# **SISTEMA DE INFORMACIÓN PARA LA GESTIÓN Y CONTROL DE LOS PROYECTOS DE INVESTIGACIÓN DE LA CORPORACIÓ� EDUCATIVA MAYOR DEL DESARROLLO SIMÓN BOLÍVAR**

### **INGRID JUDITH MARTINEZ TRUJILLO**

**Tutor: EDUARDO CHOTO Ingeniero de sistemas.** 

# **CORPORACIÓN EDUCATIVA MAYOR DEL DESARROLLO SIMÓN BOLÍVAR FACULTAD DE INGENIERIA DE SISTEMAS AREA DE INVESTIGACIÓN FORMATIVA IV BARRANQlJILLA 2004**

Nota de Aceptación

Usuario

Asesor

Presidente del jurado

Jurado

Jurado

Barranquilla, Junio 4 de 2004

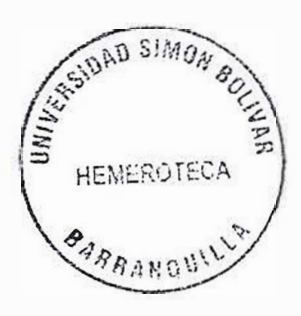

# **CONTENIDO**

Pág.

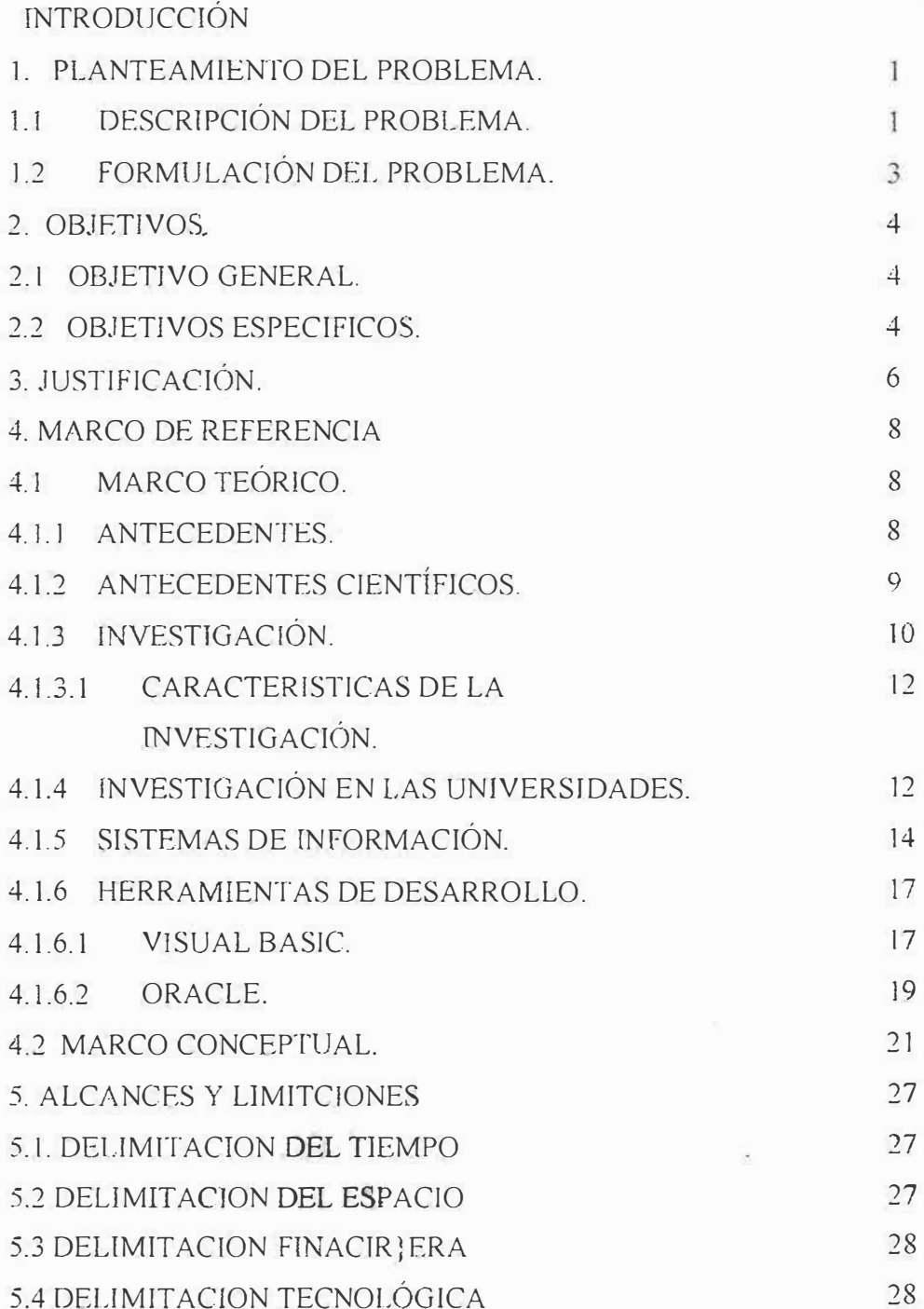

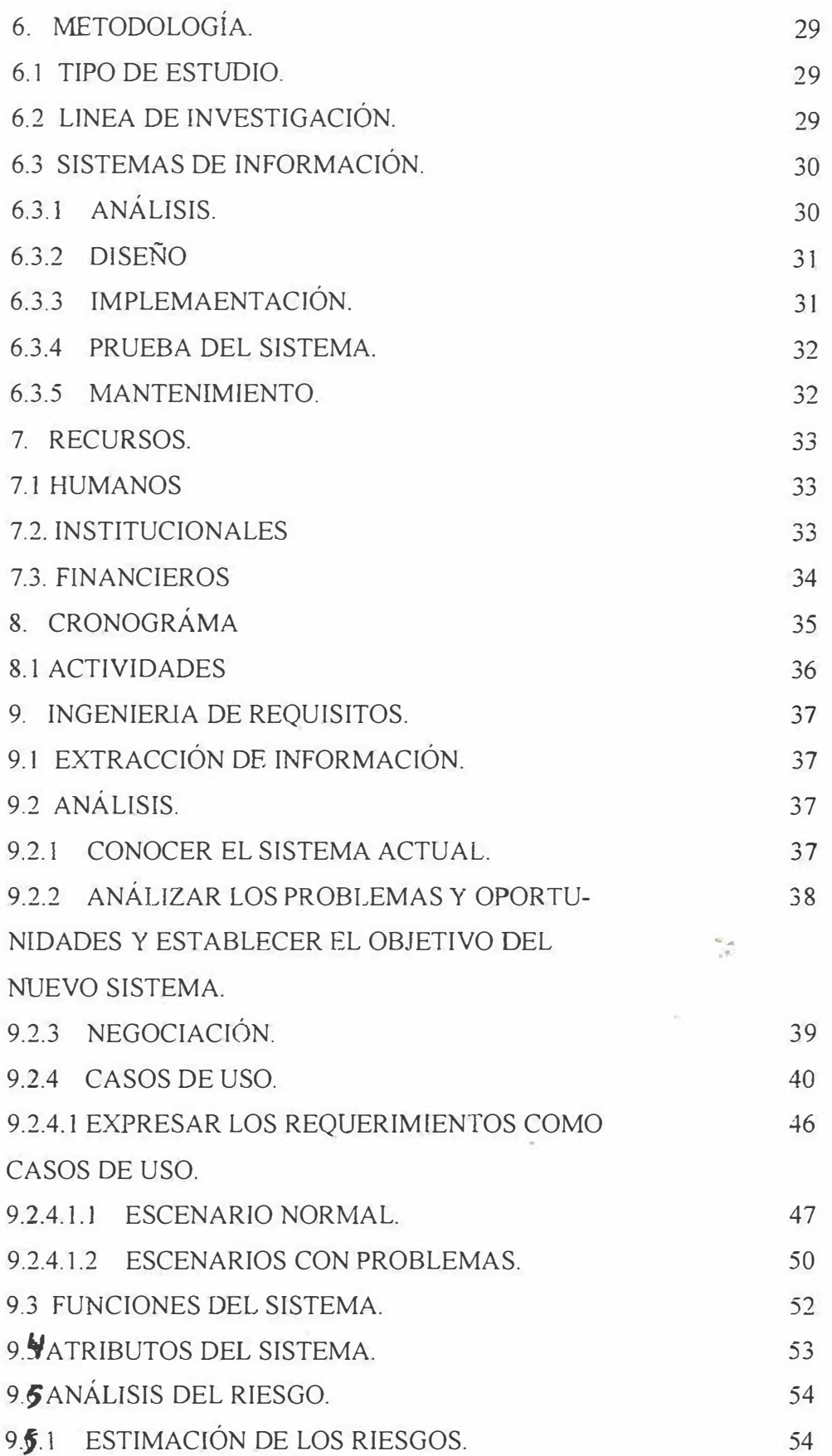

 $\mathcal{C}_{\mathbf{a}}$ 

 $\frac{1}{2}$ 

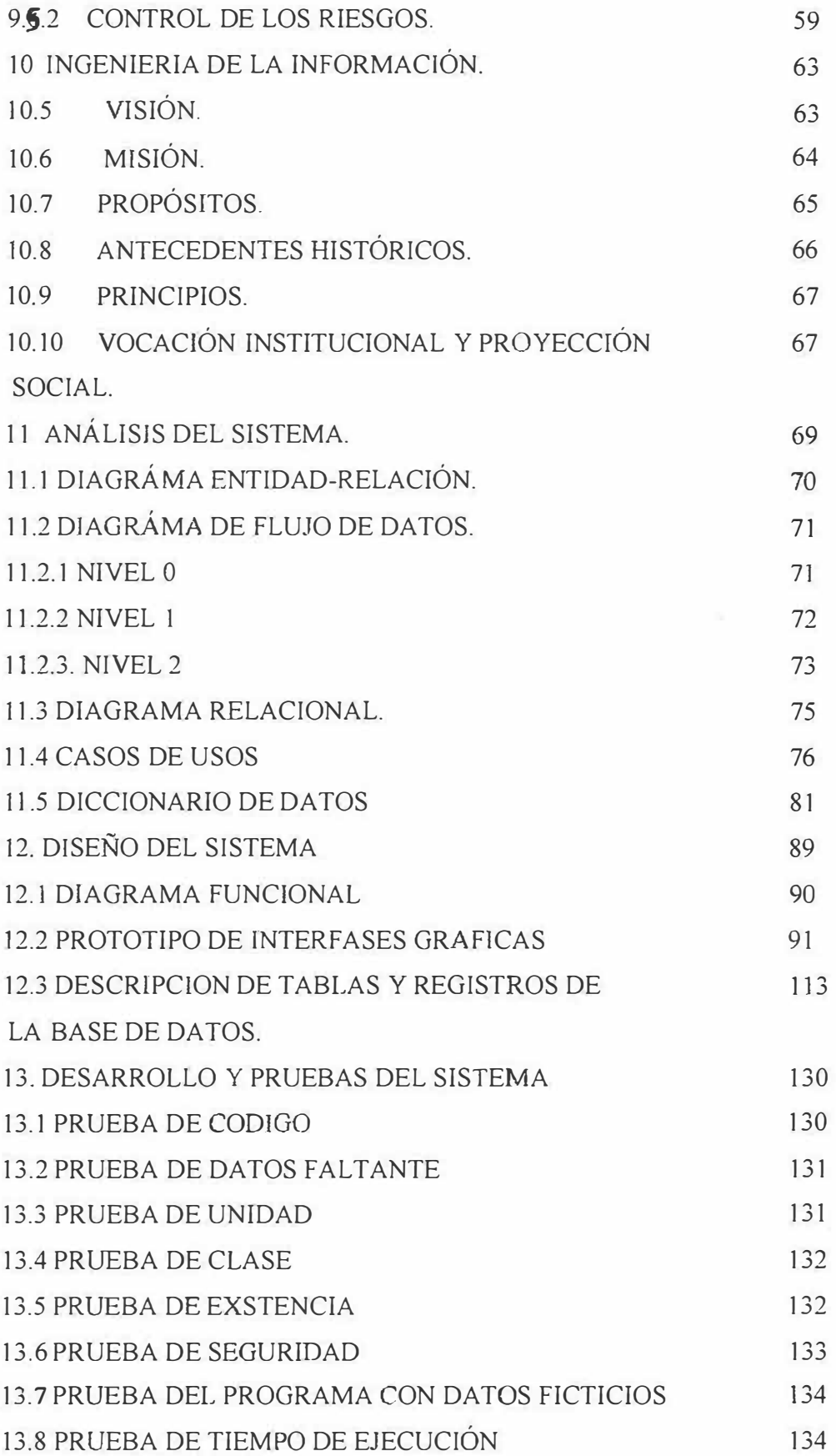

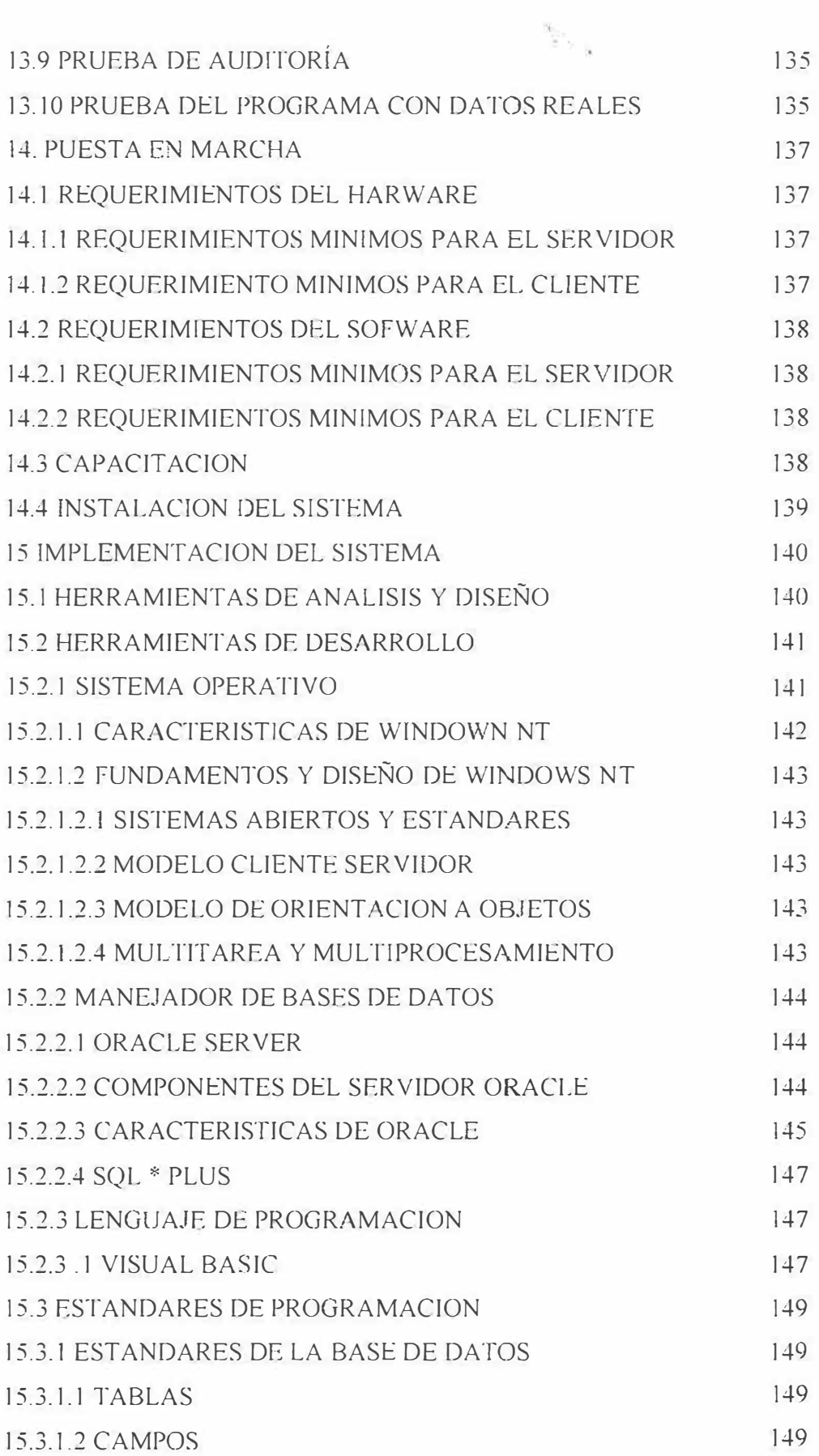

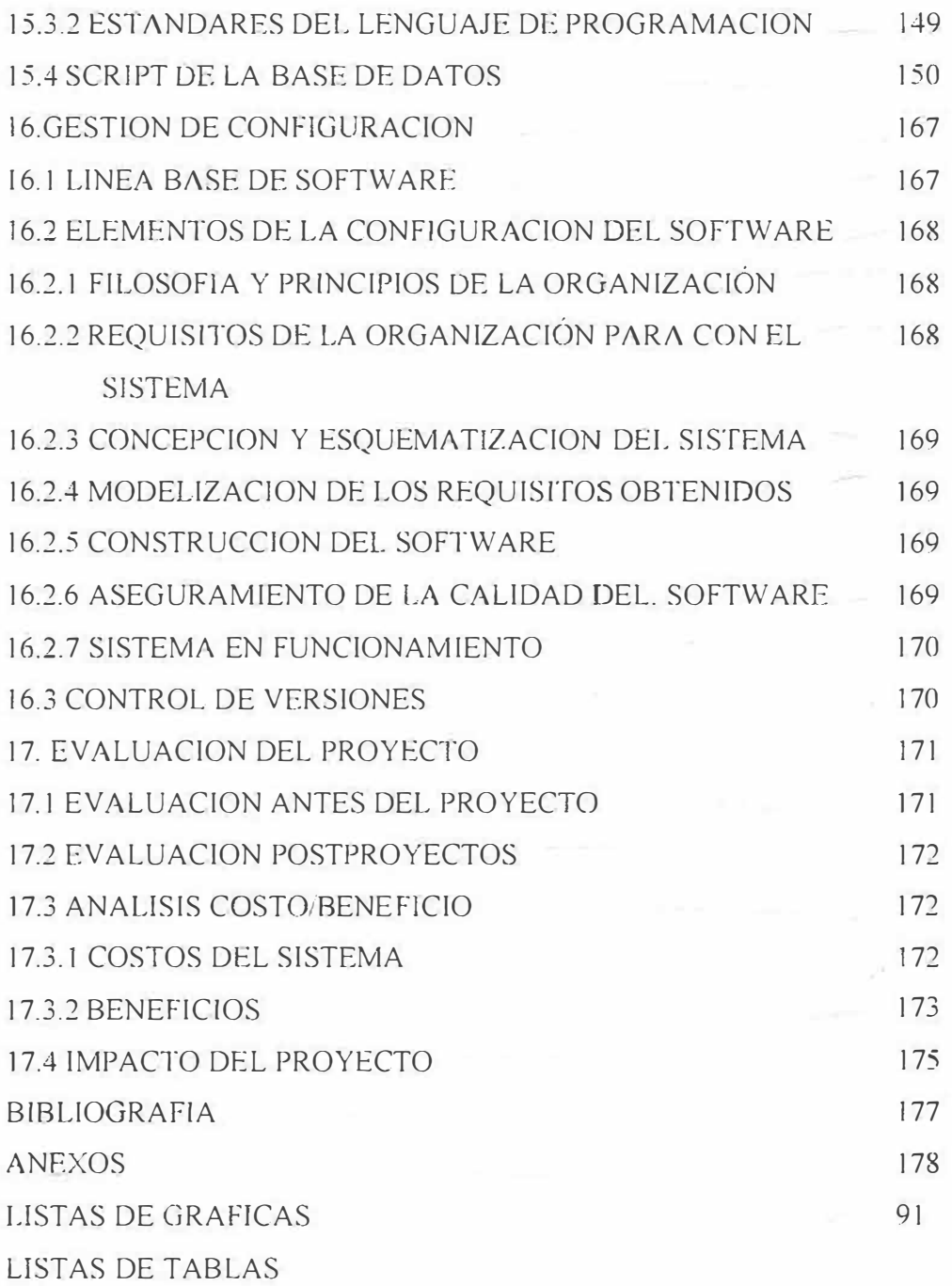

# **LISTA DE TABLAS**

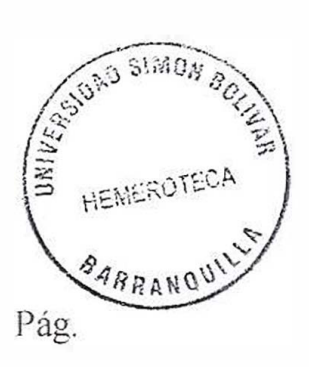

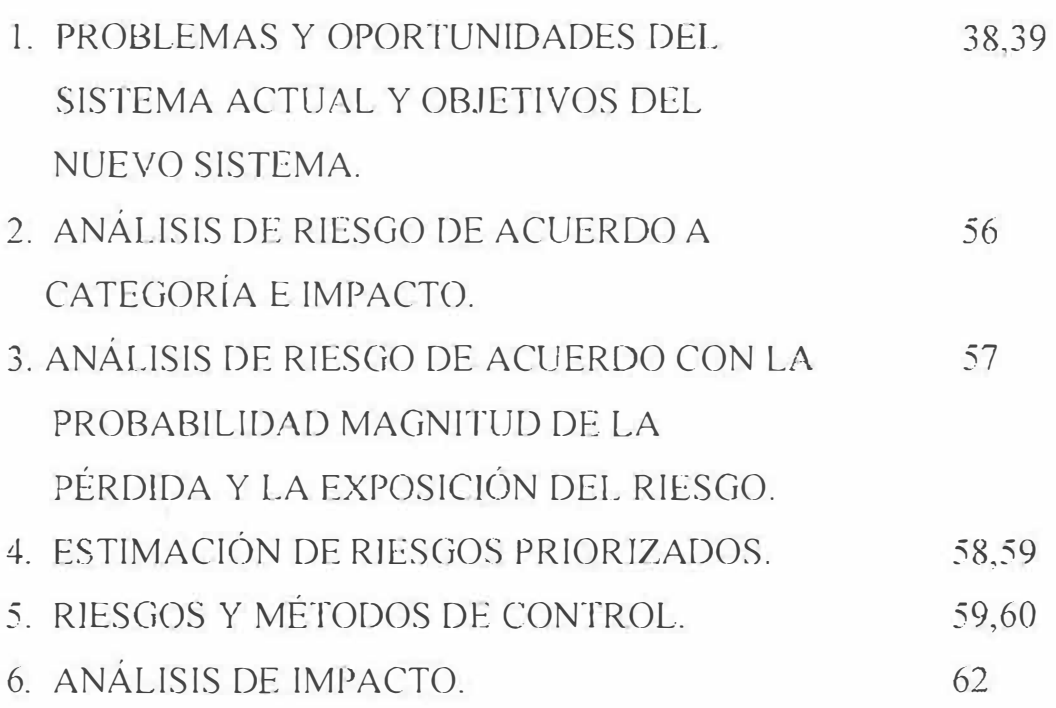

#### **INTRODUCCION**

La Corporación Educativa Mayor del Desarrollo Simón Bolívar, es una prestigiosa casa de estudios superiores de la ciudad de Barranquilla que cuenta en la actualidad con un Departamento de Investigación, donde de manera antigua se almacena la infonnación de los proyectos realizados por los estudiantes de cada una de las facultades de dicha institución.

En este anteproyecto se encontrara toda la infonnación necesana para mejorar el problema que sé esta presentando en dicho departamento. Se ha hecho especial hincapié en diseñar un sistema de información que almacene de manera rápida y adecuada los datos de los proyectos.

De sus asesores, citas, visitas, fecha de sustentación, etc., con el fin de proporcionar un producto de calidad. El resultado final, será un sistema de información serio, ampliable y diseñado para cumplir cada uno de los objetivos de las aplicaciones a la que de servicio.

Esta situación lograría mejorar y agilizar los procesos que se realizan en el Departamento de Investigación, ya que en vez de consultar la información que se tiene en diskettes o en forma manual, se recurriria al sistema de información que se diseñó de una manera rápida, didáctica y confiable.

Al conseguir organizar mediante este sistema de información al Departamento de Investigación, llevaríamos también de la mano a la Universidad Simón Bolívar para que aproveche la oportunidad que esta a su alcance de proyectarse a nivel de universidades, lo que permite un éxito

futuro, tener una forma de almacenamiento innovada, creativa y dinámica que le permita al usuario y a cada uno de los asesores ingresar al sistema de manera rápida y segura.

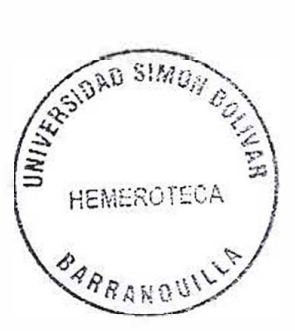

#### **l. PLANTEAMIENTO DEL PROBLEMA**

# **1.1. DESCRIPCIÓN DEL PROBLEMA**

La Universidad Simón Bolívar esta constituida por doce facultades que cuentan con un departamento de Investigación para cada una de ellas. En los diferentes departamentos interviene un personal capacitado como directores, coordinadores de linea de Investigación. asesores de contenido y metodológico, entre otros, los cuales se encargan de controlar todos los procesos para el desarrollo de proyectos que buscan aplicar conocimientos y habilidades del investigador.

Una de sus funciones principales es la tramitación de datos de cada uno de los proyectos con sus respectivas categorías(nombre, línea, etapa, integrantes. entre otros) en el que se especifique el estado en que se encuentra un proyecto. Sin embargo, se presentan dificultades debido a la gran cantidad de bancos de datos que se generan utilizando sistemas de información manuales. La anterior situación se refleja en las siguientes circunstancias:

- Demoras en la realización de búsquedas de información de n proyecto determinado.
- Dificultad en mantener un control de registros de los proyectos por año, por tema, iínea de investigación, directores, asesores e inciuso por entidad.

Falta de un mecanismo de control de las fechas estipuladas en un cronograma de actividades como entrega de avances, propuestas, sustentaciones, entre otras que verifique si dichas actividades se realizan correctamente. incluyendo la asistencia.

El gran volumen de formación que se maneja referente a los provectos terminados facilita la presentación de errores y omisiones de dicha información<sup>1</sup>

La información es almacenada en carpetas y archivos lo cual no permite realizar estadísticas de los problemas mas frecuentes que presentan los estudiantes al desarrollar un proyecto e identificar de manera fácil aquellos que se encuentran retrasados.

La forma de almacenamiento que tiene cada uno de estos departamentos dificulta determinar en donde se guardara la información por el gran espacio físico que utiliza retrasando los procesos que efectúa el personal encargado.

Esta problemática no permitirá que la infonnación que se genera actualmente sea oportuna y puede conllevar al incumplimiento de los requisitos exigidos por el JCFES. De continuar con estas deficiencias los Departamentos de Investigación se verían afectados en la toma de decisiones y no podría hacer proyecciones para el logro de objetivos y proyectos futuros.

Para la obtención de buenos resultados se hace indispensable un sistema de información computarizado que facilite y agilice la consulta, verificación, control y gestión de la información proporcionándola de manera eficiente.

*2* 

<sup>&</sup>lt;sup>1</sup> Tomado de las entrevistas realizadas en cada una de la Facultades de la C. E. M. del Desarrollo Simón Bolivar

# **1.2 FORMULACIÓN DEL PROBLEMA**

¿Que efectos producen en los departamentos de investigación de la Corporación Educativa Mayor de Desarrollo Simón Bolívar la ausencia de un sistema de información computarizado?

#### **2. OB.JETIVOS**

### **2.1 OBJETIVO GENERAL**

Analizar, diseñar e implementar un sistema de información computarizada que facilite las operaciones de los Departamentos de investigación de la Corporación Educativa Mayor de Desarrollo Simón Bolívar.

#### **2.2 OBJETIVOS ESPECIFICOS**

- l. Definir los procesos que conforman las gestiones actuales que se le dan a los proyectos de investigación.
- 2. Analizar el comportamiento y funcionamientos de las herramientas que utiliza actualmente cada uno de los departamentos de investigación para llevar la gestión y control de los proyectos de investigación.
- 3. Aplicar las técnicas de desarrollo del análisis de sistemas y de la ingeniería de la información.
- 4. Desarrollar un modulo de seguridad en el que se pueda crear usuarios con diferentes perfiles y sus respectivos permisos.
- 5. Diseñar fonnularios de captura y visualización de datos de cada una de las categorías del proyecto.
- 6. Documentar el sistema (manual del sistema, manual de operador, manual de usuario).

# **3. JlfSTIFICACIÓN**

La implantación de un sistema de información computarizado se hace necesario ya que su resultado permite mantener un control en el manejo de la información y así contribuirá que los procesos de cada departamento se agilicen.

De manera especifica poner en practica este sistema beneficiara a aquellas personas que se ven involucradas directamente en Ja gestión de los proyectos de investigación optimizando el tiempo de respuesta en la concertación de citas, en las observaciones del proyecto. en los informes requeridas al nivel de comité, así como los reportes sobre avances de un proyecto, la comunicación de empresas. asesores. directores, investigadores del proyecto.

La realización de este proyecto es valiosa para la creciente comunidad institucional del orden de educación superior de la ciudad de Barranquilla. permitiéndole obtener una mayor visión de sus alcances en el ámbito tecnológico y competitivo. por la incursión de nuevas tecnologías de comunicaciones e informática y de nuevas filosofías que permiten acelerar el crecimiento de estas instituciones.

Además, es de gran importancia para el grupo ejecutor, ya que permite aplicar todos los conocimientos adquiridos en el estudio de la carrera y aprender

nuevas herramientas de trabajo e investigar todas las normas metodológicas para el desarrollo y gestión de proyectos.

## **4. MARCO REFERENCIAL**

# **4.1 MARCO TEÓRJCO**

#### 4.1.1 ANTECEDENTES

El análisis histórico de la investigación y la ciencia en Colombia, es importante por cuanto esta en un producto social, históricamente determinado. Debemos partir de un hecho: en la historia, la ciencia y la investigación corresponden a condiciones particulares de la vida, que son la respuesta a un estado de gobierno o producción.

Esto, tanto como en el pasado como en el presente. Entonces es importante para el estudiante universitario. para él participe en los seminarios y en los proyectos de grado, tener una visión retrospectiva y actual de estado de la investigación en Colombia. Durante este siglo, fenómenos socioeconómicos han marcado la historia de la investigación y la ciencia en Colombia: primero. el proceso de transformación del país de comunidad fundamentalmente agraria y campesina a comunidad industrial y ciudadana. Este proceso involucra al nivel interno una ideología del campesino formado en ideas que subvaloran las posibilidades científicas: segundo el fenómeno es la consecutiva dependencia externa en el terreno económico y político.

Ahora bien, en las instituciones de Educación Superior los proyectos de investigación surgen para suplir la necesidad de aplicar los conocimientos adquiridos a través de los años de estudio desarrollando lo que hoy conocernos como proyectos de grado.

Gracias a esta clase de proyectos surgen distintas ramificaciones de los proyectos de investigación, tales como los proyectos de materias, los proyectos institucionales y semilleros, permitiendo a estas instituciones aprovechar al máximo el potencial de los estudiantes en el ámbito de conocimiento, creatividad, innovación tecnológica, y otros.

Los Centros de Educación Superior buscan motivar las capacidades intelectuales, cognoscitivas de sus estudiantes promoviendo el desarrollo de proyectos de investigación para que ellos tengan una mejor percepción del mundo real y que a su vez el mercado empresarial los reconozca como futuros profesionales a partir de los resultados de los proyectos de investigación que ellos mismos generan, la comunidad en general también se ve beneficiada por la gestión de estos proyectos puesto que es la comunidad quien puede utilizar <sup>o</sup> man�jar los resultados de estos proyectos a nivel empresarial. La gestión de proyectos se presenta en la actualidad en cualquier tipo de organización ya sé en el ámbito empresarial, en el educativo y en el gubernamental.

#### 4.1.2 ANTECEDENTES C!ENTIFICOS

Hoy en día, la mayoría de las instituciones de educación superior que gestionan los proyectos de investigación lo hacen de manera totalmente personalizada y sin un sistema de control automatizado, desaprovechando 1a

autopista de la información que como se sabe ahorra tiempo y dinero en los procesos. Sin embargo, se puede observar una tendencia al cambio de estos aspectos, puesto que estas instituciones se enfrentan al desafío de contar con sistemas den infonnación para ser más competitivos y aumentar la calidad de sus procesos. Existen algunas universidades que proporcionan a su comunidad estudiantil y demás personas interesadas una pagina web con los proyectos de investigación que se realizan en dicha institución pero no gestionan ni controlan el desarrollo de los mismos.

Cuando comienzan a existir fallas en la percepción del cliente con respecto a la institución en un proceso determinado, uno de los principales problemas es detectarlas de forma rápida y precisa. Usualmente las instituciones de educación superior no poseen los recursos ni habilidad necesaria para establecer por donde comienza a realizar *los* cambios requeridos, y aquellas instituciones que si poseen estos recursos los subutilizan.

Buscando que los estudiantes ( clientes potenciales de las instituciones de educación superior) realicen las gestiones de los proyectos óptimamente se pueden implementar nuevas filosofias, tecnologías y herramientas que facilitan la realización de los procesos y proporcionan la satisfacción del cliente.

#### 4.1.3 LA INVESTIGACION

La investigación es un proceso que mediante la aplicación del método científico, procura obtener información relevante y fidedigna para entender, veri<sup>f</sup> icar, corregir o aplicar el conocimiento. La investigación es el proceso más formal, sistemático e intensivo de llevar a cabo el método científico del análisis.

Comprende una estructura de investigación más sistemática que generalmente desemboca en una especie de reseña formal de los procedimientos y en un infonne de los resultados o conclusiones. La investigación comprende la definición y la redefinición de problemas; la formulación de hipótesis o soluciones sugeridas, 1a recopilación, organización. y valoración de datos, la formulación de deducciones y alcance de consecuencias y por último el ensayo cuidadoso de las conclusiones para determinar si encajan con las hipótesis formuladas.

La investigación educativa se caracteriza por que esta aplicada al campo de la educación y esta íntimarnente relacionada con sus problemas. Es un procedimiento científico empleado para responder a problemas específicos de la educación en sus diferentes niveles.

Según muchos autores el propósito final de la investigación educativa no es otro que descubrir principios y generar procedimientos para luego aplicarlos en el campo de la educación; por tanto ha de concluir en la formulación de principios y procedimientos.

Por ser sistemática, la investigación genera procedimientos, presenta resultados y debe llegar a conclusiones ya que la sola recopilación de datos, hechos etc., y aun su tabulación no son investigación, solo formas parte importante de ella. La investigación tiene razón de ser por sus procedimientos y resultados obtenidos.

Para la sistematización de la infonnación se toman generalmente las etapas del proceso de la investigación para así lograr realizar un buen trabajo y obtener excelentes resultados.

# 4.1.3.1 CARACTERISTlCAS DE LA JNVESTJGACION

La investigación recoge conocimientos a datos de fuentes primarias y estas a su vez son sistematizadas para el logro de nuevos conocimientos.

Una característica importante de la investigación es que esta debe ser objetiva, es decir, elimina en el investigador preferencias y sentimientos personales y se resiste a buscar únicamente aquellos datos que le confirmen sus hipótesis; de aquí que emplea todas las pruebas posibles para el control crítico de los datos recogidos y procedimientos empleados.

## 4. 1 .4 LA INVESTIGACION EN LAS UNIVERSIDADES

A medida que ha pasado el tiempo. las universidades han desarrollado modelos en tomo ala investigación; pero contradictoriamente es poco lo que se ha realizado en cuanto a la evaluación de la investigación. Cuando se *dice* que en determinada universidad se inicia un gran numero de proyectos. pero solo se termina una mínima parte de estos, podemos asegurar que esto se debe a una evaluación inadecuada de los mismos. Una de las fallas más comunes en tomo a la investígacíón en las universidades es la ligereza con que se realizan los proyectos de investigación, lo que conlleva a rechazar los que deberían realizarse quizás con algunos ajustes y aprobar los que nunca serán terminados por falta de un análisis claro de su realidad y desarrollo.

Es deber de la universidad tener ante todos criterios claros para decidir en torno a la realización o no de un proyecto de investigación, pero muchas veces aun teniendo claros estos criterios hacen falta elementos de apoyo para realizar una adecuada investigación.

La universidad debe contemplar la investigación como la actividad cotidiana de los estudiantes y profesores, lo cual no siempre pasa debido al afán de tener líneas o áreas de investigación, o a la coherencia de currículos orientados a procesos investigativos y uniformidad de criterios evaluativos. En torno a lo anterior se ha llegado a la enojosa situación de eliminar del panorama investigativo, los proyectos que no están dentro de las líneas o prioridades investigativas de la universidad.

El término "líneas de investigación", es el que se encarga de matar los proyectos investigativos que surgen de problemas reales de las instituciones o comunidades, por no estar dentro del marco de la línea o prioridad investigativa.

Cuando se analiza la actividad investigativa de una universidad poco cuenta la realización de investigaciones, solo interesa la líneas de investigación y es por la carencia o falta de claridad en las líneas de investigación que se evalúan. De aquí se deduce que es muy importante definir las líneas de investigación aunque no se realicen proyectos.

Para una universidad debe ser muchos más importante evaluar seriamente un proyecto y apoyarlo que tener quizás, líneas virtuales de investigación.

Por ser la investigación el ámbito central de la universidad, los cursos fonnales que confíguran el currículos debe orientarse de tal forma que contribuyan al desarrollo de la investigación, por esto es necesario que cada profesor conciba su curso como un proceso investigativo y espere de su curso resultados de investigación.

No se puede hacer investigación a espaldas de la realidad, de igual forma no se puede evaluar a espaldas del proyecto de investigación; hacerlo va en contra de la objetividad y la ética de la universidad.

Todo proyecto deberá encajar en las políticas de la institución que genera la investigación y es ella la que se encarga de determinar si el proyecto posee Ja profundidad suficiente para ser útil.

# 4.1.5 SISTEMAS DE INFORMACIÓN

Es muy común que en las organizaciones existan varios sistemas de información. Desde el punto de vista de la estructura, los sistemas de información en una organización se forman a partir de un conjunto de sistemas para mercadotecnia, fabricación, personaL compras y otras funciones de la empresa. Cada una de estas funciones comprende actividades al nivel de transacciones, toma de decisiones junto con la ocurrencia de requerimientos únicos para éstas, y aplicaciones para el soporte de oficinas y departamentos. Lo anterior pennite comprender porque las diferentes funciones comerciales de una organización necesitan el soporte de los sistemas de información, de

aquí que se tenga la noción de sistemas de información para las áreas

funcionales. Esta es la forma en que evolucionan los sistemas de información en las organizaciones.

Hace algún tiempo se especulo en torno a los sistemas de información totales; sistemas de información administrativos únicos que permitieran satisfacer las necesidades de una organización en todos sus niveles y funciones comerciales. Sin embargo en la actualidad no prevalece este punto de vista. Los adnunistradores se han dado cuenta que es imposible y peligroso intentar construir un sistema de información monolítico. De esta forma, conforme usted estudie organizaciones, encontrara que en realidad existe un grupo de sistemas de información por áreas, cada uno con su propia visión y finalidad. En conjunto, todos ellos forman el sistema de información de una organización.

Todo sistema organizacional depende, en mayor o menor medida, de una entidad abstracta denominada sistema de organización. Este sistema es el medio por el cual los datos fluyen de una persona o departamento hacia otros y puede ser cualquier cosa, desde la comunicación interna entre los diferentes componentes de la organización y líneas telefónicas hasta sistemas de computo que generan reportes periódicos para ver usuarios.

Al desarrollar un sistema de información, este puede caer en una de las tres categorías siguientes dependiendo de las necesidades de la empresa:

1. Sistema para el procesamiento de transacciones.

Las transacciones son cualquier actividad que afecta a una organización: por este motivo los sistemas de procesamiento de transacciones mejoran las actividades frecuentes o rutinarias de una empresa sustituyendo

*15* 

procedimientos que se efectúan manualmente por otros basados en computadoras. Trabaja con procesos de rutina bien estructurados. Incluye aplicaciones para el mantenimiento de los registros.

2. Sistema de información administrativa.

Este sistema proporciona la información que será almacenada en los procesos de decisión administrativos. Los sistemas de información administrativa poseen un aspecto estructurado, lo que se traduce en el conocimiento previo de los factores que deben tenerse en cuenta para tomar una decisión. Además es posible anticipar los requerimientos de información más comunes.

3. Sistema para el soporte de toma de decisiones.

Este sistema proporciona información a los directivos para el proceso de toma de decisiones sobre situaciones particulares. Apoyan la toma de decisiones en circunstancias que no están bien estructuradas.

Los sistemas de información están formados por subsistemas que incluyen hardware, software, medios de almacenamiento de datos para archivos y bases de datos.

Las finalidades de los sistemas de información, son procesar entradas, mantener archivos de datos relacionados con la organización y producir información., reportes y otras salidas.

Actualmente en muchas organizaciones los sistemas de información se encuentran en fase de expansión. A través de su uso se logran importantes mejoras, pues automatizan los procesos operativos de las empresas, proporcionan información de apoyo al proceso de toma de decisiones y, lo que es más importante, facilitan el logro de ventajas competitivas a través de su implantación en las empresas.

Cada día se utiliza en mayor grado la tecnología de información para apoyar y automatizar las actividades de una empresa, es importante contar con un plan adecuado para lograr las mayores ventajas del uso de la tecnología.

Los sistemas de infonnación proporcionan servicio a todos los demás sistemas de una organización y enlazan todos sus componentes, de tal fonna que estos trab�jen con eficiencia para alcanzar el mismo objetivo.

Para finalizar es importante un sistema de información, y específicamente un sistema para el procesamiento de transacciones en el desarrollo del proyecto de investigación, ya que contribuye a satisfacer las necesidades de los departamentos de investigación ·como también para la automatización en cada uno de los procesos de entradas y salidas.

#### 4.1.6 HERRAMIENTAS DE DESARROLLO

#### 4.1.6.1 VISUAL BASIC

Es un lenguaje de programación que ha ido facilitando a los programadores el desarrollo de aplicaciones para Windows. Al pasar los años Visual Basic ha m�jorado su entorno de desarrollo y el apartado de conexiones a bases de datos. La versión 6.0 , que se eligió para diseñar el software incorpora un conjunto de herramientas de gran potencialidad , facilidad y dinamismo para programar.

Al utilizar Visual Basic se ha tenido en cuenta la estructura de un proyecto que pasa por una primera fase de diseño , donde se debe seguir un proceso para conseguir los objetivos que se proponen. En esta primera etapa se debe tender a conseguir los siguientes resultados:

- l. Listados de tareas para los que se va a diseñar la aplicación.
- 2. Dependencias de unas tareas con otras y las interdependencias de cada una de las partes del programa.
- 3. Comprobación de tareas y resultados de las mismas.

Después de describir las tareas y los objetivos, se procederá a diseñar la interfaz de usuario. Aquí se elige un formulario o grupos de formularios y cuantos componentes vayan a incluir cada uno de ellos. El EID(entorno integrado de desarrollo) de Visual Basic 6.0. proporciona un entorno óptimo para el diseño de esta fase.

Luego en la segunda fase, se desarrollará la escritura del código fuente, el cual debe responder a los sucesos que se generen en tiempo de ejecución sobre los controles del soporte gráfico de la aplicación. En la tercera fase, se tiene en cuenta la comprobación de la aplicación. haciéndole Jas pruebas necesarias para observar si se producen los resultados para los que la aplicación diseñó cada una de sus partes.

Por último en la cuarta fase, se deben crear los paquetes que se deben distribuir. Se escogió este lenguaje de programación ya que:

l. Posibilita el acceso a datos pa<sup>r</sup> a la creación de bases de dato, aplicaciones clientes y componentes de servidor que son escalables para los formatos de las Bases de Datos ; los más conocidos son Microsoft SQL Server y Microsoft Access.

2. Creación de archivos.exe, mediante una maquina virtual de Visual Basic que permite la distribución con toda libertad sin necesidad de disponer del programa de Visual Basic.

4.1.6.2 ORACLE

Lenguaje de programación donde se hace hincapié en la administración de las capacidades de las bases de datos de una manera efectiva y eficaz con el fin de proporcionar un producto de calidad. El resultado final de los esfuerzos. será una base de datos sería. robusta, segura. amplia y diseñada para cumplir los objetivos de las aplicaciones a los que de servicio.

En este lenguaje se harán las tablas, se realizará el diseño y se creará la base de datos y también se analizará con profundidad los aspectos relativos a la administración de bases de datos distribuidas y cliente-servidor.

Se dice que se analizarán profundamente la administración de bases de datos para no preocupamos de que esta sufra un desastre y se convertirá en una tarea muy sencilla, los usuarios podrán disfrutar de un producto de calidad y la base de datos cumplirá con los requisitos exigidos.

En conclusión la utilización de la herramienta Oracle. es una buena opción. ya que es un sistema de gestión de bases de datos que ofrece la posibilidad de

almacenar y acceder a ella de una forma coherente con un modelo definido y conocido como lo es el modelo relacional.

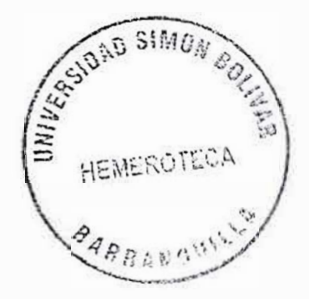

# **4.2. MARCO CONCEPTUAL**

ACCESO: Acto de lectura o escritura en memoria.

ACTIVIDAD: Ítem de trabajo individual que se debe efectuar a efectos de contemplar un proyecto sin animo de tarea.

ACTOR: Conjunto coherente de roles que juegan los usuarios de los casos de uso cuando interactúan con estos.

ANÁLISIS: Estudio de un problema y subdivisión del mismo en entidades menores para su posterior resolución.

APUC ACIÓN: Programa utilizado para realizar un determinado tipo de trabajo, como el procesamiento de texto o una base de datos.

ASESOR: Es el consejero o experto en un tema determinado.

ATRIBUTOS: Define las propiedades de un objeto de datos y toman una de las tres características, tales como( l) nombrar una ocurrencia, (2) describir la ocurrencia, (3) hacer referencia a otra ocurrencia en otra tabla.

BASE DE DATOS: Estructura donde los sistemas de información pueden

escribir los datos capturados desde fuentes externas y/o internas.

CAMPO: Componentes de un registro que almacena un dato particular en un archivo.

CASO DE USO: Descripción de un conjunto de secuencias de acciones, incluyendo variantes, que ejecuta un sistema para producir un sistema observable de valor para un actor.

CICLO DE VIDA DE UN SOFTWARE: Conjunto de etapas que se suceden desde que se plantean un problema a informatizar hasta que este sistema deja de tener utilidad.

CODIFICACIÓN: Trascripción de algoritmo a programa.

CONTRASEÑA: Serie de caracteres que es necesano teclear para poder acceder a un sistema restringido, a un sistema de correo electrónico o a una archivo o carpeta. Las contraseñas se utilizan como medida de seguridad para poder proteger un sistema informático y la información privada que se encuentra almacenada en una computadora.

CRONOGRAMA: Gráfico que representa las series ordenadas en el tiempo, al contrario del istopograrna o distribuidor de frecuencia.

DATOS: Representación de hechos para que el hombre o las maquinas puedan procesarlo con facilidad.

DESARROLLO: Son todas las actividades que se deben efectuar para crear un producto de software.

DIAGRAMA: Representación gráfica de un conjunto de elementos, representado la mayoría de las veces como un grafo conexo de elementos y relaciones.

DIAGRAMA DE FLUJOS: Representación gráfica por medio de símbolos de la lógica de un programa.

DIAGRAMA DE CASOS DE USO: Diagrama que muestra un conjunto de casos de uso y actores y sus relaciones: los diagramas de clases cubren la vista de diseño estática de un sistema; diagrama que muestra una colección de elementos declarativos.

DIRECTOR DEL PROYECTO: Es la persona responsable de llevar el proyecto a una conclusión satisfactoria.

ENTORNO: Son las áreas externas del proyecto.

ESCENARIO: Secuencia especifica de acciones que ilustran un comportamiento.

ESTANDAR: Dícese de lo que sirve como titulo, modelo, norma, patrón o referencia.

FACILIDAD: Característica proporcionada por un dispositivo o programa para automatizar una tarea en particular.

GESTION DE PROYECTOS: Técnica basada en objetivos. que se emplean para administrar, planificar, supervisar y controlar un proyecto.

INGENIERIA DE LA lNFORMACIÓN: Es una técnica basada en los datos pero también sensible a los procesos, que se aplica a las organizaciones consideradas en un conjunto más que a proyectos circunstanciales concretos. Aunque la técnica propone un equilibrio entre los métodos orientados a datos y orientados a procesos, se basa claramente en los datos; primero se elaboran los modelos de datos y después los de procesos.

INGENIERIA DE REQUISITOS: Es un proceso formal que utiliza procedimientos de búsqueda, entrevistas, cuestionarios, muestreo y otras técnicas para recoger toda la información disponible sobre los sistemas, sus necesidades y las preferencias mostradas.

INTERFAZ: se aplica a los programas, de forma que se puede hablar de la <<interfaz entre dos programas >> que es el conjunto de instrucciones que hace que un programa o aplicación intercambie infonnación con el usuario del mismo.

ITEM: Grupo de caracteres tratados como una entidad.

JERARQUIA: Orden de subordinación de categorías o poderes, por el cual uno depende de su superior y dirige a la vez a un inferior.

MODELO ENTIDAD-RELACfON: Nos permite plantear el mundo real dentro de los conjuntos de objetos básicos llamados entidad y relaciones.

NAVEGADOR: Programa de computadora que permite desplazarse entre los servidores de la web.

NORMA: Estándar o punto de referencia.

PROCESO: Conjunto de actividades o instrucciones ordenadas por un usuario para obtener un resultado especifico.

PROYECTO: Se puede describir como el planteamiento de algo en el cual se indica y justifican los conjuntos de acciones necesarios para alcanzar un objetivo o meta definida, dentro de determinados parámetros de concepción, tiempo y espacio.

ROL: Representación o cargo que desempeña una persona.

SISTEMA: Conjunto organizado de elementos que actúan entre sí en busca de un objetivo en común.

SOFTWARE: Creación intelectual que comprende los programas, los procedimientos, las reglas y cualquier documentación asociada perteneciente a la operación de un sistema de procesamiento de datos.

TABLA: Arreglo bidimensional de elementos en filas y columnas.

Cada columna contiene datos de la misma clase. Es equivalente a un archivo plano sin repeticiones donde cada fila corresponde a un registro.
### **5. ALCANCES Y LIMITACIONES**

A continuación se hará una exploración de los limitantes del proyecto en los ámbitos temporal y espacial.

#### 5.1 DELJMJTACJON DEL TTEMPO

El tiempo de duración del proyecto abarca desde la primera semana de Agosto del año 200 I hasta la primera semana de Junio de 2004, hasta nuevo cambio de fecha.

#### 5.2 DELIMITACION DEL ESPACIO

La investigación se desarrolla geográficamente en la ciudad de Barranquilla y sus aplicación inicial será también en esta ciudad, mas específicamente en la Corporación Educativa Mayor del Desarrollo Simón Bolívar.

De manera detallada, el área de estudio esta situada en las distintas facultades de la Corporación Educativa Mayor del Desarrollo Simón Bolívar encargados de la gestión y control de los proyectos de investigación con el fin de examinar su situación actual para aplicar los correctivos indispensables para mejorar los procesos en dicha gestión.

#### 5.3 DELIMITACION FINANCIERA

Para esta investigación se contara con el apoyo económica la Corporación Educativa Mayor del Desarrollo Simón Bolívar, quienes proveen todos los recursos necesarios para la realización de este proyecto. El equipo investigador aportara recursos económicos en su desarrollo.

### 5.4 DELIMITACION TECNOLOGICA

La herramienta que se realizara será útil solo para instituciones que se dediquen a la elaboración, gestión y control de los proyectos de investigación, sin embargo, su éxito depende de la aceptación de los nuevos paradigmas tecnológicos y filosóficos por parte de los miembros de Jas instituciones.

#### 6. **l\'IETODOLOGJA**

#### 6.1 TIPO DE ESTUDIO

El tipo de estudio a utilizar es el técnico-científico debido a que se quiere aplicar la tecnología informática que tenemos a la mano, unido de la ciencia que es un aspecto importante debido a que podemos emplear los conocimientos fundados en el estudio, sin dejar de lado los adelantos de la ciencia que podrían ayudar en el momento deseado al mejoramiento del software.

## 6.2 LÍNEA DE INVESTIGACIÓN

La línea de investigación en la cual se desarrollara este proyecto, es la Ingeniería del Software porque es una disciplina tecnológica que se preocupa por la producción sistemática y por el mantenimiento de los productos de software que son desarrollados y modificados en tiempo y dentro de un presupuesto definido.

No se tomó otra línea de investigación, porque esta es la más adecuada debido a que se desarrollan sistemas(software) y se realizan mantenimientos para lograr un perfecto funcionamiento del mismo.

### 6.3 METODOLOGiA DE SISTEMAS DE INFORMACIÓN

El modelo de fases divide el ciclo de vida de un proyecto en una serie de actividades sucesivas; cada una de estas requiere infonnación de entrada, procesos y resultados los cuales deben estar bien definidos.

### 6.3. J ANÁLíSIS

En el proyecto, la etapa de análisis constará de 2 subfases: Planeación y Definición de Requisitos.

En la fase de planeación, se tendrá en cuenta la comprensión del problema del cliente. estudio de factibilidad, desarrollar la estrategia de solución más adecuada, determinar los criterios de aceptación y planear el proceso de desarrollo.

La fase de definición de requisitos será muy importante ya que en esta se identificarán las funciones básicas del componente de programación en un sistema de equipo/personal/programación. Se coloca mucha atención en las funciones y restricciones bajo las cuales se deben desarrollar.

La definición de requisitos, es una especificación donde se describe el ambiente de procesamiento, las funciones requeridas de los programas, restricciones de configuración sobre los programas(tamaño, velocidad, configuración de equipo, etc.), así como los criterios de aceptación del producto de programación.

### 6.3.2 DISEÑO

En esta etapa se identificaran los componentes de la programación(funciones, flujos de datos y almacenamiento), especificando las relaciones entre ellos, la estructura de la programación y manteniendo un registro de las decisiones, proporcionando un documento base para la implementación.

#### 6.3.3 1MPLEMENT ACIÓN

En la etapa de implementación, se traducirán las especificaciones del diseño en código fuente, así como la depuración, documentación y prueba. En esta se estudiarán cada uno de los lenguajes de programación y se escogerá el que proporcione las mejores características para mejorar la calidad del código fuente.

Los errores descubiertos en esta etapa pueden ser errores en las interfaces de datos, errores lógicos en los algoritmos y de falta de consideración de casos de procesamiento. Además se observará en el código fuente los errores que pueda contener, los más comunes son:

- 1. Errores de Requisito: Muestran omisión de las necesidades de los usuarios en el documento de requisito.
- 2. Errores de Diseño: Reflejará una mala traducción de requisitos en especificaciones.
- 3. Errores de Implementación: Debidos a una mala traducción de especificaciones en código fuente.

#### 6.3.4 PRUEBA DEL SISTEMA

En la etapa de prueba, se tendrán en cuenta 2 tipos de actividades: prueba de integración y prueba de aceptación. En la prueba de integración se desarrollaran estrategias para integrar los componentes de un sistema de programación, en una unidad funcional.

La prueba de aceptación demostrará que el sistema de programación instrumentado satisface las necesidades requeridas por el usuario.

#### 6.3.5 �MANTENIMIENTO

Es la etapa más importante del ciclo de vida ya que una vez aceptado por el cliente, el sistema de programación se entregará para su operación y se inicia la etapa de mantenimiento. Estas incluyen mejoras de las capacidades, adaptación a nuevos ambientes de procesamiento y corrección de fallas del sistema.

### **7. RECURSOS DISPONIBLES.**

#### 7.l HUMANOS.

Para lograr los objetivos propuestos se requiere del consenso del siguiente talento humano:

- Personal directivo de la Corporación Educativa Mayor Del Desarrollo Simón Bolívar.
- Personal administrativo y de servicio generales.
- Personal Docente de la Institución.

Gestor del Proyecto: Ingrid Judith Martínez Trujilio.

#### 7.2 INSTITUCIONALES

Como recursos institucionales contamos con:

- La Corporación Educativa Mayor Del Desarrollo Simón Bolívar y su Departamento de Investigación.
- Biblioteca de la Universidad y de la Ciudad de Barranquilla.

- Salas o Centros de Informática.

### 7.3 FINANCIEROS

Esta investigación incurrió en una serie de gastos lo cual se muestra a través de un presupuesto estructurado: en el que se encuentran los recursos financieros que hicieron posible el desarrollo de esta investigación.

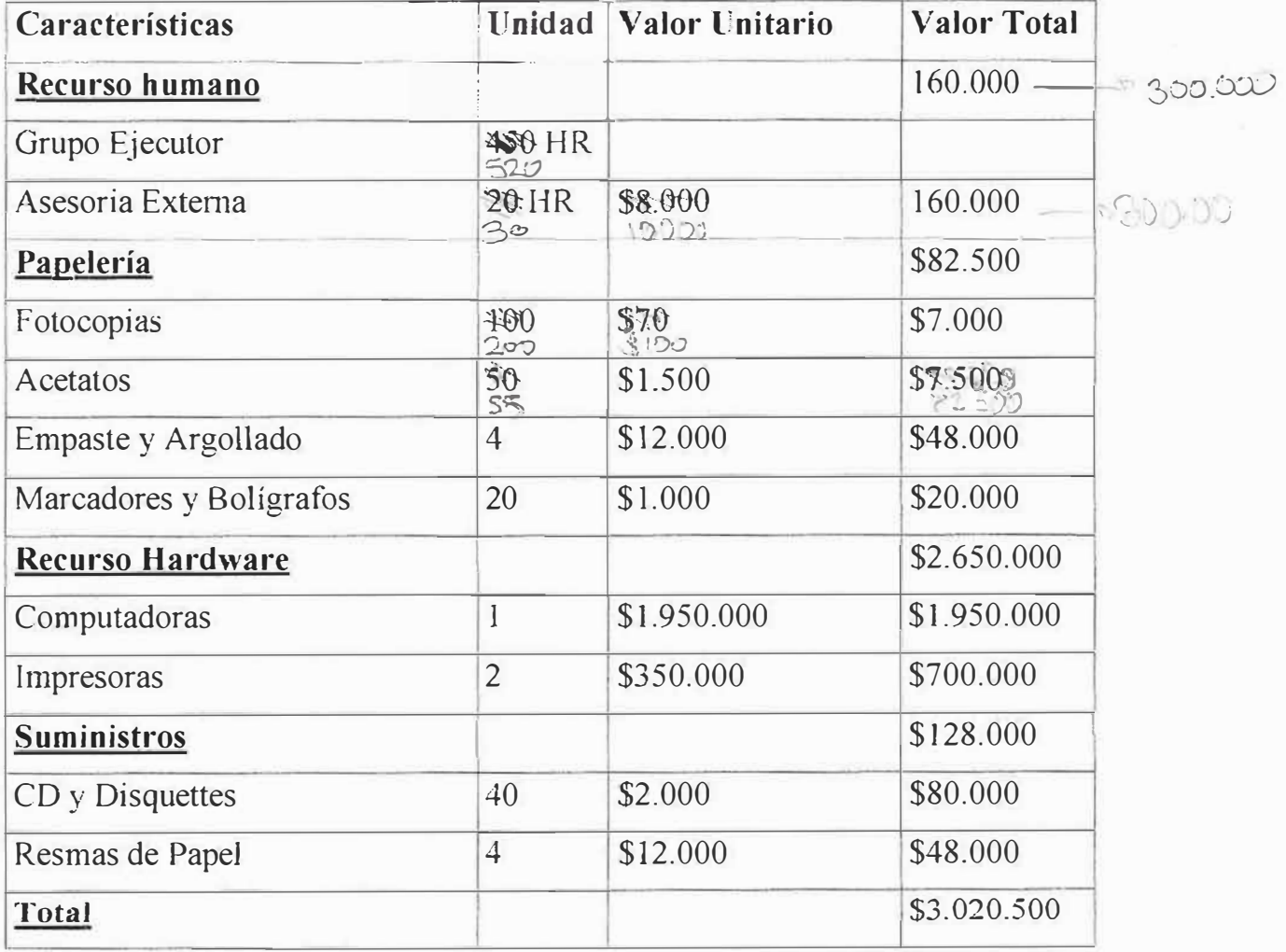

#### **CRONOGRAMA**

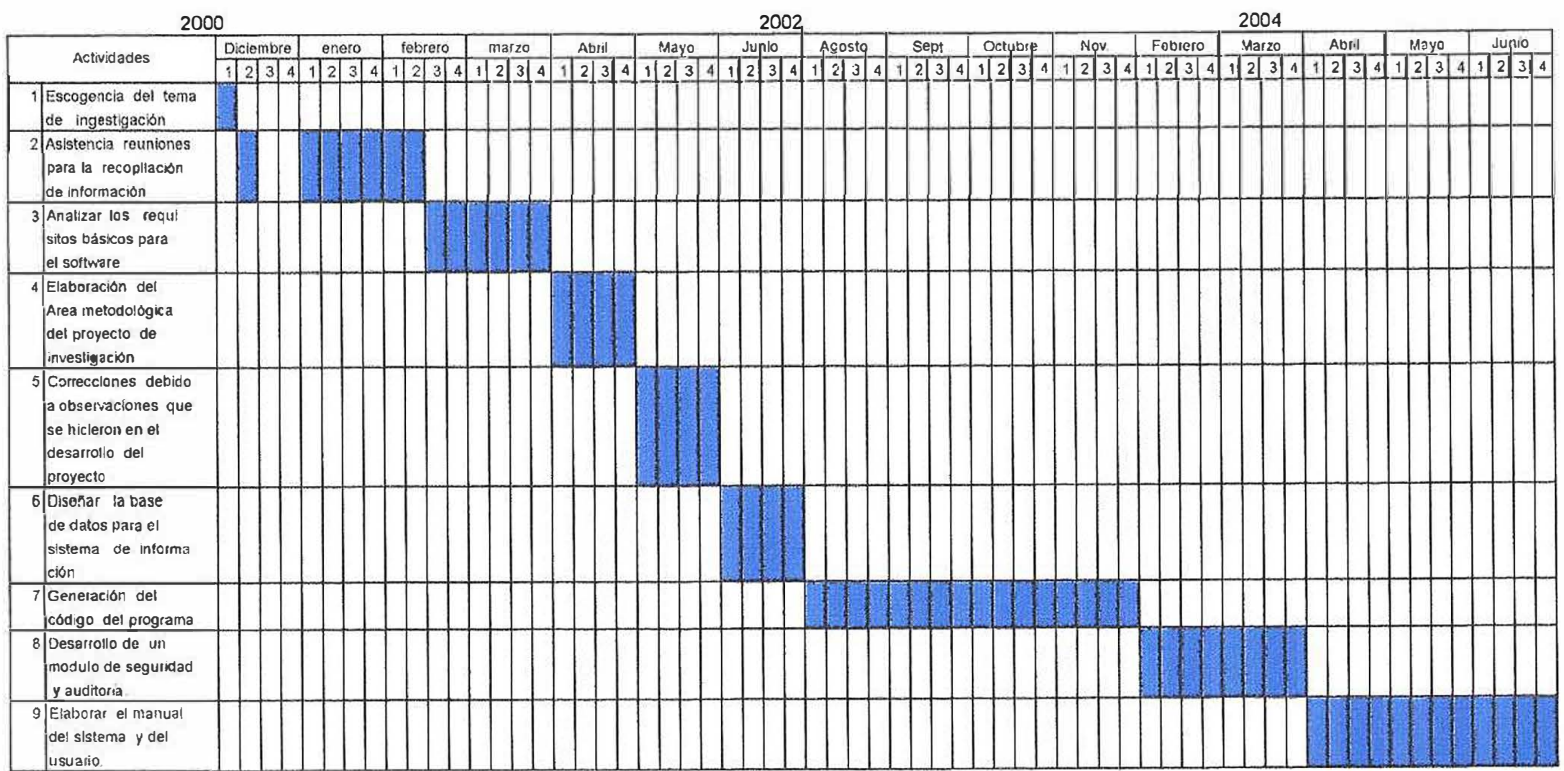

**l/)**  �

#### **ACTIVIDADES**

- 1. Escogencia del tema de investigación.
- 2. Asistencia a reuniones para la recopilación de información.
- 3. Análisis de los requisitos básicos para el software.
- 4. Elaboración del área metodológica del proyecto de investigación.
- 5. Correcciones debido a observaciones que se hicieron en el desarrollo del proyecto.
- 6. Diseñar la base de datos para el sistema de infonnación.
- 7. Diseñar las estructuras de datos.
- 8. Diseñar la interfaz de usuario.
- 9. Construcción de formulario.
- 10. Construcción de gráficos.
- 11. Generación del código.
- 12. Presentar resultados.
- 13. Generar las ayudas al usuario.
- 14. Adiestrar al usuario.
- 15. Realizar Pruebas al sistema.
- 16. Elaborar el manual del sistema.
- 17. Informe final.

#### **9. lNGENIERIA DE REQUISITOS**

# 9.1 EXTRACCIÓN DE LA INFORMACIÓN

La información es esencial para los propósitos del sistema a desarrollar, es un recurso intangible que posee la Corporación Educativa Mayor Del Desarrollo Simón Bolívar para gestionar y controlar los proyectos de investigación. En esta etapa del estudio se efectúan diversas entrevistas a los jefes de investigación, asesores y encuestas a los decanos para obtener los

requerimientos del proyecto, las debilidades y fundamentos del sistema actual.

### 9.2 ANÁLISIS

El análisis es el estudio del entorno del problema y la subsiguiente definición y establecimiento de prioridades entre las necesidades planteadas con el fin de reducir el conflicto.

A lo largo de este análisis se centra la atención es en la Corporación Educativa Mayor Del Desarrollo Simón Bolívar y no en la tecnología informática.

### 9.2.1 CÓNOCER EL SISTEMA ACTUAL

En la actualidad, para la gestión y control de los proyectos de investigación de la Corporación Educativa Mayor Del Desarrollo Simón Bolívar, no cuenta con un sistema de información computarizado en el área de investigación. Sin embargo la información es almacenada en el sistema por el cual se accede a ella por medio de los datos de los asesores, proyectos, investigadores y demás participantes de estos procesos.

Existen procesos que se realizan de manera manual, como por ejemplo, la generación de horarios para sustentación, actividades que requieren de mucho tiempo y esfuerzo humano para su elaboración.

### 9.2.2 ANÁLIZAR LOS PROBLEMAS Y OPORTUNIDADES Y ESTABLECER LOS OBJETIVOS DEL NUEVO SISTEMA

Definición de los problemas que afectan al sistema actual:

- Aglomeración de infonnación necesaria para el desarrollo de proyectos de investigación.
- Número creciente de investigadores, falta de tiempo y recurso para su debida orientación.
- Falta de control de cronograma de los proyectos.
- No hay un proceso automatizado para la generación de horarios de sustentación.
- Dificultad en el control de correcciones.

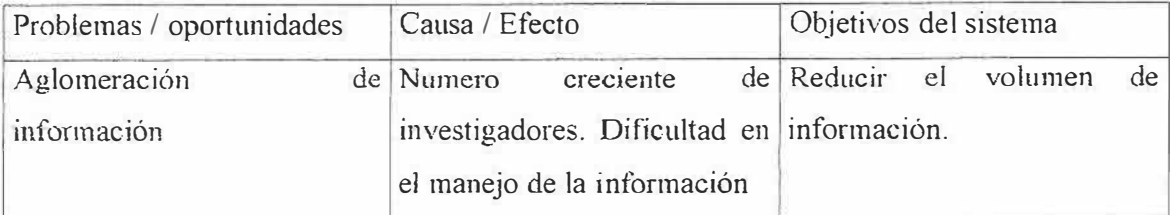

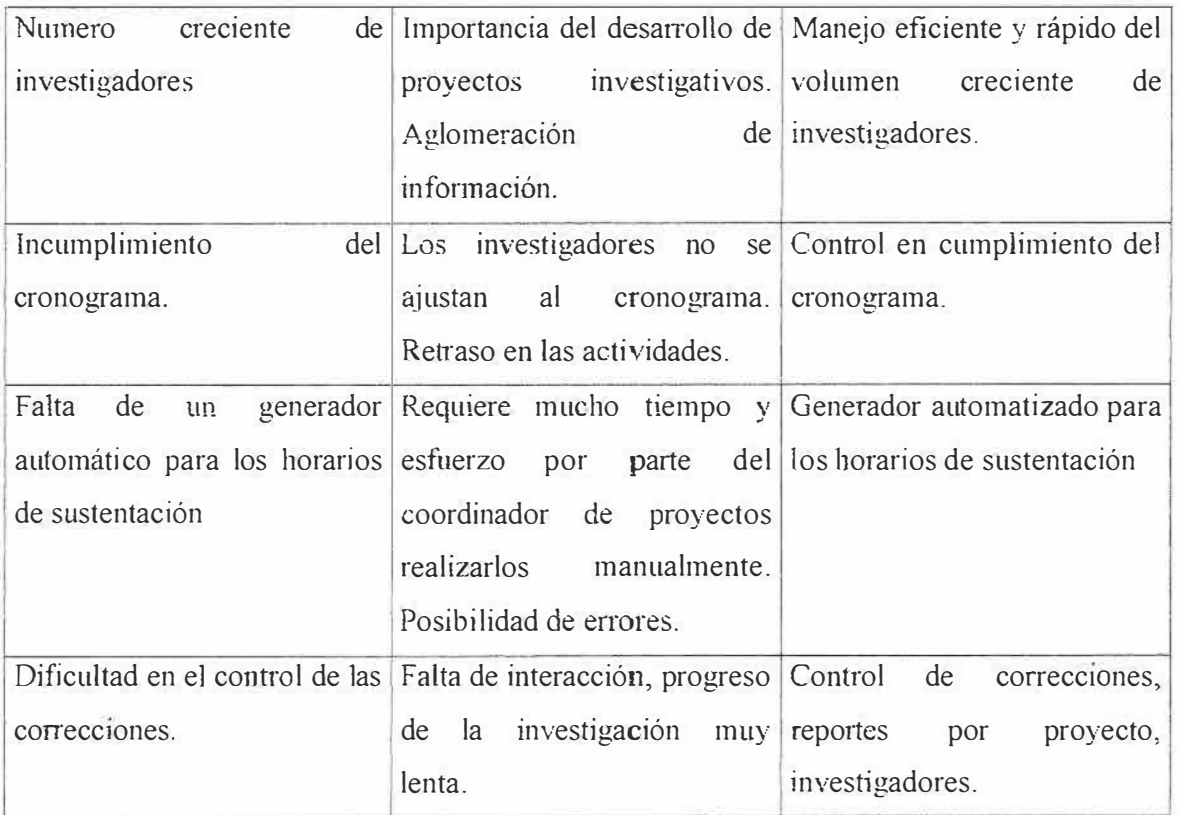

Tabla #1 Problemas, Oportunidades y los Objetivos del Nuevo Sistema.

### 9.2.3 NEGOCIACIÓN

Los propietarios del sistema han estado de acuerdo con los objetivos que el sistema debe alcanzar; estos son:

- Reducir el volumen de información.
- Manejo eficiente y rápido del número creciente de investigadores.
- Relación constante entre los implicados en el desarrollo de los proyectos de investigación.
- Control en el cumplimiento de cronogramas.
- Generador automatizado de horarios para la sustentación de proyectos.
- Control de correcciones, reportes por proyectos y por investigadores.
- Desarrollo de un sistema de información computarizado.

Las herramientas que se han venido utilizando para el desarrollo del sistema de información para Ja gestión y control de los proyectos de investigación de la Universidad Simón Bolívar son:

#### 9.2.4. CASOS DE USO

#### **Etapas Principales**

Actores:

Asesor

Director de Investigación

Investigador

Comité

Jurado

SIGCPI

### ETAPA DE INSCRIPCIÓN

#### **Casos de Uso para Investigador**

Investigador pide formato de inscripción

### Llena los datos de inscripción

### **Casos de Uso para Director de Investigación.**

Verifica y compara los datos ingresados en el sistema de los investigadores. Corrige campos de la inscripción. Concerta cita con los investigadores para dar las observaciones de la inscripción.

### ETAPA DE PROPUESTA

#### **Casos de Uso para Investigador.**

Entrega propuesta.

Sustenta la propuesta

#### **Casos de Uso para Director de Investigación.**

Solicita al sistema la información básica del estudiante y su proyecto

Registra la fecha y hora de la sustentación

Asigna observaciones de las sustentaciones

#### **Casos de Uso para el Comité.**

Escoge la fecha y Ja hora de sustentación para el tema propuesto por el estudiante

E valúa el tema propuesto por el estudiante y aprueba el tema

Señala una fecha de notificación de aprobación y registra la fecha

Registra la nota de Ja propuesta

#### **Casos de Uso para el sistema SIGCPI**

Presenta pantalla de registro de los investigadores Guarda fecha y hora de sustentación Sistema registra la aprobación del tema propuesto Imprime listado de los investigadores y sus proyectos

### ETAPA DE ANTEPROYECTO

### **Casos de Uso para Investigador**

Comienza la realización del anteproyecto Concierta citas con los asesores para la entrega de avances del anteproyecto Realiza las correcciones pertinentes del avance del anteproyecto Entrega de nuevos avances del anteproyecto Hace entrega definitiva del proyecto a los miembros del comité Sustenta el anteproyecto en presencia del comité Recibe la notificación de aprobación del anteproyecto

### **Casos de Uso para el Comité**

Determina la fecha y la hora de sustentación del anteproyecto Determina la fecha y la hora de modificación del anteproyecto Registra la nota del anteproyecto

#### **Casos de Uso para el Asesor.**

Manejar formato de hoja de vida Manejar formato de horario Introducir horario disponible Modificar horario Registra cita con los investigadores Enviar excusa Mostrar observaciones de los proyectos que asesora Asignar observaciones a los proyectos que asesora Actuar como consultor Ingresa en el sistema los avances del anteproyecto Entrega al estudiante las observaciones Ingresa próxima cita con los investigadores Revisa las entregas de avances del anteproyecto Realiza correcciones Determina y registra en el sistema la fecha de próxima cita con los investigadores Entrega de correcciones

### **Casos de Uso para Director de Investigación**

Consulta en el sistema los avances del anteproyecto

Consultar al sistema las observaciones realizadas Verifica la ínfonnación referente a las citas en el sistema Registra fecha de entrega del anteproyecto Registra la fecha y hora de sustentación en el sistema Registra la fecha de notificación Solicita reportes de estadísticas **Casos de Uso para el sistema SIGCPI**  Registra la información referente a las citas Prepara y presenta formato de registro de observaciones Presenta reporte o historial de observaciones realizadas al proyecto Registra fecha y datos referentes a la próxima cita Registra en el historial de las observaciones realizadas por asesores Registra entrega de anteproyecto en el historial de los investigadores Actualiza datos del historial del investigador Registra en el fonnato de aprobación, las fechas Presenta el listado de los proyectos por tema, asesores, investigadores y empresas Imprimir reportes

### ETAPA DE PROYECTO

#### **Casos de Uso para Investigador**

Acuerda fecha con el asesor para la entrega de avances del proyecto

Entregar los avances del proyecto Hace entrega definitiva del proyecto y sus copias Realizar correcciones Entrega proyecto a jurados **Casos de Lso para el Asesor**  Registra la fecha de entrega de avances Realiza las observaciones del proyecto Conciertan citas en fechas que coincidan con algunas actividades claves del proyecto Registra la fecha en el sistema

#### **Casos de Uso para Director de Investigación**

Solicita al sistema un listado de avances por rango de fechas

Solicita al sistema un listado de cumplimiento del cronograma de actividades

Solicita al sistema el cronograma

Estudian el cronograma de actividades

Asignan y registran los jurados para cada proyecto

Registra la fecha de sustentación

#### **Casos de Uso para el Comité**

Estipula las fechas limites para la entrega de proyectos

Escoge fecha de sustentación para cada proyecto

#### **Casos de Uso para Jurados**

Entregan observaciones al comité para que sean registradas en el sistema Entregan observaciones a los investigadores del proyecto

#### **Casos de Uso para el sistema SIGCPI**

Presenta el cronograma del proyecto solicitado Almacena observaciones realizadas Muestra el cronograma del proyecto Almacena la fecha limite de la entrega del proyecto Guarda los jurados asignados para cada proyecto Guarda las fechas de sustentación Almacena las observaciones realizadas por los jurados Reporta proyectos concluidos, nombres de investigadores y nota Imprime reportes

### 9.2.4.l.EXPRESAR LOS REQUERIMIENTOS COMO CASO DE USO

Con los diagramas de caso de uso se mostraran las distintas operaciones que se esperan en el sistema de información para la gestión y control de los proyectos de investigación, su funcionalidad y el comportamiento con su entorno, los usuarios y otros sistemas.

Seguidamente se exponen una sucesión de transacciones que son desarrolladas por el sistema en contestación a un evento que señala que una externa al sistema ha actuado sobre e].

### 9.2.4.1.1. ESCENARIO NORMAL

A continuación se detallan los distintos escenarios que se presentaran en el sistema de información; dichos escenarios son expuestos de manera perfecta, en ellos no existe ninguna clase de defecto o error. Las etapas que se analizaran son la siguientes: inscripción, propuesta, anteproyecto y proyecto.

#### ETAPA DE INSCRIPCION

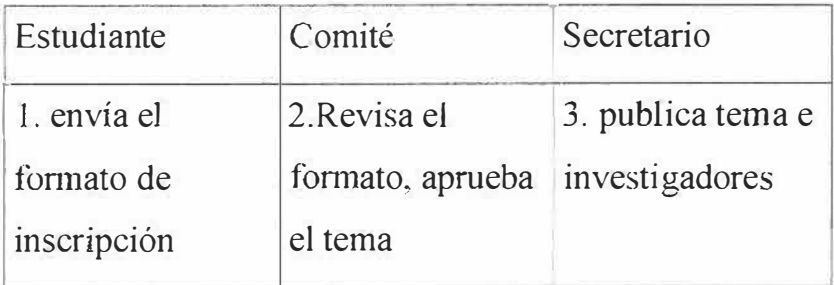

### ETAPA DE PROPUESTA

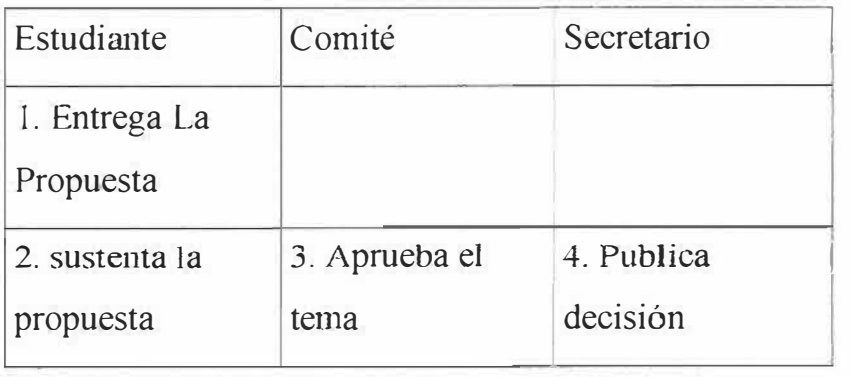

# ETEPA DE ANTEPROYECTO

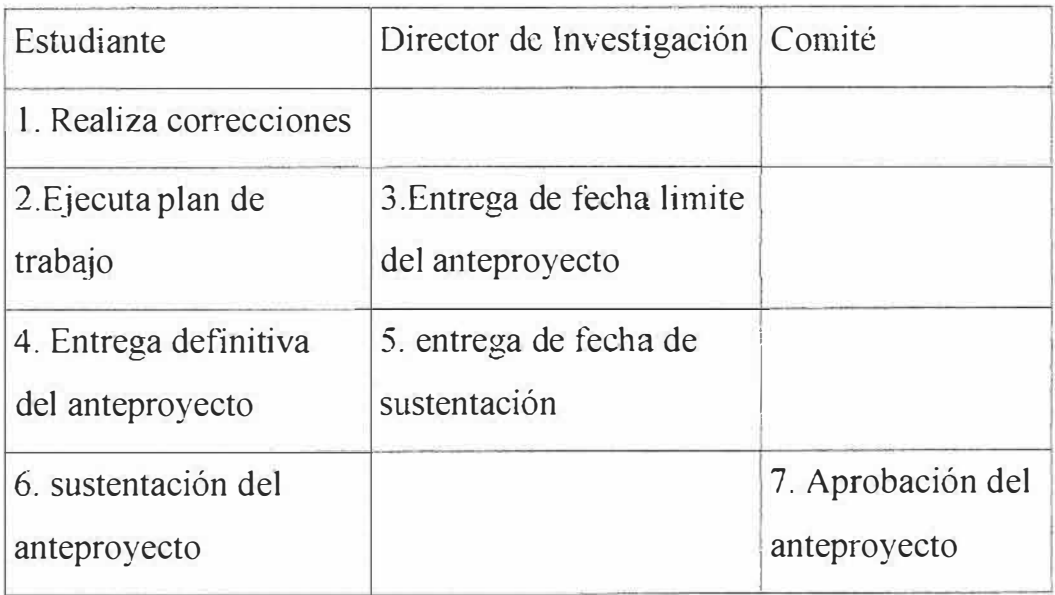

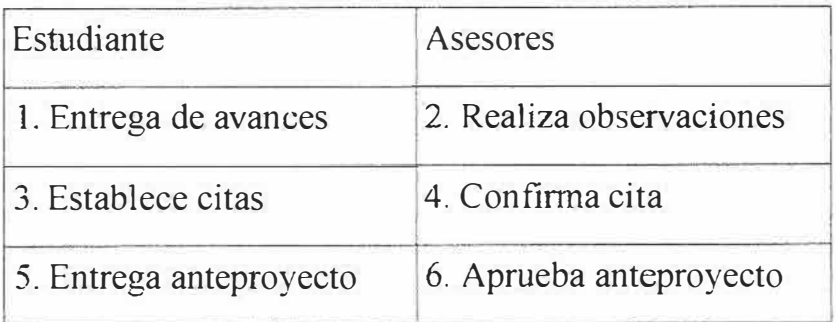

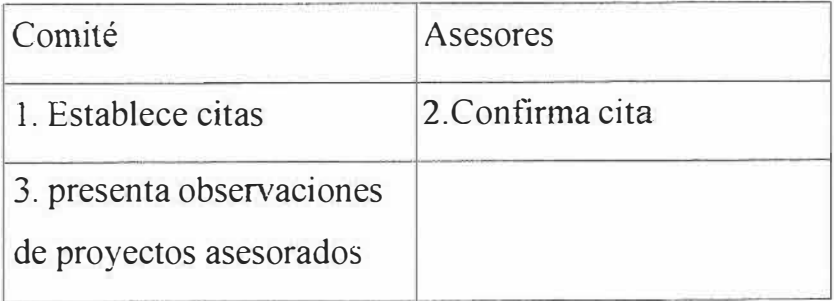

# ETAPA DE PROYECTO

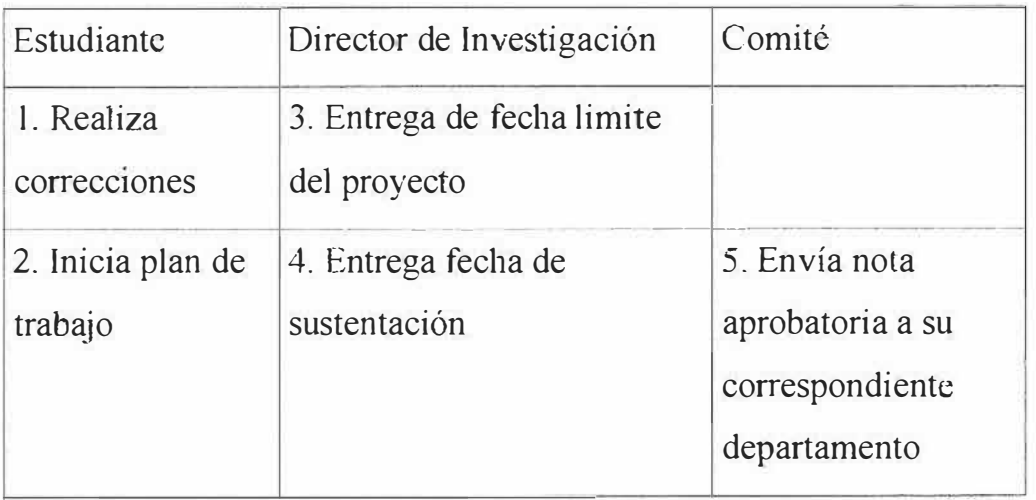

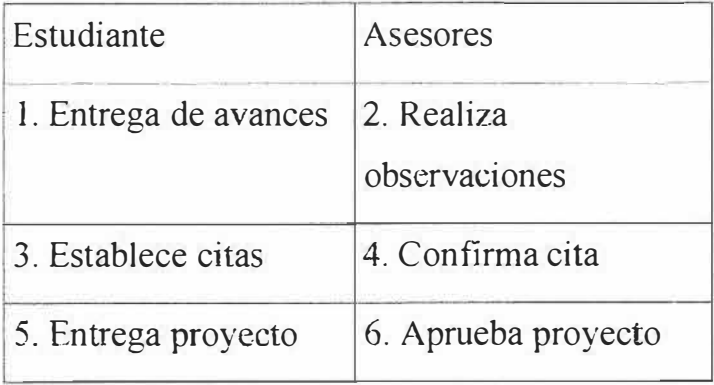

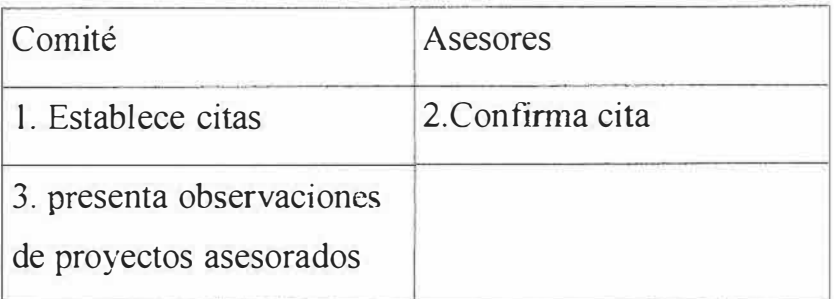

### 9.2.4.1.2. ESCENARIOS CON PROBLEMAS

Los siguientes escenarios añaden algunos problemas o inconvenientes que pueden surgir durante cualquier transacción.

Tema Rechazado en al Inscripción

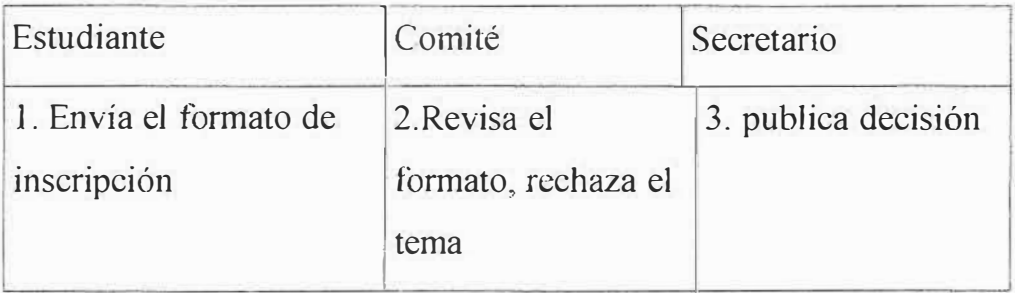

Tema Rechazado en la Propuesta

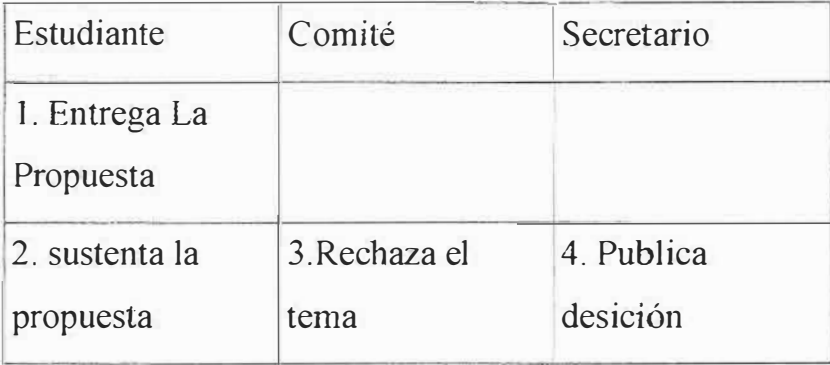

Tema Pendiente de Sustentación en la Propuesta

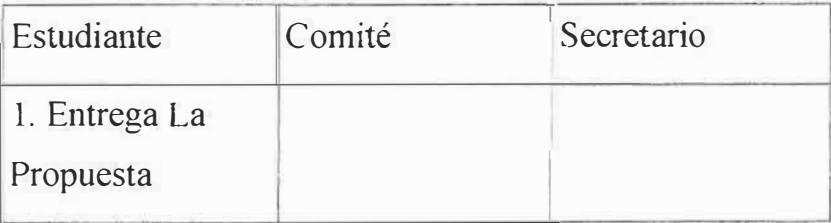

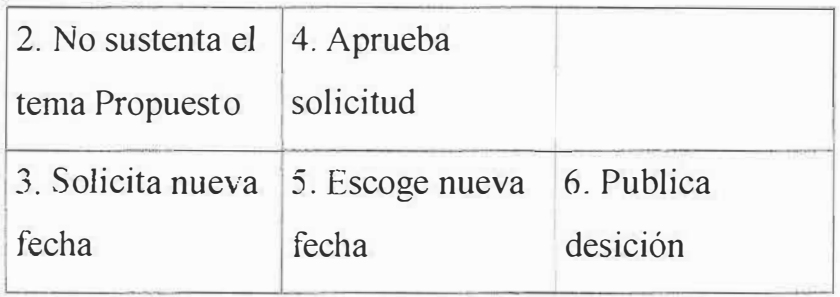

# Tema Pendiente por llamado a Argumentación

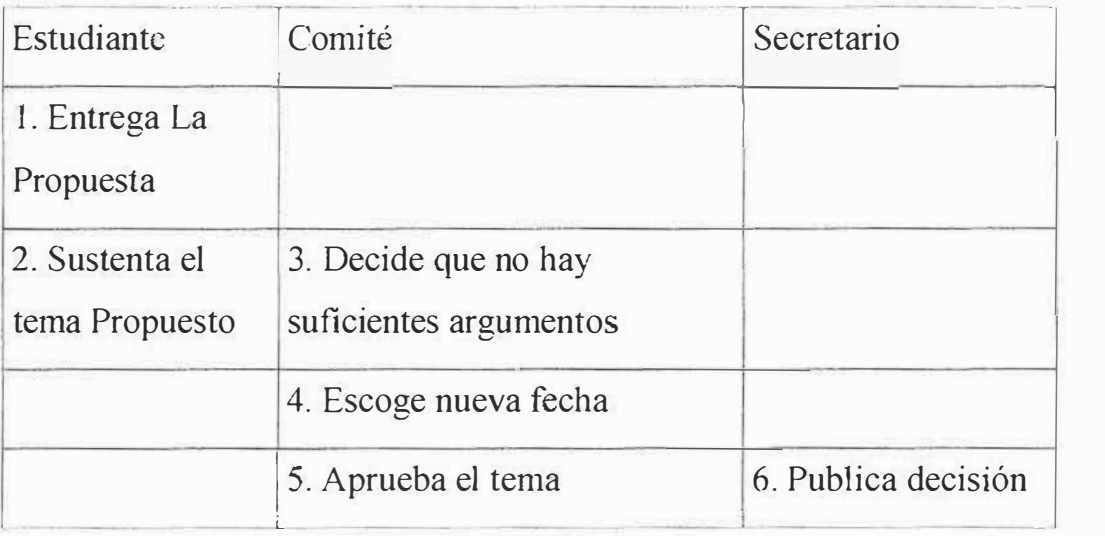

Asesores rechazan avances del Proyecto

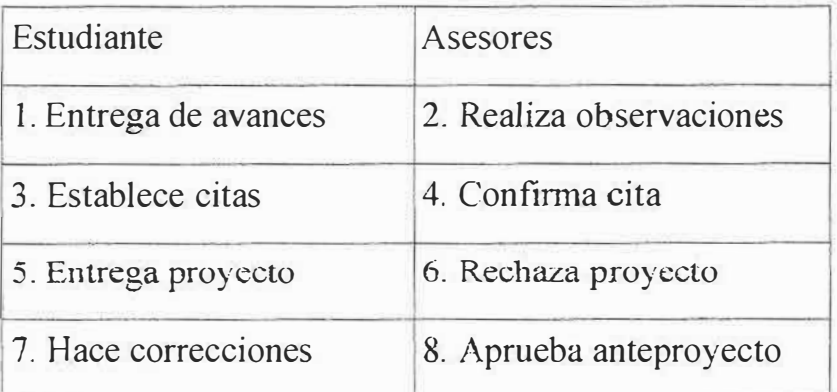

Citas Rechazadas

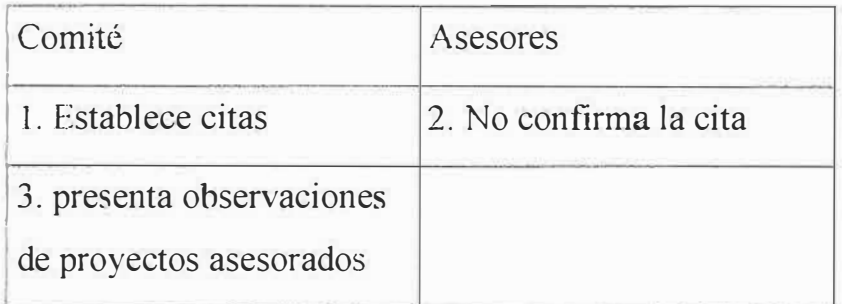

#### 9.3 FUNCIONES DEL SISTEMA

Las funciones que debe realizar el sistema de información para la gestión y control de los proyectos de investigación, para apoyar el buen funcionamiento de la organización en el manejo de dichos proyectos de investigación son las siguientes:

- Mostrar al Director de investigación y demás, Los estudiantes que se registraron para realizar proyecto, el tema que argumentan , los asesores que apoyan la investigación, y los directores que lo respaldan y orientan. **(Evidente)**
- Presentar un listado de los proyectos de investigación que se han efectuado en la universidad Simón Bolívar, con sus respectivos autores, la fecha de ejecución del estudio, y una nota descriptiva. **(Evidente)**
- Anexar Al listado de los proyectos, aquellos estudios que se van terminando con el transcurrir de el tiempo(En cada semestre). **(Evidente)**
- Exhibir las hojas de vida de los asesores, directores, jurados vínculos a] desenvolvimiento de los proyectos de investigación en la universidad Simón Bolívar, de tal manera que los estudiantes puedan conocer mejor, quienes pueden apoyarlos en el desarrollo de su labor. **(Evidente)**
- **Presentar un formato de horario dirigido a los asesores, con el fin de que** este personal presente su disponibilidad horaria a los estudiante que desean desarrollar proyectos. **(Evidente)**
- Registrar citas en el sistema de los asesores para controlar su respectiva asistencia al proyecto. **(Evidente)**
- Los directores de investigación como el administrador manejaran la seguridad del sistema, cada uno de ellos tendrá una contraseña que le permitirá acceder a la parte privada de la información. **(Evidente)**
- Almacenar calificaciones, observaciones, citas, de cada proyecto de investigación que se esta efectuando, y presentada a los respectivos ejecutores, con el fin de que ellos hagan las correcciones, y presentaciones en el momento adecuado. **(Evidente)**
- Presentar un listado de los proyectos de ínvestigación que la universidad Simón Bolívar desea que se desarrolle para que los estudiantes interesados puedan elegir cualquiera de ellas. **(Evidente)**

#### **AH OF ATRIBUTOS DEL SISTEMA**

La plataforma en la que se desarrollara el sistema de información para la gestión y control de los proyectos de investigación es Windows NT, por ser esta la plataforma mas apropiada. segura y no genera costos elevados al institución.

El lenguaje de programación donde se desarrolla el proyecto es Visual Basic con la base de datos Oracle.

#### 9.� ANAL1SIS DEL RIESGO

Los proyectos de software incluyen un conjunto amplio de riesgo que pueden causar muchos problemas al momento de desarrollar, tales como cambios de los requisitos del usuario, mala estimación de la planificación, problemas con la tecnología, entre otros. En el transcurso de este tema realizaremos un análisis exhaustivo a los riesgos a los que se enfrenta el grupo ejecutor en el desarrollo del sistema de información.

#### 9.5.1 ESTIMACION DE LOS RIESGO

Identificar los Riesgos:

Personas: Motivación demasiado débil. Proceso: Fricciones entre los clientes y desarrolladores. Falta de un promotor efectivo del proyecto. Expectativas poco realistas. Falta de participación del usuario. Planificación excesivamente optimista.

Gestión de riesgos insuficiente. Perdida de tiempo en el inicio difuso. Diseño inadecuado.

Escatimar control de calidad. Omitír tareas necesarias en la estimacíón.

Producto: Exceso de requerimientos. Cambio de requisitos.

Tecnología: Sobreestimación de las ventajas del empleo de nueva herramientas y métodos. Herramientas y métodos.

> Los recursos no están disponibles en su momento. Cambiar de herramienta a mitad dei proyecto.

#### **Análisis de los Riesgos**

Una vez identi<sup>f</sup> icado los riesgos del proyecto, e1 paso siguiente analízar cada riesgo para determinar su impacto.

Categoría Impacto ECP: Errores clásicos del proyecto BDS: Bases del Desarrollo de Software RP: Juicios en la planificación 1-Catastró<sup>f</sup> ico 2-Critico 3-Marginal 4-Despreciable

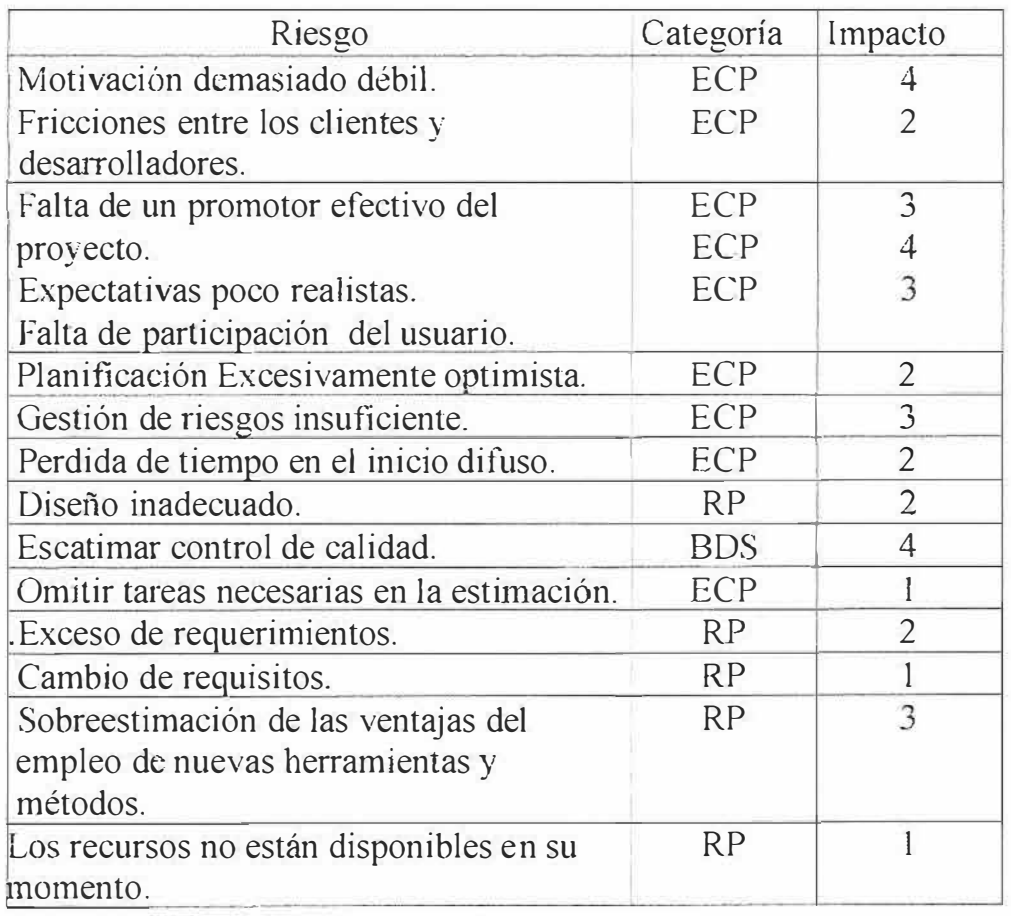

Tabla #2 Análisis de Riesgos de acuerdo a categoría e impacto.

La siguiente tabla nos presenta un análisis de riesgos que determina **la** exposición a riesgos de cada uno de los riesgos que se hallan identificado. Una identificación de **riesgos** es la perdida no esperada. La exposición a riesgos se determina **multiplicando** la probabilidad de perdida con la magnitud de perdida.

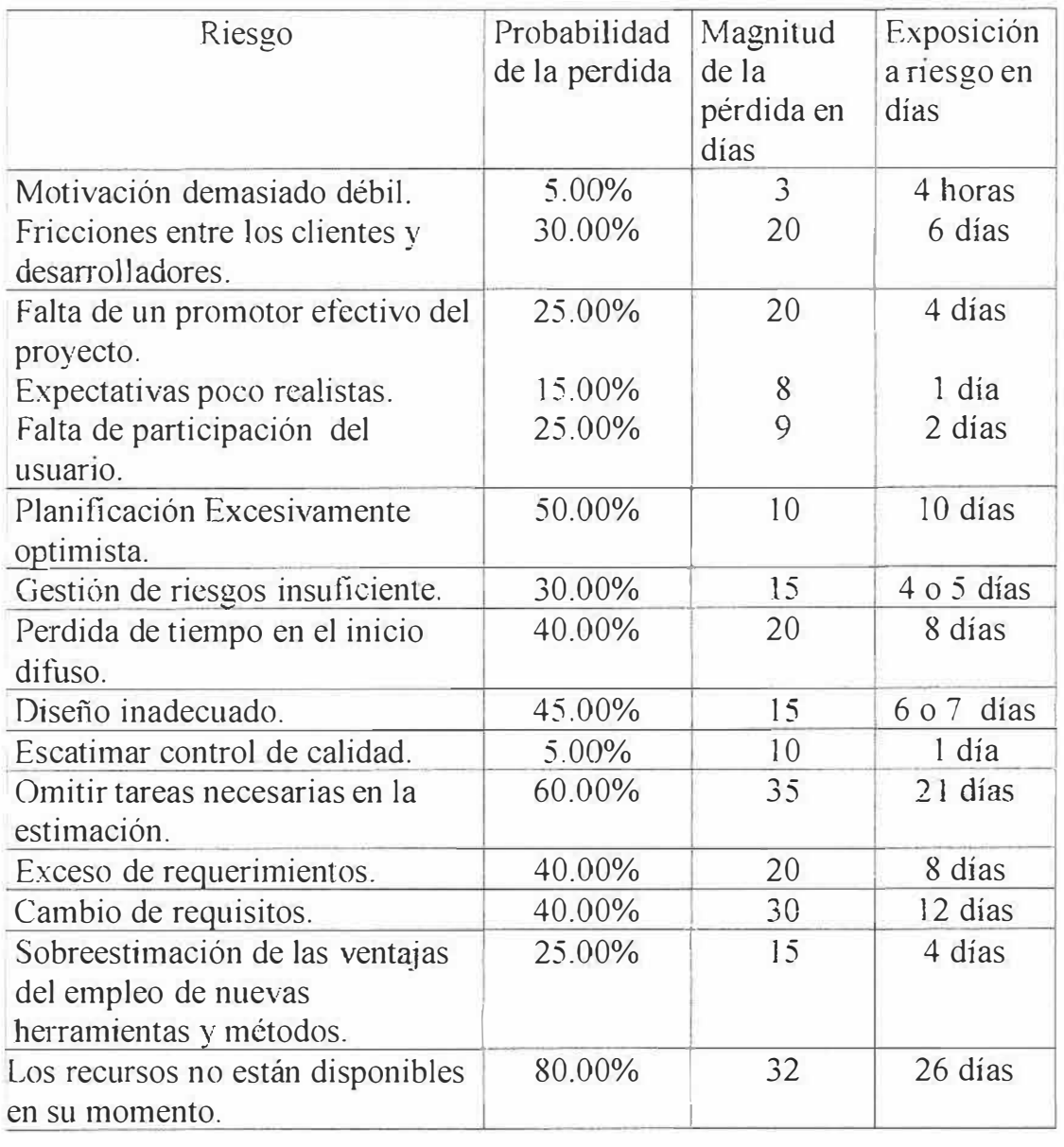

Tabla #3 Análisis de riesgos de acuerdo con la probabilidad y magnitud de la perdida y la exposición al riesgo

El impacto y la probabilidad de riesgo tienen diferente influencia en la gestión. Un factor de riesgo que tenga gran impacto pero muy poca probabilidad de que suceda, no tiene por que absorber una cantidad significativa de tiempo de gestión.

#### **Priorización de los Riesgos**

Una vez creada la lista de los riesgos, el paso siguiente es priorizar los riesgos de fonna que se sepa donde se va a centrar el esfuerzo para la gestión de los riesgos. Una vez que calculemos la exposición a riesgo, ordenamos la tabla según este valor de mayor a menor. De tal manera que los riesgos que se encuentren al comienzo de la tabla son a los que prestaremos mayor atención y cuidado.

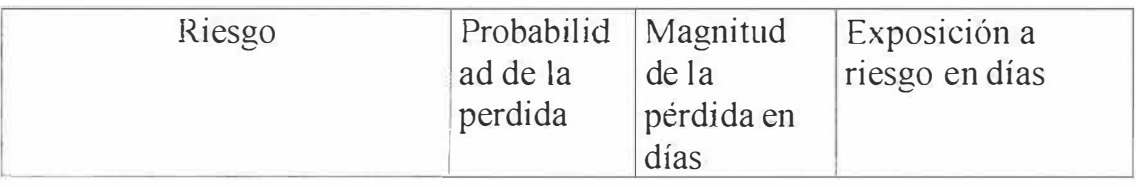

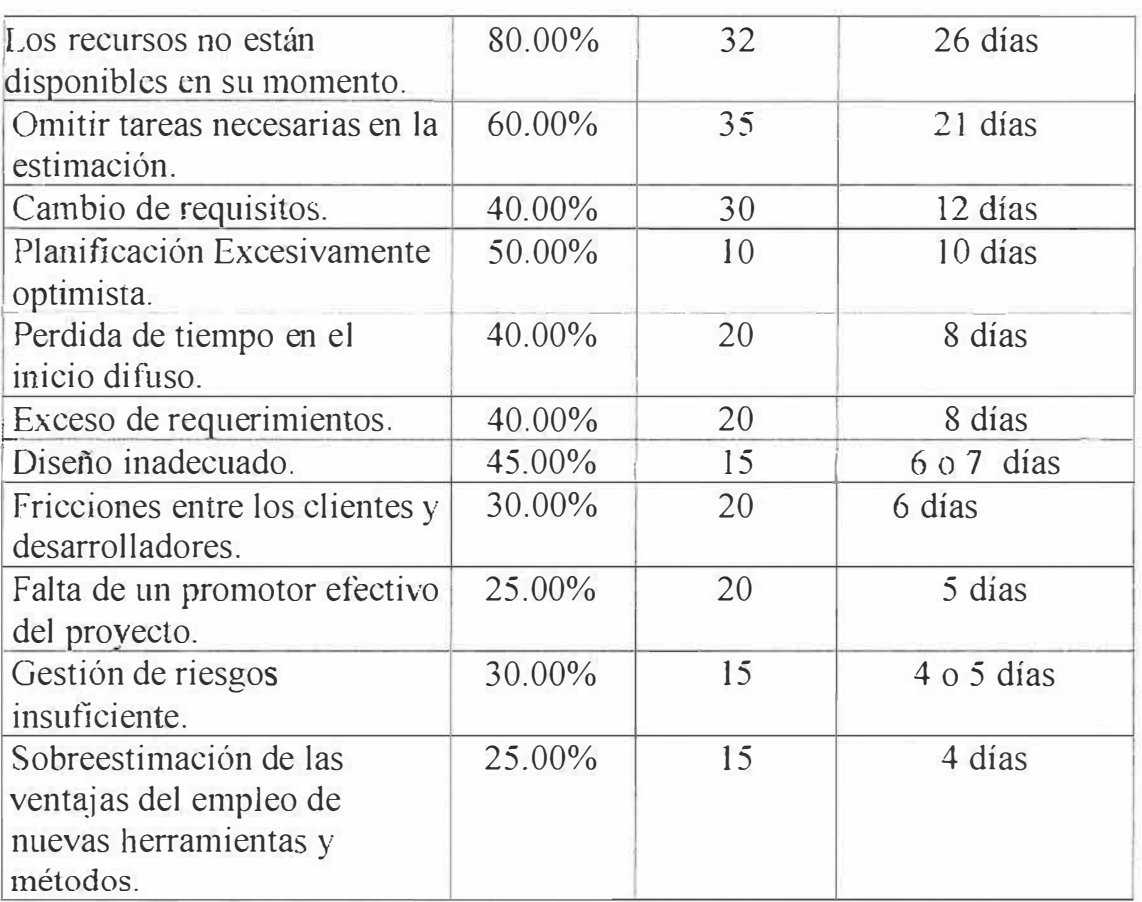

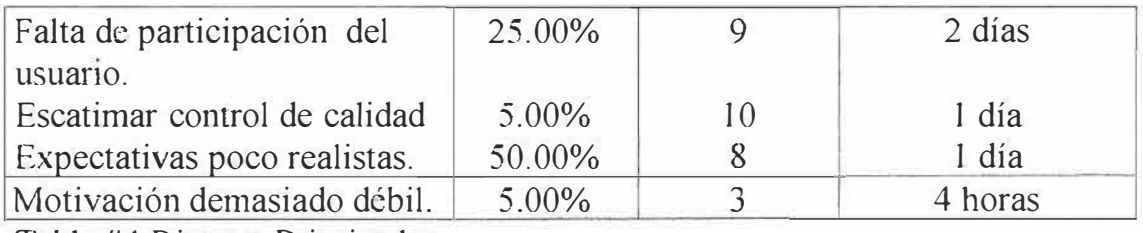

Tabla #4 Riesgos Priorizados.

### 9. 5.2 CONTROL DE LOS RIESGOS

Cuando se han identificado los riesgos del proyecto, analizando sus probabihdades y magnitudes, y se les ha priorizado, se esta preparado para controlarlos. A continuación presentaremos las medidas que tomara el grupo ejecutor para controlar los riesgos.

Seguidamente se ha desarrollado un plan que controle cada uno de los riesgos de prioridad alta, identificado en las paginas anteriores.

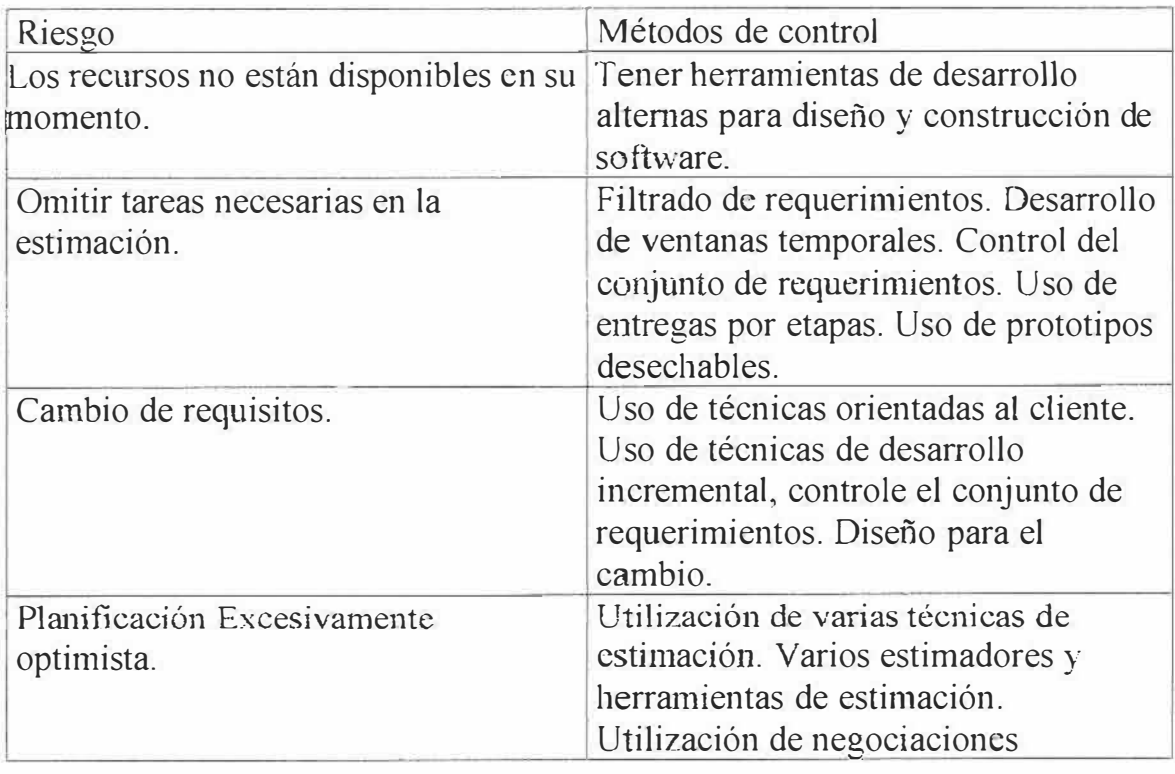

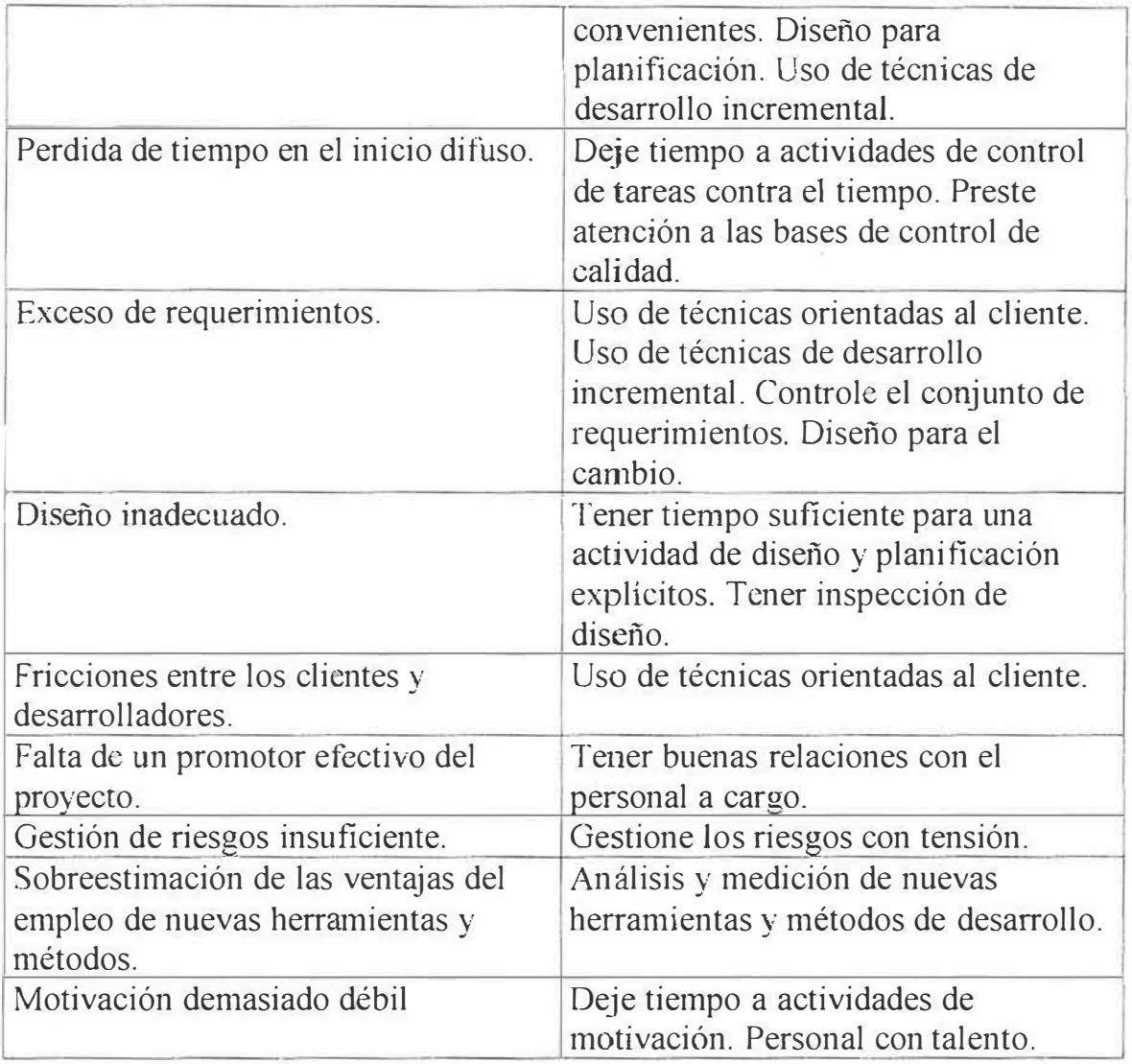

Tabla #5 Riesgos Controlados.

Estos son los pasos que el grupo ejecutor ha tenido en cuenta para el desarrollo de la gestión de riesgo del sistema de información y la gestión y control de los proyectos de investigación:

• Para controlar realmente un riesgo es necesario que se desarrolle un plan que describa quien, que, cuando y como se gestionan cada uno de los

riesgos. Este plan debe contener previsiones de monitorización de riesgos, descartando los riesgos que se han resuelto e identificando los que aparecen.

- La resolución de un riesgo depende mucho del riesgo especifico, por ello hay que tomar las medidas adecuadas para cada caso como se estipulo en la tabla.
- El grupo ejecutor del sistema del información para la gestión y control de los proyectos de investigación de la Universidad Simón Bolívar, evitara realizar actividades arriesgadas, que pongan en peligro el desarrollo del proyecto.
- De cada riesgo identificado se ha conseguido información, de tal manera que se conozca plenamente el riesgo, sus consecuencias y la manera de evitarlo.
- Si ya se conoce bien el riesgo y la forma como actúa entonces se puede eliminar el origen del nesgo, mejorando las posibilidades de éxito al desarrollar el proyecto.
- Si no se puede eliminar el riesgo por que es intrínseco al desarrollo del estudio entonces hay que asumir el riesgo, aceptar que en cualquier parte del proyecto puede ocurrir y desarrollar planes de contingencia para controlar el riesgo si no se puede resolver.
- Se hará saber al personal de la dirección y a *los* clientes del proyecto la presencia del riesgo y sus consecuencia�.

La vida en el mundo del software seria mas fácil si los riesgos aparecieran después de que hallamos desarrollado planes para tratarlos. Pero los riesgos aparecen y desaparecen en el desarrollo del proyecto, por lo que se necesita una monitorización de riesgos para comprobar como progresan el control de un riesgo e identificar como aparecen los nuevos riesgos.

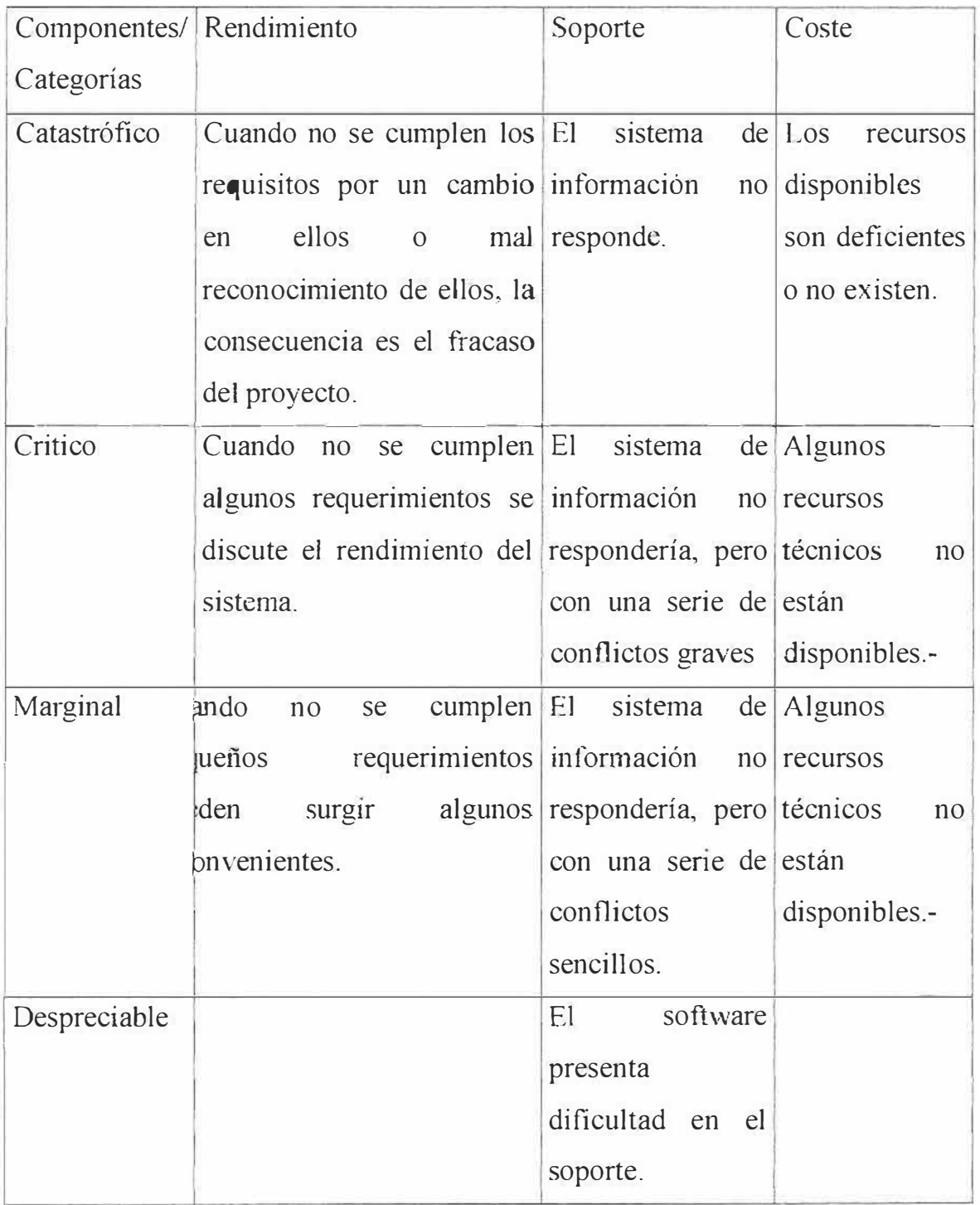

Tabla #6 Grafica de Análisis de Impacto.
#### **10. INGENIERIA DE LA INFORMACION**

### 10.1 VISIÓN

La Corporación Educativa Mayor Del Desarrollo Simón Bolívar es una comunidad universitaria científica que se empeña en crear, reproducir y difundir el conocimiento en favor de una sociedad desarrollada, autónoma, justa y solidariaria

La Corporación pretende mcorporase a1 roturo como una institución que fonnal líderes y dirigentes con conciencia nacional y latinoamericana, con responsabilidad ética, identificados con e¡ compromiso histórico del enriquecimiento espiritual intelectual de la sociedad y el fortalecimiento de la identidad regional, nacional y latinoamericana en la conquista del sueño bolivariano de una América unida y solidaria.

En tal sentido, La Corporación Educativa Mayor Del Desarrollo Simón Bolívar se constituirá en factor de desarrollo humano local, regional y nacional mediante la construcción de un modelo de desarrollo social que se fundamente en los principios de la pluralidad de las culturas y la participación democrática de sus actores.

Con propósitos definidos en la utilización de sus recursos en la formación humanística de sus estudiantes, se esmera en crear y mantener bibliotecas y museos que sirven de símbolos de su responsabilidad en el tomento de la cultura y la formación de profesionales capaces de responder a las exigencias del desarrollo.

# 10.2 MISION

La Corporación Educativa Mayor. Del Desarrollo Simón Bolívar, es una casa de estudios superiores del pueblo, para la investigación científica, la fonnación técnica y la promoción cultural e ideológica.

Sin animo de lucro, no oficial dedicada al servicio de la profundización del proceso de f01mación personal y profesional con una concepción integral que pennite el desarrollo de las facultades humanas, orientándolas al servicio de la cultura regional, nacional y latinoamericana y a la producción del conocimiento científico, teniendo como fundamento el ideario bolivariano de un ser humano autónomo, ético y culto, y una sociedad libre, justa y solidaria.

Para cumplir su función social de Docencia. Investigación y Extensión. La Corporación Educativa Mayor Del Desarrollo Simón Bolívar, se caracteriza por la actualización y universalización de los saberes, fundamentada en los aportes que las ciencias sociales. naturales y exactas brindan para la compresión total de la realidad.

Realidad que ha sido fragmentada para aproximamos a su compleja expresión; y la flexibilidad del curriculum que tendré como norte la creación de una Teoría Social - Económica para el Desarrollo Latinoamericano en consonancia con el entorno y la gestión oportuna, eficaz y eficiente de los procesos administrativos y de los recursos para el logro de los propósitos institucionales, de tal manera que la comunidad educativa pueda cumplir su papel de constructora de la sociedad proyectada en esta misión.

La Corporación cultiva el ideario de EL LIBERTADOR en lo relacionado con la valoración del ancestro y la cultura propia, y la defensa de la unidad regional, nacional y latinoamericana.

# 10.3 PROPÓSITOS

- l. Formular una Teoría Económica y social que pueda intersupretar los fenómenos propios del subdesarrollo y ofrecer estrategias adecuadas para su elaboración
- 2. Realizar investigaciones de carácter socioeconómico, políticos, jurídicos y culturales de la localidad, la región y del país, que permitan detectar debilidades y fortalezas de nuestra sociedad y proponer soluciones y estrategias de desarrollo, que conduzcan al establecimiento de una senda de crecimiento armónico local, regional y nacional.
- 3. Facilitar experiencias de aprendizaje que le permitan a cada estudiante acceder reflexiva, critica y creativamente nuestra herencia cultural diversa y compleja que de paso habilite para la creación, desarrollo y transmisión de conocimientos que le capacite para cumplir con sus funciones profesionales, investigativas y de servicio social que

requieren la región y el país.

- 4. Proporcionar condiciones democráticas que le facilite a la comunidad educativa desarrollar sus capacidades autónomas para emitir juicios responsables y respetuosos, ante las diferentes comunidades a las que pertenece, y frente al principio de autoridad como elemento rector de la vida.
- 5. promover ambientes pedagógicos que favorezcan el desarrollo de la capacidad de comprensión, de discernimiento y de juicio en el educando.
- 6. Favorecer relaciones; sociales éticas que permitan construir colectivamente los valores de la convivencia pacífica, promover la unidad, descentralización e integración actual armónicamente entre sí y con las demás estructuras educativas y formativas.

# l 0.4 ANTECEDENTES HISTÓRICOS

La Corporación Educativa Mayor del Desarrollo, Simón Bolívar, debe su existencia al espíritu creador del doctor José Consuegra Higgins, científico social, especializado en Economía, ex decano de varias facultades de Economía y ex rector de Ia Universidad del Atlántico, quien con el invaluable apoyo de su señora esposa doña Ana Bolívar de Consuegra, fundó la

Institución el 15 de octubre de 1972, iniciando sus labores académicas el 23 de marzo de 1973.

Desde entonces, ha sido propósito de nuestra universidad. promover un ambiente pedagógico que favorezca el desarrollo de la capacidad de aprendizaje y comprensión del estudiante y por eso sus profesores poseen una alta calidad intelectual ética y moral, así corno un dominio de la más avanzada metodología, para la enseñanza moderna.

#### 10.5 PRINCIPIOS

La institución orienta sus esfuerzos hacia la consolidación de unas conductas que permitan la formación de un hombre y un profesional que pueda hacerse cargo de su propia situación histórica, de asumir los compromisos y las responsabilidades que tiene frente a su comunidad. Es, precisamente, en cumplimiento de este compromiso institucional, por lo que la Universidad promueve la creación, el desarrollo y la adaptación del conocimiento en beneficio del crecimiento humano, del respeto a las libertades de conciencia, de opinión, infonnación, enseñanza, aprendizaje, investigación y de cátedra orientadas por las exigencias de criterios éticos que se traducen en una real convivencia universitaria.

## 10.6 VOCACIÓN INSTITUCIONAL Y PROYECCIÓN SOCIAL

La Corporación Educativa Mayor del Desarrollo Simón Bolívar nació comprometida con el entorno social que propició su surgimiento: el Caribe.

Colombia y Latinoamérica, constituyen desde su fundación el objeto de su atención docente e investigativa y la solución de los problemas cruciales de las comunidades, su propósito irrenunciable.

Por esto razón, ha ofrecido oportunidades a estudiantes de toda condición social y en particular a los de la entraña popular. Ha orientado las reflexiones intelectuales hacía los problemas estructurales del desarrollo y, en ese contexto, cada unidad académica se proyecta a lograr la promoción social y económica de la región

y a brindar alternativas orientadas a la superación de las múltiples formas de marginalidad, y promueve, a través de la extensión, !a construcción de caminos ciertos de ética social y bienestar humano.

# *ANALISIS DEL SISTEMA*

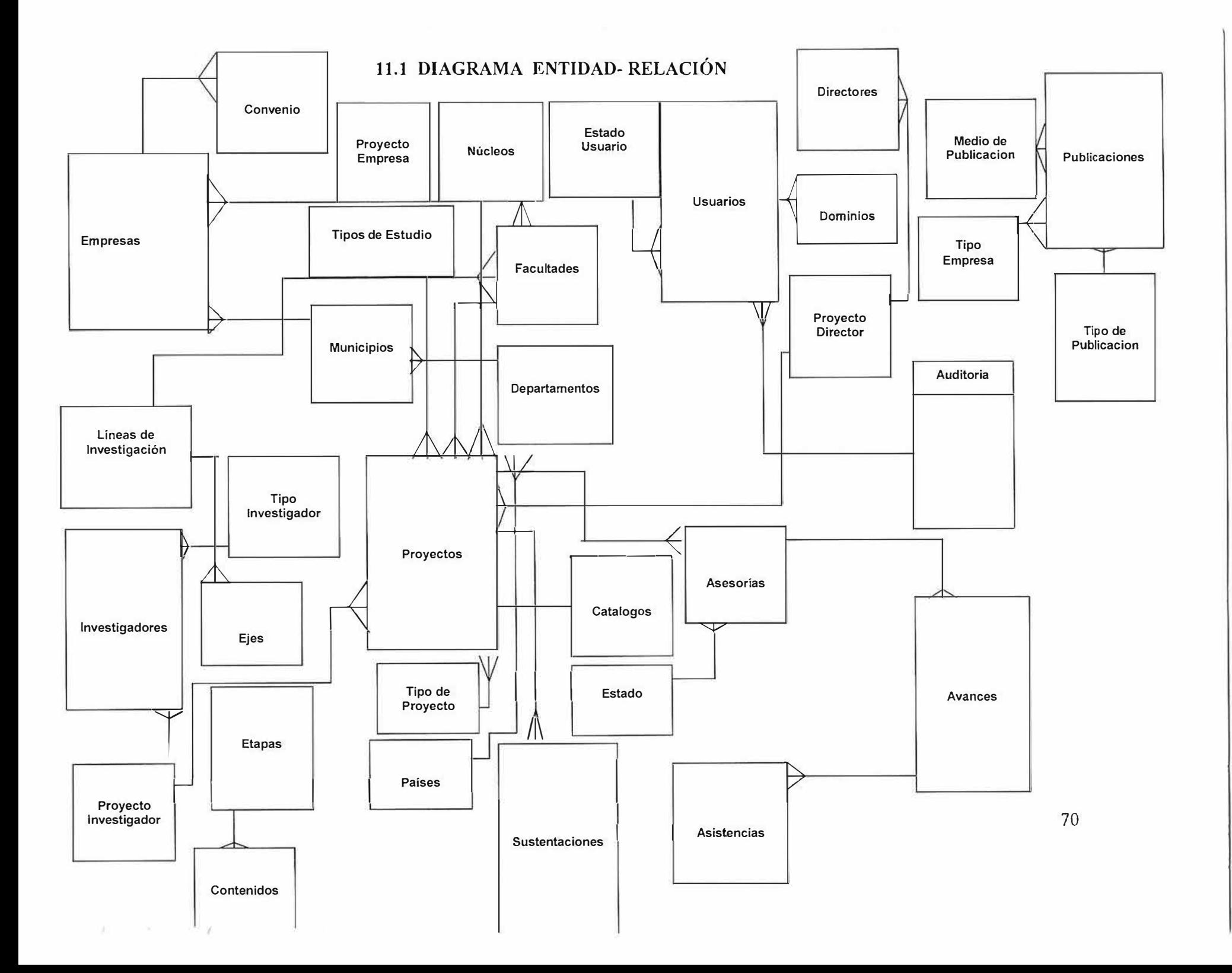

# 11.2 . DIAGRAMA DE FLUJO DE DATOS **NIVEL 0**

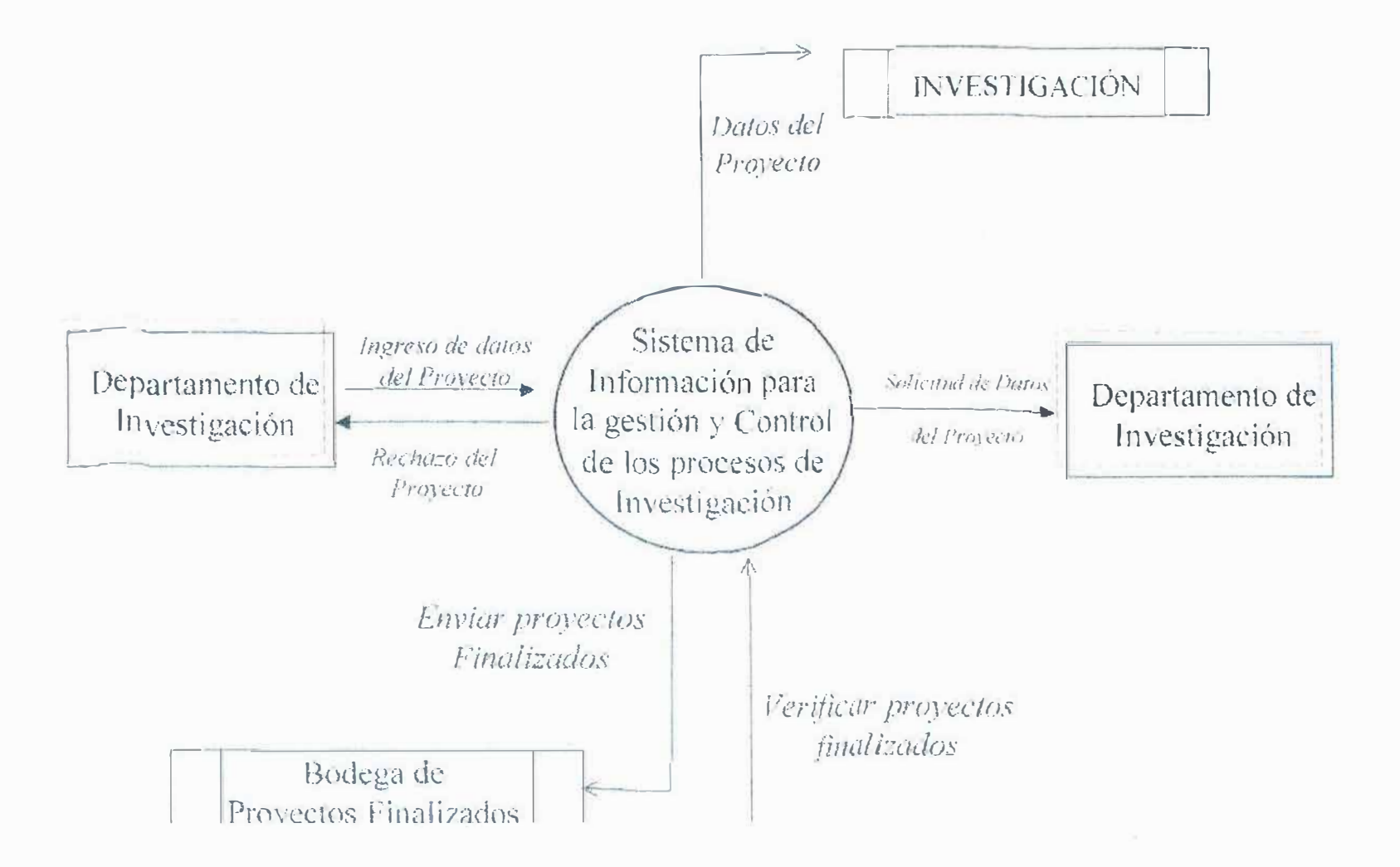

 $\mathbb{R}_+$   $\mathbb{R}_+$ 

# NIVEL 1

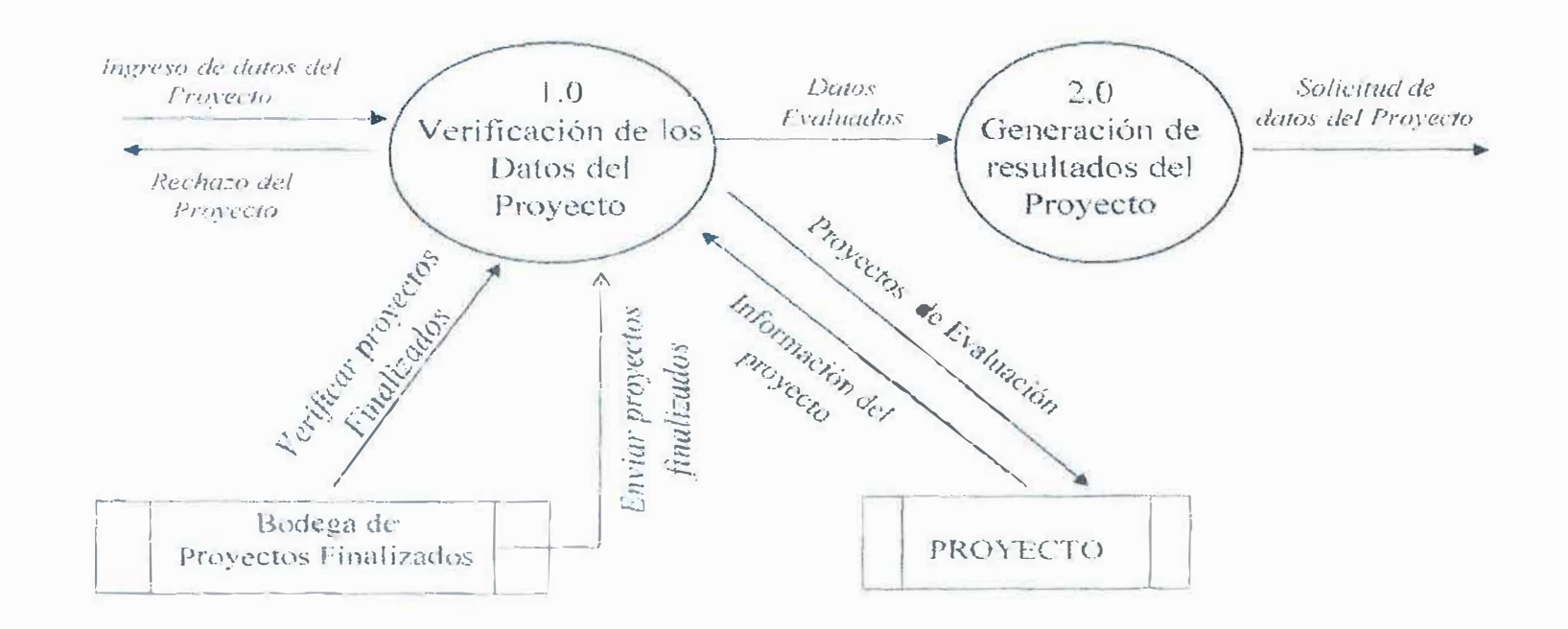

 $\sim$ 

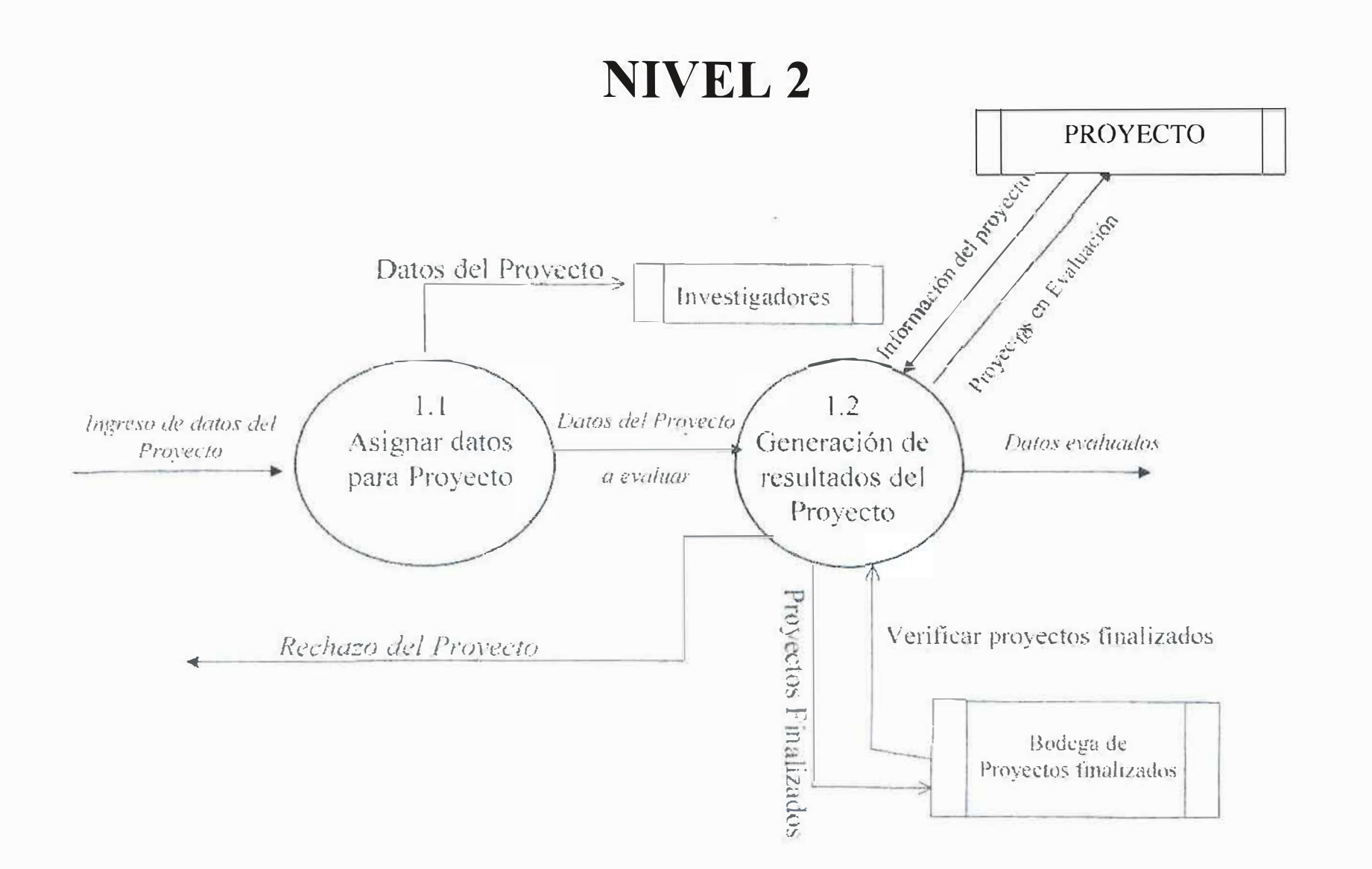

# NIVEL 2

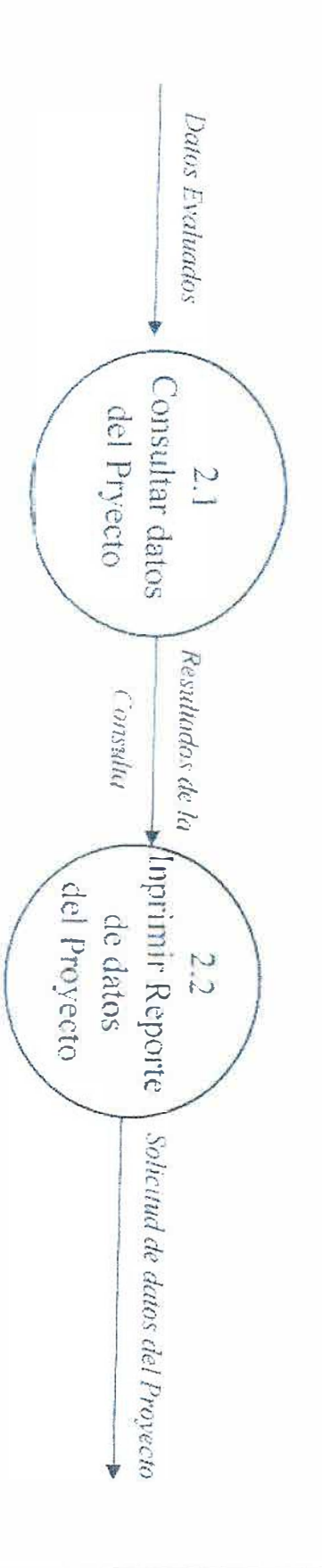

 $\overline{z}$ 

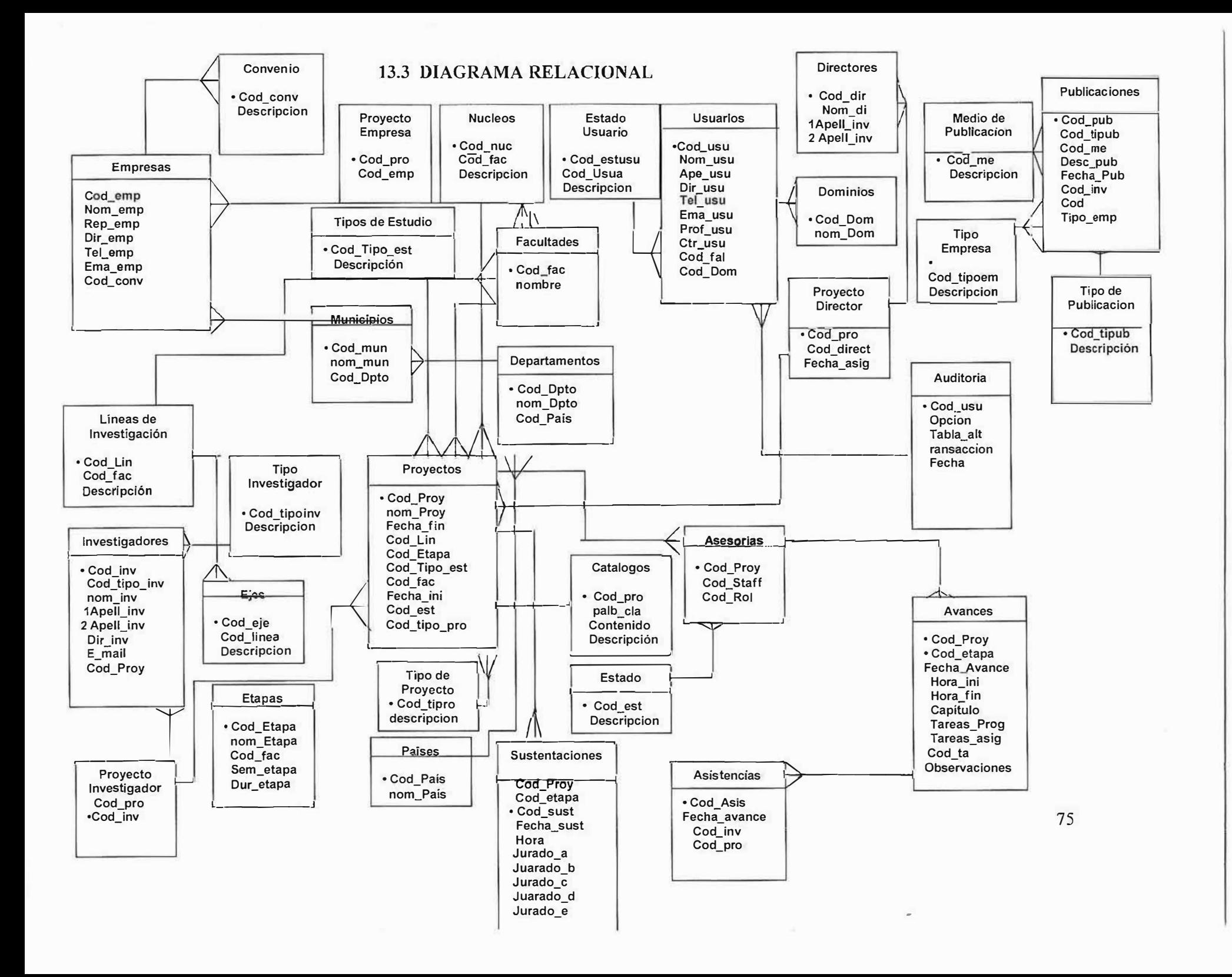

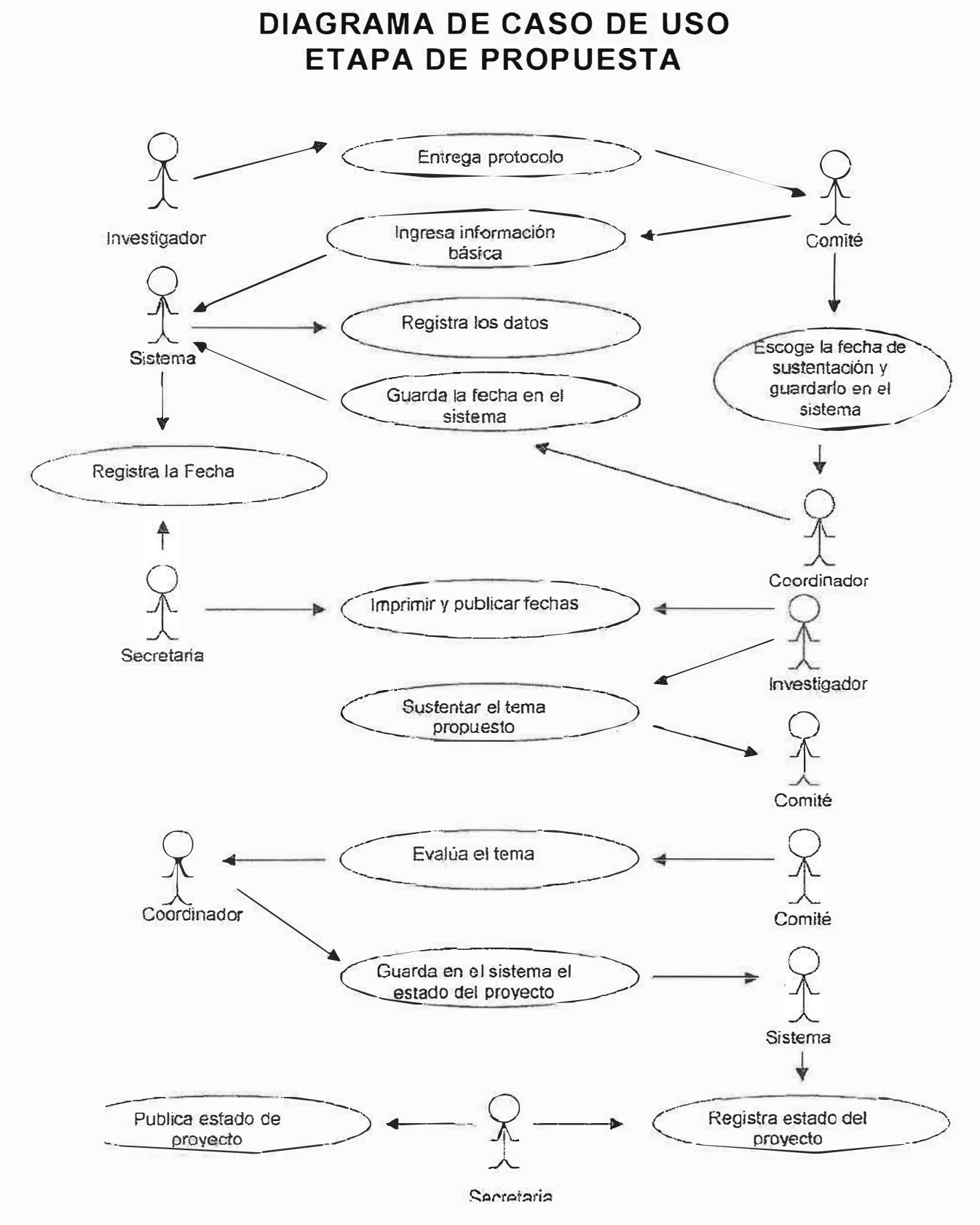

## ETAPA DE ANTEPROYECTO

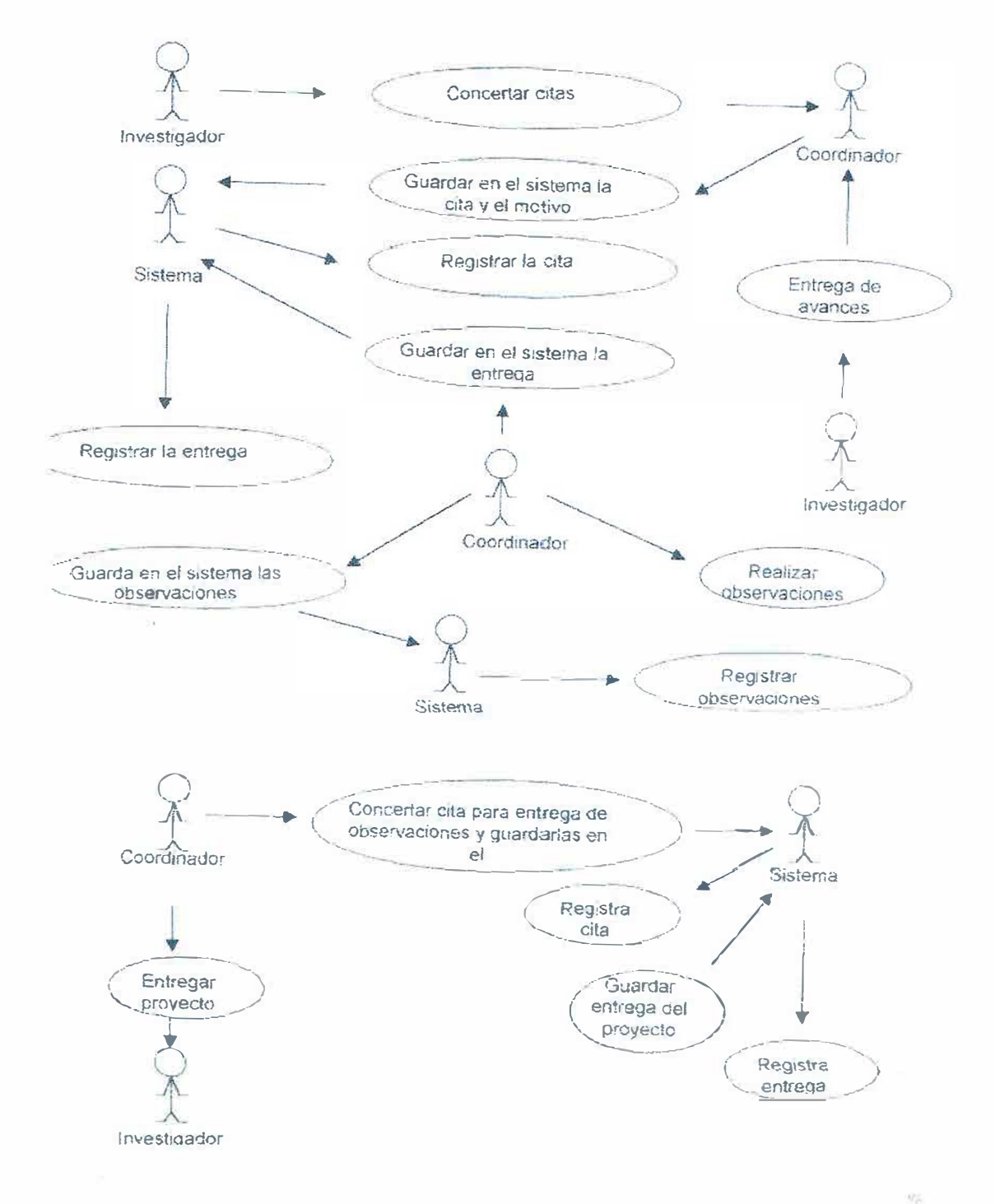

77

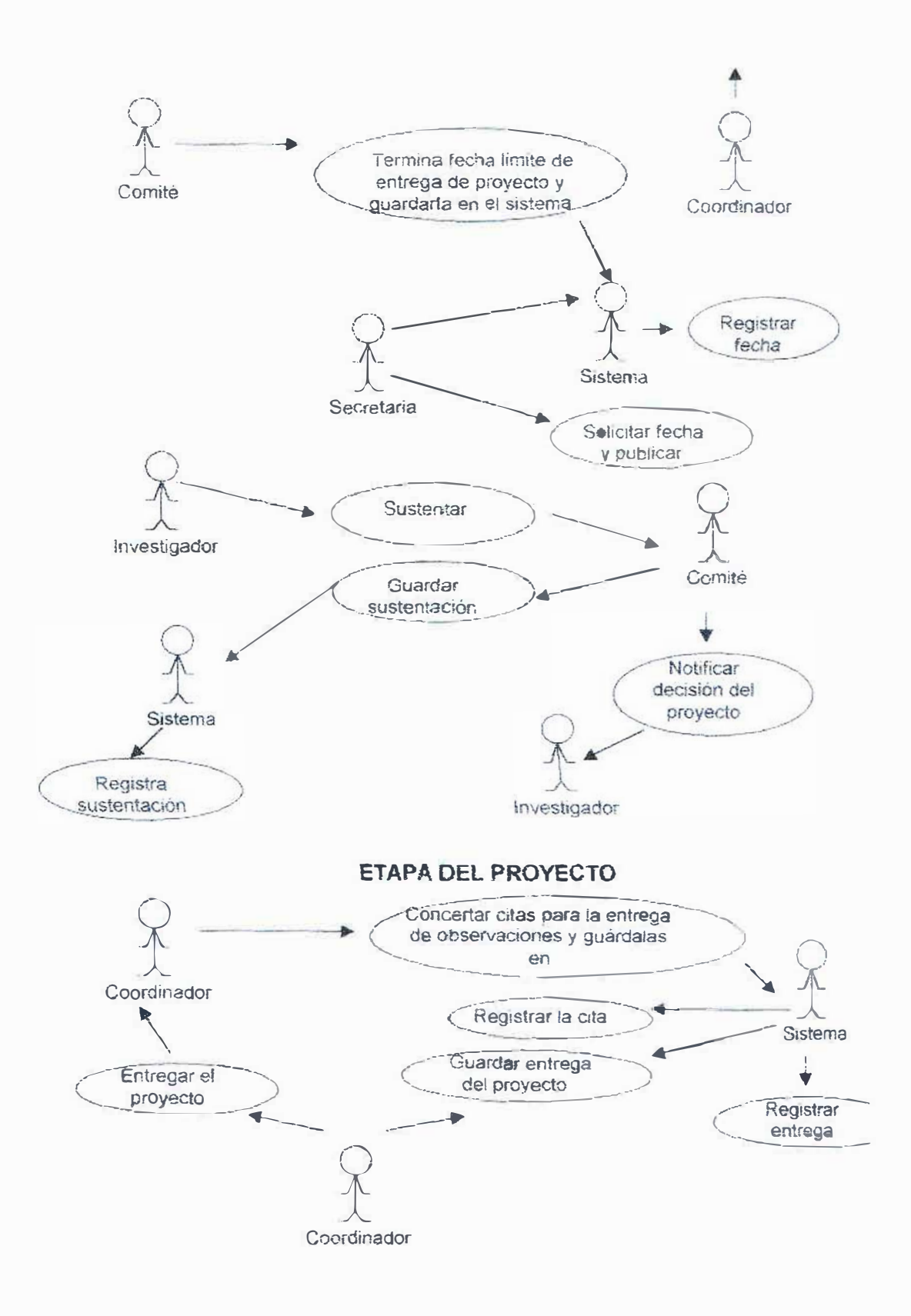

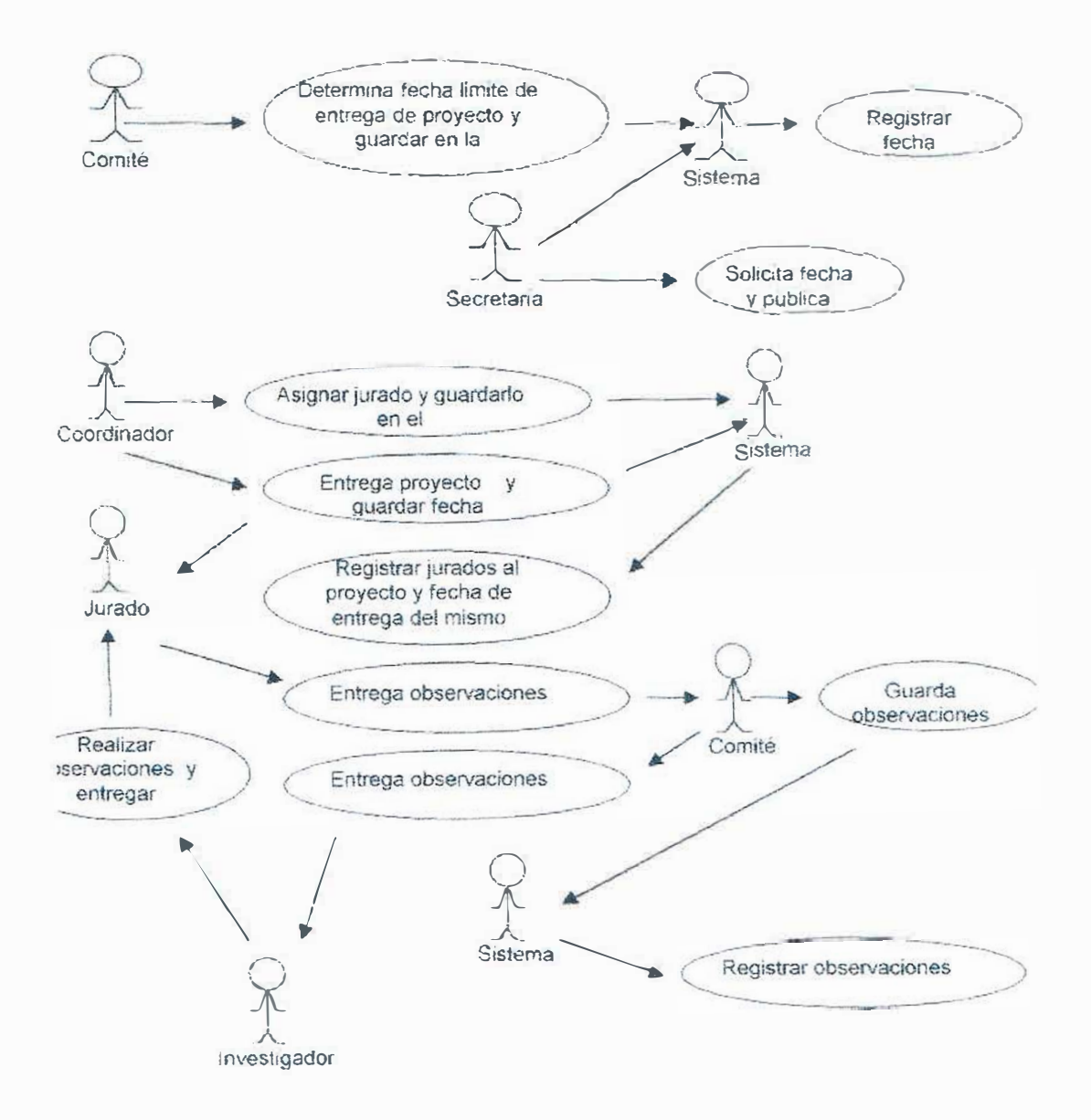

*79* 

¥

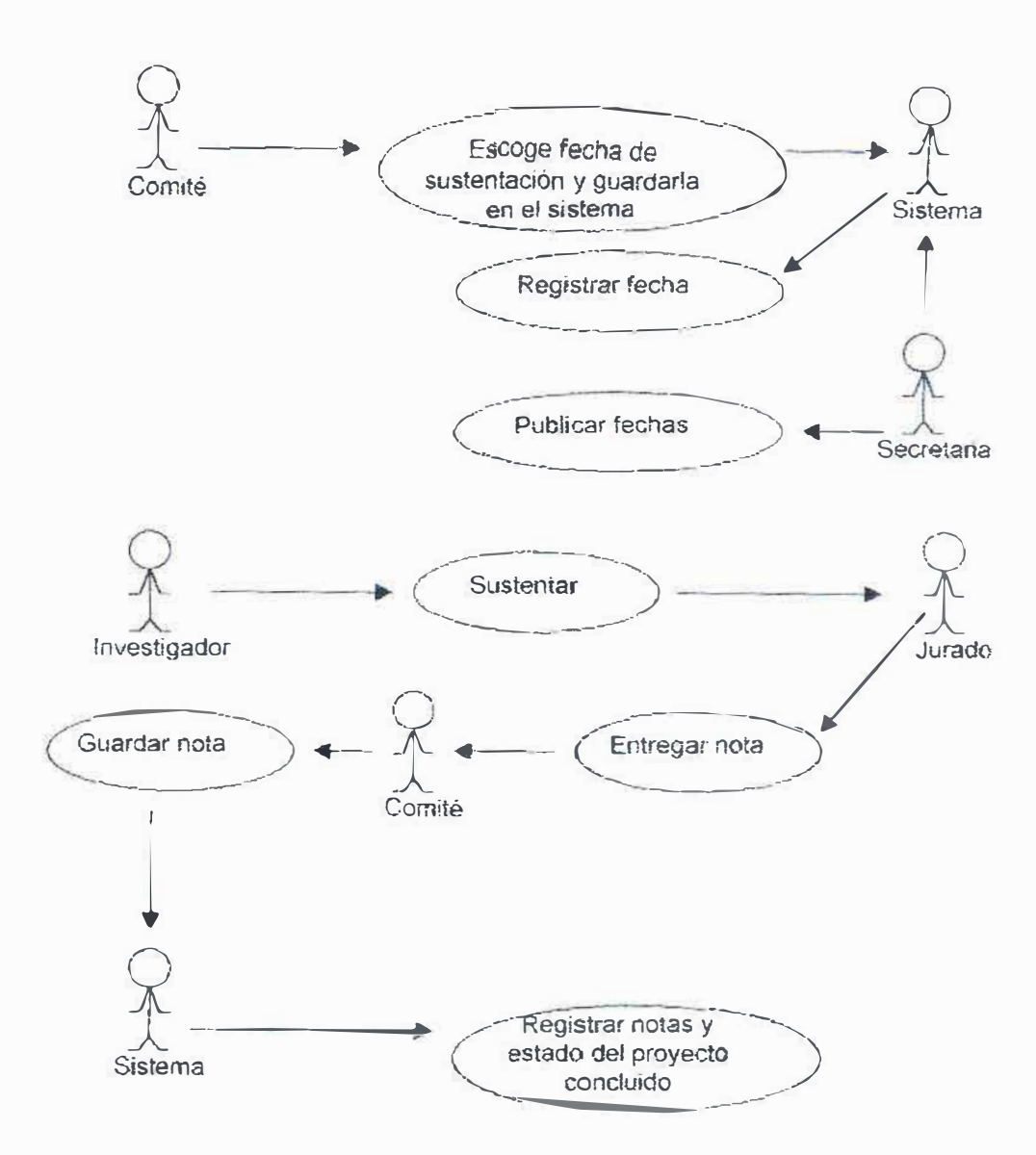

80

 $\Omega_{\rm UV}$ 

### **11.5. DICCIONARIO DE DA TOS**

Almacén de datos: Investigación Descripción: Almacena todos los datos de un proyecto Flujo de datos recibido: Datos de un proyecto nuevo existente Flujo de datos proporcionados:

Almacén de datos: Bodega de proyectos finalizados Descripción: Almacena los proyectos concluidos con éxito Flujo de datos recibido: Envío de los proyectos finalizados Flujo de datos proporcionado: Regresa la infonnación básica para consultar un proyecto finalizado

Almacén de datos: Proyecto Descripción: Almacena los datos de un proyecto en evaluación Flujo de datos recibido: Envío de los proyectos en evaluación Flujo de datos proporcionado: Toda la información relacionada con el proyecto

Proceso: Verificación de los datos del proyecto

Descripción: Asigna los datos a un proyecto y los evalúa

Entrada: Ingreso de datos del provecto, información del provecto, verificación del proyecto finalizado

Salida: Datos evaluados, datos del proyecto, rechazo del proyecto, enviar proyecto finalizado, proyectos en evaluación

Resumen Lógico: Verifica que los datos del proyecto estén correctos

Proceso: Generar resultados del proyecto Descripción: Consulta y genera reportes del proyecto Entrada: Datos evaluados Salida: Solicitud de datos del proyecto

Resumen Lógico: Devuelve los resultados dependiendo de la consulta

Proceso: Sistema de información para la gestión y control de los procesos de investigación

Descripción Facilita y minimiza los procesos de investigación

Entrada: Ingreso de datos del proyecto, verificar proyectos finalizados

Salida: Datos del proyecto, solicitud de datos del proyecto, enviar proyecto finalizado, rechazo del proyecto

Resumen Lógico:

Proceso: Asignar datos a un proyecto Descripción: Asigna los datos por proyecto Entrada: Ingreso de datos del proyecto Salida: Datos del proyecto, enviar datos del proyecto Resumen Lógico: Recoge los datos ingresados y los almacena

Proceso: Evaluación de la información Descripción: Toma el proyecto y le evalúa los datos Entrada: Información del proyecto, verificar proyecto finalizado Salida: Proyectos en evaluación, datos evaluados, enviar proyecto finalizado, rechazo del proyecto Resumen Lógico: Devuelve un rechazo del proyecto o una evaluación

continua hasta que el proyecto esté finalizado.

Proceso: Consultar datos del proyecto

Descripción: Busca la información sobre los datos del proyecto

Entrada: Datos del proyecto

Salida: Resultados de consulta

Resumen Lógico: Devuelve una consulta sobre los datos dados

Proceso: Imprimir reporte de los datos del proyecto Descripción: Imprime el reporte sobre la consulta Entrada: Resultado de consulta Salida: Solicitud de datos del proyecto Resumen Lógico: Reporta los datos del proyecto según los datos solicitados

Flujo de Datos: Ingreso de datos del proyecto

Descripción: Se ingresan los datos del proyecto para revisarlos

Proviene del Proceso:

Para los Procesos: Sistema de infonnación para la gestión y control de los procesos de investigación, verificación de los datos del proyecto, asignar datos a un proyecto

Flujo de Datos: Información del proyecto

Descripción: Toma los datos del proyecto y los reevalúa según la etapa donde esté.

Proviene del Proceso:

Para los Procesos: Verificación de los datos del proyecto, evaluación de la información

Flujo de Datos: Proyectos en evaluación Descripción: Toma los datos del proyecto evaluado y los almacena. Proviene del Proceso: Verificación de los datos del proyecto, evaluación de la información

Para los Procesos:

Flujo de Datos: Datos evaluados

Descripción: Se envían los datos de un proyecto evaluado para una respectiva consulta

Proviene del Proceso: Verificación de los datos del proyecto, evaluación de la infomiación.

Para los Procesos: Consultar datos del proyecto, generar resultados del proyecto

Flujo de Datos: Datos del proyecto Descripción: Todos los datos de los que se compone un proyecto

Proviene del Proceso: Sistema de infonnación para la gestión y control de los procesos de investigación, verificación de los datos del proyecto, asignar datos del proyecto

Para los Procesos:

flujo de Datos: Solicitud de datos del proyecto Descripción: Todas las solicitudes realizadas al proyecto Proviene del Proceso: Sistema de información para la gestión y control de los procesos de investigación, reporte de los datos del proyecto Para los Procesos:

Flujo de Datos: Veri<sup>f</sup> icar proyectos finalizados

Descripción: Verifica los proyectos finalizados para saber que proyectos existen

Proviene del Proceso:

Para los Procesos: Sistema de información para la gestión y control de los procesos de investigación, evaluación de la información, verificación de los datos del proyecto

Flujo de Datos: Enviar proyectos finalizados

Descripción: Toma un proyecto finalizado y lo almacena

Proviene del Proceso: Sistema de información para la gestión y control de los procesos de investigación, verificación de los datos del proyecto, evaluación de la información

Para los Procesos:

Flujo de Datos: Rechazo del proyecto

Descripción: Cuando tiene errores o cuando no es válido el proyecto Proviene del Proceso: Sistema de información para la gestión y control de los procesos de investigación, verificación de los datos del proyecto, evaluación de la información

Para los Procesos:

Flujo de Datos: Enviar datos del proyecto

Descripción: Recoge los datos asignados a un proyecto para después evaluarlos

Proviene del Proceso: Asignar datos a un proyecto

Para los Procesos: Evaluación de la información

Flujo de Datos: Resultado de la consulta

Descripción: Es el resultado de la consulta anteriormente Proviene del Proceso: Consultar datos del proyecto Para los Procesos: Reporte de los datos del proyecto

# **12. DISENO DEL SISTEMA**

# **12.2. PROTOTIPO DE INTERFASES GRAFICAS**

# *12.1 DIAGRAMA FUNCIONAL*

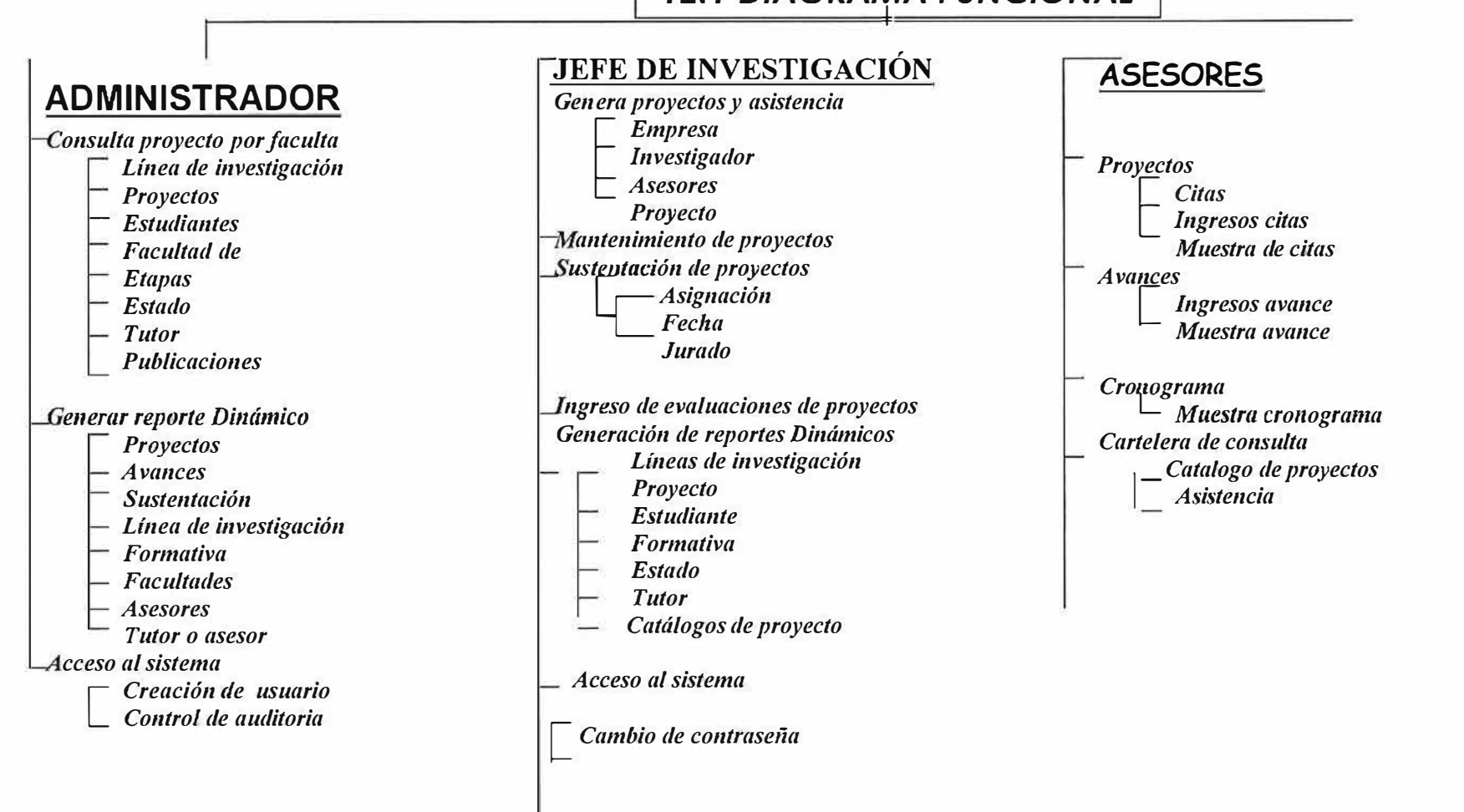

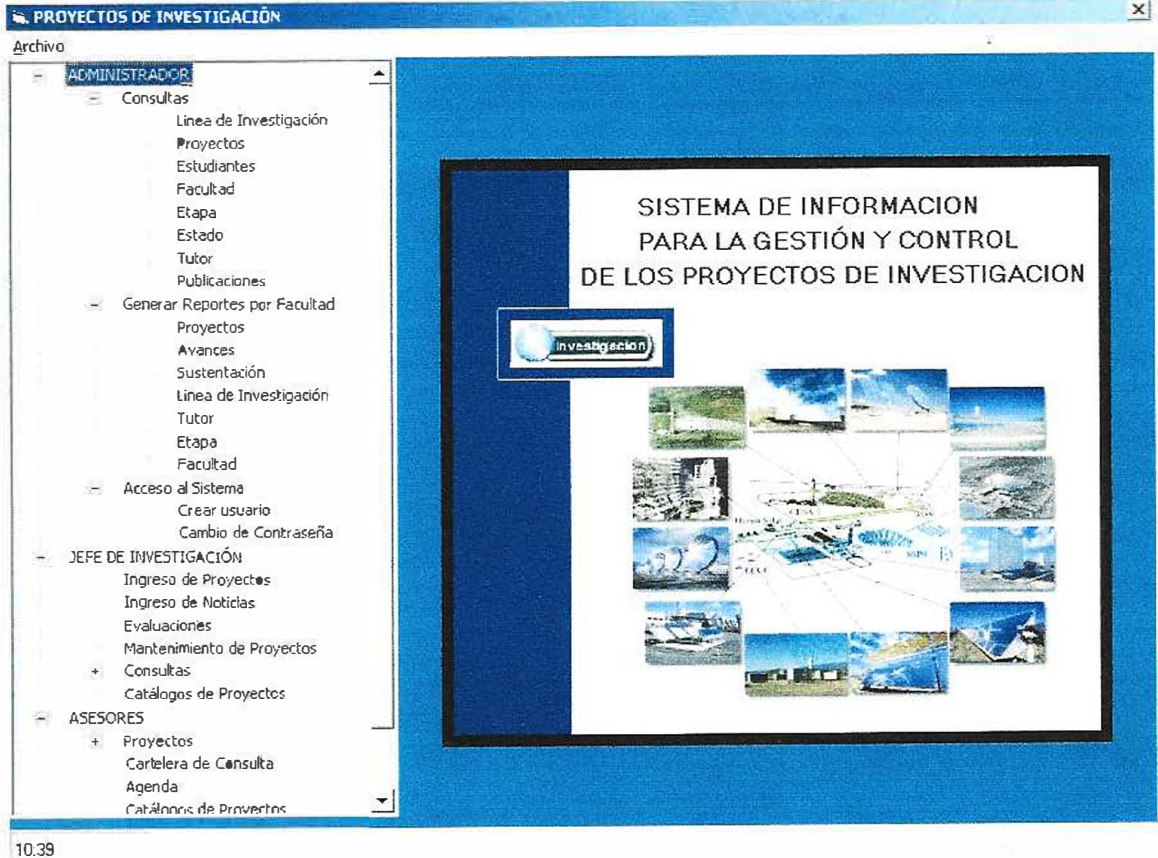

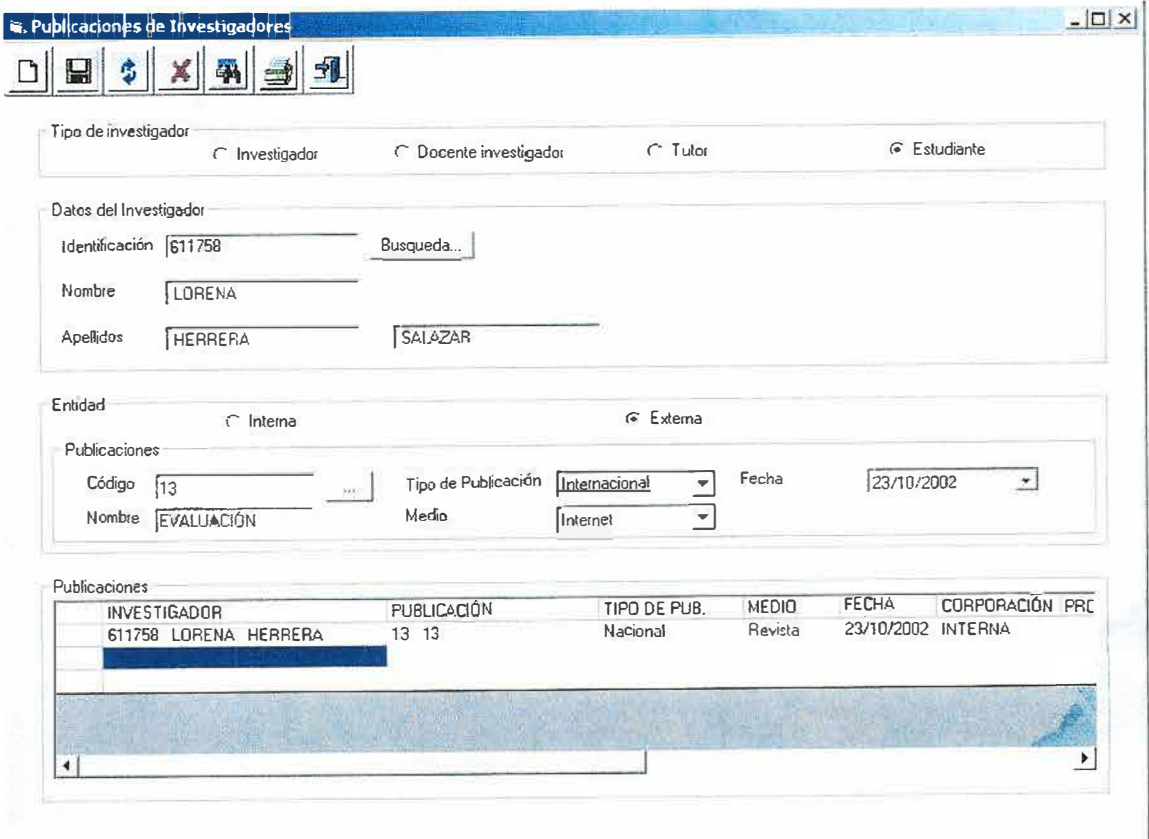

 $\vert x \vert$ 

л

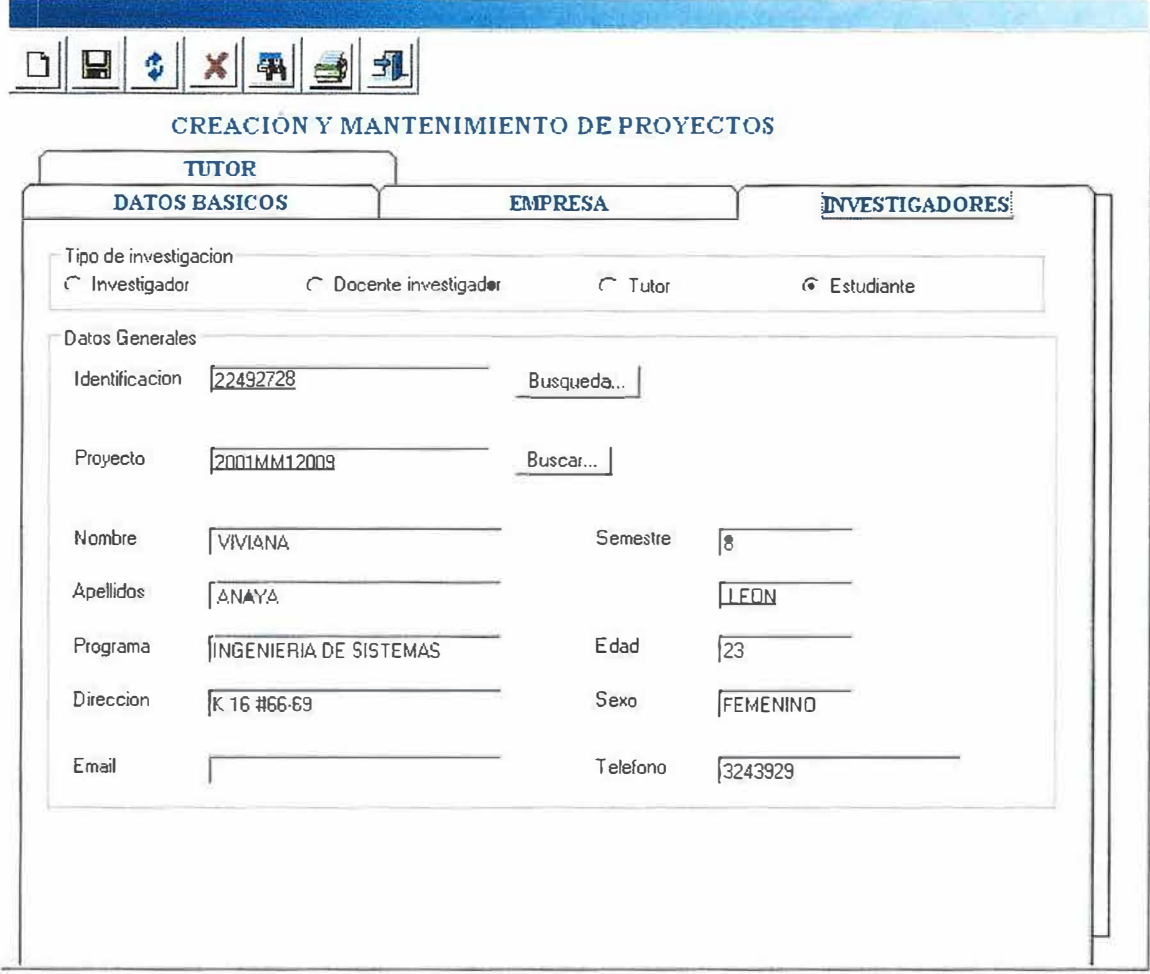

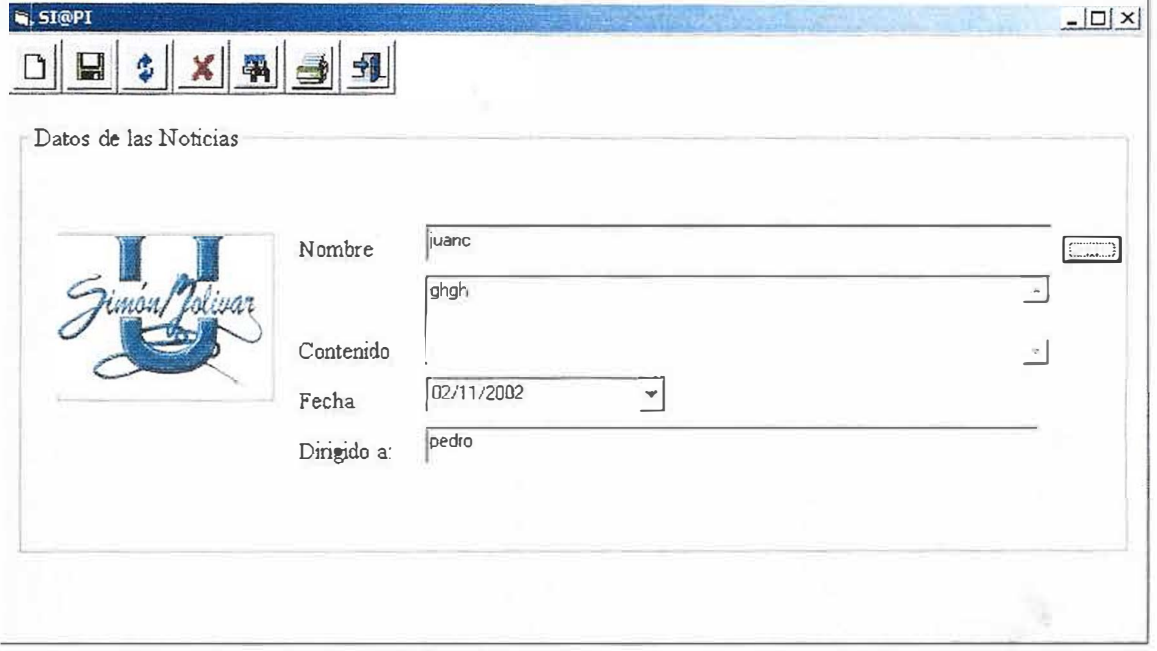

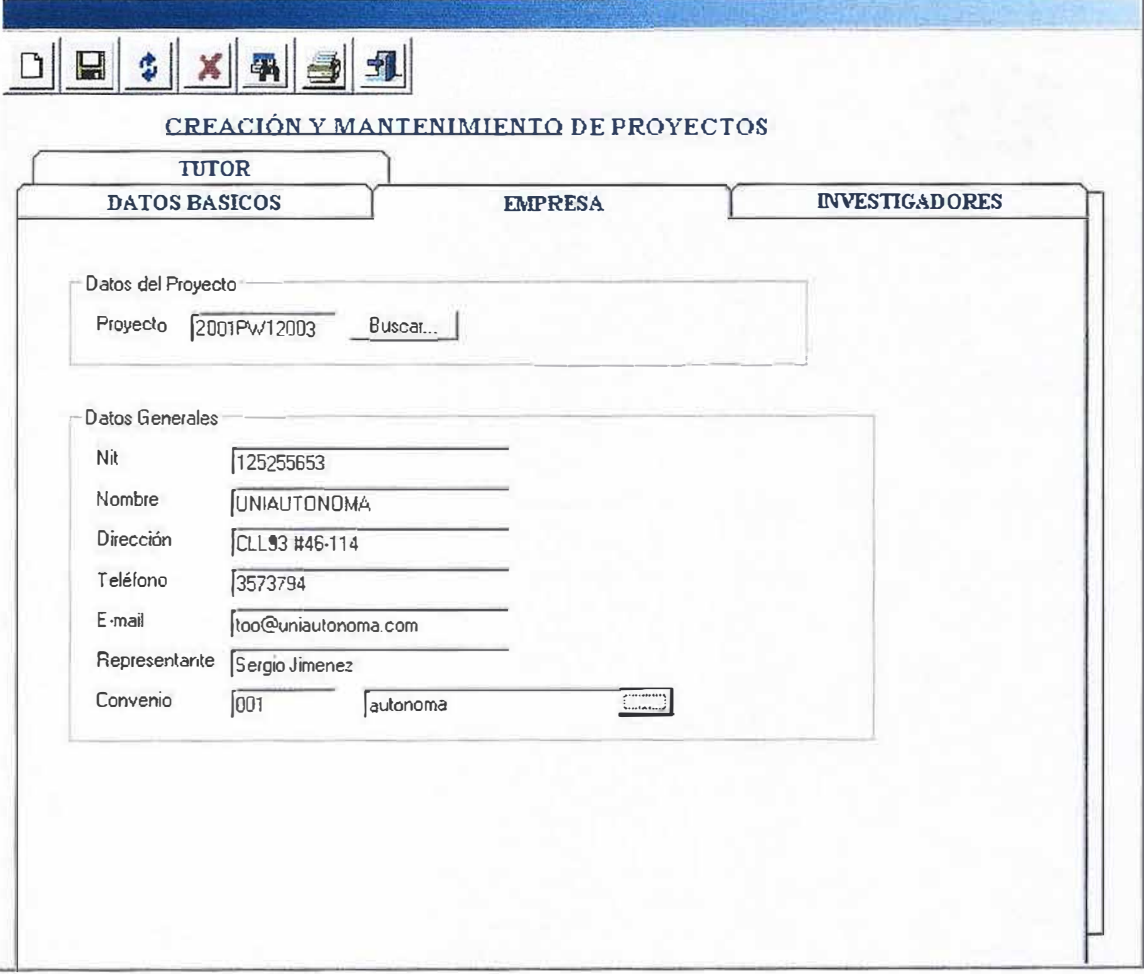

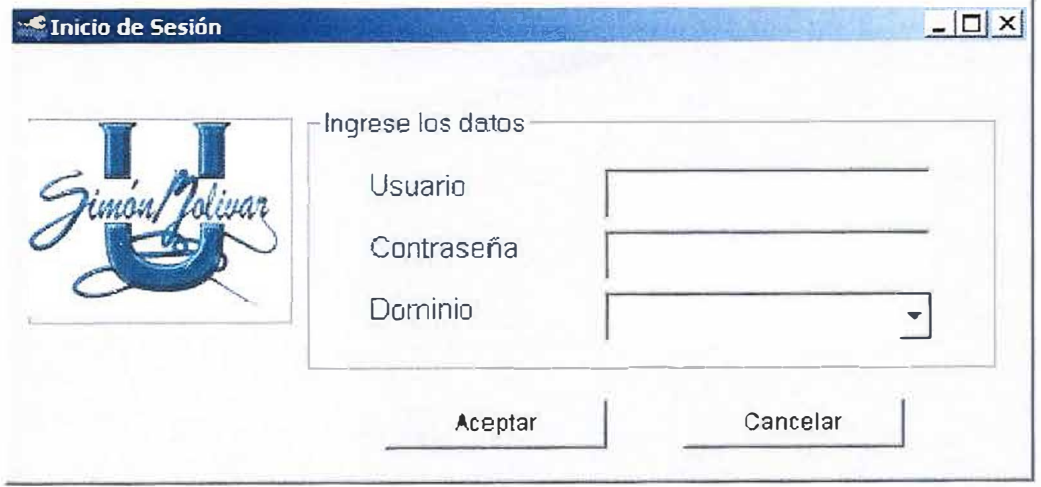

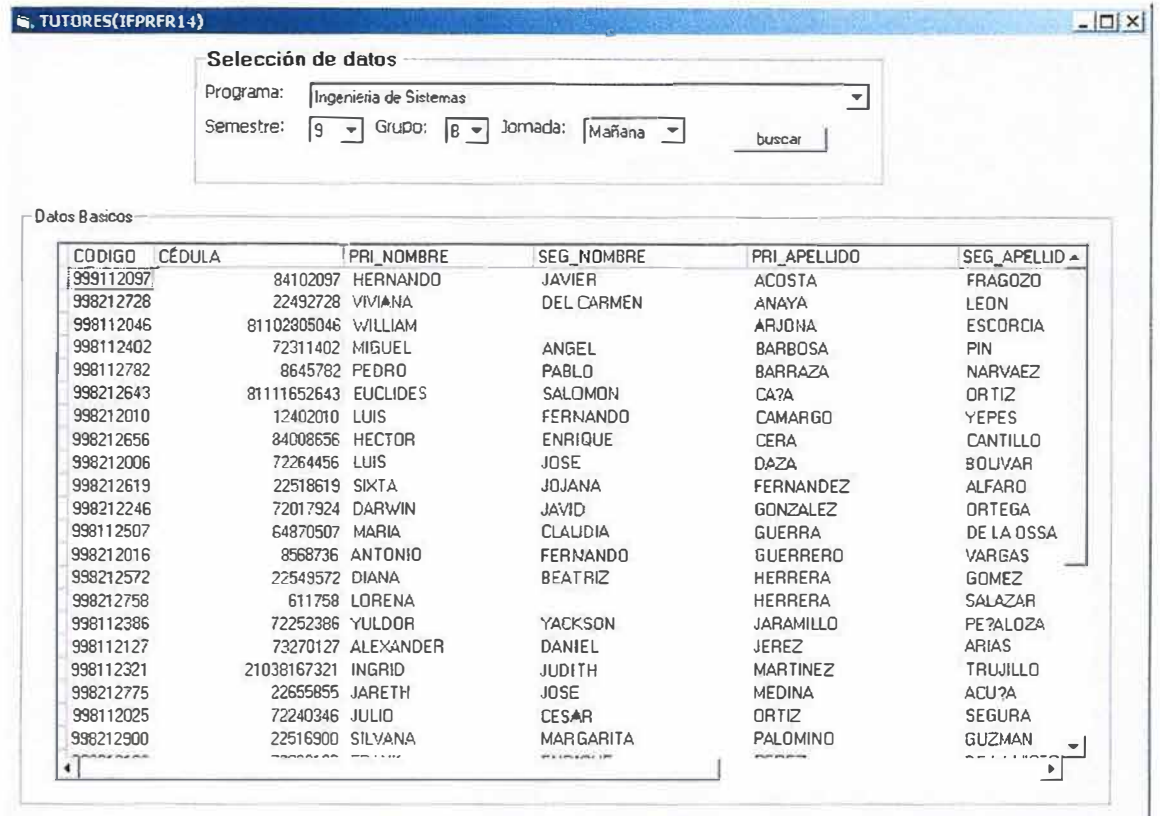

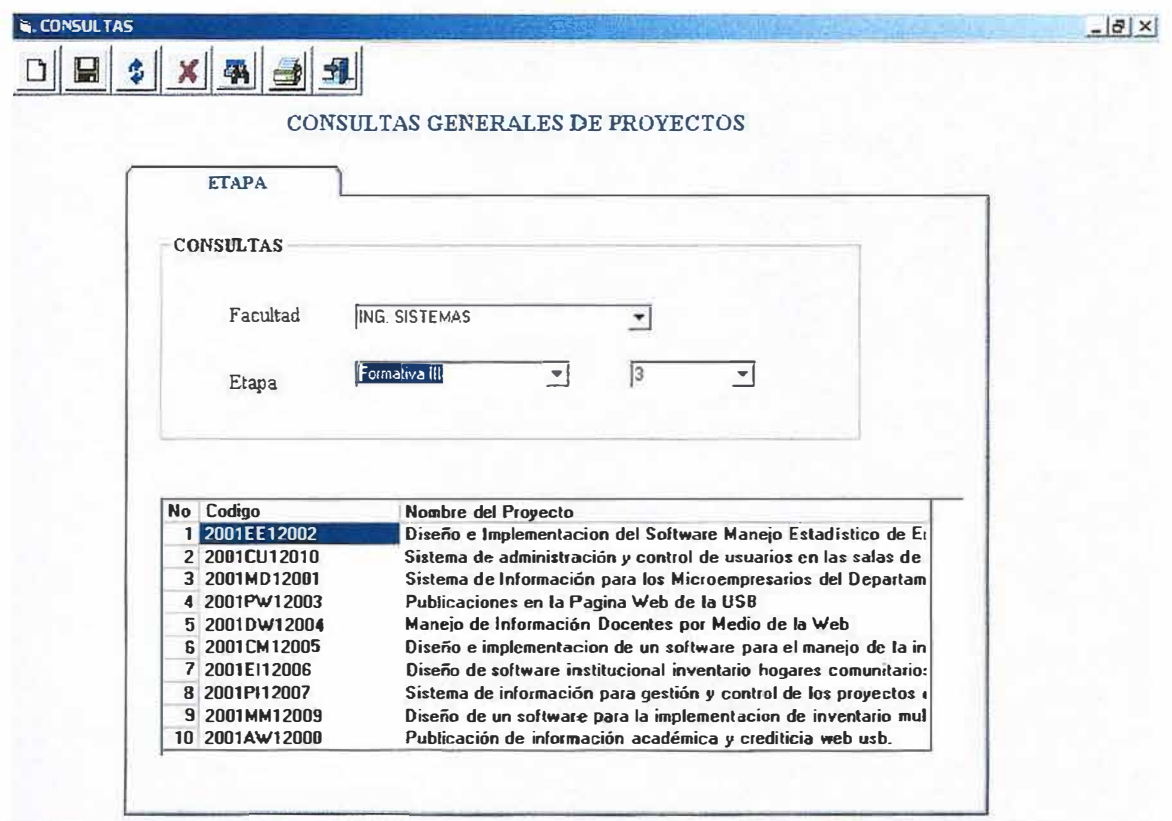

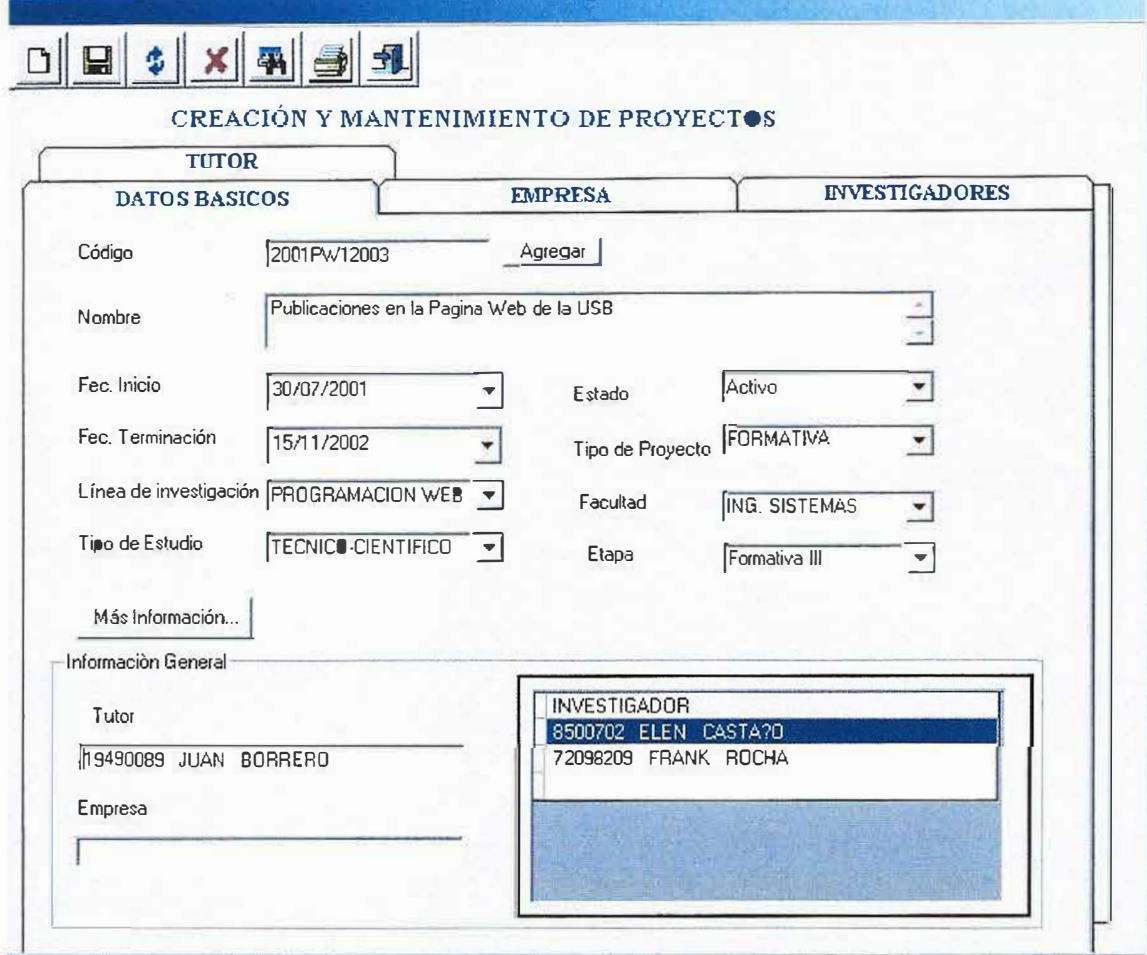

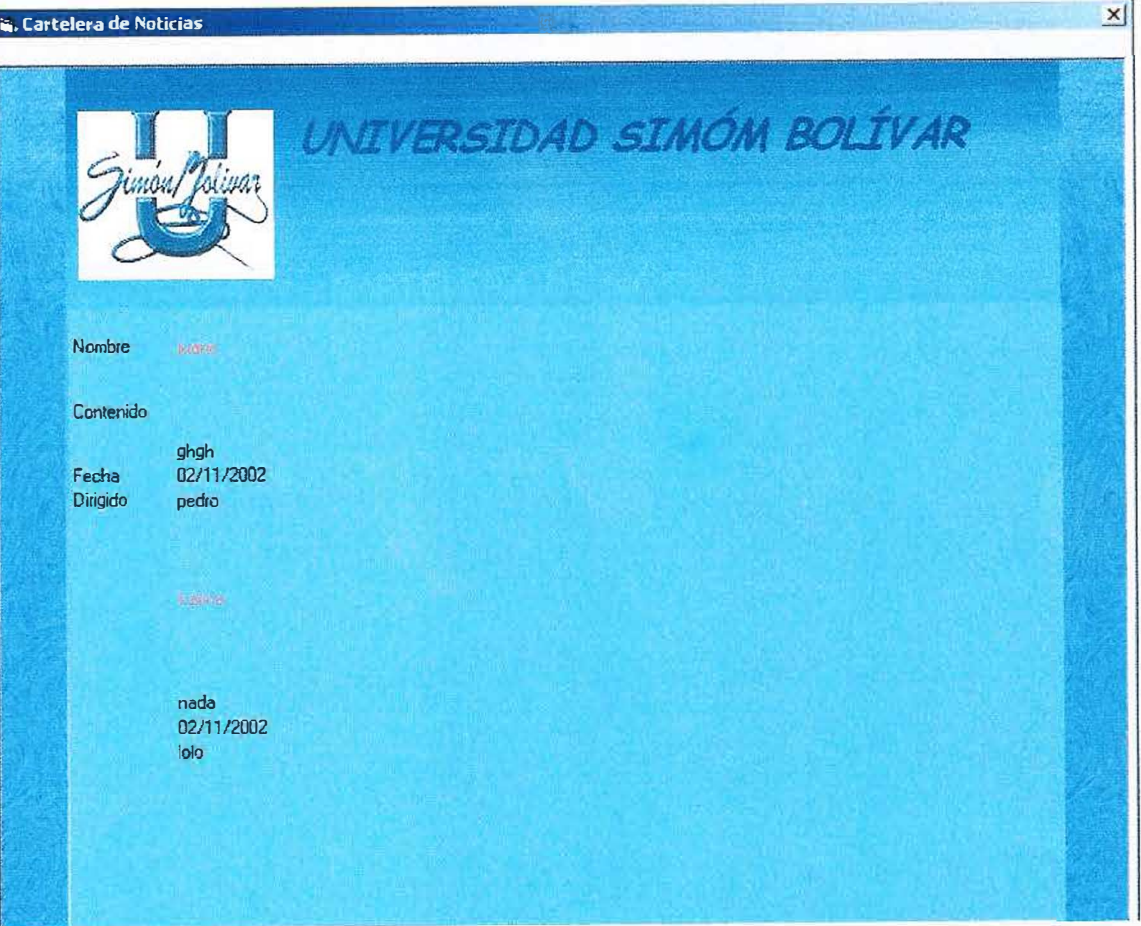

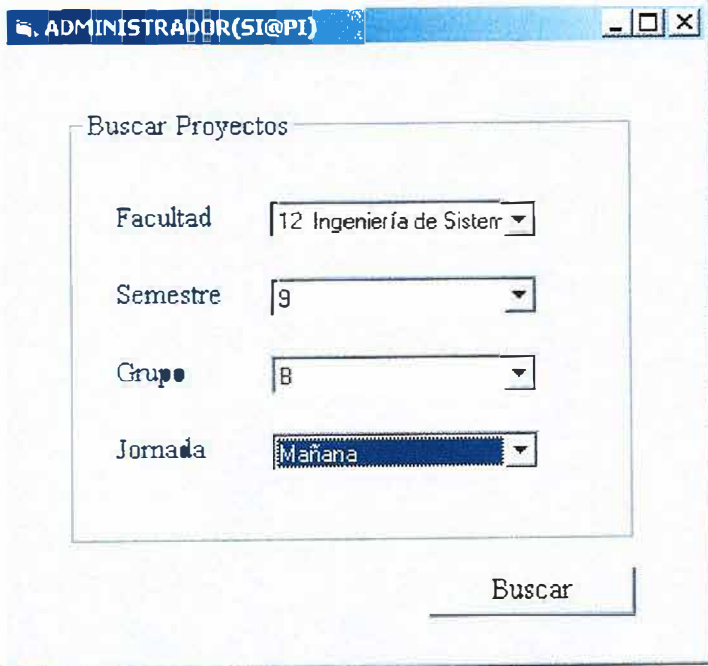

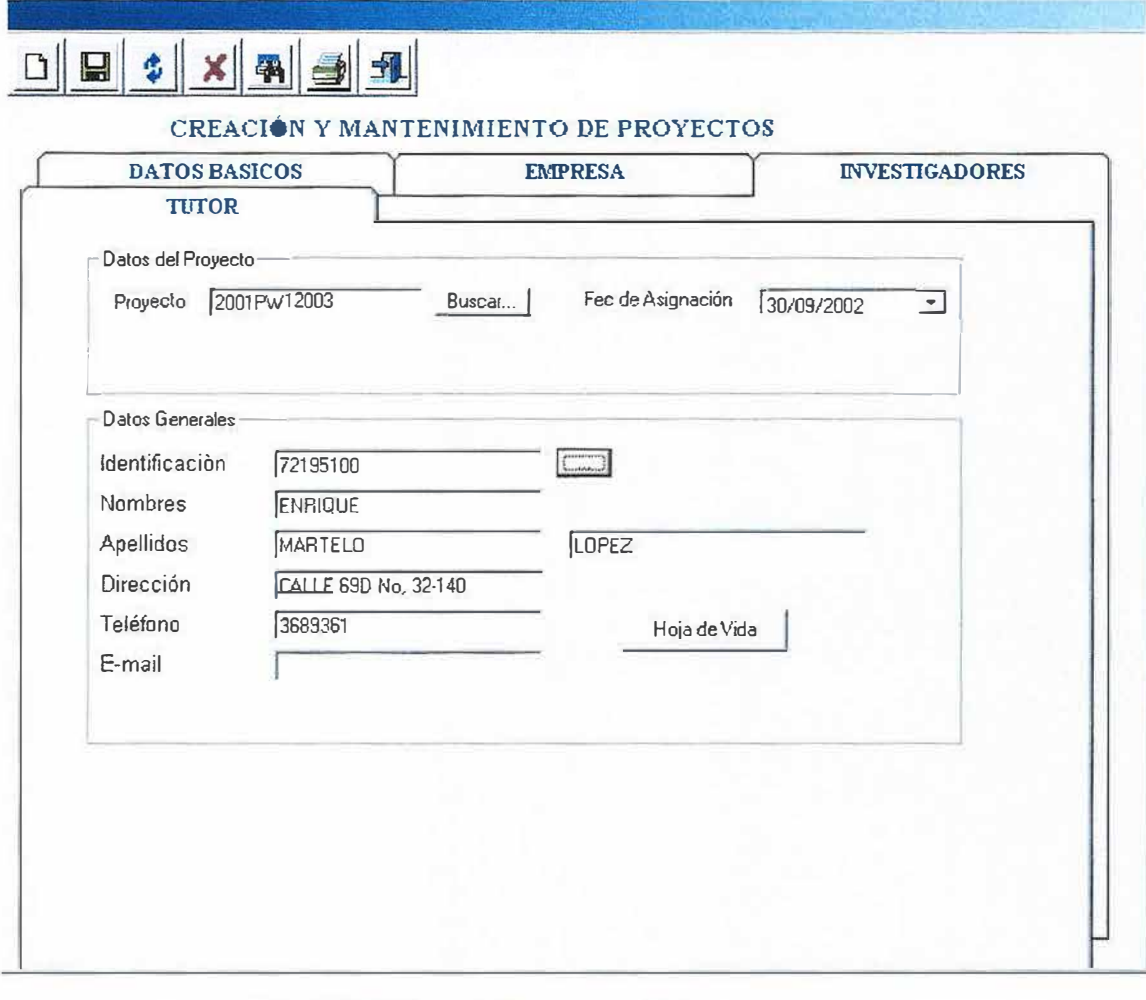

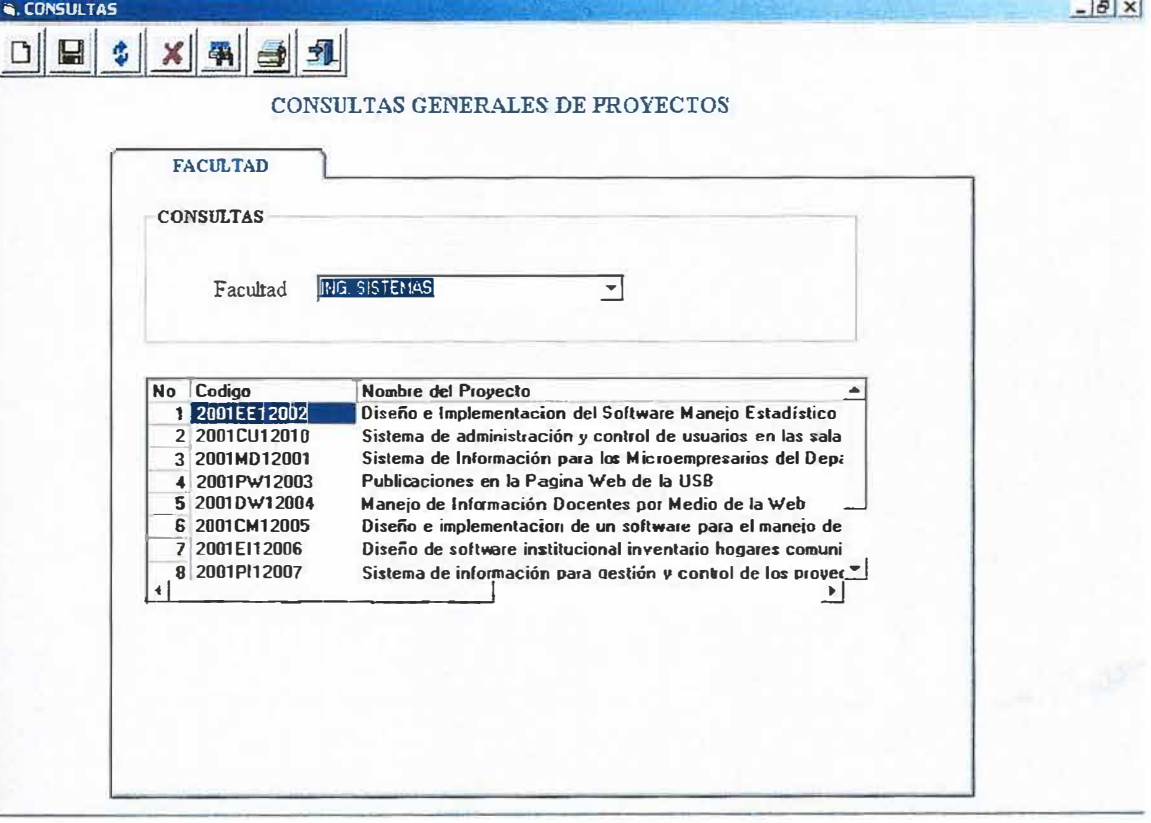
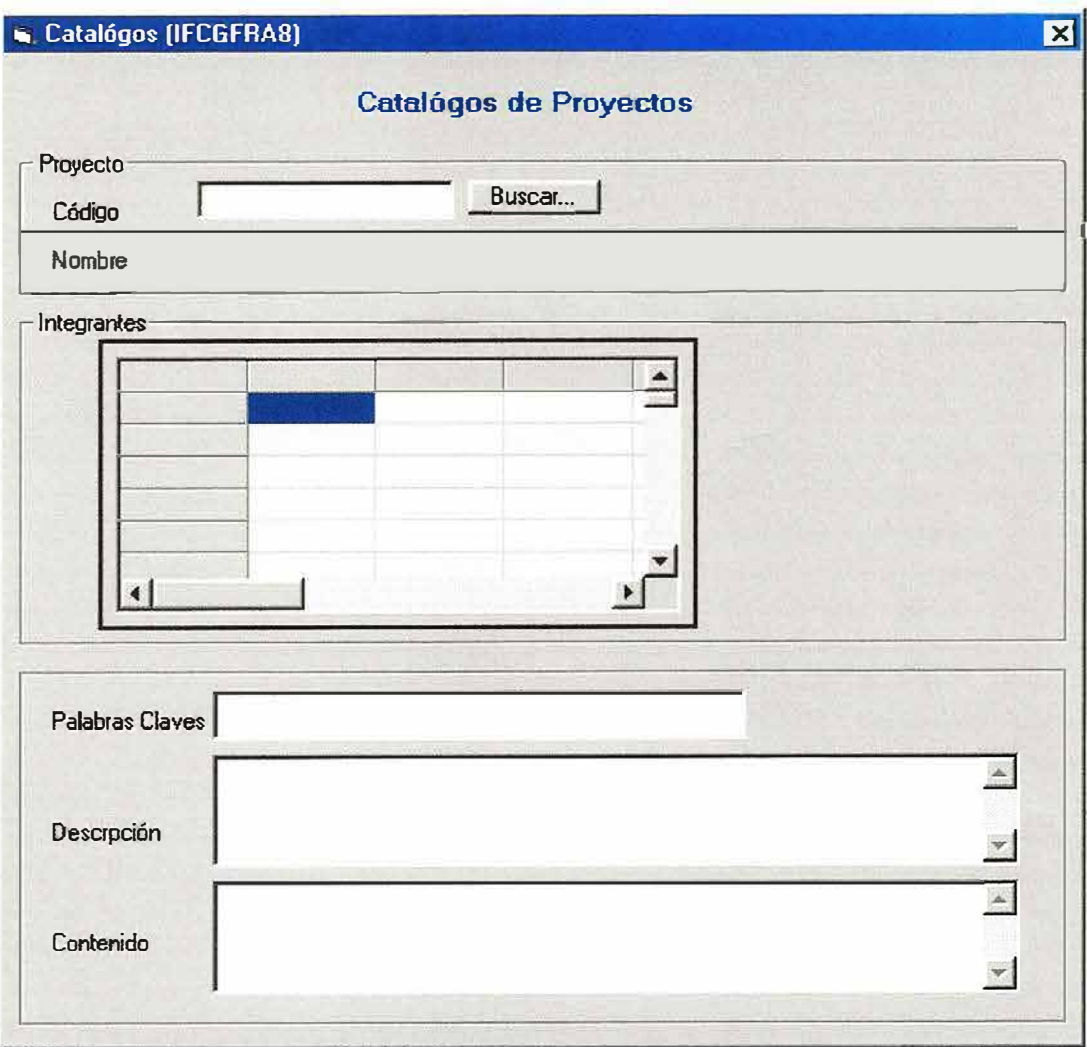

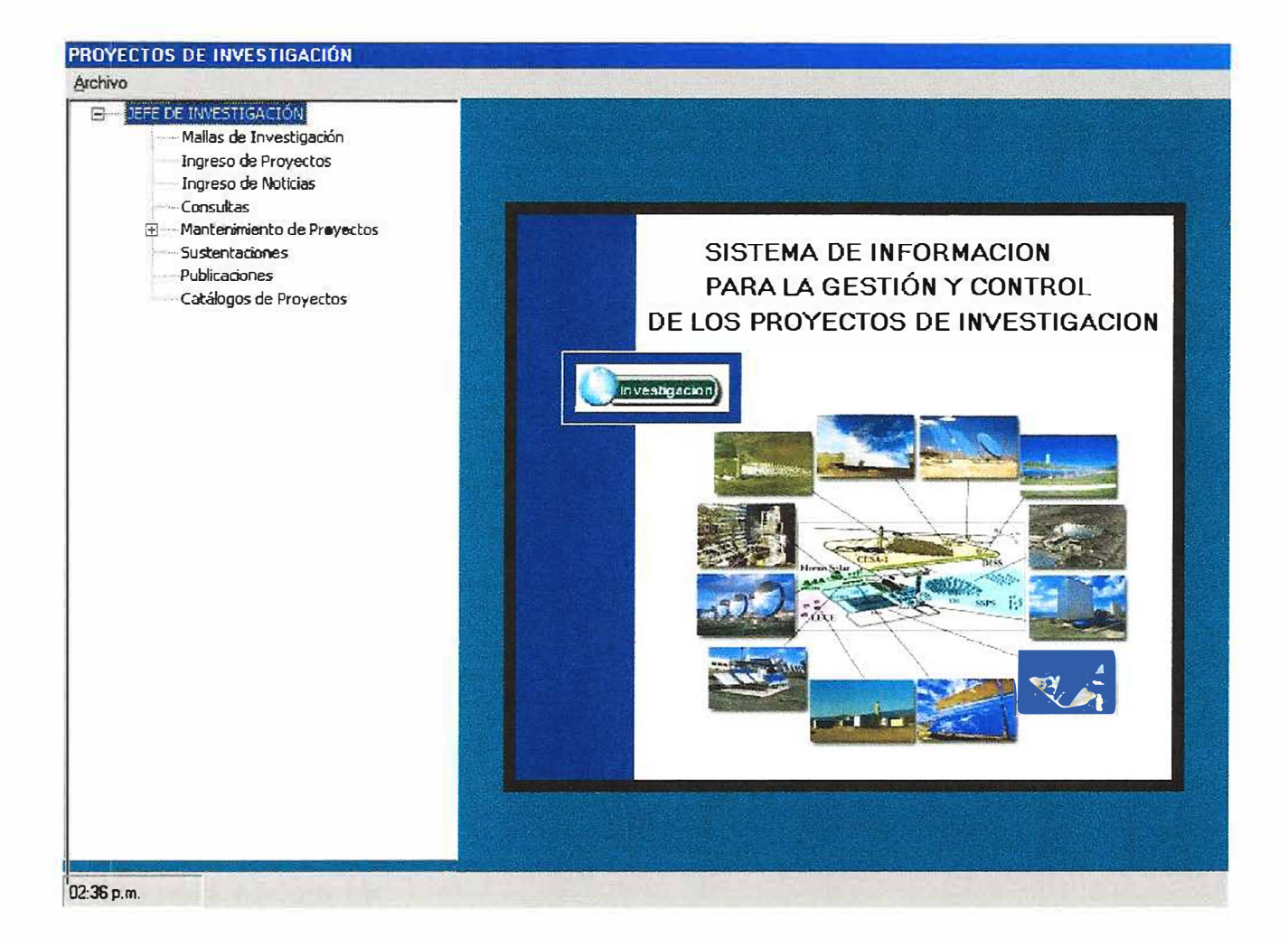

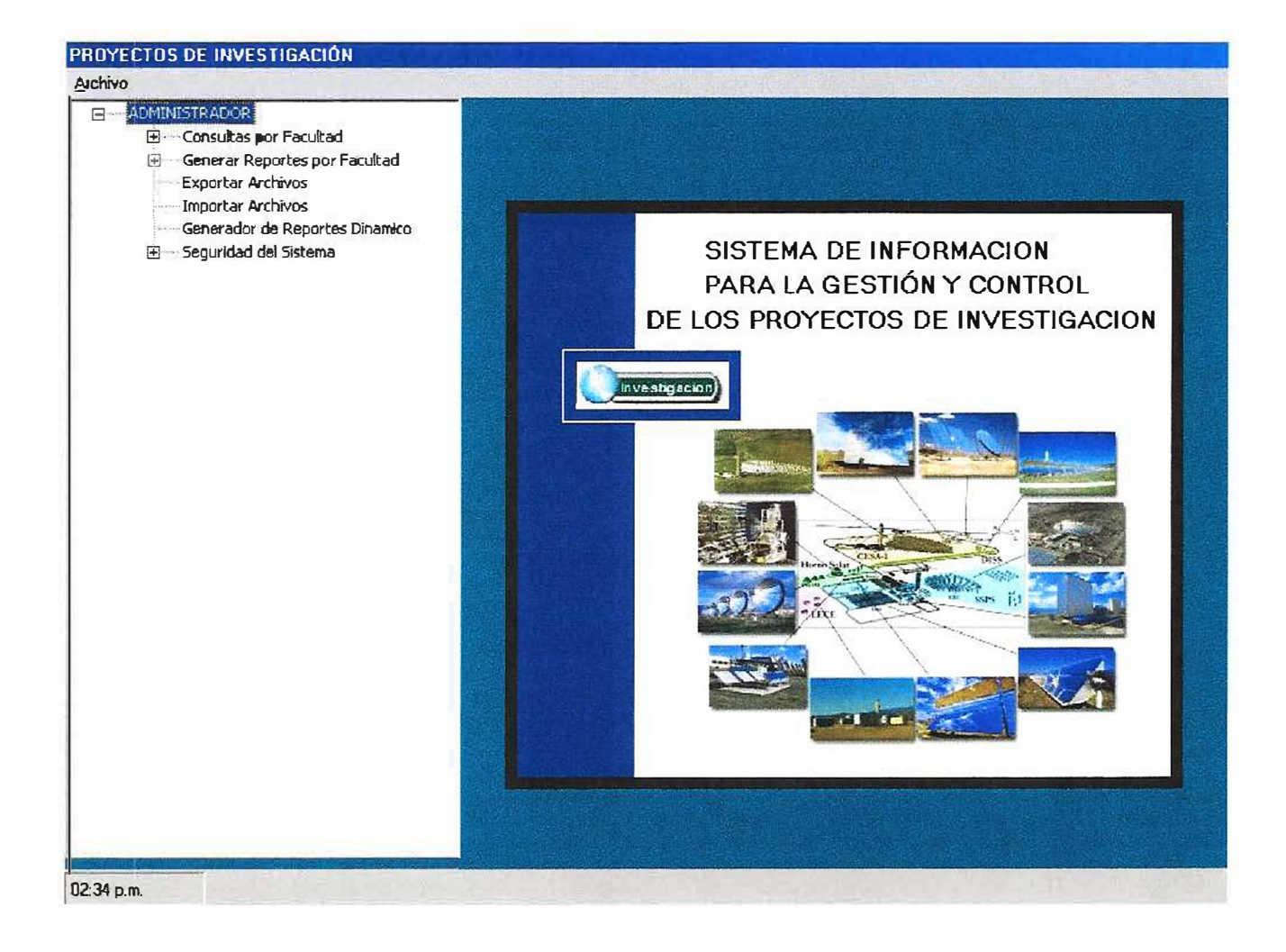

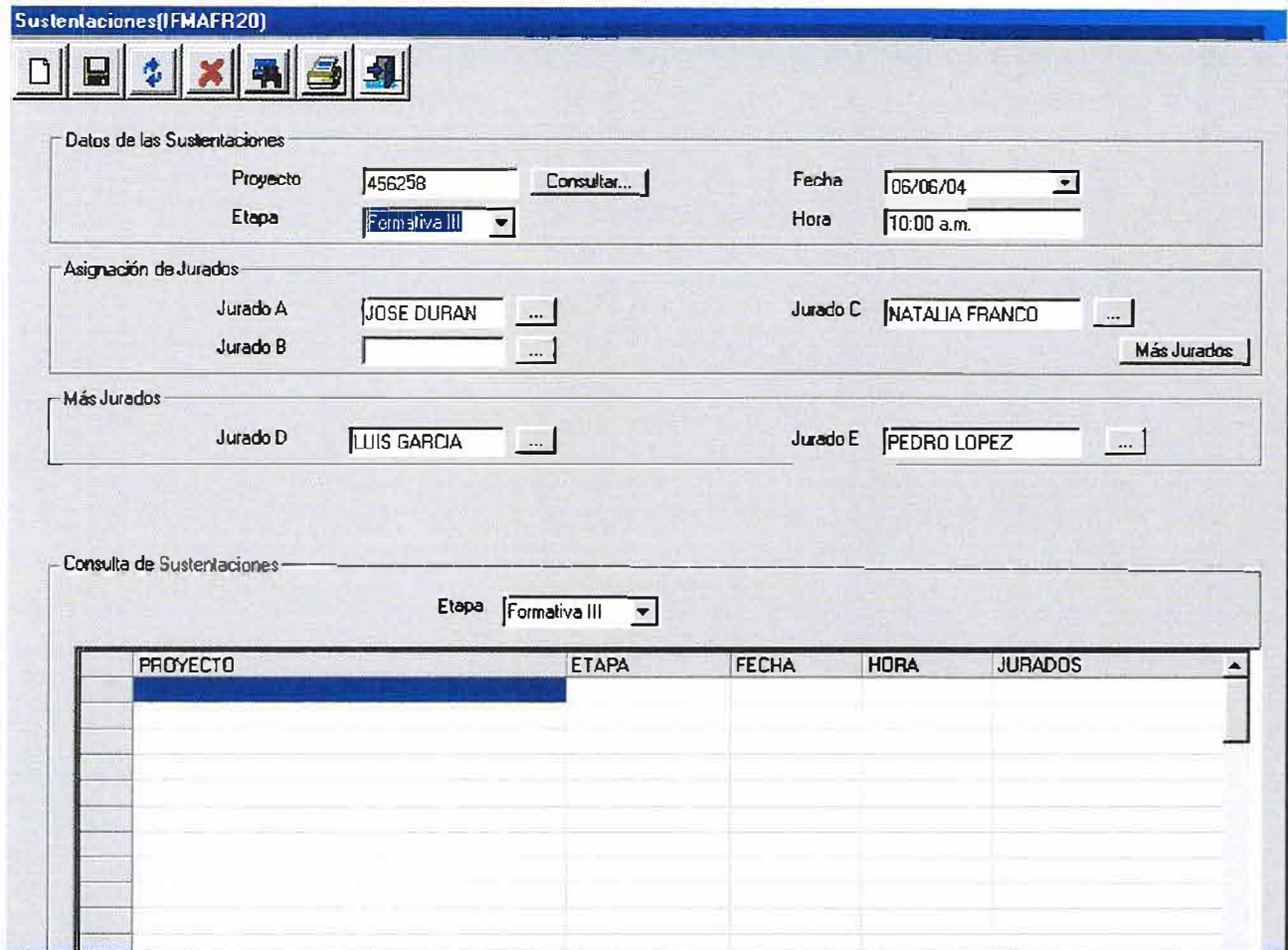

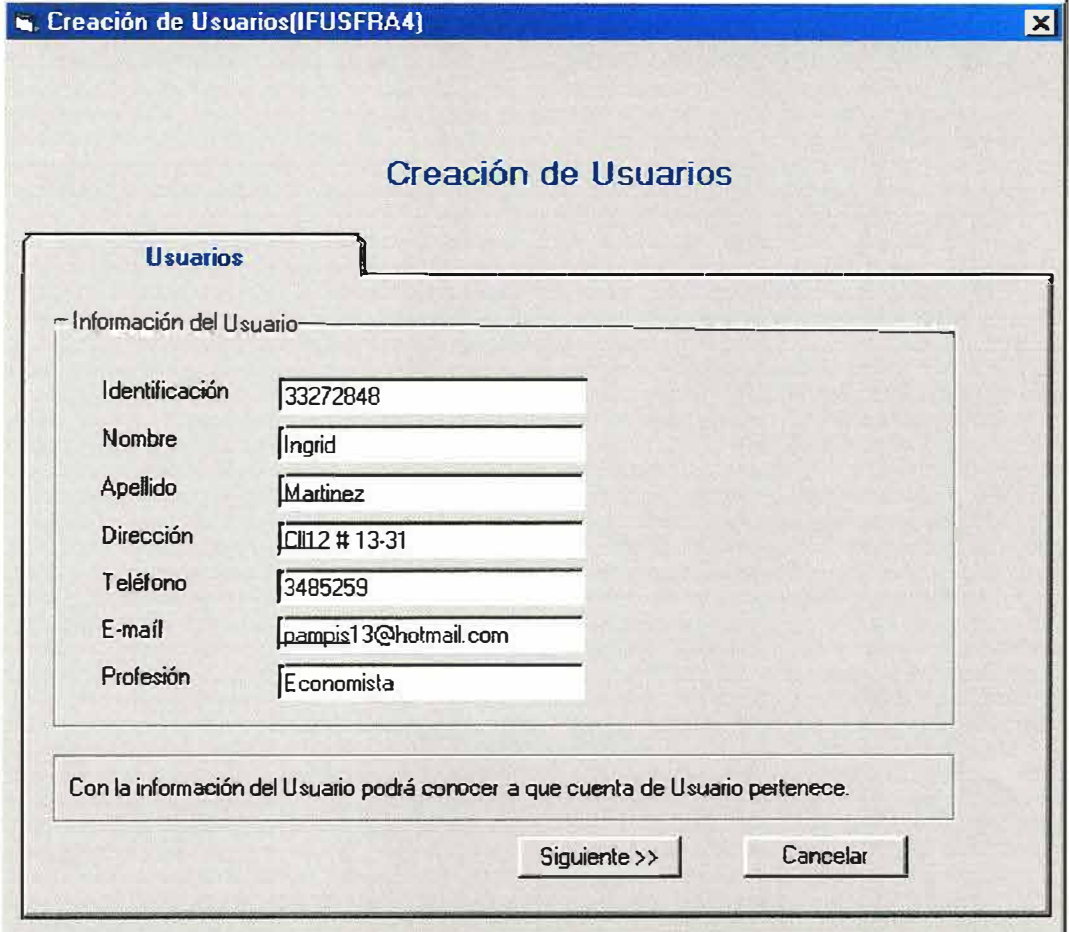

103

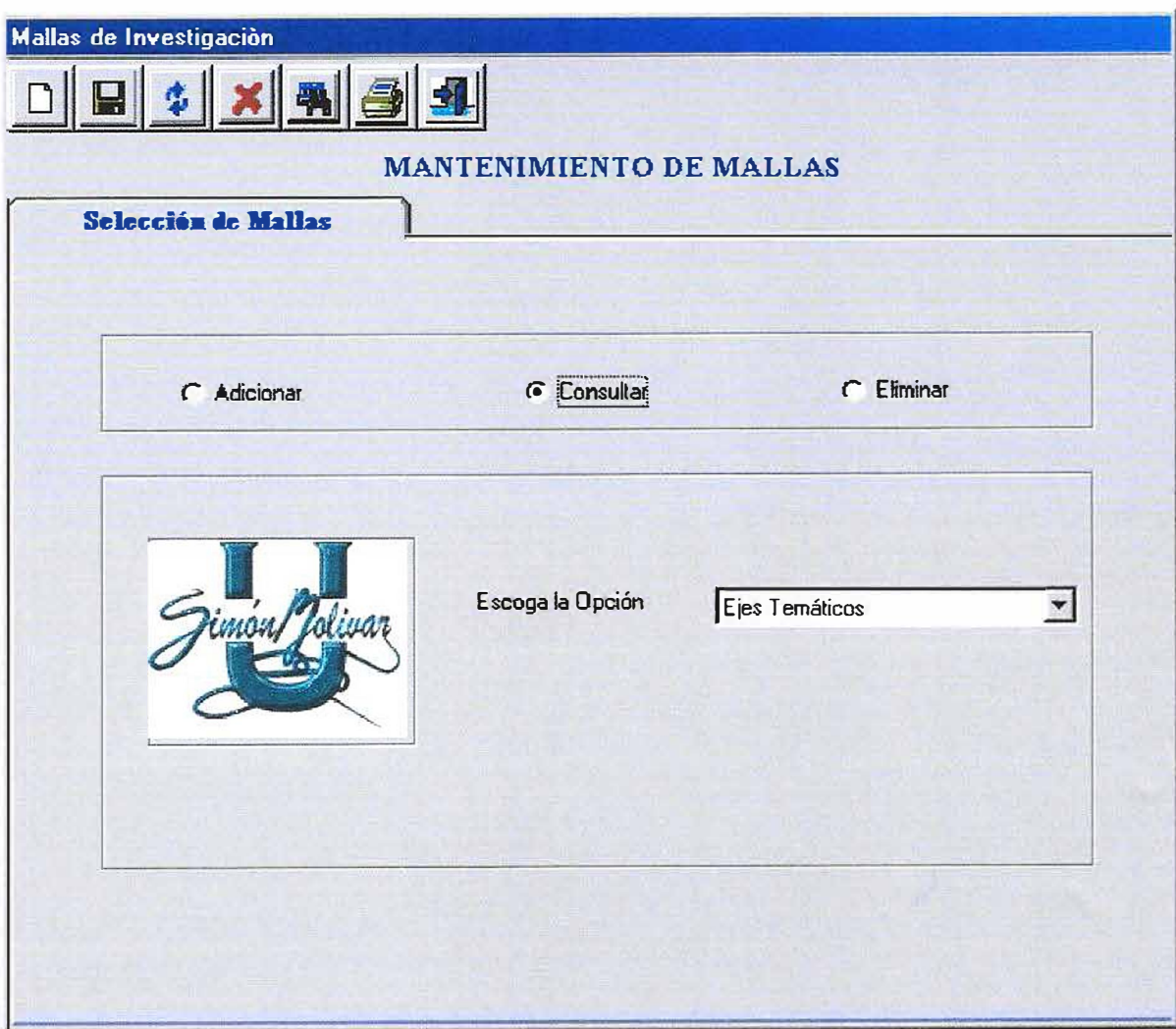

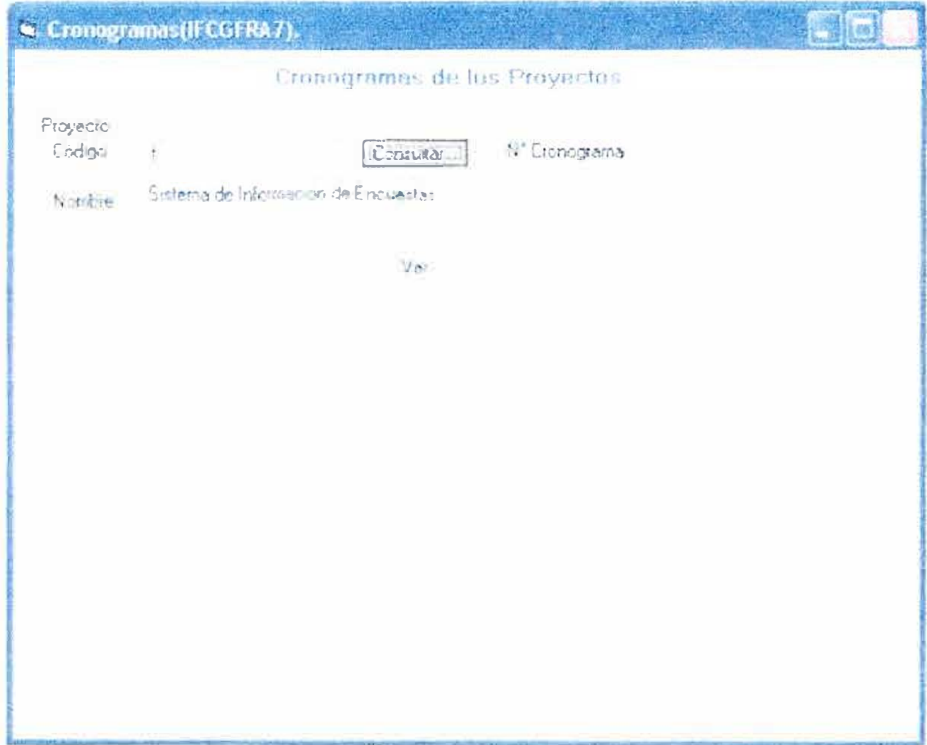

þ

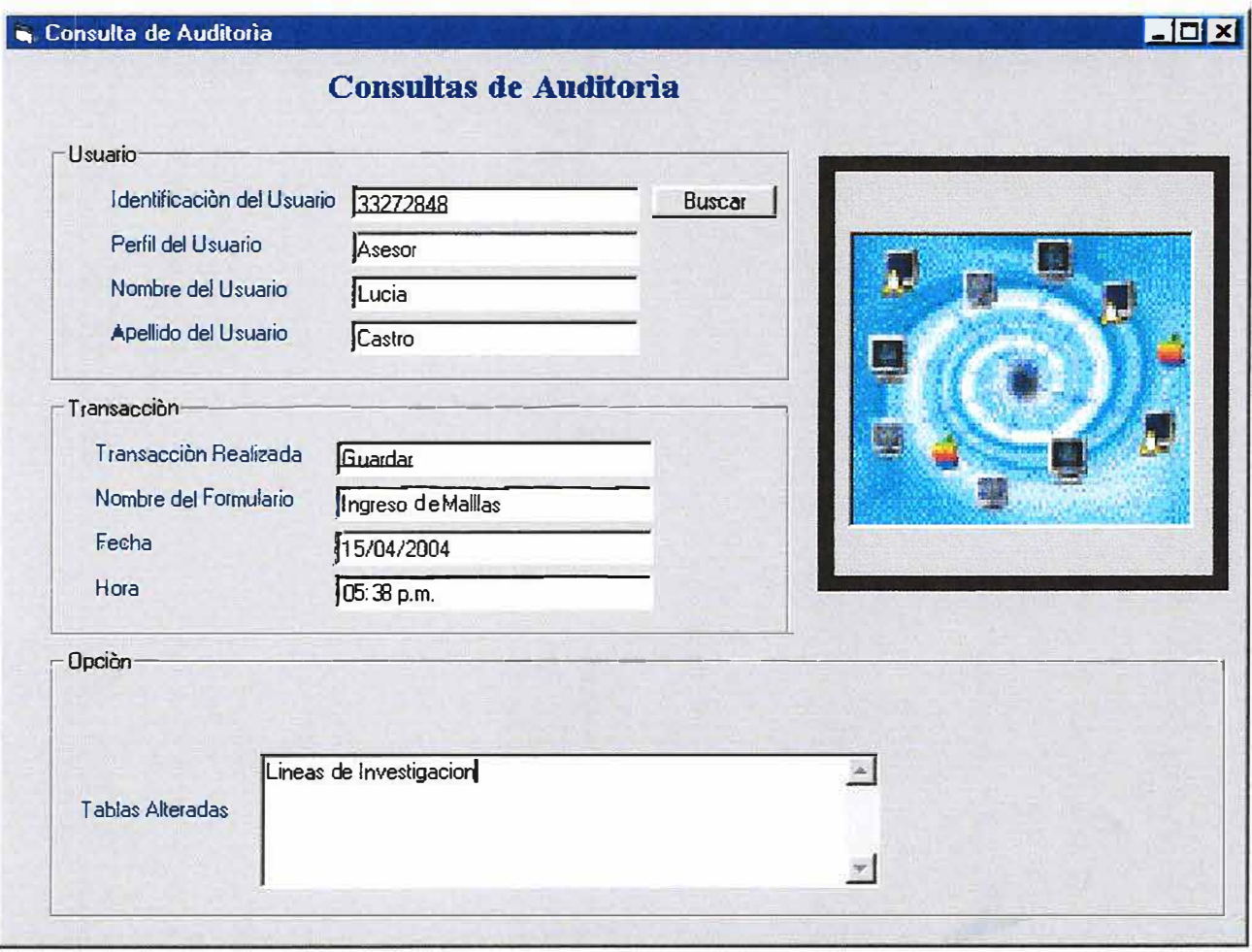

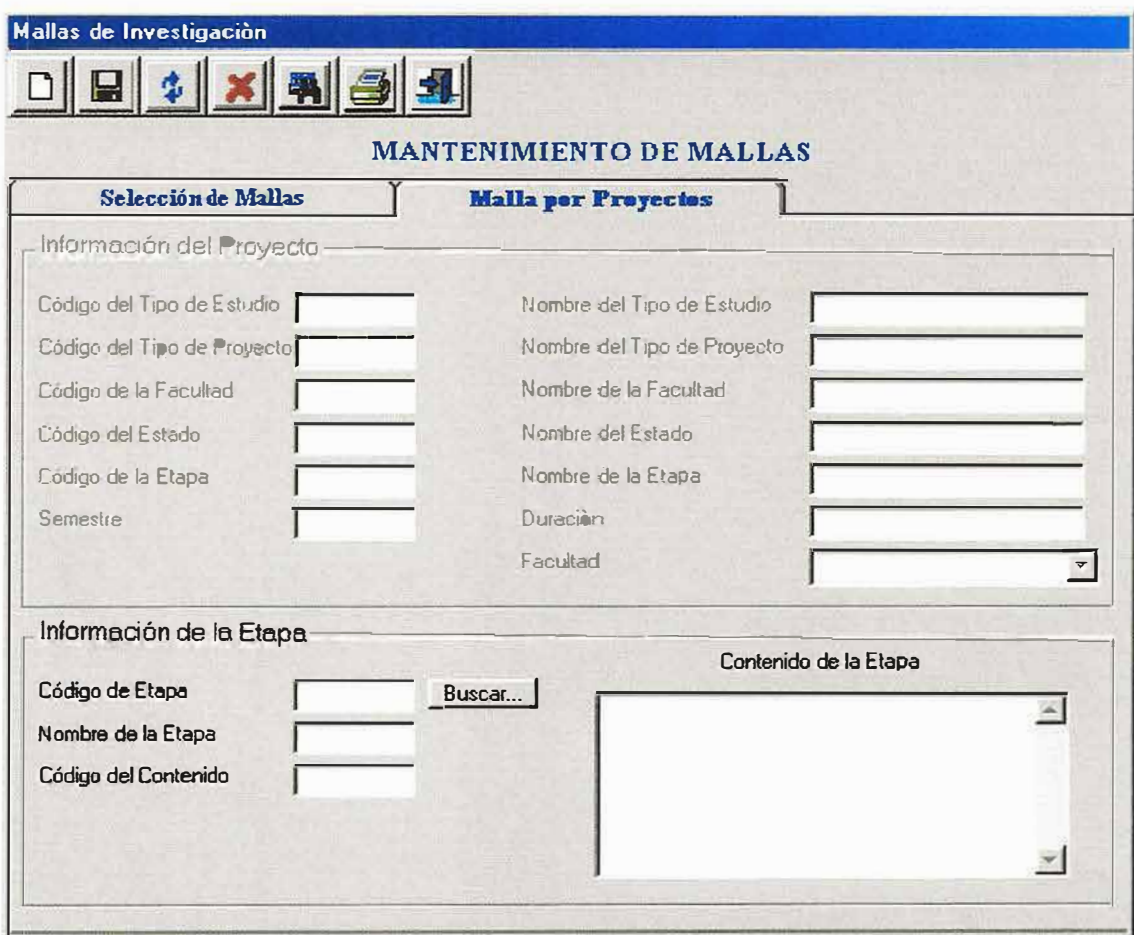

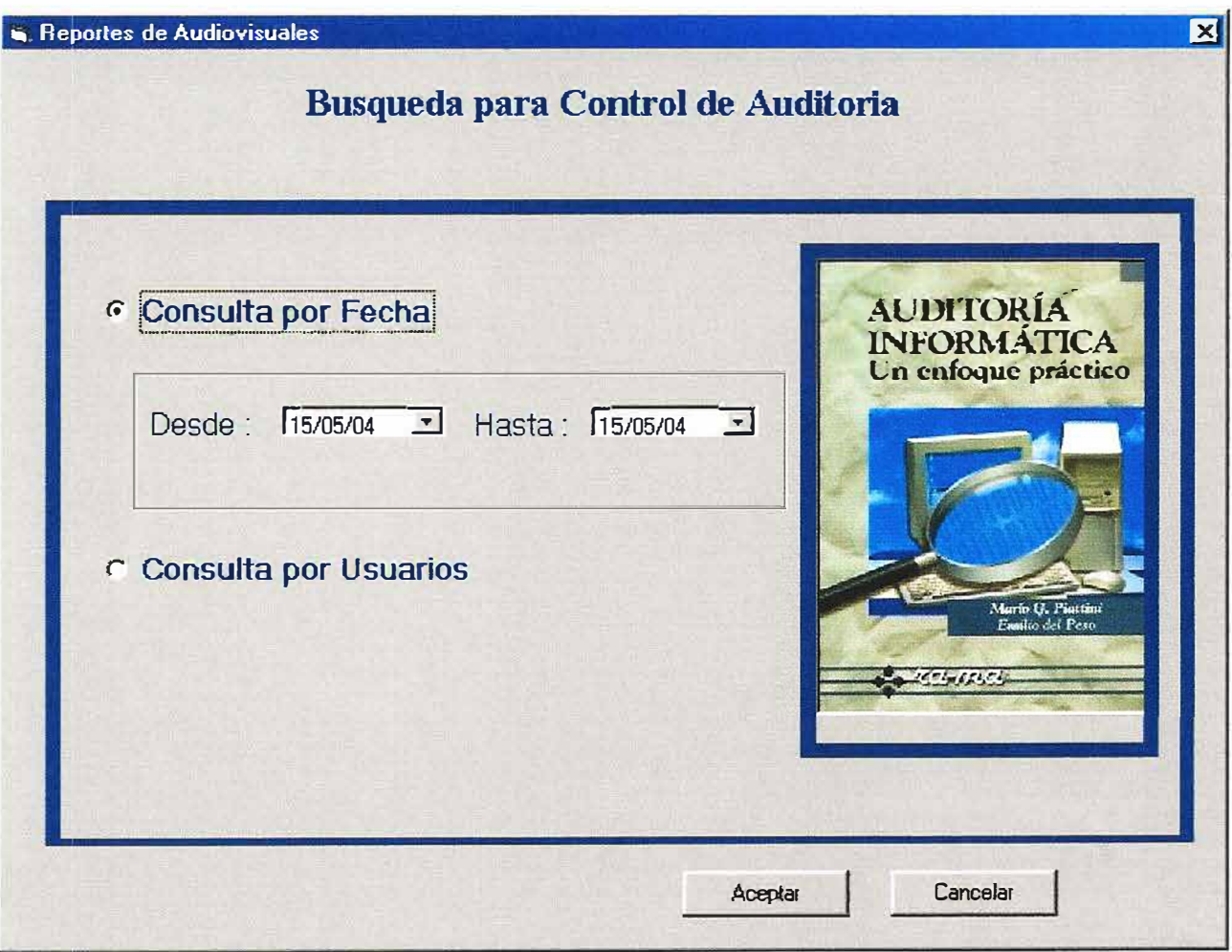

## 12.3. DISEÑO DE LA BASE DE DATOS Estándares para el nombramiento de las llaves Primarias y Foráneas:

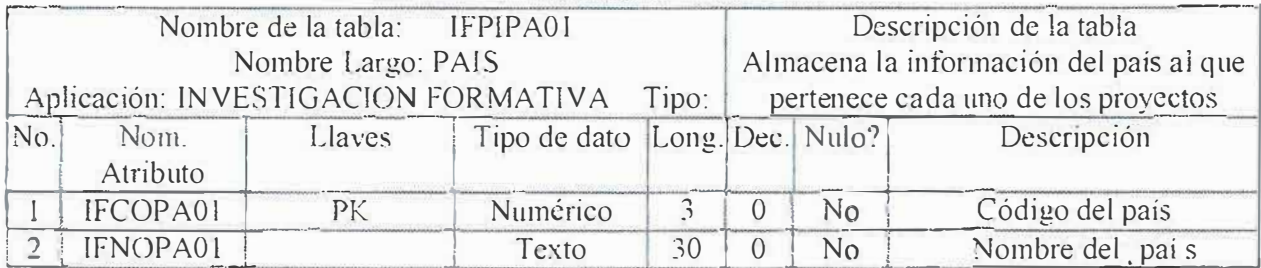

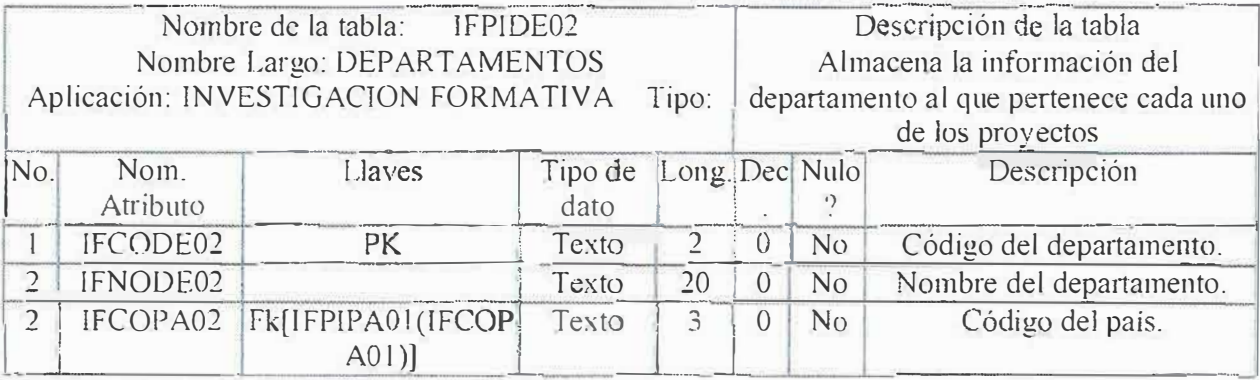

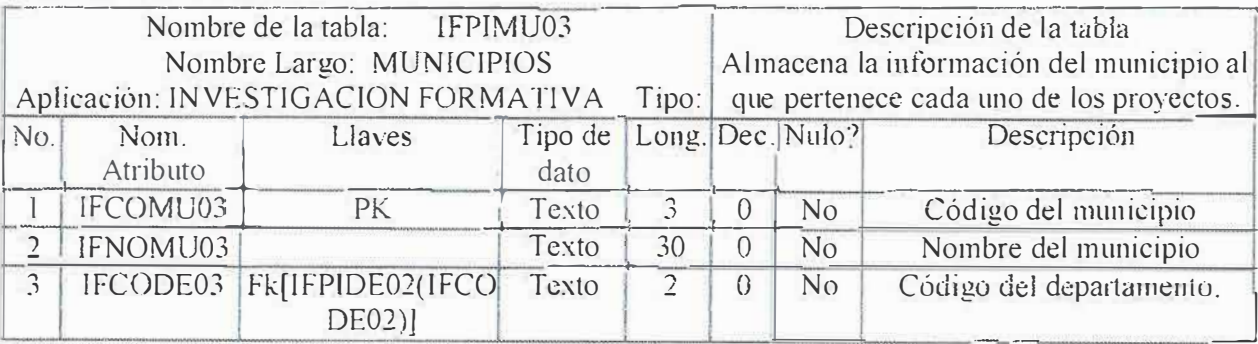

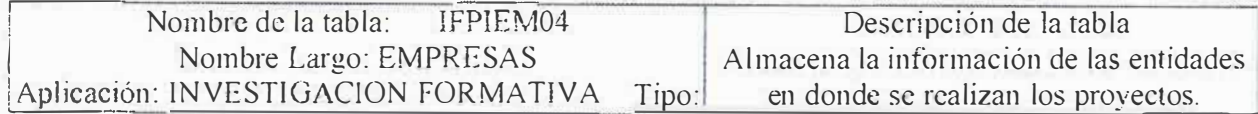

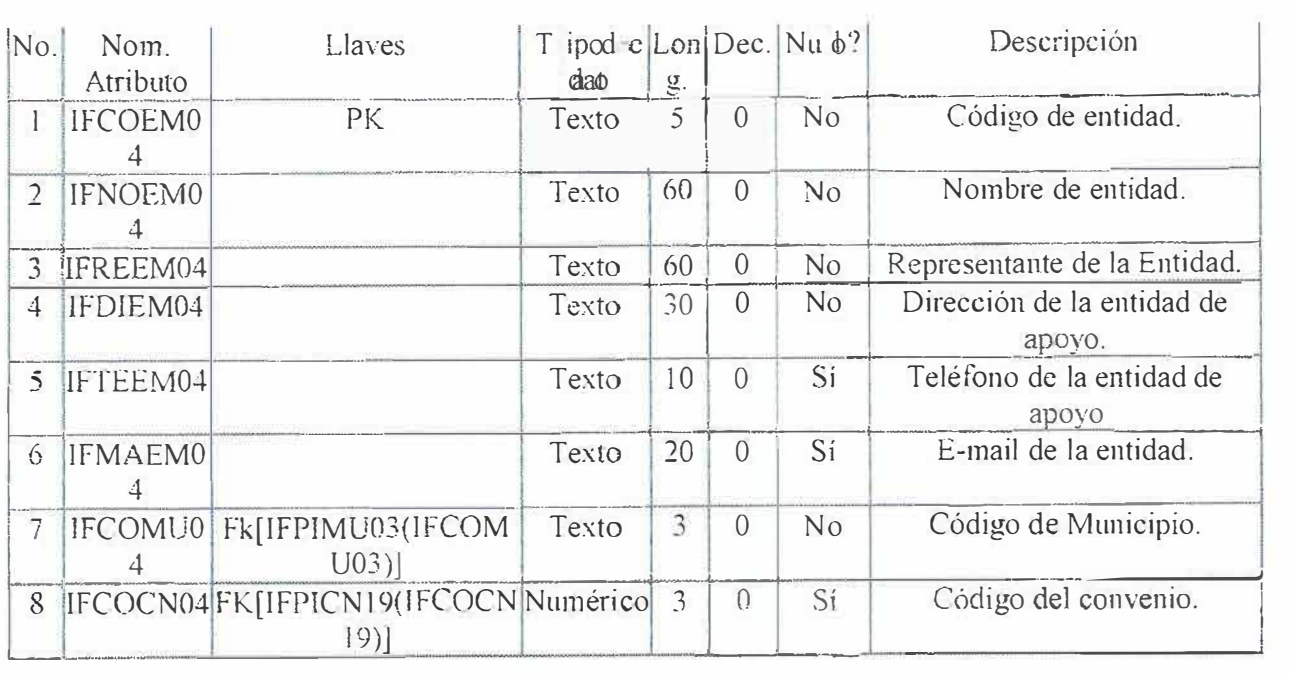

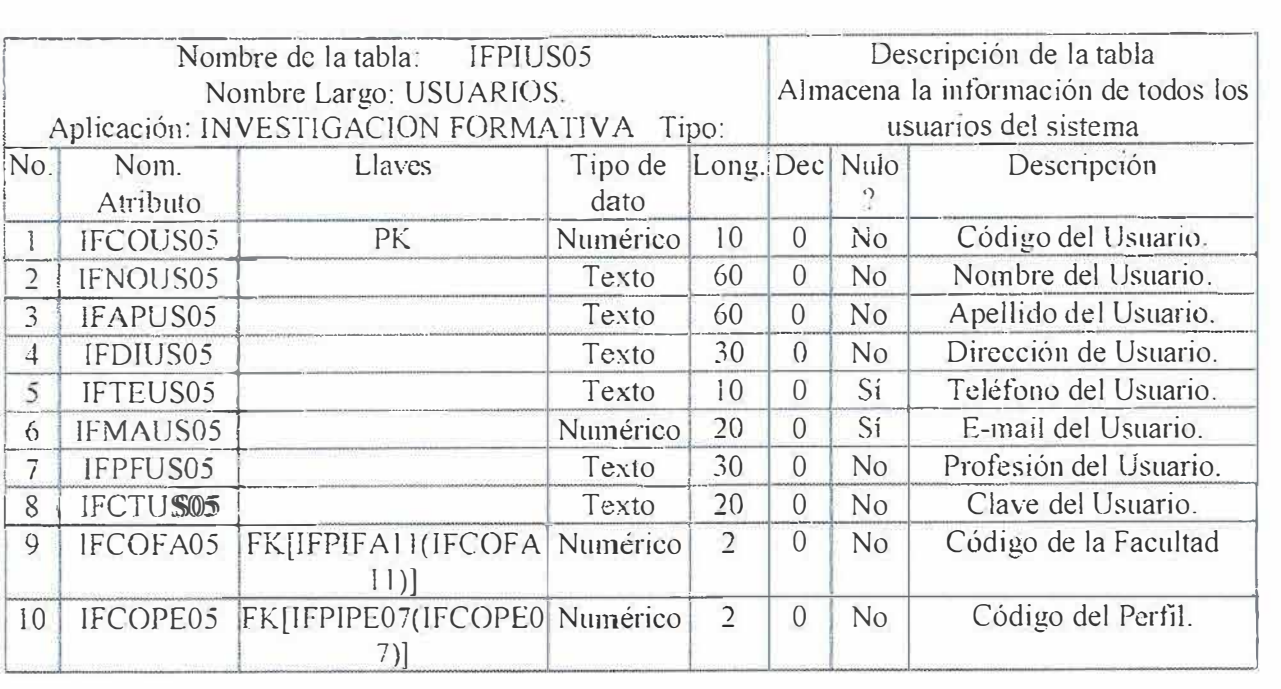

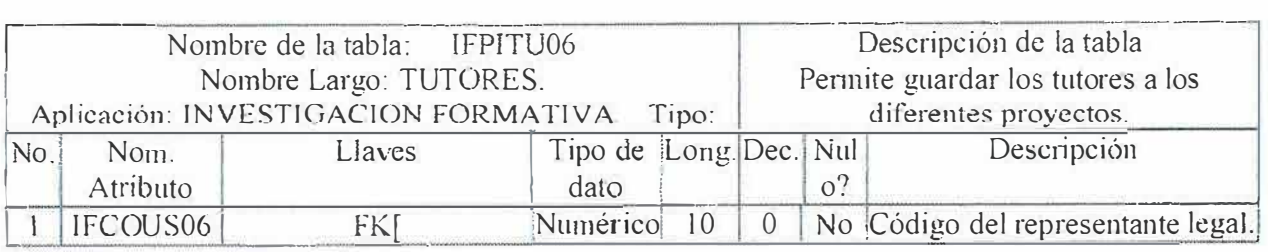

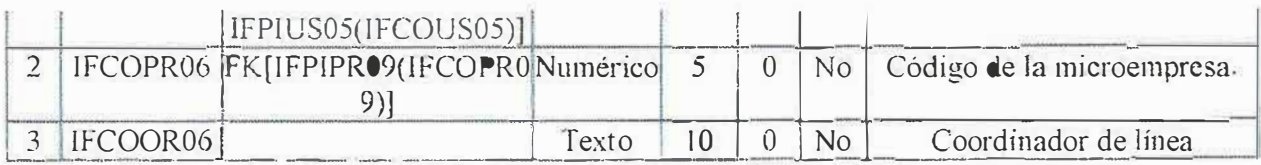

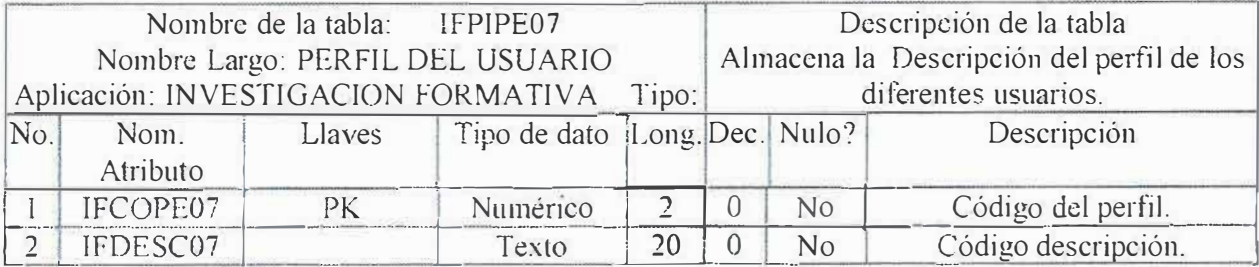

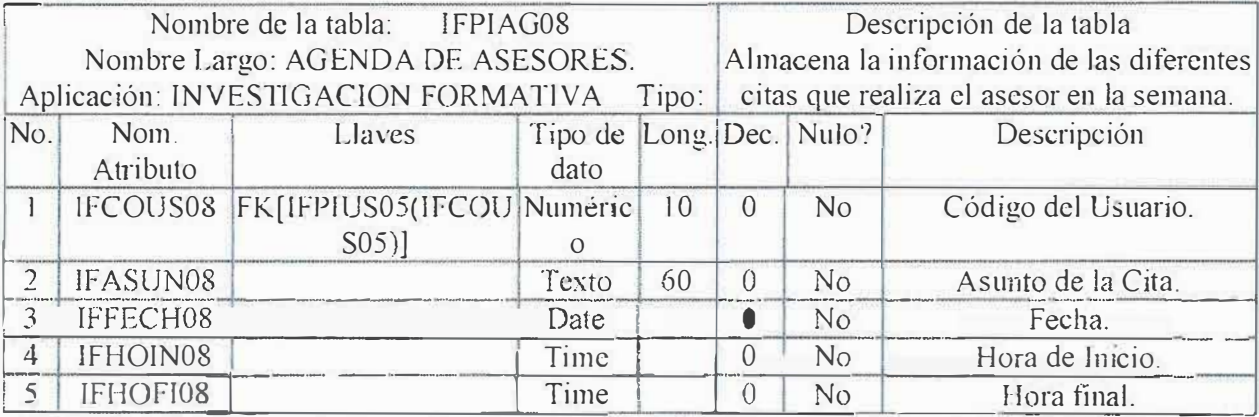

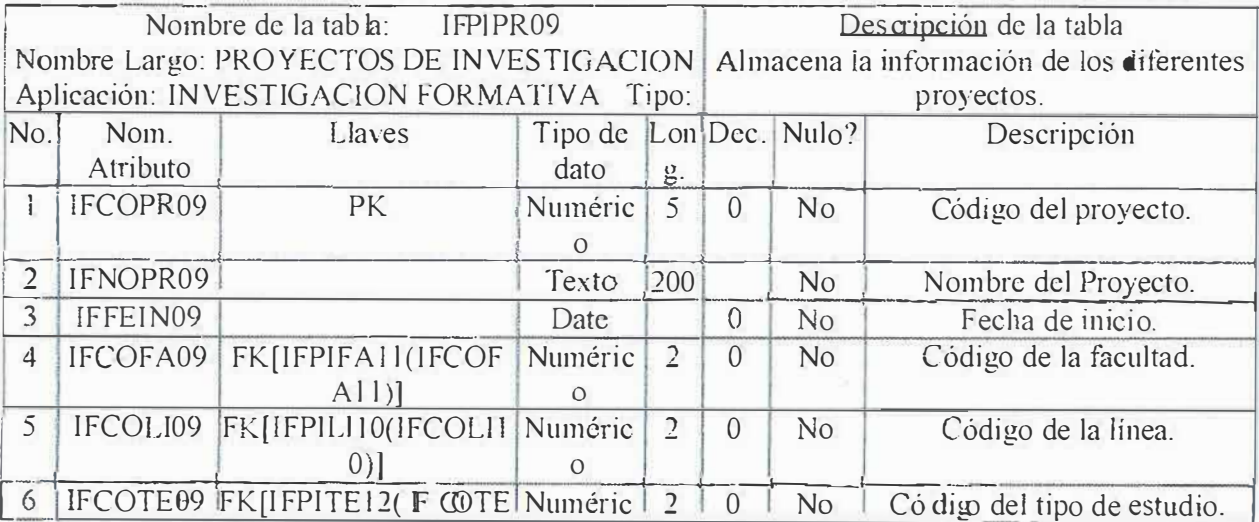

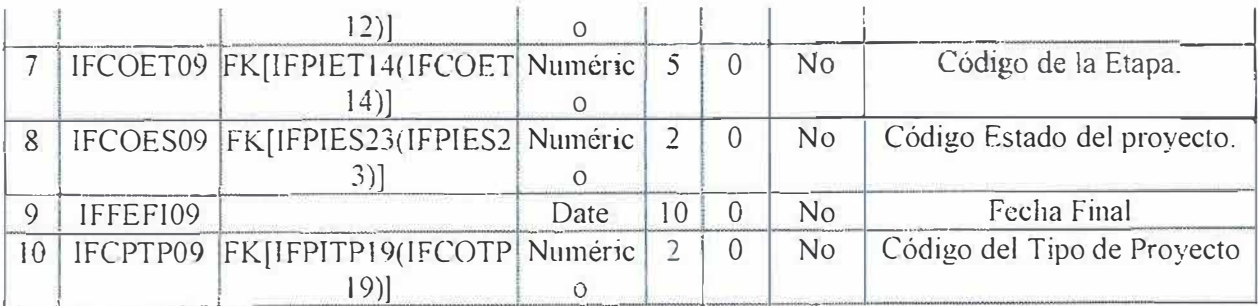

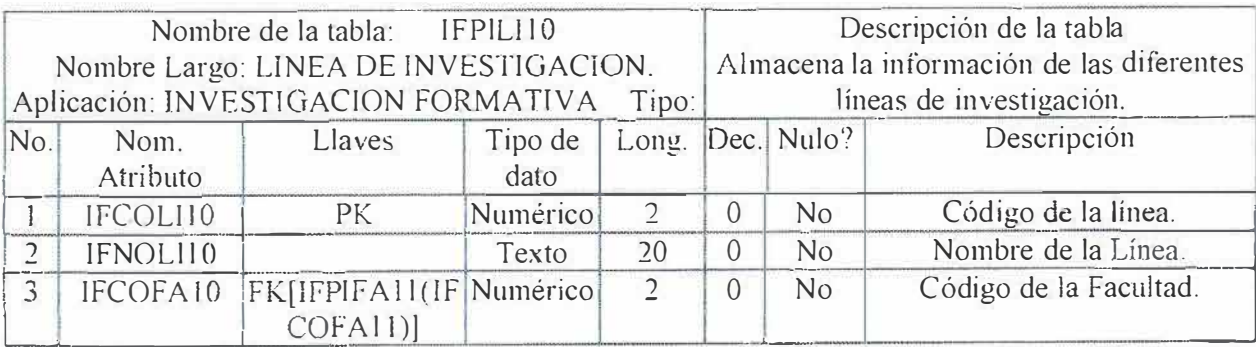

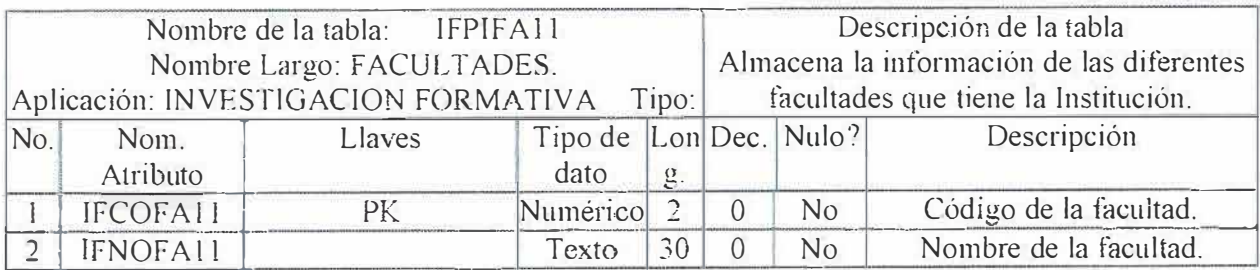

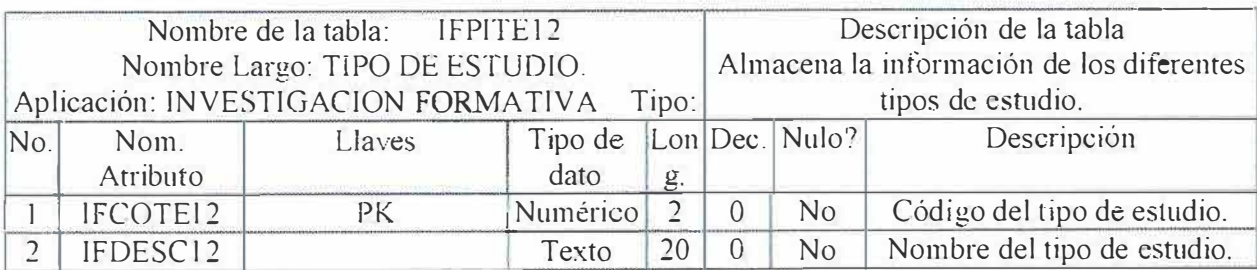

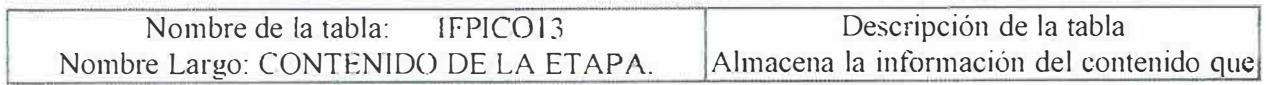

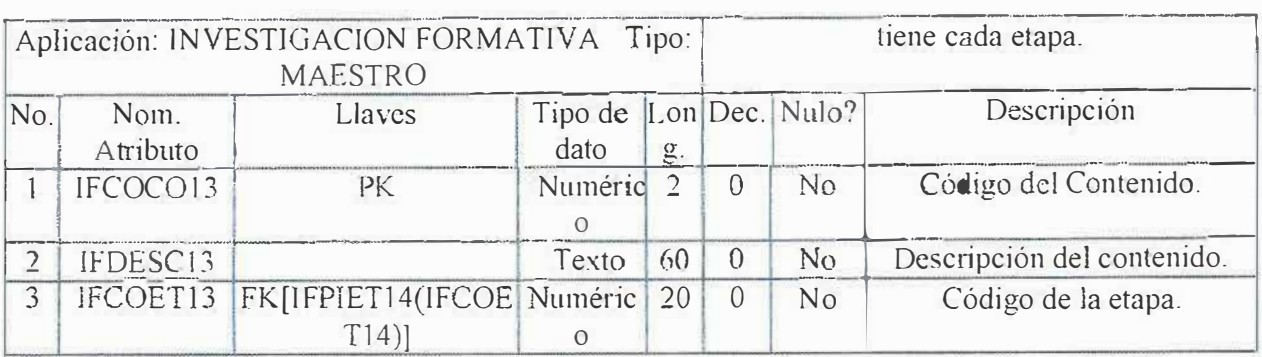

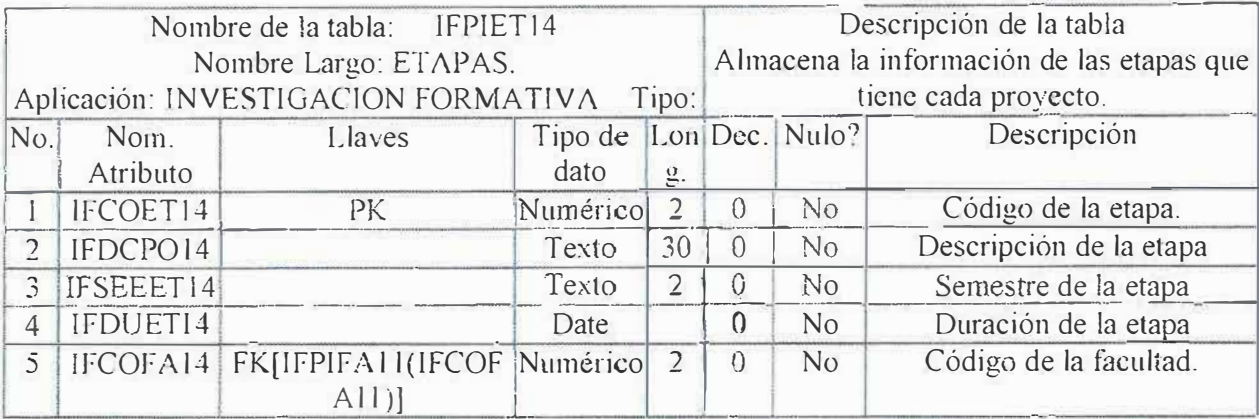

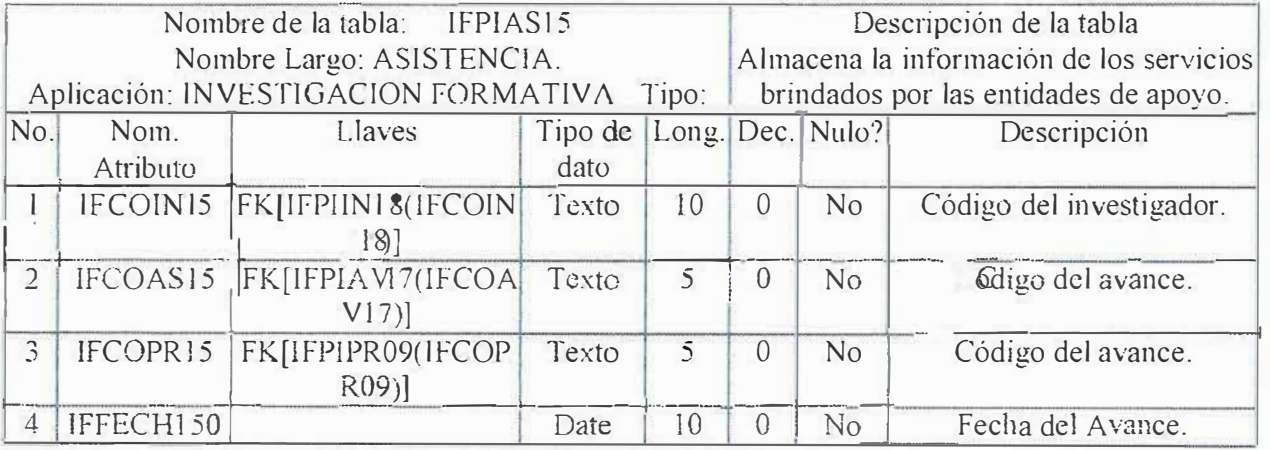

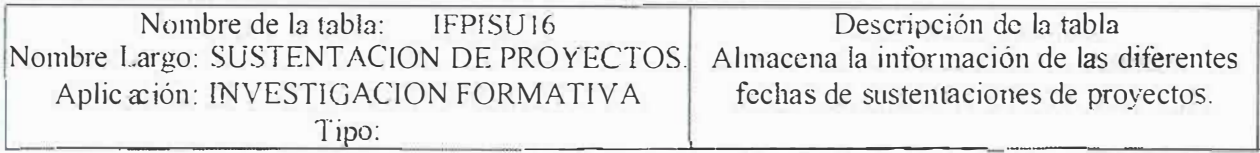

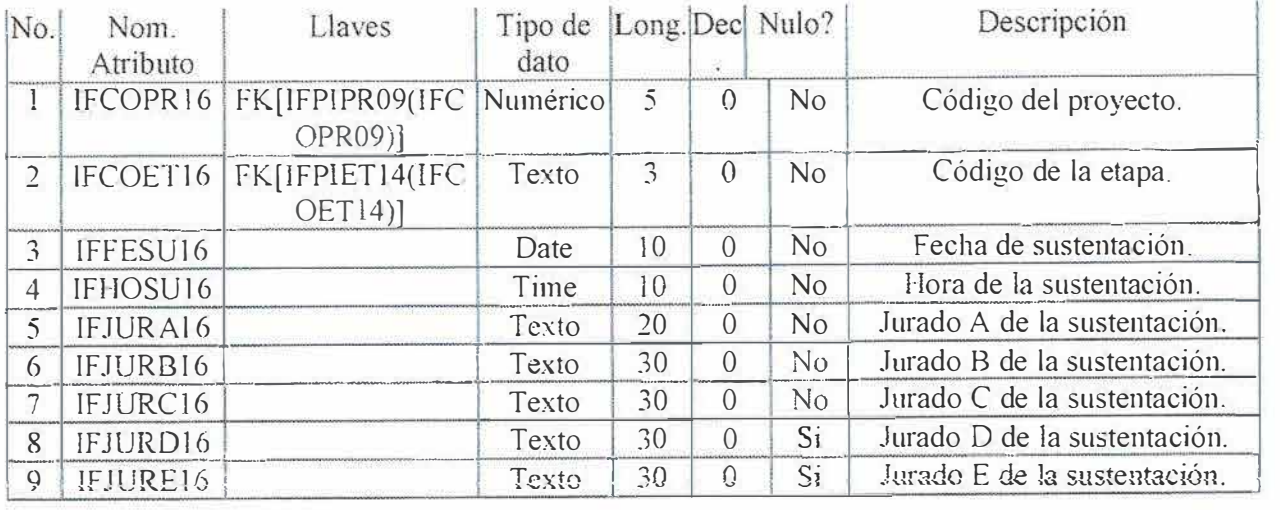

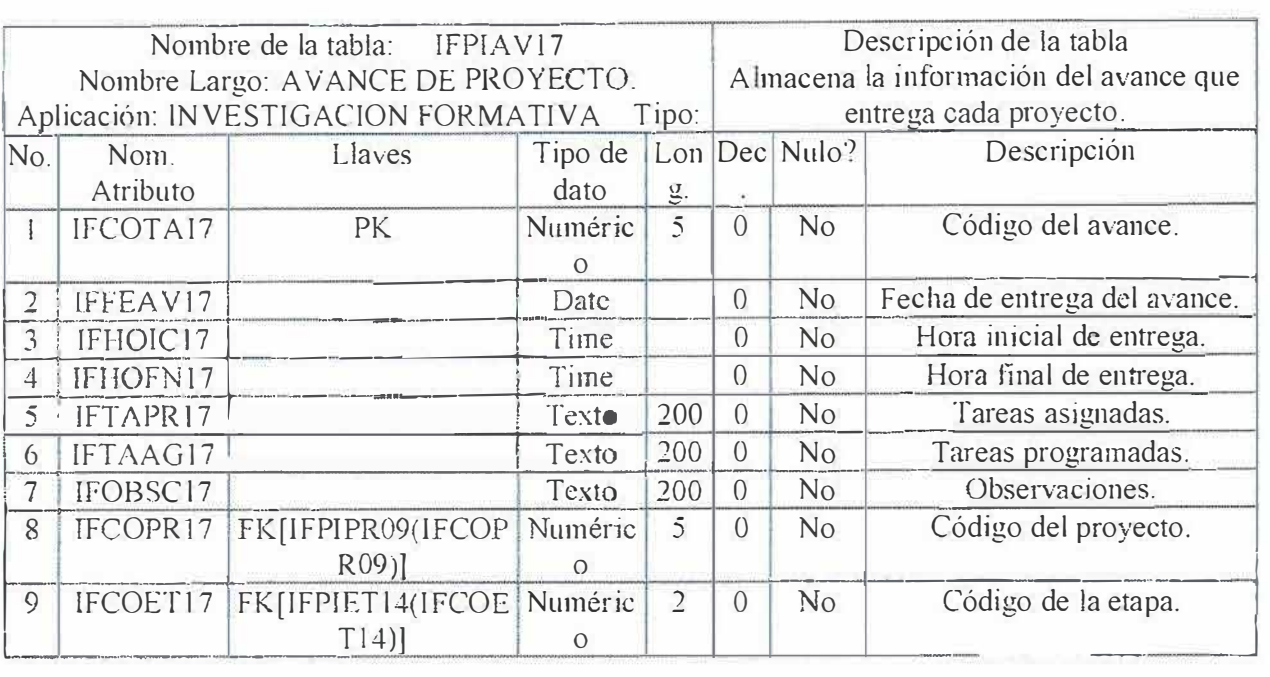

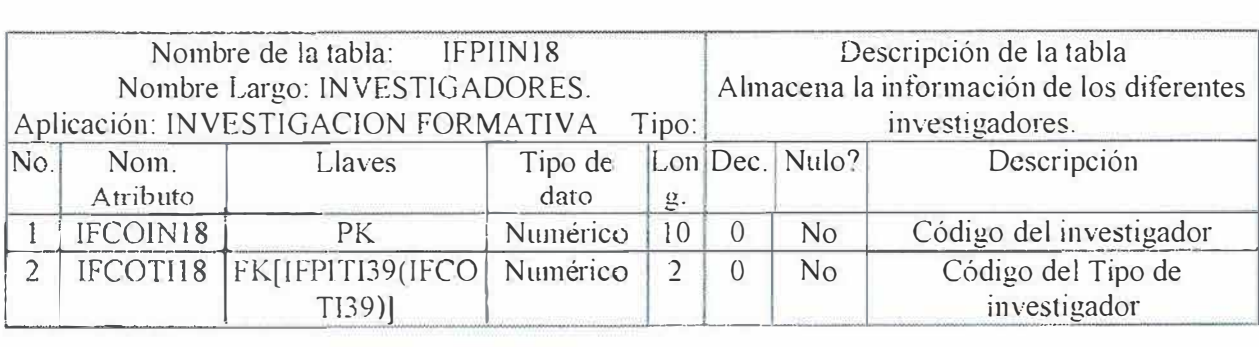

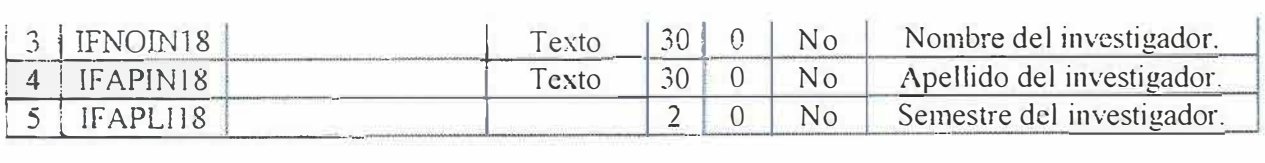

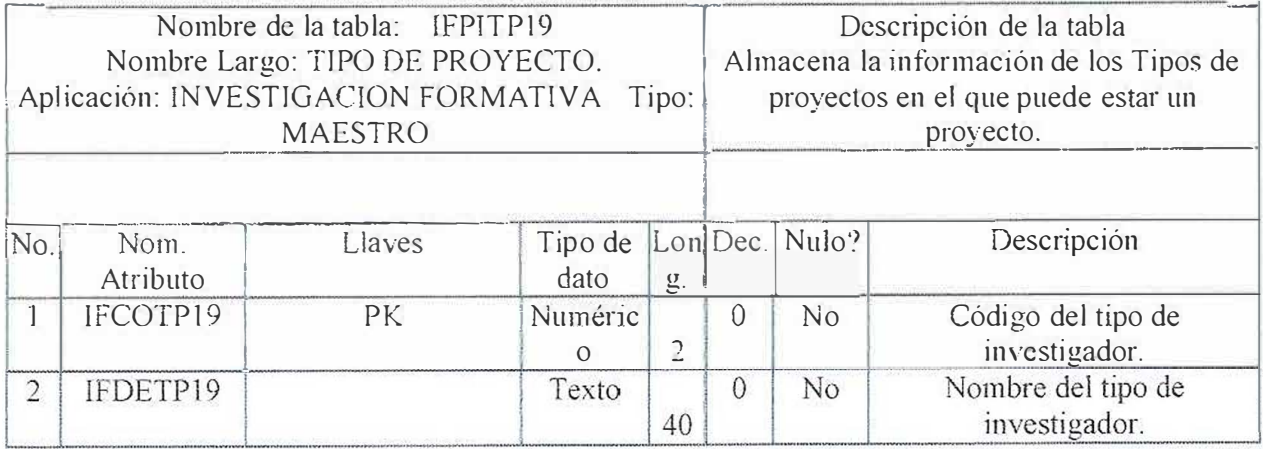

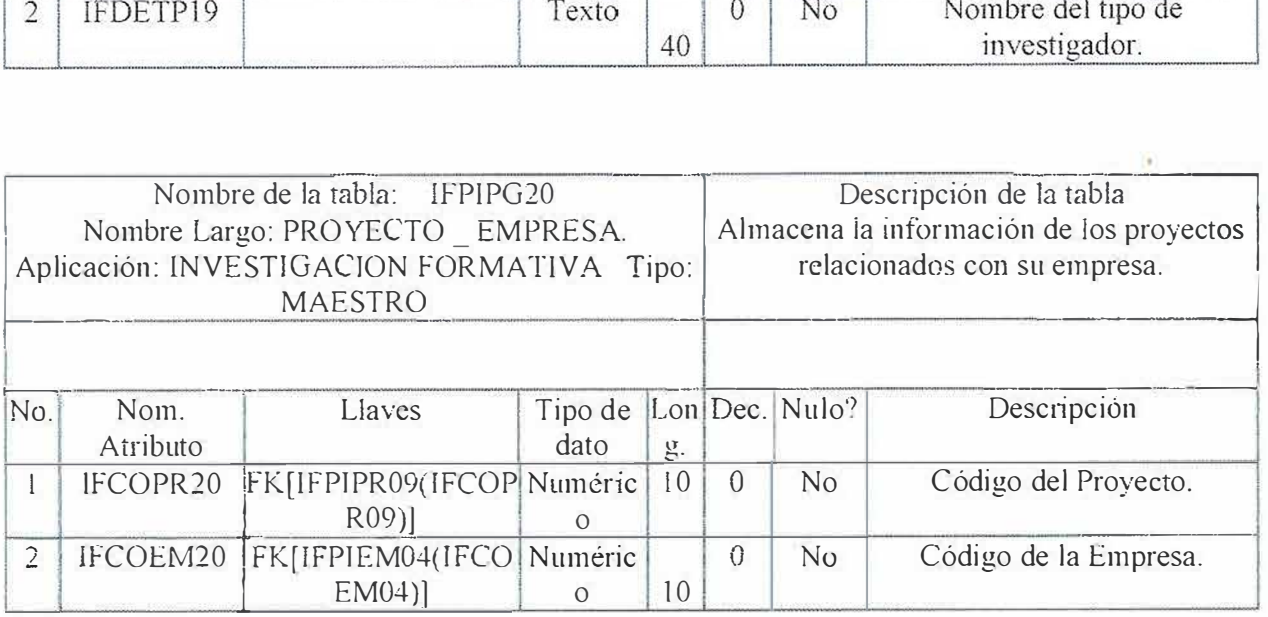

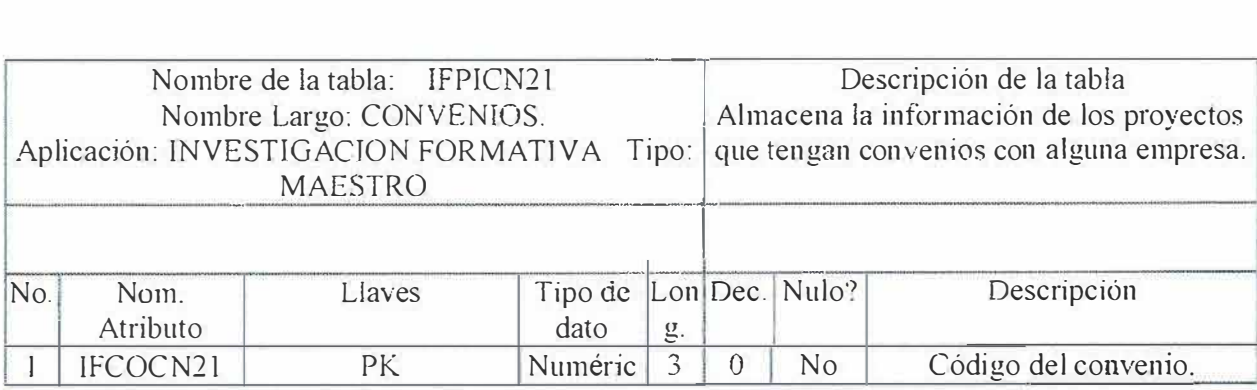

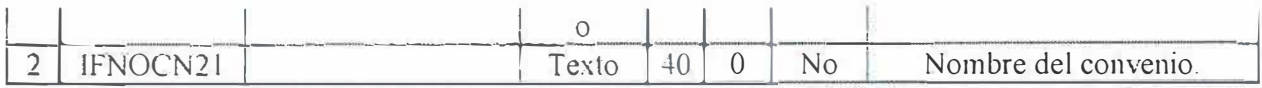

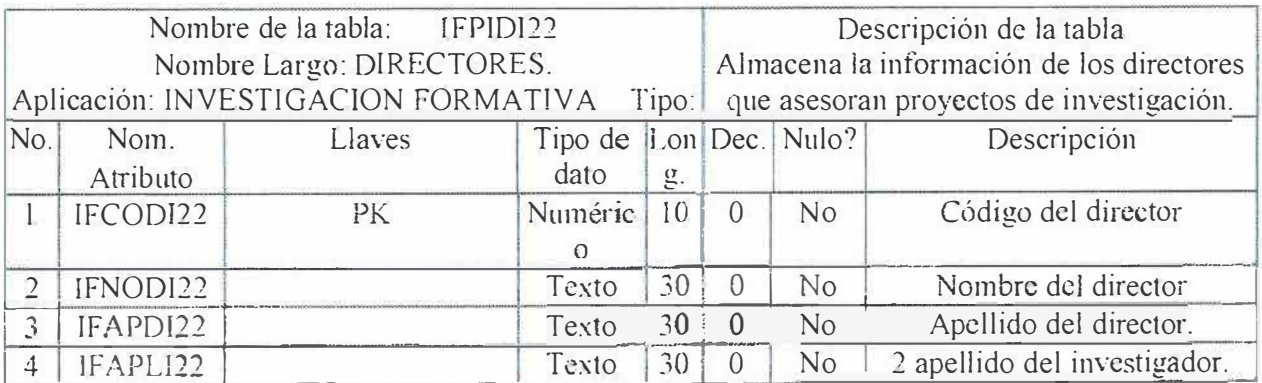

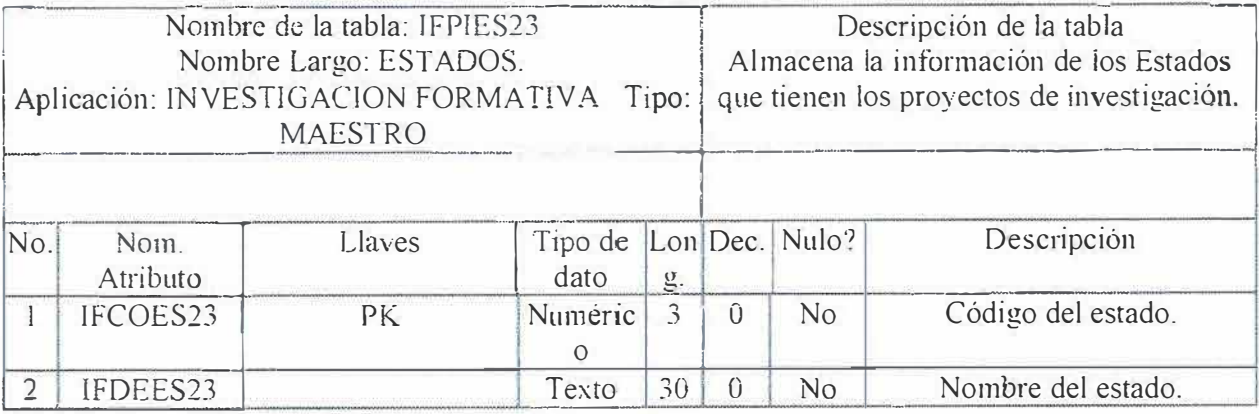

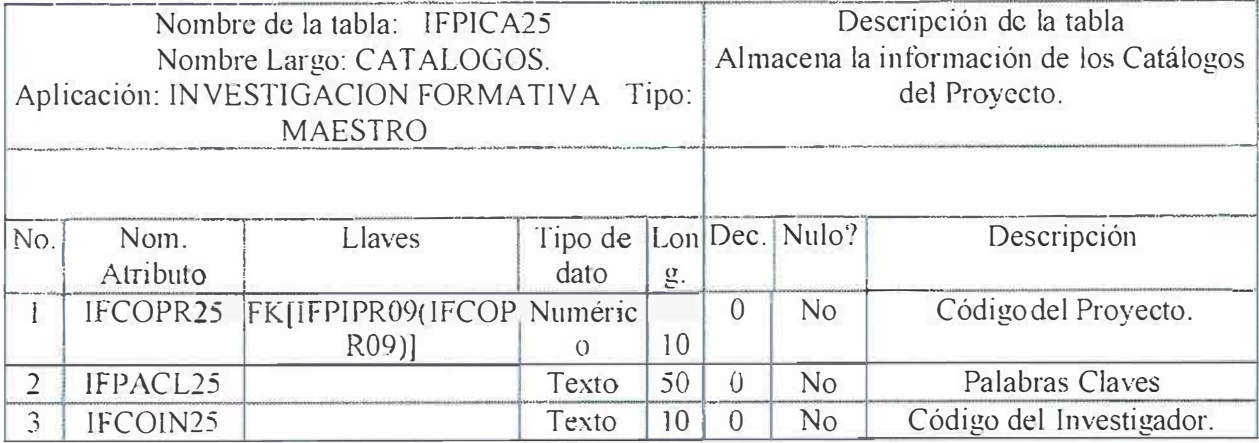

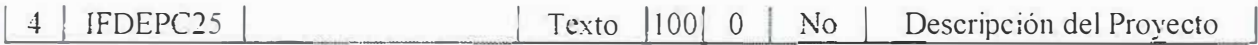

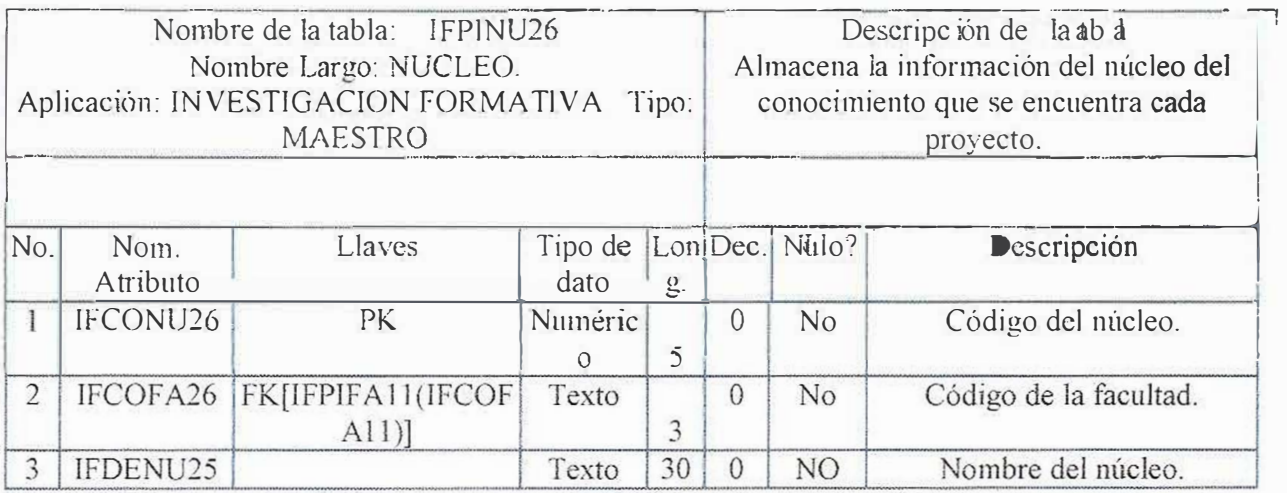

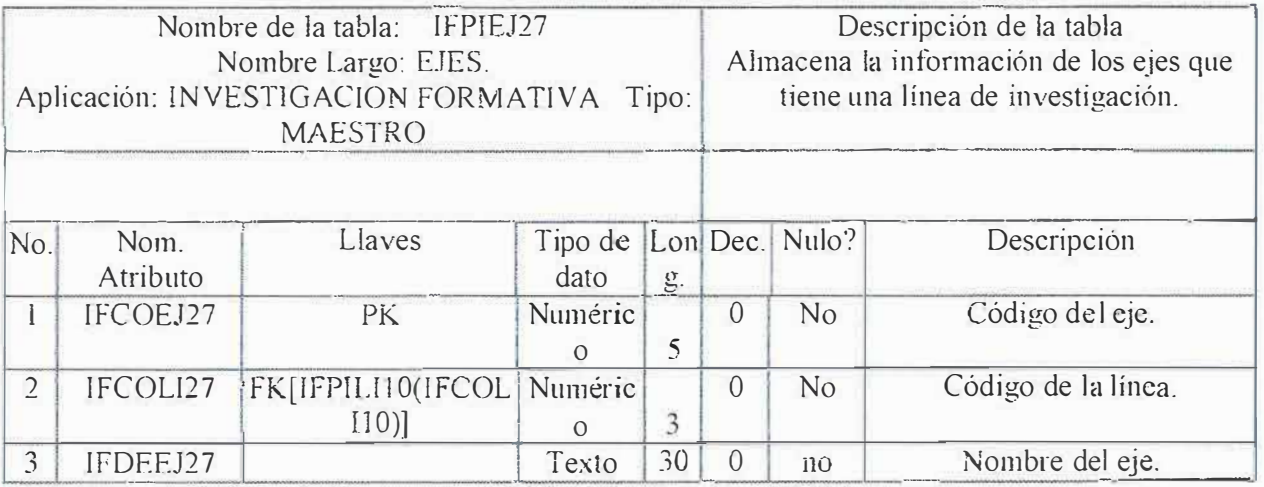

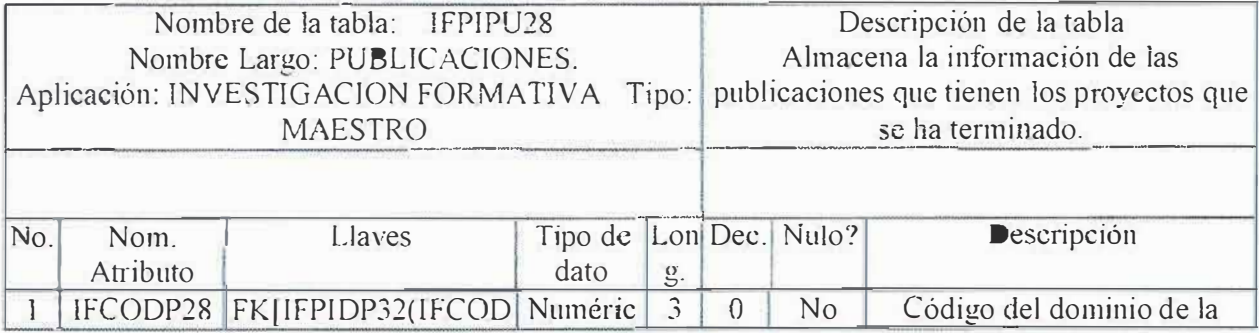

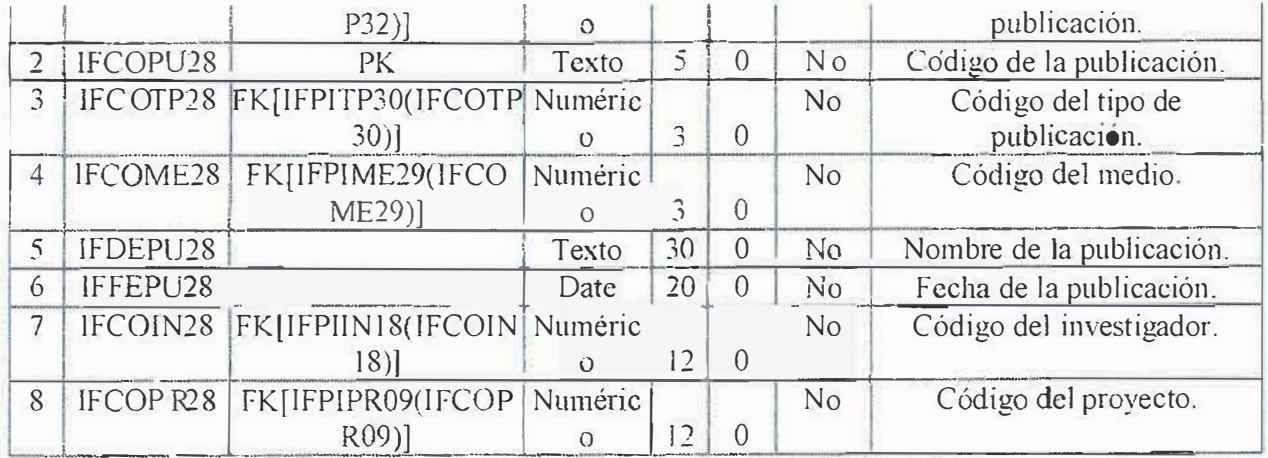

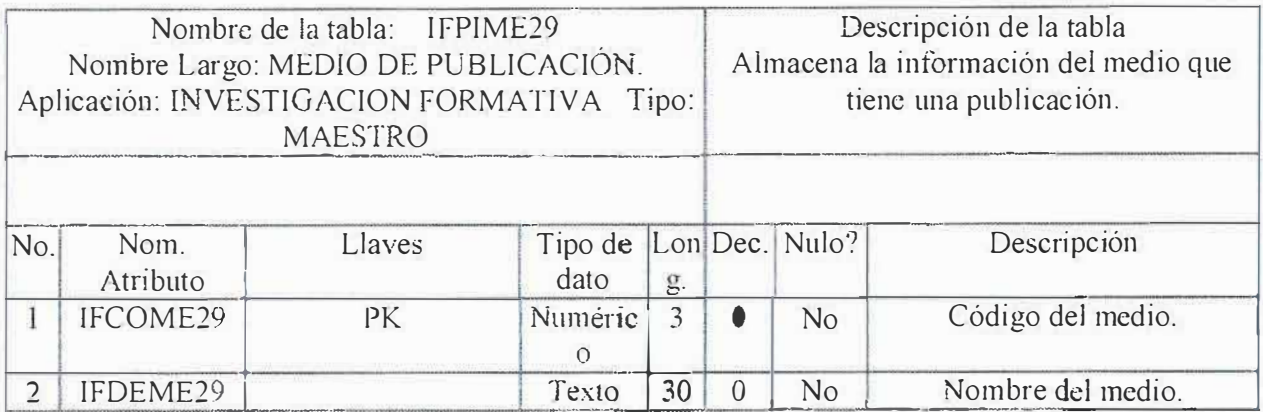

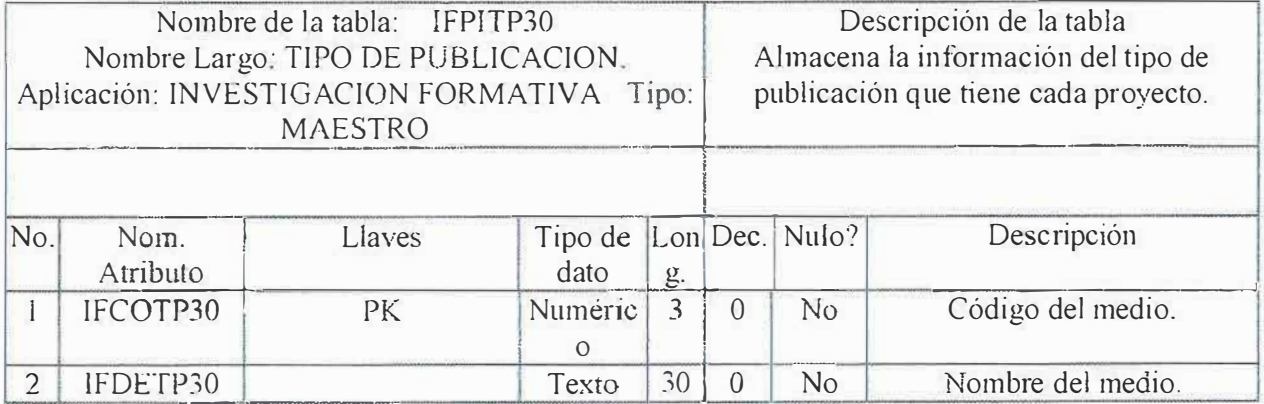

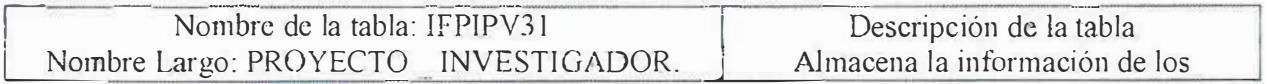

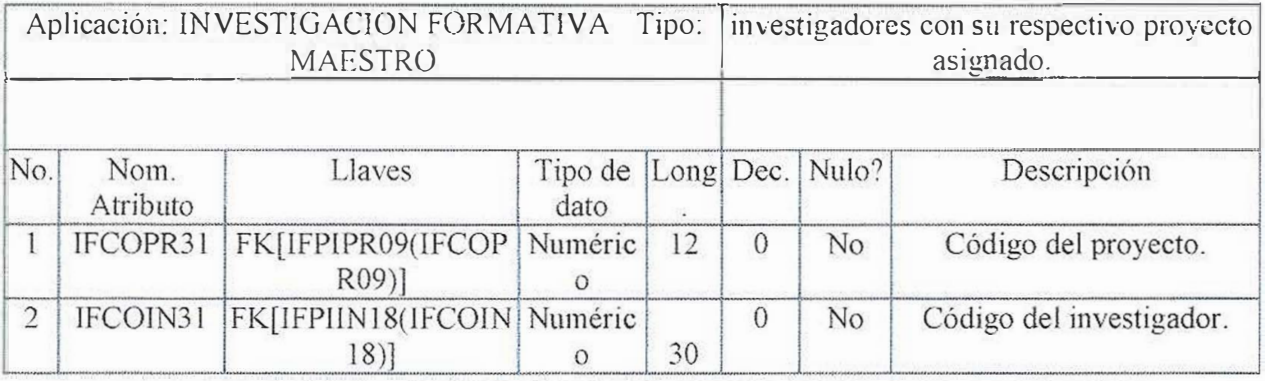

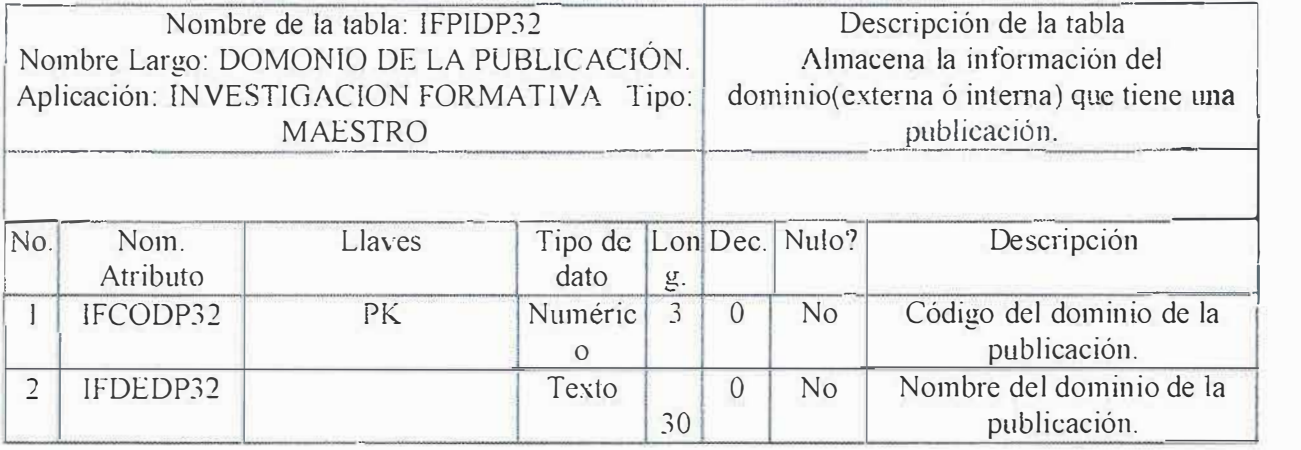

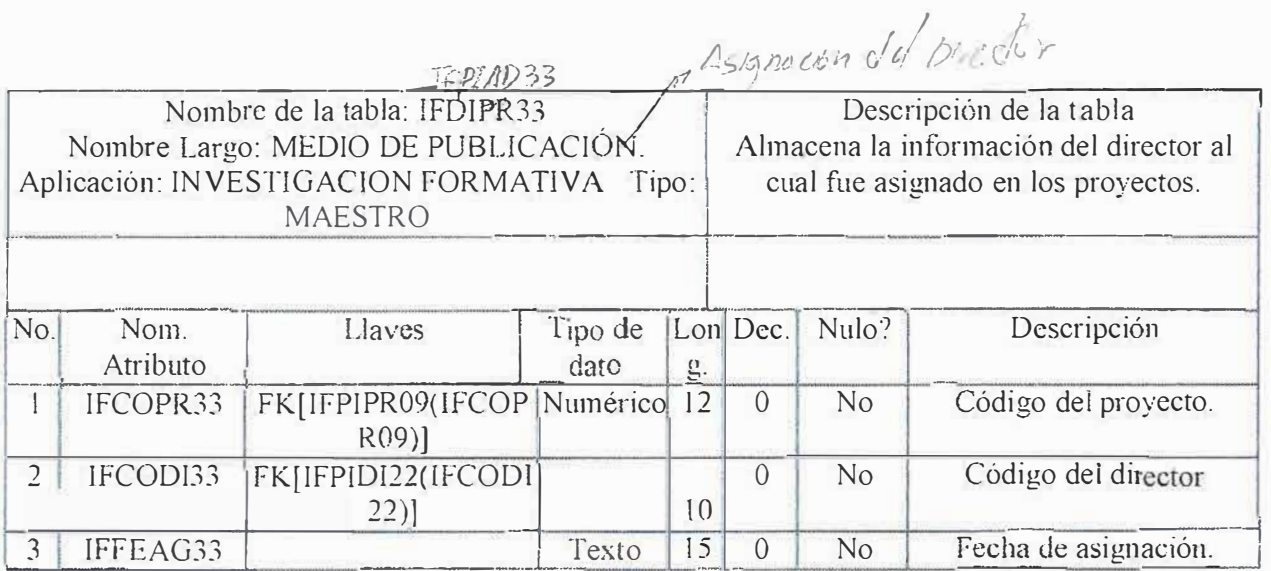

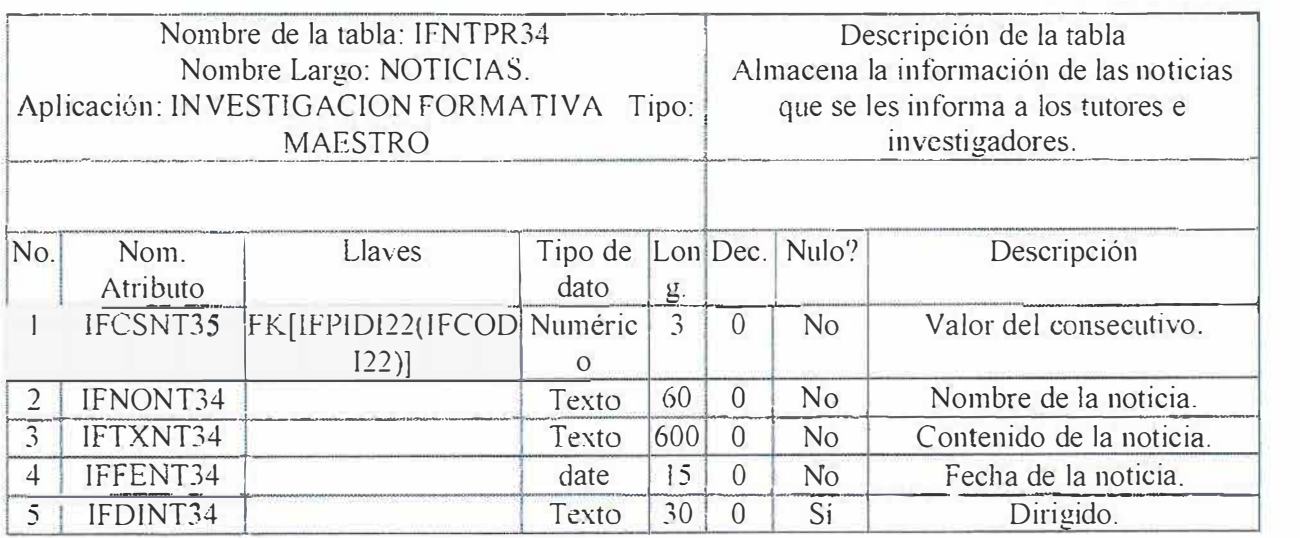

×

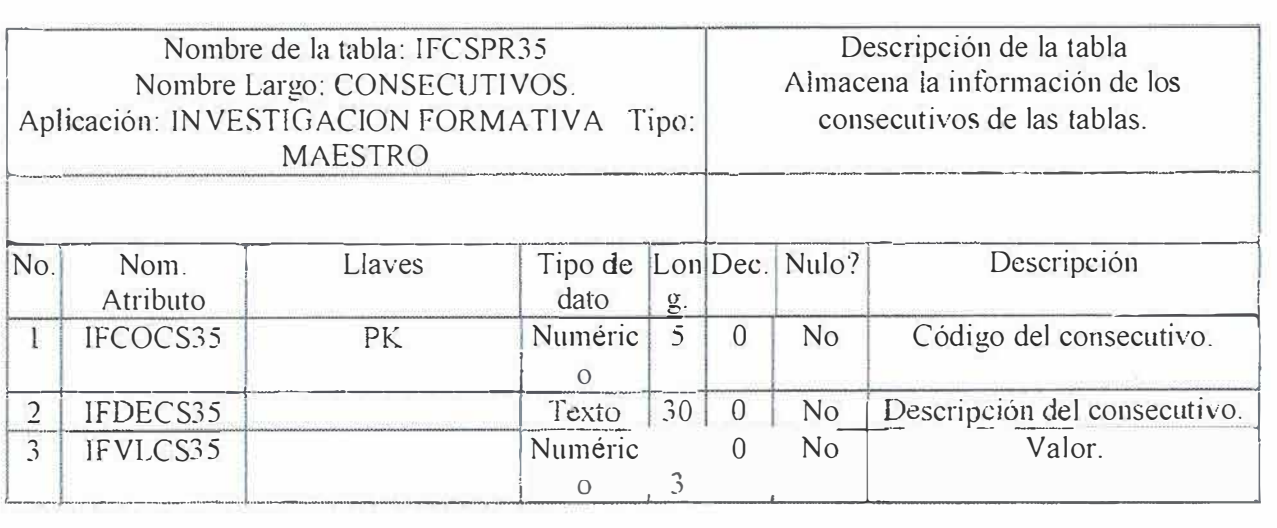

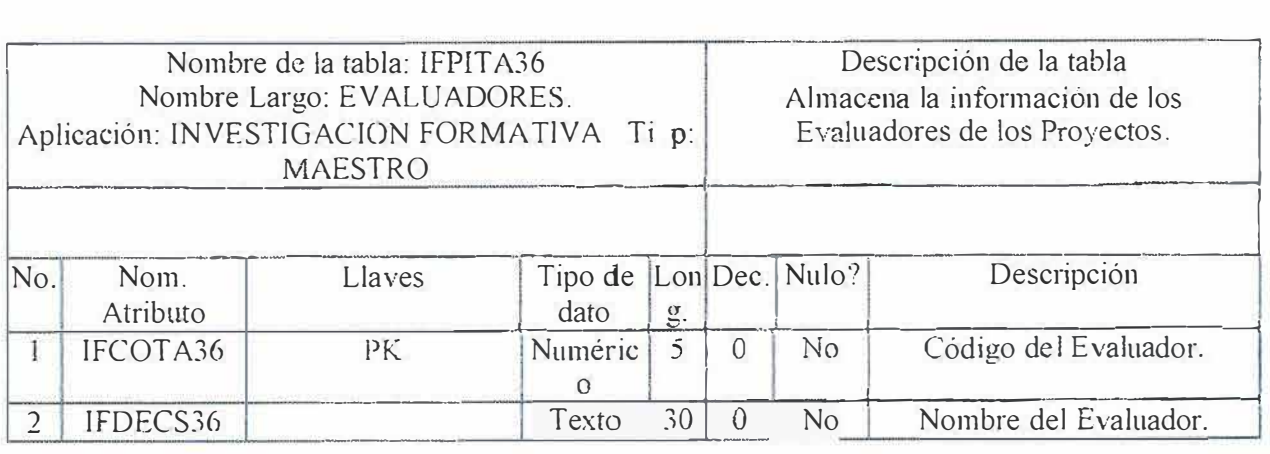

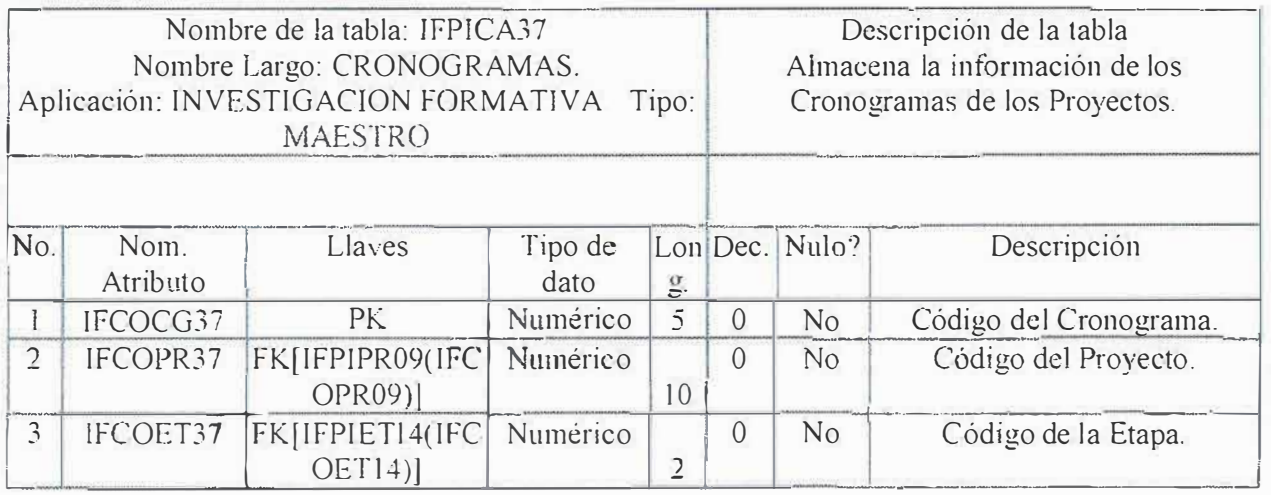

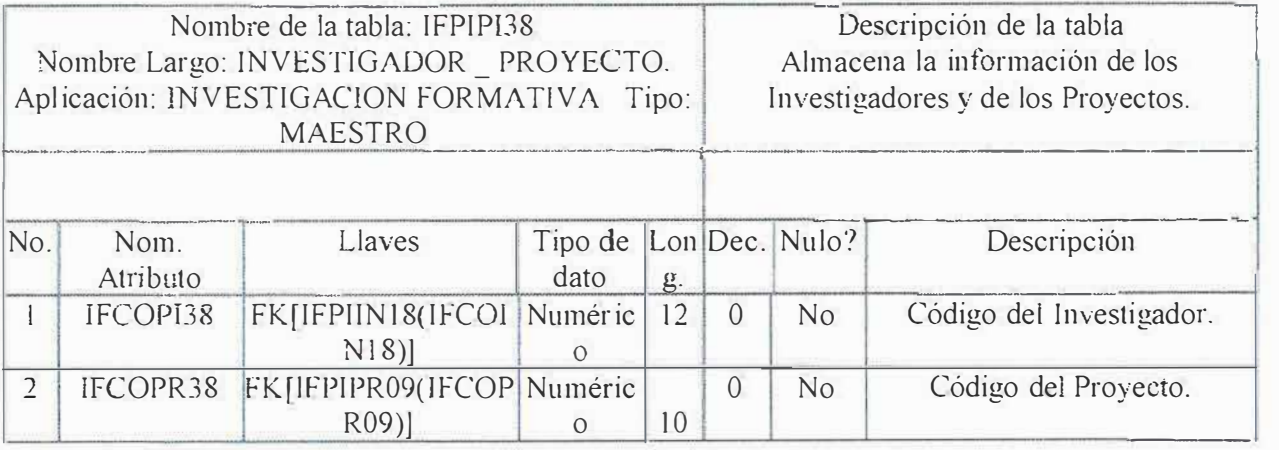

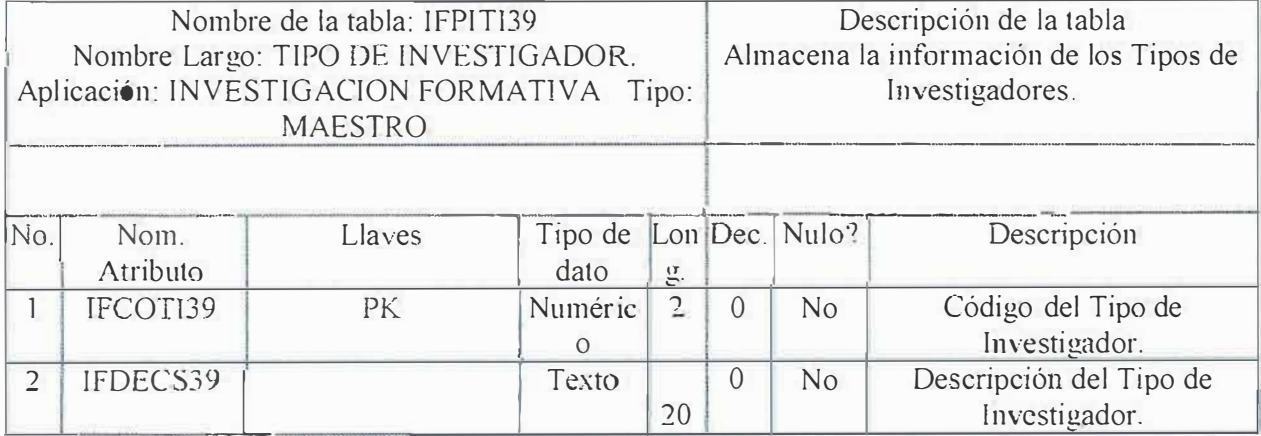

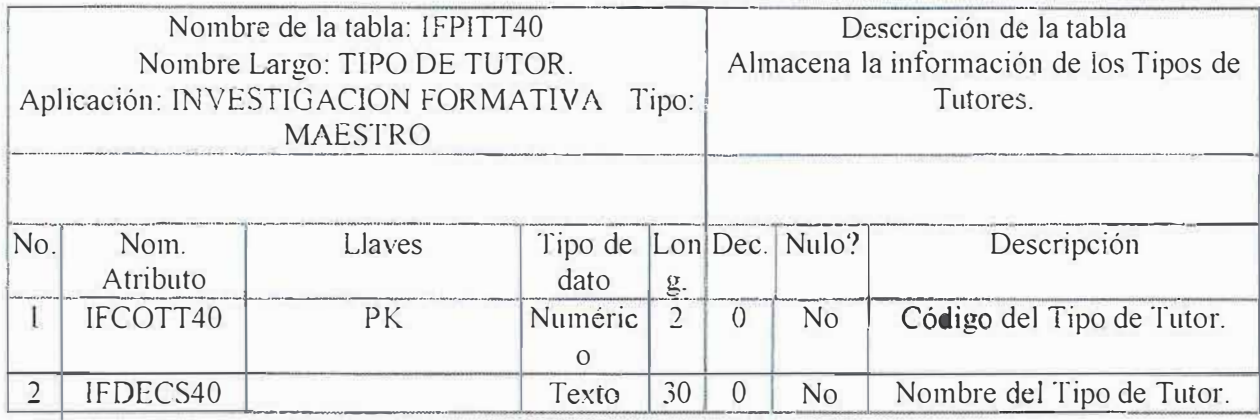

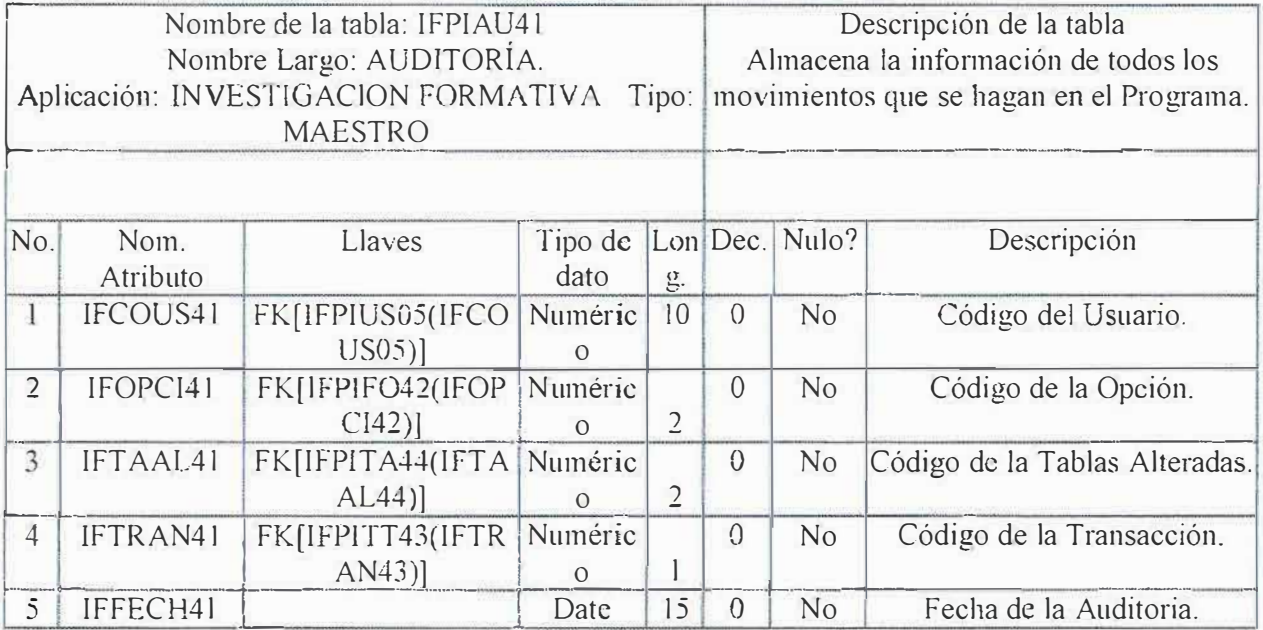

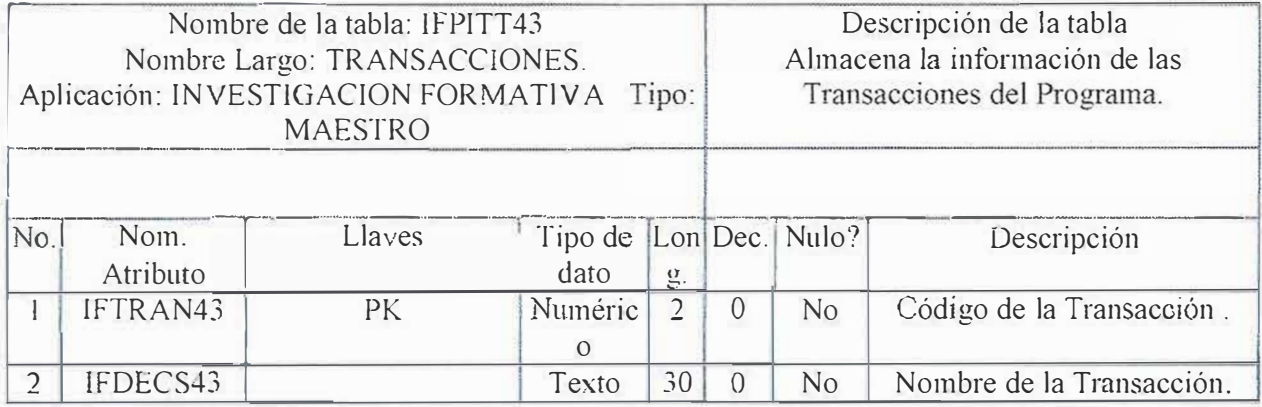

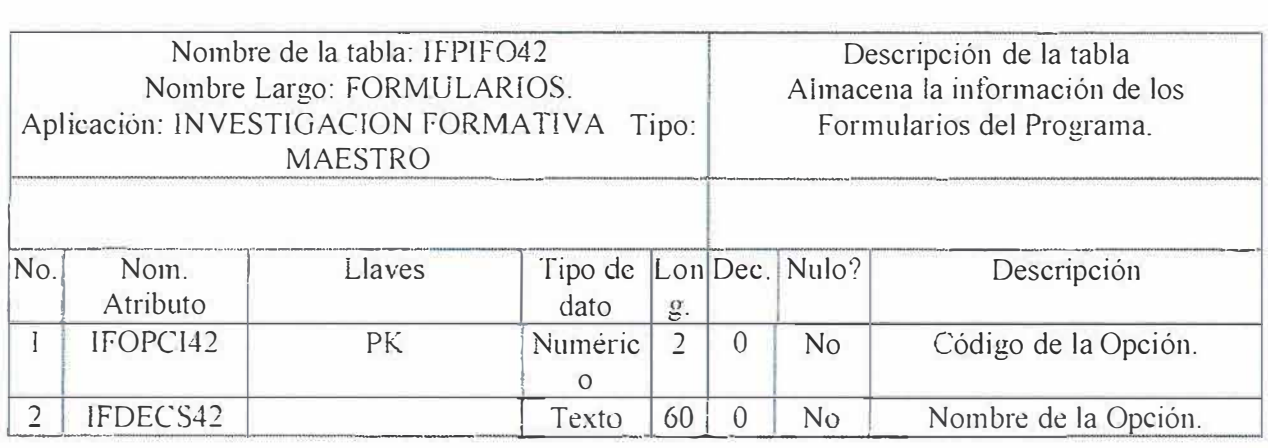

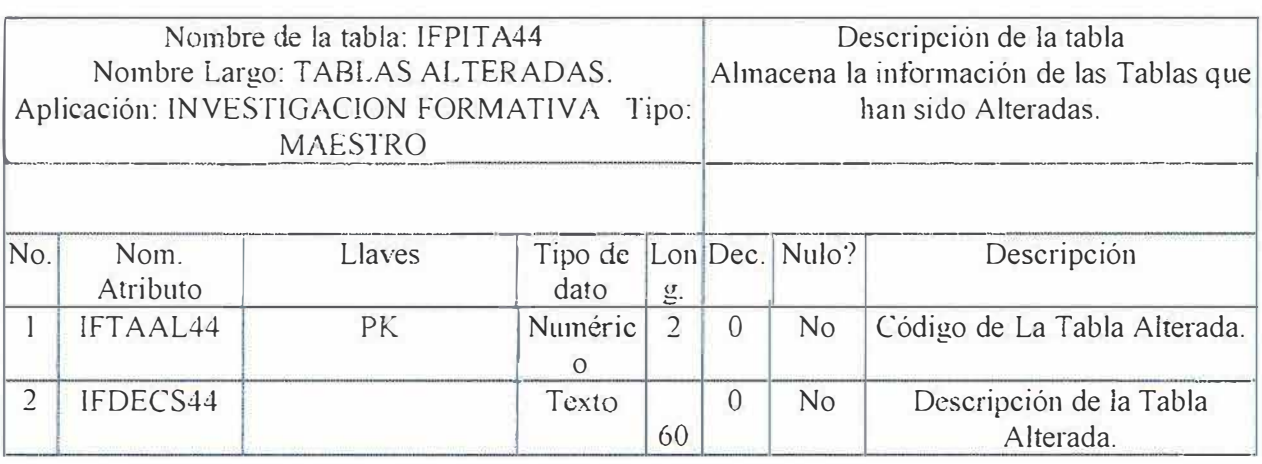

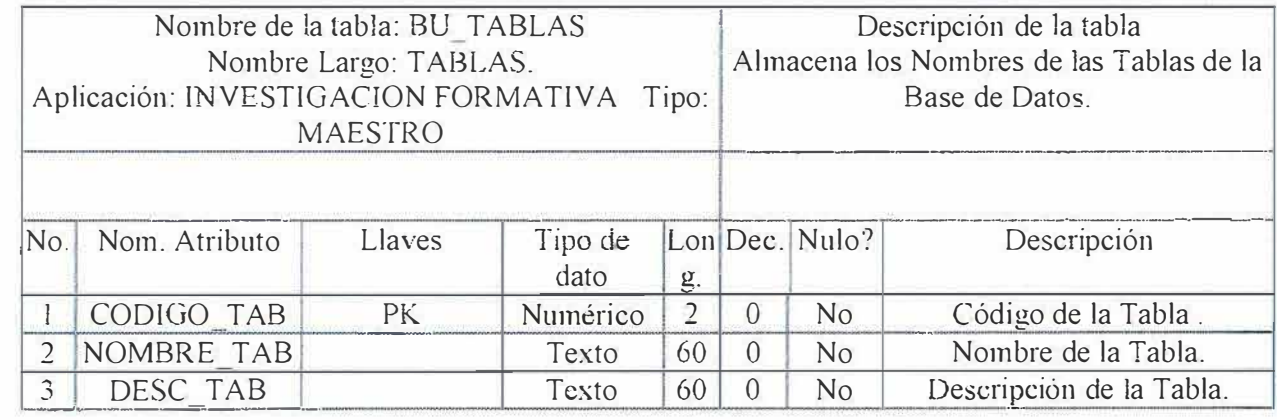

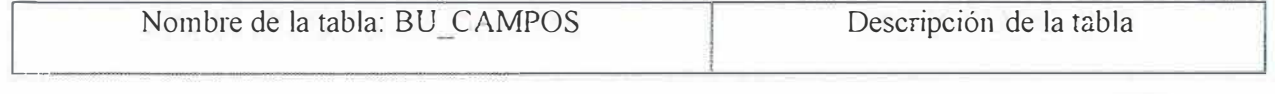

Ŷ.

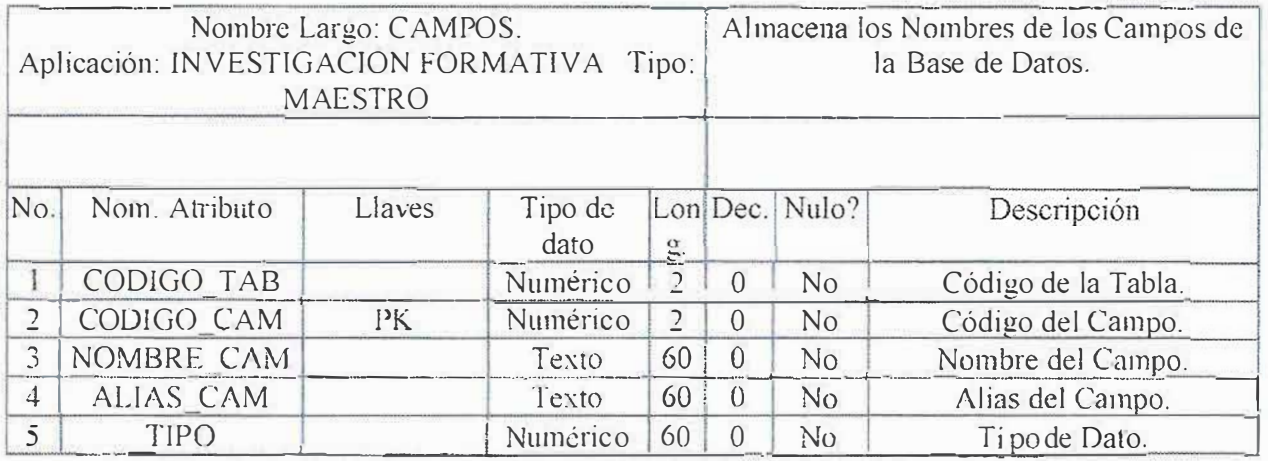

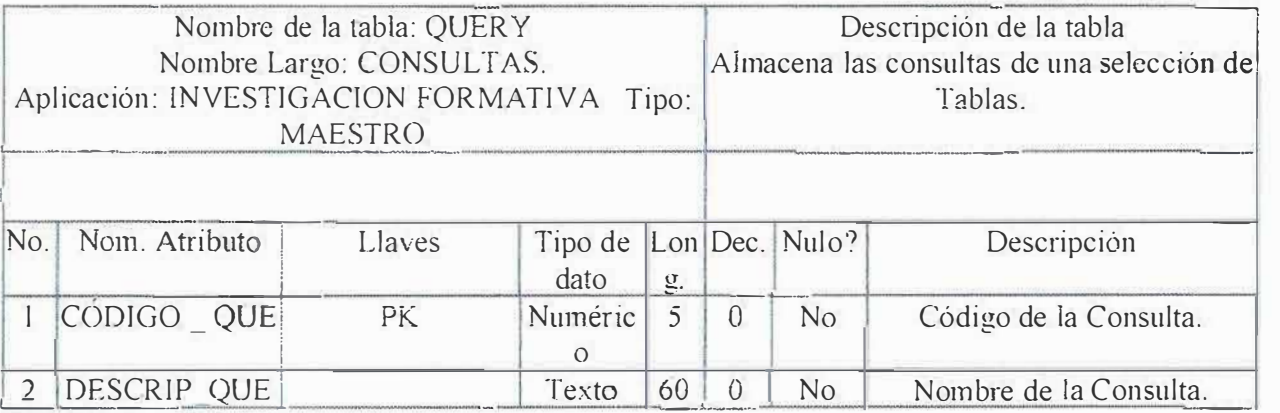

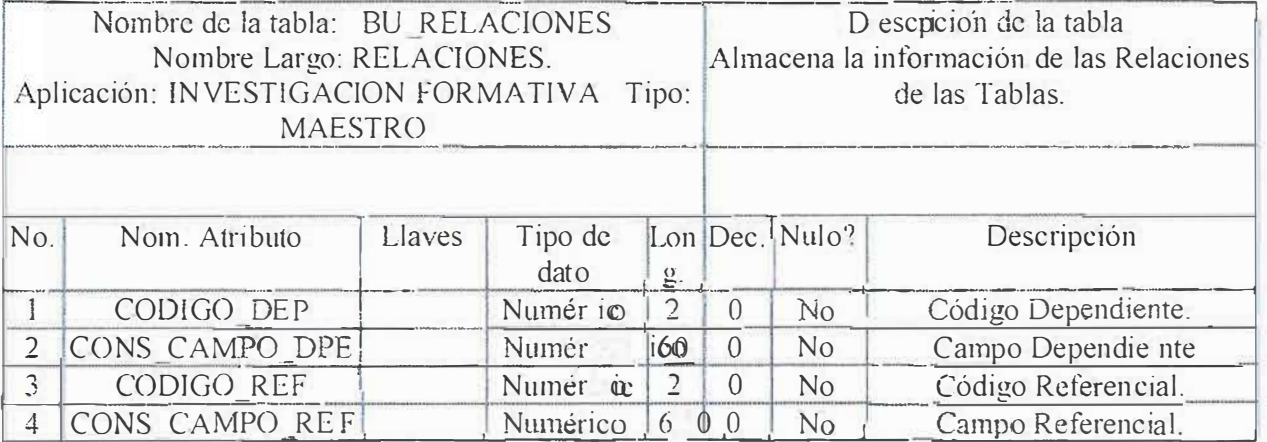

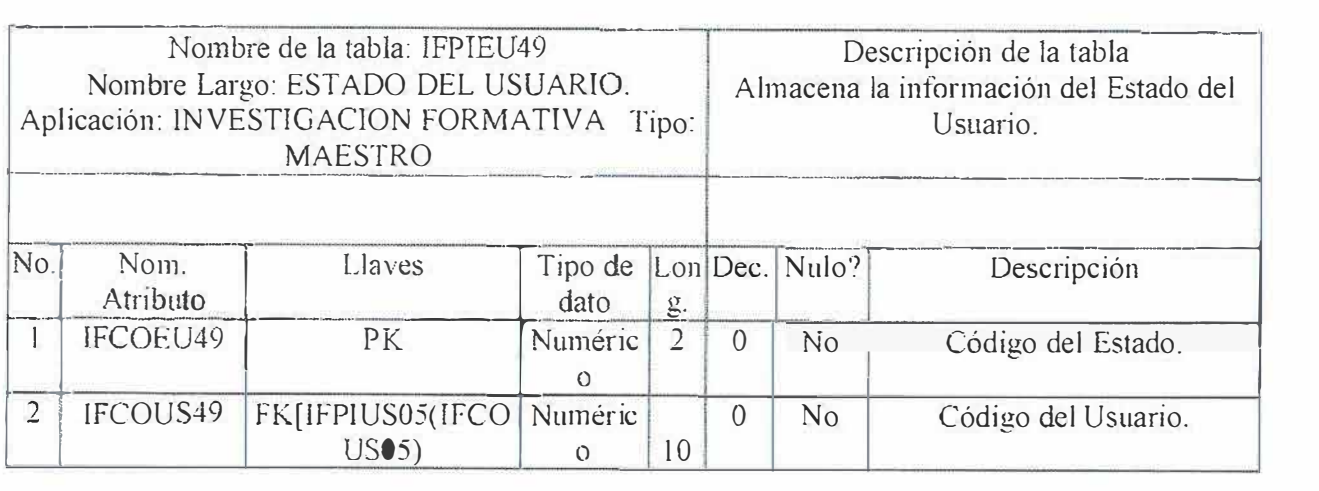

### **13. DESARROLLO Y PRUEBAS DEL SISTEMA**

Todo sistema de información debe ser probado antes de ser puesto en marcha con e] <sup>f</sup> in de evitar trastornos e inconvenientes en el desarrollo de las actividades cotidianas de la empresa.

Las pruebas en este proyecto se realizaron a lo largo *del* desarroJio del sistema y no simplemente al final, lo que asegura la calidad del sistema eventual. A continuación se presentan los diferentes casos de pruebas que se efectuaron y se efectuaran para el sistema de información para la gestión y control de proyectos de investigación.

### 13.1 PRUEBA DE CODIGO

La prueba de código consiste en revisar la lógica, estructura, procedimientos y funciones del programa desarrollado.

El personal encargado de realizar esta prueba es el grupo desarrollador, así como el director del proyecto.

En conformidad con la de<sup>f</sup> inición de prueba de código, se hizo la revisión del programa, se encontraron algunos errores y omisiones que fueron corregidas teniendo en cuenta el análisis, diseño y reglas estipuladas, el resultado final fue el siguiente:

- El código fuente se presenta con orden, es de fácil compresión.
- Existe una estandarización en el uso de las herramientas de desarrollo.
- Existe documentación del software

• El desarrollo de funciones y procedimientos es lógico.

### 13.2. PRUEBA DE DATOS FALTANTE

Esta prueba consiste en examinar los datos para ver si existe algún objeto faltante. Para ello el análisis del sistema debe interactuar con los usuarios para determinar cuales conceptos de datos son esenciales y encontrar si pueden suceder casos excepcionales que pudieran permitir que los datos fueran consjderados validos aunque faltaran algunos conceptos de datos.

Los encargados de realizar esta prueba fueron los miembros del grupo de desarrollo.

Se realizaron una serie de visitas a paginas Web para observar software con un propósito parecido al que se trata en este proyecto, se conocieron programas tales como la Universidad Norte, la Uní autónoma.

Además, se hizo un estudio de las tablas de la base de datos para verificar los campos y su función. El resultado:

• Fue necesario incluir nuevos campos que no se habían tenido en cuenta.

#### 13.3. PRUEBA DE UNIDAD.

Esta prueba consiste en que cada uno de los módulos del programa realice las funciones y procesos de manera adecuada y que interactué con los demás módulos de forma coherente y lógica.

El personal que realizó esta prueba fue el grupo ejecutor junto a dos analistas y programadores expertos.

Se efectúo la prueba de unidad estudiando, verificando cada modulo de manera independiente dentro del programa, comprobando la entrada y salida de datos, el rendimiento de los procesos y funciones. El resultado que se logró fue:

- Los módulos cumplen de manera eficiente las funciones y procesos que se estipulan, deben realizar.
- La entrada y salida de datos de cada modulo corresponde a lo establecido.
- Los módulos se interrelacionan de manera transparente, sin ningún traumatismo en el paso de un modulo a otro.

### 13.4. PRUEBA DE CLASE.

Este tipo de prueba tiene como finalidad revisar si los campos de datos que se supone que deben estar compuestos exclusivamente por números, no incluyen letras y viceversa. lJsando esta prueba se validan que los campos de letras solamente tengan letras y los de números solo números.

Esta prueba también es realizada por el grupo �jecutor del sistema de infonnación para la gestión y control de los proyectos de investigación para la Universidad Simón Bolívar.

*Al* analizar la prueba se encontró que algunos campos de solo letras pennitían la inclusión de números, se realizaron las validaciones necesarias con el fin de corregirlo. El resultado es que controlan las formularios de entradas de los datos desde sus captura, de manera que no existe la posibilidad de combinar esta clase de datos.

### 13.5. PRUEBA DE EXISTENCIA.

Mientras que algunos campos son opcionales en un proceso, existen aquellos que son requeridos de manera obligatoria, y que el omitirlos provocaría graves trastornos para el Sistema de Información. Esta prueba consiste en la verificación de los campos requeridos tengan la información deseada por el sistema.

El grupo desarrollador del proyecto se ha encargado de la realización de esta prueba.

Se analizó en primer lugar los campos en que la base de datos fuera requerida de manera obligatoria, luego de identificados,

se verificaron *los* fommlarios de captura para dichos campos y validamos a través de código que la existencia de dichos datos se presentará.

Esta prueba fue muy útil para los investigadores, ya que dio como resultado el control de los datos requeridos en el programa, su validación y los procesos de omisión en caso de que falten.

#### 13.6. PRUEBA DE SlJGURIDAD

Uno de los aspectos más importantes en un proyecto de información es la seguridad, a mayor seguridad los datos que en el sistema se manejen estarán protegidos y serán confiables, Esta prueba busca garantizar la seguridad del sistema, determinando los niveles de usuarios y las funciones que cada nivel puede realizar.

El personal de desarrollo de este proyecto se valió de posibles usuarios del sistema(Estudiantes de la Universidad Simón Bolívar), para realizar esta prueba.

Sé establecieron los diferentes niveles de usuarios y autorizaciones, para realizar algunas operaciones o todas dependiendo del nivel.

Luego se les dio acceso al software para ve el comportamiento del sistema exigidos por un grupo de usuarios curiosos. El resultado fue que se encontraron algunas filtraciones de información para el personal no autorizado, se realizaron las verificaciones y correcciones del caso obteniendo un sistema seguro y confiable.

### 13.7. PRUEBA DEL PROGRAMA CON DATOS FICTJCIOS.

Esta prueba verifica la manera en que el sistema trabaja. En primer lugar se debe seguir paso a paso el desarrollo del programa en papel buscando confirmar si la rutina trabaja tal como fue escrita, luego se manejan las pruebas con datos ficticios.

El grupo desarrollador se valió de la prneba por unidad en complemento con esta, luego se crearon datos de pruebas validos y no validos, estos datos se ejecutaron para ver si trabajan las rutinas básicas y atrapar los errores que no se habían tenido en cuenta.

El resultado de esta prueba fue satisfactorio, principalmente porque ya se habían realizado las verificaciones y correcciones que sugerían las pruebas anteriores, por lo que las salidas de los módulos principales fueron correctas, se probaron los valores minimos y máximo posibles, así como las variaciones de formatos y códigos.

### 13.8. PRUEBA DE TIEMPO DE EJECUCION.

Esta prueba tiene como objetivo identificar el tiempo de respuesta, tanto de los formularios, las consultas y de los procesos en Jote, la complejidad de los procesos y la concurrencia.

Están encargados de esta prueba los investigadores del Sistema de Información y el director del mismo.

Se midieron los tiempos de respuesta del software para varias operaciones. Variando el nivel de usuarios y procesos solicitados. Esta prueba se realizó por módulos determinando cuales de ellos man�jaba bajos tiempos de respuesta, el resultado es que los tiempos de respuestas en todos los módulos son los óptimos, teniendo en cuenta el volumen de información que maneja el sistema de información y el procesamiento requerido. Además, la concurrencia de transacciones fue soportada correctamente por el sistema.

# 13.9. PRUEBA DE AUDITORIA.

Esta prueba va muy ligada con la de seguridad, pero tiene en cuenta que ningún sistema en la actualidad es infalible, y puede ser atacado en cualquier momento.

Esta prueba intenta verificar si es posible detectar después de un ataque, ya sea por robo, dafío de La información, responsable.

Grupo de desarro11adores realizó esta prueba, valiéndose de futuros usuarios del sistema de infonnación. Un grupo de usuarios manejó la herramienta recorriendo todos los módulos del sistema, realizando cambios, incluyendo y eliminando datos. El resultado de esta prueba presenta un informe de los cambios en el sistema y del responsable de dichos cambios, que se identifica con su usuario al momento de entrar en el programa. Así como la hora y el día en que se realizaron los cambios.

Las inserciones y actualizaciones son registradas en forma precisa y suficiente en su respectivo historial.

### 13.10. PRUEBA DEL PROGRAMA CON DATOS REALES.

Esta prueba es la concluyente, cuando todas las otras pruebas ha sido

satisfactorias, entonces se pasa a esta. Se evalúa el nuevo sistema con varias pasadas de datos reales, datos que han si do procesados correctamente por el sistema existente. Este paso permite una comparación precisa entre el sistema actual y el antiguo.

El director del proyecto junto con el grupo desarrollador evalúan el sistema de información con datos reales, ingresan, modifican y eliminan datos. Generan códigos y fechas de sustentaciones, y asignan observaciones a los proyectos. La información de salida corresponde a lo esperado, el tiempo de respuesta y la calidad mejoran.

## **14. PUESTA EN MARCHA**

El sistema de información para la gestión y control de los proyectos de investigación en la Universidad Simón Bolívar se hace necesario pensar en dos partes, el servidor encargado de responder la peticiones de los usuarios y por el otro los clientes los cuales realizarán estas peticiones al sistema. A continuación, presentaremos Jos requerimientos de hardware y software de estas dos partes, la capacitación al personal y la instalación del sistema.

### 14.1. REQUERIMIENTOS DEL HARWARE

### 14.1.l REQUERIMIENTOS MINIMOS PARA EL SERVIDOR

- Procesador PENTIUM MMX 233 MHZ; recomendado PENTIUM 11 400 MHZ ó superior.
- $\blacksquare$  64 MB de RAM.
- GB de disco duro.
- La pantalla debe estar configurada a una resolución de 800 por 600 y a 256 colores.

### 14.1.2 REQUERIMIENTOS MINIMOS PARA EL CLIENTE

• Procesador INTEL 486 ó superior.

- $-64$  MB de RAM.
- GB de disco duro.

## 7.2. REQUERIMIENTOS DEL SOFTWARE

## 7.2. l REQUERIMIENTOS MINIMOS PARA EL SERVIDOR

- Microsoft Windows 95/98/2000/NT.
- $\blacksquare$   $\mathop{\mathrm{SQL}}\nolimits$   $\spadesuit$  Plus 8.0
- Visual Basic 6.0

## 14.2.2 REQUERIMIENTOS MINIMOS PARA EL CLIENTE

• Microsoft Windows 95/98/2000/NT

# 14.3. CAPACITACIÓN

Unas de las partes más delicadas en el proceso de cambio de sistemas de procesamiento de información en el proceso de cambio de parte del personal que lo utiliza. Pro esta razón todas aquellas personas que estén asociados o afectados por el sistema de información deben conocer con detalles cuales serán sus papeles, que hará y que no hará el sistema. La capacitación debe ir orientada a Ia familiarización del usuario con el sistema de información, la manera en que se realizará será la siguiente:

• En primer lugar se capacitará a los miembros del comité con el uso de la nueva herramienta, teniendo en cuenta las funciones que cada uno maneja dentro de su rol
- Se dará en segundo lugar la capacitación al personal que actualmente sirve como asesora en proyectos de investigación para que respondan favorablemente al cambio.
- Se prestará una guía a los estudiantes que presentarán el próximo año la prescripción de sus proyectos para que sepan como se realizarán las operaciones en el sistema de información.

# 14.4. INSTALACIÓN DEL SISTEMA.

Para instalar el sistema de información se presentará a la Facultad de Ingeniería de Sistemas de la Universidad Simón Bolívar los siguientes elementos del software:

- Medio óptico con el software requerido para la instalación del sistema.
- Manual del sistema(lncluye guía de instalación).
- Manual de usuario.

# **15. IMPLEMENTACIÓN DEL SISTEMA**

En el presente capitulo se estudia el proceso de construcción de software teniendo en cuenta aspectos como las herramientas de desarrollo, estándares de programación, el Scrípt de la base de datos y por ultimo los recursos de hardware disponible en la Universidad Simón Bolívar.

# 15.1. HERRAMIENTAS DE ANÁLISIS Y DISEÑO.

En el análisis y diseño se encontró el uso de técnicas especiales para la determinación de los requerimientos, especificaciones y restricciones del sistema de información. Se utiliza la herramienta para el análisis y diseño es el estándar UML(Unified Modeling Language). Esta moderna herramienta es soportada totalmente por **Rational Rose** herramienta CASE que comercializan desarrolladores de UML. Este Lenguaje de Modelamiento Unificado se utiliza para especificar, construir, visualizar y documentar los artefactos de un sistema de software orientado a objetos(O.O.), llamándose artefacto a la información que es utilizada o resultante mediante un proceso de desarrollo de software.

En UML los procesos de desarrollo son diferentes según los distintos dominios de trabajo; no puede ser el mismo proceso para crear una aplicación en tiempo real que el proceso de desarrollo de una aplicación orientada a gestión como es en nuestro caso, por poner un ejemplo. Las diferencias son

muy marcadas y afectan a todas las fases del proceso. El método de UML recomienda utilizar los procesos que otra metodología tiene definidas. Esta herramienta propone la utilización de cuatro tipos de modelo para realizar un diseño del sistema:

- Desarrollo Iterativo.
- •Trabajo en grupo.
- Generador de códigos.
- Ingeniería fnversa.

### 15.2. HERRAMIENTAS DE DESARROLLLO.

Las herramientas de desarrollo que se utilizan en este proyecto a saber Sistema de Información para la Gestión y Control de los Proyectos de Investigación fueron escogidos de acuerdo a:

- Análisis de demanda y ofertas en el mercado.
- Herramientas utilizadas por la organización.

Las herramientas de desarrollo básicas para la funcionalidad del proyecto son:

- Sistema operativo.
- Manejador de la base de datos.
- Lenguaje de programación.

### 15.2.1. SISTEMA OPRERA TlVO.

La plataforma escogida para el desarrollo del sistema de información para la gestión y control de proyectos de investigación de la Universidad Simón Bolívar es Windows NT Server 4.0.

### 15.2. l. l. CARACTERISTICAS DE WINDOWS NT.

- Extensibilidad o Modularidad de Windows NT: El diseño modular permite a Microsoft añadir nuevos módulos en todos los niveles del sistema operativo sin comprometer la estabilidad existente.
- Potabilidad: La habilidad de Windows NT para ejecutarse procesadores CISC y RISC.
- Escabilidad: La habilidad de aprovechar totalmente el hardware Multiprocesador simétrico.
- •Fiabilidad Y Robustez: Lo cual significa que la arquitectura proteja al sistema Operativo y a sus aplicaciones de sufrir dafios. Las aplicaciones se ejecutan en sus propios procesos y no pueden leer o escribir fuera de sus propio espacio de direcciones. El sistema operativo en su núcleo, está aislado de la aplicaciones que interactuan con él utilizando únicamente las interfaces de programación de aplicaciones(API) definida para el modo usuario
- •Rendimiento o velocidad de actividad: Windows NT4.0 mejora su rendimiento y particularmente en aplicaciones intensivamente grá<sup>f</sup> icas, como Microsoft PowerPoint, hasta en un 20 por 100 al ejecutar subsistemas de alto rendimiento en modo Kernel.
- •Compatibilidad: Que hace que Windows NT4.0 contiene soportando aplicaciones MS-DOS. OS/2, Windows 3.X y POSIX, así como el sistema de archivos FAT y una amplia variedad de dispositivos y redes.

Windows NT sigue combinando la experiencia del mundo real en sistemas operativos con algunas de las mejores ideas del sector informático y académico en teoría de sistemas operativos.

### 15.2.1.2. FUNDAMENTOS Y DISEÑO DE WINDOWS NT

### 15.2.1.2.1. SISTEMAS ABIERTOS Y ESTANDARES.

Son sistemas disefiados para mcorporar cualquier dispositivo, independientemente de su origen, y aceptar productos software o hardware de otros fabricantes. Los estándares del sector se encuentran dentro de una de estas dos categorías: de jure y de facto.

### 15.2.1.2.2. MODELO CUENTE SERVJDOR.

Windows NT ha sido diseñado para realizar operaciones Cliente/Servidor. El modelo Cliente/Servidor generalmente se utiliza para conectar a un único usuario, habitualmente una estación de trab�jo de propósito general(cliente), a unos servidores multiusuarios también de propósito general, comparüéndose la carga de procesamiento entre ambos.

### 15.2.1.2.3. MODELO DE ORIENTACIÓN A OBJETOS.

Los objetos software son una combinación de instrucciones de computadoras y datos que modelan el comportamiento de las cosas, reales o imaginaras, del mundo.

### 15.2.1.2.4 MULTITAREA Y MUL TIPROCESAMIENTO.

La multitarea es una técnica del sistema operativo que permite compartir un solo procesador entre múltiples theads o subprocesos en ejecución. El multiprocesamiento es relativo a computadoras con más de un procesador.

# 15.2.2. MANEJADOR DE BASES DE DATOS.

Teniendo presente que la plataforma a utilizar es Windows NT, el Manejador de la base de datos robusto, seguro y compatible con Windows NT es Oracle.

### 15.2.2.1 ORACLE SERVER.

El servidor de Oracle es un entorno avanzado de gestión de la información. Permite almacenar grandes cantidades de datos y proporciona a los usuarios acceso rápido a los mismos. El Servidor Oracle permite la comparición de datos entre aplicaciones, la información se almacena en un cierto lugar y puede ser utilizado por muchos sistemas. Este servidor está disponible sobredocenas de diferentes computadoras, permitiendo las configuraciones siguientes:

- **Basada en Host:** Los usuarios se conectan directamente a la misma computadora en que reside 1a base de datos.
- **Cliente/Servidor:** Los usuarios acceden a 1a base de datos desde su computadora personal (cliente) a través de una red, y la base de datos se encuentra en una computadora diferente(servidor).
- **Procesamiento Distribuido:** Los usuarios acceden a un base de datos que residen en más de una computadora. La base de datos repartida entre varias maquinas, y los usuarios no tienen por que conocer la localización física de los datos con los que están trabajando.
- **Computación Compatible con la Web:** La posibilidad de acceder a los datos desde una aplicación basada en Internet.

# 15.2.2.2. COMPONENTES DEL SERVIDOR ORACLE.

Oracle vende su tecnología de servidores con un cierto número de extensiones opcionales que amplifican la funcionalidad del servidor. El producto básico proporciona toda la funcionalidad necesaria para satisfacer los requerimientos de la mayor parte de los usuarios. Cuando estos necesitan funcionalidad adicional, Oracle dispone de una serie de opciones que se pueden adquirir, entre las que se incluyen:

- Vídeo.
- •Webserver(servidor Web).
- •Enterprise Manager(herramientas de gestión).
- •Spatial Data(Almacenamiento Agrupado de Datos).
- Context(Herramienta para el manejo de texto no Estructurado).
- Olap(Procesamiento Analítico Interactivo).
- •Messaging(Mensajería).
- •Advance Networking(Servicios Avanzados en Red).
- Parallel Server(Servidor Paralelo).

# 15.2.2.3. CARACTERÍSTlCAS DE ORACLE.

Son muchas las características que han catapultado a Oracle a lo alto de la creciente comunidad de empresas dedicadas a la gestión de información.

• Mecanismo de Seguridad: Controlan el acceso a los datos sensibles utilizando un conjunto de privilegios. En función del nombre con que se conectan a Ia base de datos, a los usuarios se les conceden derechos para consultar, modificar y crear datos. Los clientes usan estos mecanismos para asegurarse de que ciertos usuarios pueden consultar los datos de carácter sensible, mientras que a otros se les niega dicha posibilidad.

- • Realización de copias de Seguridad y Recuperación: Oracle proporciona sofisticados procedimiento de realización de copias de seguridad y recuperación de los datos de Oracle; los procedimientos de recuperación restauran los datos a partir de una copia de seguridad, esto permite minimizar la perdida de datos y el tiempo de parada cuando se produce
- •Un problema, también permite un acceso interrumpido a los datos 7 días a la semana, 24 horas al día y 365 días al año.
- • Gestión de Espacio: Ofrece una gestión flexible de espacio. Se puede asignar un cierto espacío de disco para el almacenamiento de datos y controlar las subsiguientes asignaciones intuyendo a Oracle sobre cuanto espacio reservar para los requerimientos futuros. Tiene características teniendo en cuenta las necesidades de las bases de datos de muy gran tamaño y además pensando en los almacenes de datos, que son, por su propio diseño bases de datos muy grandes.
- Conectividad de Carácter Abierto: Proporciona conectividad hacia y desde paquetes software de otros fabricantes utilizando extensiones a la bases de datos Oracle, se puede almacenar los datos a Oracle y acceder a ellos desde otros paquetes como Visual Basic, Power Builder de Powersoft ó SQL\* Plus.
- Herramientas de Desarrollo: Oracle, al que normalmente se denomina motor de la base de datos, funciona con amplio conjunto de herramientas de desarrollo como:
- > SQL\* Plus.
- > Oracle Developer 2000(incJuyendo Oracle Forms, Oracle Reports y Oracle Graphics).
- > Desinger/2000.
- > Oracle Book.

### → Oracle Boader.

### 15.2.2.4. SQL\* PLUS.

(Structured Query Language) Lenguaje de Consulta Estructurado.

Es 1a forma en que se definen y manipulan los datos en la base de datos relacional de Oracle.

- SQL \* Plus es la versión de SQL de Oracle. El "Plus'' hace referencia a las extensiones al lenguaje SQL hechas a Oracle.
- Todo el trabajo con la bases de datos relacionales se realiza mediante un lenguaje de programación basado en SQL.
- SQL\* Plus es un lenguaje amigable.
- Al programar con SQL\* Plus, se trabaja con conjuntos de datos(es decir, la información no se procesa de registro en registro).
- Utilizando el componente "Plus" de SQL\* Plus resulta sencillo escribir informes útiles.

### 15.2.3. LENGUAJE DE PROGRAMACIÓN.

15.2.3. VISUAL BASIC.

Tanto si es un profesional experimentado como un recién llegado a la programación en Windows, Visual Basic le proporciona un juego completo de herramientas que facilitan el desarrollo rápido de aplicaciones.

¿Qué es Visual Basic? La palabra "Visual" hace referencia al método que se utiliza para crear la interfaz gráfica de usuario (GUI). En Jugar de escribir numerosas líneas de código para describir la apariencia y la ubicación de los elementos de la interfaz, simplemente puede agregar objetos prefabricados en su Jugar dentro de la pantalla. Si ha utilizado alguna vez un programa de

dibujo como Paint, ya tiene la mayor parte de las habilidades necesarias para crear una interfaz de usuario efectiva.

La palabra "Basic" hace referencia al lenguaje BASIC (Beginners Al1-Purpose Symbolic Instruction Code), un lenguaje utilizado por más programadores que ningún otro lenguaje en la historia de la informática o computación. Visual Basic ha evolucionado a partir del lenguaje BASIC original y ahora contiene centenares de instrucciones, funciones y palabras c1ave, muchas de las cuales están directamente relacionadas con la interfaz gráfica de Windows. Los principiantes pueden crear aplicaciones útiles con sólo aprender unas pocas palabras clave, pero, al mismo tiempo, la eficacia del lenguaje permite a los profesionales acometer cualquier objetivo que pueda alcanzarse mediante cualquier otro lenguaje de programación de Windows.

El lenguaje de programación Visual Basic no es exclusivo de Visual Basic. La Edición para aplicaciones del sistema de programación de Visual Basic, incluida en Microsoft Excel, Microsoft Access y muchas otras aplicaciones Windows, utilizan el mismo lenguaje. El sistema de programación de Visual Basic, Scripting Edition (VBScript) es un lenguaje de secuencias de comandos ampliamente difundido y un subconjunto del lenguaje Visual Basic. inversión realizada en el aprendizaje de Visual Basic le ayudará a abarcar estas otras áreas.

Si su objetivo es crear un pequeño programa para su uso personal o para su grupo de trabajo, un sistema para una empresa o incluso aplicaciones distribuidas de alcance mundial a través de Internet, Visual Basic dispone de las herramientas que necesita. Las características de acceso a datos le permiten crear bases de datos, aplicaciones cliente, y componentes de servidor escalables para los formatos de las bases de datos más conocidas, incluidos Microsoft SQL Server y otras.

*148* 

### 15.3. ESTANDARES DE PROGRAMAClÓN.

La estandarización permite que la gestión, control, mantenimiento y reparación del software en construcción y consideración en este proyecto sea más rápidos y eficientes.

La estandarización consiste en aplicar las reglas de programación establecidas normalizando *los* campos de las tablas, codificando objetos como formularios y otros más detallados que se analizará por herramienta de desarrollo.

### 15.3.1. ESTANDARES DE LA BASE DE DA TOS.

#### 15.3.1.1. Tablas.

Los nombres que se utilizan en la base de datos del sistema de información son identificables claramente con la entidad que representan. Como se estudió en el diseño son 35 tablas.

Los nombres de estas son compuestas por dos letras de la Dependencia al cual se realiza seguido con dos letras del nombre del proyecto y con un valor consecutivo.

#### 15.3. 1.2. **Campos.**

La estandarización de los nombres de los campos se establece colocando primero por dos letras de la Dependencia al cual se realiza, luego de cuatro letras que la describen y el valor de la tabla a 1a cual pertenecen. Ejemplo: Campo fFCOPR09(código del proyecto) de la tabla IFPIPR09(proyectos).

# 15.3.2. ESTANDARES DEL LENGUAJE DE PRORAMACIÓN.

Las reglas de estandarización para un lenguaje de programación son parecidas en cuanto a nombres de variables o constantes, ya que deben identificar claramente lo que representan en el proyecto.

*A los* nombres de los objetos de un fonnulario se le colocan primero dos letras de 1a Dependencia al cual se realiza el proyecto, el nombre del objeto y un valor consecutivo.

Algunos de los objetos que se manejan en el software del sistema de información son las siguientes:

 $Frame = FR$ .

 $Label = LB$ .

Command Butonn = CB.

 $Image = MG$ 

Caja de texto  $= TX$ .

Entre otros.

Todas la páginas deben llevar sus respectivos comentarios explicando brevemente la función(es) que se realiza(n).

15.4. SCRlPT DE LA BASE DE DATOS.

pron1pt 1---------------------------------------------------------------------- \_\_\_\_\_\_\_\_\_<sup>1</sup> prompt 'Eliminando... IFPIPA01' DROP TABLE 1FPIPA01; prompt 'Creando... IFPIPA01' create table IFPIPA01( IFCOPAOl varchar2(3) not nulJ, IFNOPA01 varchar2(30) not null); prompt 'Modificando...' Alter table IFPIPA01 add constraint IFPIPA01 pk primary key (IFCOPA01); pron1pt '-------------------------------------------------------------------------------'

protn pt '-------------------------------------------------------------------------------' prompt 'Eliminando ... IFPIDE02' DROP TABLE IFP1DE02; prompt 'Creando... IFPIDE02' create table IFPIDE02(  $IFCODE02 \text{ varchar2}(2) \text{ not null},$ IFN0DE02 varchar2(20) not null, IFCOPA02 varchar2(3) not null); prompt 'Modificando...' Alter table IFPIDE02 add constraint IFPIDE02 pk primary key  $(IFCODE02.FCOPA02);$ pro1npt ' -------------------------------------------------------------------------------'

prompt ' ---------------------------------------------------------------\_\_\_\_\_\_\_\_\_\_\_\_\_\_\_\_ • prompt 'Elimínando ... IFPIMU03' DROP TABLE IFPIMU03; prompt 'Creando... IFPIMU03' create table  $IFPIMU03($ IFCOMU03 varchar2(3) not null, lFCON003 varchar2(30) not null,, IFC0DE03 varchar2(2) not null); prompt 'Modificando...' Alter table IFPIMU03 add constraint IFPIMU03 pk primary key (IFCOMU03,JFCODE03 ); pro1npt ' ---- --------------- ------------------------- ---------------------------- -------'

protnpt ' -------------------------------------------------------------------------\_\_\_\_\_\_ ' prompt 'Eliminando ... IFPIEM04' DROP TABLE IFPIEM04; prompt 'Creando... IFPIEM04' create table fFPIEM04( IFCOPR04 varchar2( 12) not null, TFCOEM04 varchar2(12) not null, IFNOEM04 varchar2(60) not null, IFREEM04 varchar2(60) not null, IFDIEM04 varchar2(30) not nu11, IFTEEM04 varchar2( $1$ 0) not null,

IFMAEM04 varchar2(20) not null, IFCOCN04 varchar $2(3)$  not null); prompt 'Modificando...' Alter table IFPIEM04 add constraint IFPIEM04 pk primary key (IFCOEM04,IFCOPR04,IFCOCN04); pro1npt <sup>1</sup> ------- ---- ---- --- ------ ---- --------- -------------- ------------- ------- --- ----- '

```
pro111pt '--
--------------
--
-----------
----------
------
------
-----
------------
---
--------1 
prompt 'Eliminando...IFPIUS05'
DROP TABLE IFPIUS05;
prompt 'Creando... IFPIUS05'
create table IFPIUS05(
IFCOUS05 varchar2( 10) not null, 
fFNOUS05 varchar2(60) null, 
JF APUS05 varchar2( 60) null, 
IFDl USOS varchar2(30) null, 
IFTEUS05 varchar2( 10) null, 
IFMAUS05 varchar2(20) null, 
IFPFUS05 varchar2(30) null, 
IFCTUS05 varchar2(20) not nulL 
IFCOFAOS varchar2(2) not null, 
IFCOPE05 varchar2(2) not null);
prompt 'Modificando ... ' 
Alter table IFPIUS05 add constraint IFPIUS05 pk primary key
(IFCOUS05,IFCOPE05,IFCOF AOS); 
pron1pt 1
-
----------------
------------
-----------------
-----------
-------
---------------'
```
pro1npt '- ------ ----------- ---------- ---------------------------- ------------------- ----' prompt 'Eliminando .. .IFPIAS06' DROP TABLE IFPIAS06; prompt 'Creando... IFPIAS06' create table IFPIAS06( 1FCOUS06 varchar2(10) not null, lFCOPR06 varchar2(12) not null, IFCOOR06 varchar2( 10) not null); prompt 'Modificando...' Alter table IFPIAS06 add constraint IFPIAS06 pk primary key (IFCOUS06,IFCOPR06);

prompt ' -------------------------------------------------------------------------------'

protnpt ' -------------------------------------------------------------------------------' prompt 'Eliminando...IFPIPE07' DROP TABLE IFPIPE07; prompt 'Creando... IFPIPE07' create table IFPIPE07( IFCOPE07 varchar2(2) not null, IFDESC07 varchar2(30) not null); prompt 'Modificando...' Alter table IFPIPE07 add constraint IFPIPE07 pk primary key (IFCOPE07); pro1npt '-------------------------------------------------------------------------------'

pron1pt ' -------------------------------------------------------------------------------' prompt 'Eliminando...IFPIAG08' DROP TABLE IFPIAG08; prompt 'Creando... IFPIAG08' create table IFPIAG08( IFCOUS08 varchar2( IO) not *null,*  IFFECH08 varchar2( 15) not null, IFHOIN08 varchar2( 15) not null, IFHOFI08 varchar2(15) not nuU, IFASUN08 varchar2(60) not null); prompt 'Modificando...' Alter table IFPIAG08 add constraint IFPIAG08 pk primary key (IFCOUS08); prompt ' -------------------------------------------------------------------------------'

prompt ' -------------------------------------------------------------------------------' prompt 'Eliminando ... IFPIPR09' DROP TABLE 1FPIPR09; prompt 'Creando... IFPIPR09' CREATE TABLE IFPIPR09( lFCOPR09 varchar2(l2) not null, IFNOPR09 varchar2(200) not null, IFFEIN09 varchar2(15) not null, IFFEFI09 varchar2 $(15)$  not null, lFCOLI09 varchar2(2) not null,

IFCOTE09 varchar2(2) not null, IFCOES09 varchar2(2) not null, IFCPTP09 varchar2(2) not null, IFCOFA09 varchar2(2) not null, IFCOET09 varchar2(2) not null, constraint IFPIPR09 pk primary key (IFCOPR09)); prompt 'Modificando...' Alter table IFPIPR09 add constraint IFPIPR09 pk primary key (IFCOFA09, IFCOES09, 1FCOLI09JFCOTE09,1FCPTP09); prom pt ' --------------------- ---------------------------------------------- ------------,

prompt ' -----------------------------------------------------\_\_\_\_\_\_\_\_\_\_\_\_\_\_\_\_\_\_\_\_\_\_\_\_\_\_ , prompt 'Eliminando...IFPILI10' DROP TABLE IFPILI10: prompt 'Creando... IFPILl10' create table IFPILI10( JFCOLIIO varchar2(3) not null, IFDESCIO varchar2(50) not null, IFCOFA10 varchar2(2) null); prompt 'Modificando...' Alter table IFPILI 10 add constraint IFPILI10 pk primary key (IFCOLI10); pro1npt '-----------------------------------------------------------------------------\_\_ '

prompt '-------------------------------------------------------------------------------' prompt 'Eliminando...IFPIFA11' DROP TABLE IFP1FA11; prompt 'Creando... IFPIFA<sub>11</sub>' create table IFPIFA<sub>11</sub> IFCOFAI 1 varchar2(2) not null, lFNOFA 11 varchar2(30) not null); prompt 'Modificando...' Alter table IFPIFA11 add constraint IFPIFA11 pk primary key (IFCOFA11); pron1pt '-------------------------------------------------------------------------------'

pron1pt '-------------------------------------------------------------------------------' prompt 'Eliminando...IFPITE12'

DROP TABLE IFPITE12; prompt 'Creando... IFPITE12' create table IFPITE 12( IFCOTE 12 varchar2(2) not null, IFDESC12 varchar2(20) not nu11); prompt 'Modificando...' Alter table IFPITE12 add constraint IFPITE12 pk primary key (IFCOTE12); **pron1pt** r ------------------------------------------------------------------------------- 1

prompt ' ---------------------------------------------------------------\_\_\_\_\_\_\_\_\_\_\_\_\_\_\_\_ • prompt 'Eliminando... IFPICO13' DROP TABLE IFPIC013; prompt 'Creando... IFPICO13' create table IFPICO13( IFCOC013 varchar2(2) not null, IFDESC 13 varchar2(60) not null, IFCOETI3 varchar2(20) not null); prompt 'Modificando...' Alter table IFPICO13 add constraint IFPICO13 pk primary key  $(IFCOCO13,IFCOET13);$ prom pt ' -------------------------------------------------------------------------------'

pro1npt ' -------------------------------------------------------------------------------' prompt 'Eliminando ... IFPIETI4' DROP TABLE IFPIET14; prompt 'Creando... IFPIET14' create table IFPIET14( 1FCOETI4 varchar2(2) not null, IFDESC14 varcbar2(30) not null, JFSEET 14 varchar2(2) null, IFDUET 14 varchar  $2(15)$  null,  $IFCOFA14 \text{ varchar2}(2) \text{ null}$ ; prompt 'Modificando ... ' Alter table IFP1ETI4 add constraint IFPIETI4\_pk primary key (IFCOET14); pro1npt '-------------------------------------------------------------------------------'

pron1pt '-------------------------------------------------------------------------------'

prompt 'Eliminando...IFPIAS15' DROP TABLE IFPIAS 15; prompt 'Creando... IFPIAS<sub>15</sub>' create table IFPIAS 15( IFCOAS 15 varchar2(2) not null, IFCOIN 15 varchar2( 12)not null, IFCOPR15 varchar2(12)not null, IFFECH15 varchar2(15)not null); prompt 'Modificando ... **1**  Alter table IFPIAS15 add constraint IFPIAS15 pk primary key  $(IFCOIN15, IFCOAS15, IFCOPR15);$ pr()mpt '-------------------------------------------------------------------------------'

prompt '-------------------------------------------------------------------------------' prompt 'Eliminando...IFPISU16' DROP TABLE IFPISU16: prompt 'Creando... IFPISU16' create table lFPISUI6(  $IFCOPR16$  varchar $2(12)$  not null, IFCOET16 varchar2(3) not null, IFFESU l6 varchar2(15) not nulL IFHOSU16 varchar2 $(15)$  not null, 1FJURA16 varchar2(20) not null, IF JU RB 16 varchar2(20) not null, lFJURC16 varchar2(20) not null, 1FJURD16 varchar2(20) null, IFJURE16 varchar2(20) null); prompt 'Modificando...' Alter table IFPISU16 add constraint IFPISU16 pk primary key (IFCOPR 16JFCOET16); pro111pt '------------------------------------------------------------------------------'

pron1pt '-------------------------------------------------------------------------------' prompt 'Eliminando...IFPIA V17' DROP TABLE IFPIAV17: prompt 'Creando... IFPIA V17' create table IFPIAV17( IFCOTA 17 varchar2( 12) not null,

fFCOPRI 7 varchar2( 12) not null, IFFEAV<sub>17</sub> varchar<sub>2</sub> $(15)$  not null, IFHOIC17 varchar2 $(15)$  not null, IFHOFN17 varchar2 $(15)$  not null, *lFT* APR *17* varchar2(200) not null, IFTAAG 17 varchar2(200) not null, IFOBA Vl 7 varchar2(200) not null, IFCOET17 varchar2 $(2)$  not null); prompt 'Modificando...' Alter table IFPIAV17 add constraint IFPIAV17 pk primary key (IFCOPRl 7,IFCOETl 7,IFCOTA 17); prompt '-------------------------------------------------------------------------------'

prompt ' -------------------------------------------------------------------------------' prompt 'Eliminando ... TFPUN 18' DROP TABLE IFPIIN18; prompt 'Creando... IFPIIN18' create table IFPIIN 18( IFCOTI 18 V ARCHAR2(2) NOT NULL, IFCOIN 18 varchar  $2(10)$  not null, IFNOIN18 varchar2(30) not null, IF APIN 18 varchar2(30) not null, IFAPLII8 varchar2(30) not null); prompt 'Modificando...' Alter table IFPIIN18 add constraint IFPIIN18 pk primary key  $(IFCOIN18.FCOTI18);$ prompt '-------------------------------------------------------------------------------'

prompt ' -------------------------------------------------------------------------------' prompt 'Eliminando...IFPITP19' DROP TABLE IFPITP 19; prompt 'Creando... IFPITP19' create table IFPJTP19( IFCOTP19 varchar2(2) not null, IFDETP19 varchar $2(40)$  not null); prompt 'Modificando ... ' Alter table IFPITP19 add constraint IFPITP19 pk primary key (IFCOTP19); prompt '-------------------------------------------------------------------------------'

prom pt ' -------------------------------------------------------------------------------' prompt 'Eliminando... IFPIPG20' drop table IFPlPG20: prompt 'Creando... IFPIPG20' create table TFPfPG20 ( IFCOPR20 varchar2(10 not null, IFCOEM20 varchar $2(10)$  not null); prompt 'Modificando...' Alter table IFPIPG20 add constraint IFPIPG20 pk primary key (IFCOPR20,  $IFCOEM20$  $:$ pron1pt '-------------------------------------------------------------------------------

pro111pt '-------------------------------------------------------------------------------' prompt 'Eliminando...IFPICN21' drop table TFPlCN2 I; prompt 'Creando... IFPICN21' create table IFPICN21( IFCOCN2 l varchar2(3) not null, IFDECN21 varchar $2(40)$  not null); prompt 'Modificando...' Alter table IFPICN21 add constraint IFPICN21 pk primary key (IFCOCN21); prompt '-------------------------------------------------------------------------------'

pro1npt '-------------------------------------------------------------------------------' prompt 'Eliminando...IFPIDI22' DROP TABLE IFPID122; prompt 'Creando... IFPIDI22' create table IFPIDI22(  $IFCODI22$  varchar $2(10)$  not null, fFNOD122 varchar2(30) not null, IFAPDI22 varchar2(30) not null, IFAPLI22 varchar2(30) not null); prompt 'Modificando...' Alter table IFPIDI22 add constraint IFPIDI22 pk primary key (IFCODI22); t' 1 pron1p -------------------------------------------------------------------------------

pro1npt ' -------------------------------------------------------------------------------' prompt 'Eliminando ... IFPIES23' DROP TABLE 1FP1ES23; prompt 'Creando... IFPIES23' create table IFPIES23( IFCOES23 varchar2(3) not null, 1FDEES23 varchar2(30) not null); prompt 'Modificando ... ' Alter table IFPIES23 add constraint IFPIES23 pk primary key (IFCOES23); prompt '-------------------------------------------------------------------------------'

pron1pt ' -------------------------------------------------------------------------------' prompt 'Elimínando ... 1FPICA25' DROP TABLE IFPICA25; prompt 'Creando... IFPICA25' Create table IFPICA25( lFCOPR25 varchar2( 12) not null, IFPACL25 varchar2( 12) not nuJJ, IFCOTN25 varchar2(30) not null, TFDEPC25 varchar2(30) not null); prompt 'Modificando...' Alter table IFPICA25 add constraint IFPICA25 pk primary key (IFCOPR25); prompt ' -------------------------------------------------------------------------------'

prompt '-------------------------------------------------------------------------------' prompt 'Eliminando...IFPINU26' DROP TABLE IFPINU26; prompt 'Creando... IFPINU26' create table IFPINU26( IFCONU26 varchar2(5) not null, IFCOFA26 varchar2(3) null, IFDENU26 varchar2(30) not null); prompt 'Modificando...' Alter table IFPINU26 add constraint IFPINU26 pk primary key  $(IFCONU26)$ ; prompt ' -------------------------------------------------------------------------------'

pro1npt '-------------------------------------------------------------------------------' prompt 'Eliminando...IFPIEJ27' DROP TABLE IFPIEJ27; prompt 'Creando... IFPIEJ27' create table IFPIEJ27( IFCOEJ27 varchar2(5) not nul1, IFCOLI27 varchar2(3) not null, IFDEEJ27 varchar2(80) not null); prompt 'Modificando...' Alter table IFPIEJ27 add constraint IFPIEJ27 pk primary key (IFCOEJ27,1FCOL127): pron1pt ' -------------------------------------------------------------------------------'

prompt '-------------------------------------------------------------------------------' prompt 'E1iminando ... IFPlPU28' DROP TABLE fFPIPU28; prompt 'Creando... IFPIPU28' create table lFPIPU28( IFCODP28 varchar2(3) not null, IFCOPU28 varchar2( 5) not null, 1FCOTP28 varchar2(3) not null, IFCOME28 varchar2(3) not null, lFDEPU28 varchar2(30) not null, IFFEPU28 varchar2(20) not null, IFCOIN28 varchar2(12) not null, IFCOPR28 varchar2(12) null); prompt 'Modificando...' Alter table IFPIPU28 add constraint IFPIPU28 pk primary key (IFCOPU28,IFCOTP28,I FCOME28,IFCOIN28,IFCODP28,IFCOPR28); prompt '-------------------------------------------------------------------------------'

pro1npt '-------------------------------------------------------------------------------' prompt 'Eliminando ... IFPIME29' DROP TABLE IFPIME29; prompt 'Creando... IFPIME29' create table IFPIME29( IFCOME29 varchar2(3) not null, IFDEME29 varchar $2(30)$  not nuII);

prompt 'Modificando ... ' Alter table IFPIME29 add constraint IFPIME29 pk primary key  $(IFCOME29):$ prompt '-------------------------------------------------------------------------------'

prompt ' ------------------------------------------------------------------------------- **1**  prompt 'Eliminando...IFPITP30' DROP TABLE IFPITP30; prompt 'Creando... IFPITP30' create table fFPITP30( IFCOTP30 varchar2(3) not null, IFDETP30 varchar2(30) not null); prompt 'Modificando...' Alter table IFPITP30 add constraint IFPITP30\_pk primary key (IFCOTP30); prornpt '------------------------------------------------------------------------------- **1** 

prompt ' -------------------------------------------------------------------------------' prompt 'E1iminando ... lFP1DP32' DROP TABLE IFPIDP32; prompt 'Creando... IFPIDP32' create table TFPIDP32( IFC0DP32 varchar2(3) not null, IFDEDP32 varchar2(30) not null); prompt 'Modificando...' Alter table IFPIDP32 add constraint IFPIDP32 pk primary key (IFCODP32); prornpt ' ------------------------------------------------------------------------------- 1

prompt ' ----------------------------------------------------------------------\_\_\_\_\_\_\_\_\_ ' prompt 'Eliminando ... IFDIPR33' DROP TABLE IFDIPR33; prompt 'Creando... IFDIPR33' create table IFD1PR33( 1FCOPR33 varchar2( 12) not null, IFCODI33 varchar2 $(10)$  not null, IFFEAG33 varchar2(15) not null); prompt 'Modificando...'

Alter table IFDIPR33 add constraint IFDIPR33 pk primary key (lFCODI33,IFCOPR33); pron1pt '-------------------------------------------------------------------------------<sup>1</sup>

prompt ' -------------------------------------------------------------------------------' prompt 'Eliminando...IFNTPR34' DROP TABLE IFNTPR34; prompt 'Creando... IFNTPR34' create table IFNTPR34( IFCSNT35 varchar2(3) not null, lFNONT34 varchar2( 60) not null, IFTXNT34 varchar2(600) not null, IFFENT34 varchar $2(15)$  not null, IFDINT34 varchar2(30) null); prompt 'Modificando...' Alter table IFNTPR34 add constraint IFNTPR34 pk primary key (IFCSNT35); promp t ' -------------------------------------------------------------------------------'

prompt '-------------------------------------------------------------------------------' prompt 'Eliminando...IFCSPR35' DROP TABLE JFCSPR35; prompt 'Creando... IFCSPR35' create table IFCSPR35(  $IFCOCS35$  varchar $2(5)$  not null, IFDECS35 varchar2(30) not null, IFVLCS35 varchar2(3) not null); prompt 'Modificando...' Alter table IFCSPR35 add constraint IFCSPR35 pk primary key  $(IFCOCSS35):$ prompt '-------------------------------------------------------------------------------'

prompt '-------------------------------------------------------------------------------' prompt 'Eliminando...IFPITA36' drop table IFPITA36; prompt 'Creando... IFPITA36' create table IFPITA36(

IFCOTA36 varchar2(5) not null, IFDECS36 varchar2(30) not null); prompt 'Modificando...' Alter table IFPITA36 add constraint IFPITA36 pk primary key (IFCOTA36); prompt '-------------------------------------------------------------------------------' prom pt '-------------------------------------------------------------------------------' prompt 'Eliminando... IFPICA37' *drop* table IFPICA37; prompt 'Creando... IFPICA37' create table IFPICA37( IFCOCG37 varchar2(5) not null, IFCOPR37 varchar2(10) not null, IFCOET37 varchar2(2) not null); prompt 'Modificando...' Alter table IFPICA37 add constraint IFPICA37 pk primary key (IFCOCG3 7,1FCOPR37,IFCOET37); prompt '-------------------------------------------------------------------------------' prompt '-------------------------------------------------------------------------------'

prompt 'Eliminando ... IFPlPl38' drop table IFPIPI38; prompt 'Creando ... IFPIPI38' create table IFPIPI38( IFCOPI38 varchar2(12) not null, IFCOPR38 varchar2(10) not null); prompt 'Modificando...' Alter table IFPIPI38 add constraint IFPIPI38 pk primary key (IFCOPI38,IFCOPR38); pro1npt ' -------------------------------------------------------------------------------'

pro1npt '-------------------------------------------------------------------------------' prompt 'Eliminando...IFPITI39' drop table IFPITI39; prompt 'Creando... IFPITI39' create table IFPITI39( IFCOTI39 varchar $2(2)$  not null, 1FDESC39 varchar2(20) not null);

prompt 'Modificando...' Alter table IFPITI39 add constraint IFPITI39 pk primary key (IFCOTI39); pro1npt '-------------------------------------------------------------------------------'

prompt '-------------------------------------------------------------------------------' prompt 'Eliminando ... IFPITT40' drop table IFPITT40; prompt 'Creando... IFPITT40' create table fFPlTT40( IFCOTT40 varchar2(2) not null, IFDESC40 varchar2(30) not null); prompt 'Modificando ... ' Alter table IFPITT40 add constraint IFPITT40\_pk primary key (IFCOTT40); prompt ' -------------------------------------------------------------------------------'

prompt 1------------------------------------------------------------------------- ------ 1 prompt 'Eliminando ... IFPIAU4 l' drop table  $I$ FPIAU41; prompt 'Creando... IFPIAU41' create table IFPIAU41( IFCOUS41 varchar $2(10)$  not null, IF0PCI41 varchar2(2) not null, lFTAAL41 varchar2(2) not null, IFTRAN4 l varchar2( 1) not null, IFFECH41 varchar2( 15) not null); pro1npt '-------------------------------------------------------------------------------'

prompt ' -------------------------------------------------------------------------------' prompt 'Eliminando ... IFPITT43' drop table IFPITT43; prompt 'Creando... IFPITT43' create table JFPITT43( IFTRAN43 varchar2(2) not null, 1FDESC43 varchar2(30) not null); prompt 'modificando...' Alter table IFPITT43 add constraint IFPITT43 pk primary key (IFTRAN43); prompt **1------------------------------------------------------------------------------- 1** 

protnpt '-------------------------------------------------------------------------------r prompt 'E1iminando ... IFPIF042' drop table IFPIF042; prompt 'creando... IFPIFO42' create table JFPIF042( IFOPCI42 varchar2(2) not null, IFDESC42 varchar2( 60) not null): prompt 'modificando...' Alter table IFPIFO42 add constraint IFPIFO42 pk primary key (IFOPCI42); prompt '-------------------------------------------------------------------------------'

prompt '-------------------------------------------------------------------------------' prompt 'Eliminando...IFPITA44' drop table lFPITA44� prompt 'creando... IFPITA44' create table IFPIT A44( IFTAAL44 varchar2(2) not null, IFDESC44 varchar2(60) not null); prompt 'modificando...' Alter table IFPITA44 add constraint IFPITA44 pk primary key (IFTAAL44); prompt ' -------------------------------------------------------------------------------'

prompt ' -------------------------------------------------------------------------------' prompt 'Eliminando...BU\_TABLAS' drop table BU\_TABLAS; prompt 'Creando... BU TABLAS' create table BU\_TABLAS( CODIGO TAB varchar $2(2)$  not null, NOMBRE\_TAB varchar2(60) not null, DESC TAB varchar2 $(60)$  not null); prom.p t '-------------------------------------------------------------------------------'

<sup>t</sup>1 1 promp ------------------------------------------------------------------------------ prompt 'Eliminando...BU CAMPOS' drop table BU\_CAMPOS;

prompt 'Creando... BU\_CAMPOS' creatc table BU\_ CAMPOS(  $\text{COD}$ IGO TAB varchar2(2) not null, CODIGO  $CAM \varphi(2)$  not null, NOMBRE CAM varchar2(60) not null, ALIAS CAM varchar2(60) not null, TIPO varchar2(60) not null); pro1npt ' -------------------------------------------------------------------------------'

prompt ' -------------------------------------------------------------------------------' prompt 'Eliminando...BU\_QUERY' drop table BU\_QUERY; prompt 'Creando... BU\_QUERY' create table BU\_ QUERY( COD1GO QUE varchar2(5) not null, DESCRIP QUE varchar $2(60)$  not null); pro1npt ' -------------------------------------------------------------------------------'

protnpt ' -----------------------------------------------------------------------------\_\_ ' prompt 'Eliminando... BU\_RELACIONES' drop table BU\_RELACJONES; prompt 'Creando... BU\_RELACIONES' create table BU RELACIONES( CODIGO DEP varchar2(2) not null. CONS\_CAMPO\_DPE varchar2(60) not null, CODIGO\_REF varchar2(2) not null, CONS\_CAMPO\_REF varchar2(60) not null); prompt '-------------------------------------------------------------------------------'

pron1pt '-------------------------------------------------------------------------------' prompt 'Eliminando ... IFPIEU49' drop table IFPIEU49; prompt 'Creando... IFPIEU49' create table 1FPIEU49( IFCOEU49 varchar2(2) *not* null, IFCOUS49 varchar2( 10) not null); prompt ' ------------------------------------------------------------------------------- 1

# **16. GESTIÓN DE CONFIGURACIÓN**

# 16.1 LÍNEA BASE DEL SOFTWARE

A través de este documento, el lector ha analizado la importancia, el origen, el desenvolvimiento y el resultado del sistema de infonnación, fácilmente habrá identificado las líneas fundamentales de esta investigación y los resultados que ha proporcionado al proyecto. Estas etapas de desarrollo ha brindado los fundamentos del sistema de infonnación para la gestión y control de los proyectos de investigación en la Universidad Simón Bolívar, los cuales son:

- INGENIERÍA DE LA INFORMACIÓN: Esta etapa permitió la adquisición del conocimiento de la organización(Universidad Simón Bolívar), su misión, visión, propósitos, principios y demás.
- fNGENIERÍA DE REQUISITOS: A través de esta etapa identificamos la necesidades y problemas de la organización con relación a los proyectos de investigación, el personal involucrado, el tiempo, los recursos y los procesos necesarios para desarrollarlos.
- ANALISIS: Por medio de esta fase tuvimos una concepción mas clara y profunda del sistema a desarrollar, a través de herramientas CASE modelamos y esquematizamos, el ambiente, los procesos, funciones e interventores del sistema de infonnación.
- DISEÑO: Esta etapa proporcionó la puerta de entrada a la programación, ya que se establecieron los diseños de pantalla, la salida y entrada de datos, los requerimientos, el diseño de la base de datos y la esquematización real

del sistema de infonnación apegándose el grupo desarrollador al análisis previo.

- lMPLEMENTACIÓN: se realizó la construcción del sistema en esta etapa, se pasó de las ideas a los hechos, se creó el código fuente.
- PRUEBAS: Con miras a la verificación y correcciones de errores se realizaron pruebas para dejar el soft6ware funcionando de manera correcta.
- PUESTA EN MARCHA: Etapa en la cual finalmente se instala el nuevo sistema.

# 16.2. ELEMENTOS DE LA CONFJGURACIÓN DEL SOFTWARE

Los elementos de la configuración del software son todas aquellas partes que hace posible las líneas base del proyecto, es decir, los puntos que apoyaron cada etapa del ciclo de vida de esta investigación. A continuación se presentarán cada uno de estos elementos en su respectiva etapa.

# 16.2.1. FILOSOFÍA Y PRINCIPIOS DE LA ORGANIZACIÓN

- Misjón de la Organización.
- Visión de Ja entidad.
- Propósitos de la Organización.
- Principios de la Organización.
- Vocación institucional y proyección social.
- Antecedentes históricos.

16.2.2. REQUISITOS DE LA ORGANIZACIÓN PARA CON EL SISTEMA

- Extracción de la información.
- Análisis de los requisitos.
- •Negociación.
- Casos de usos del sistema.
- Funciones del sistema.
- Análisis de riesgos.

# 16.2.3 CONCEPCIÓN Y ESQUEMATIZACIÓN DEL SISTEMA

- Identificación de las necesidades.
- Análisis de las alternativas.
- Diagrama de clases.
- Diagrama de casos de usos.

# 16.2.4. MODELIZACIÓN DE LOS REQUISITOS OBTENIDOS

- Diseño de entradas y salidas.
- Diagrama de casos de usos.
- Diseño de la base de datos.

# 16.2.5. CONSTRUCCIÓN DEL SOFTWARE

- Herramientas de análisis y diseño.
- Herramientas de desarrollo.
- Definición de estándares.
- Script de la base de datos.

# 16.2.6. ASEGURAMIENTO DE LA CALIDAD DEL SOFTWARE

- Diseño de pmebas.
- Procesamiento de evaluaciones.
- Resultados.

### 16.2.7. SISTEMA EN FUNCIONAMIENTO

- Peticiones de soporte y mantenimiento.
- Manuales del usuario y del sistema.

# 16.3. CONTROL DE VERSIONES.

El sistema de información para la gestión y control de proyectos de investigación en la Universidad Simón Bolívar es la primera versión realizada. Esta versión busca gestionar y controlar los proyectos de investigación a través de lenguajes de programación(Visual Basic).

# **17. EV ALlJCACJÓN DEL PROYECTO**

En este ultimo capitulo del proyecto se pretende evaluar el sistema de información los siguientes aspectos: comparación antes y después del proyecto, análisis costo/beneficio e impacto del proyecto.

### 17.1. EV ALUACION ANTES DEL PROYECTO

En los inicios de esta investigación, con el fin de verificar la viabilidad del proyecto se realizó un estudio cuidadoso para identificar las necesidades y los problemas que se presentaban en este sistema de información, las causas de los mismos y sus consecuencias de no aplicar algún correctivo a estos inconvenientes.

En la Universidad Simón Bolívar no se venía realizando una gestión y control de los proyectos de investigación de una fonna automatizada.

La complejidad de cierta información requería que los procesos fueran automatizados para optimizarlos y agilizarlos, sin embargo, no existía la herramienta para hacerlo. Muchas actividades eran manuales, desaprovechando la autopista de la informática y retrasando actividades puramente mecánicas por falta de tiempo y espacio.

En conclusión antes de que este proyecto se colocara en marcha el desarrollo de la gestión y control de las investigaciones se realizaba a costa de mucho

tiempo, dinero y esfuerzo humano en actividades puramente mecánicas e improductivas que distaban bastante con lo relacionado estrictamente al proyecto de investigación.

# 17.2. EV ALUACJÓN POSTPROYECTO

Al ponerse en marcha el sistema de información para la gestión y control de proyectos de investigación, la Universidad en las diferentes facultades han m�jorado sus procesos, alcanzando la eficiencia entrando en un estado de competencia que permite mostrar y proyectar su imagen corporativa.

Optimizará su recurso, tanto económico humano y de tiempo para todo el personal que interviene en el desarrollo de los proyectos de investigación.

### 17.3. ANÁLISJS COSTO/BENEFICIO

A continuación se presentaran los costos que generó la realización de este proyecto contra los beneficios que proporciona su puesta en marcha.

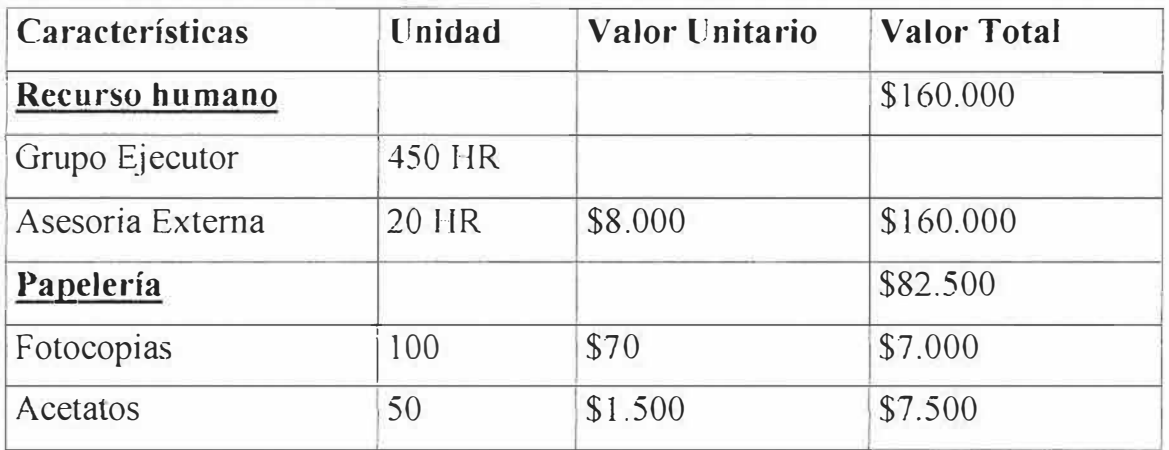

### 17.3.1. COSTOS DEL SISTEMA.

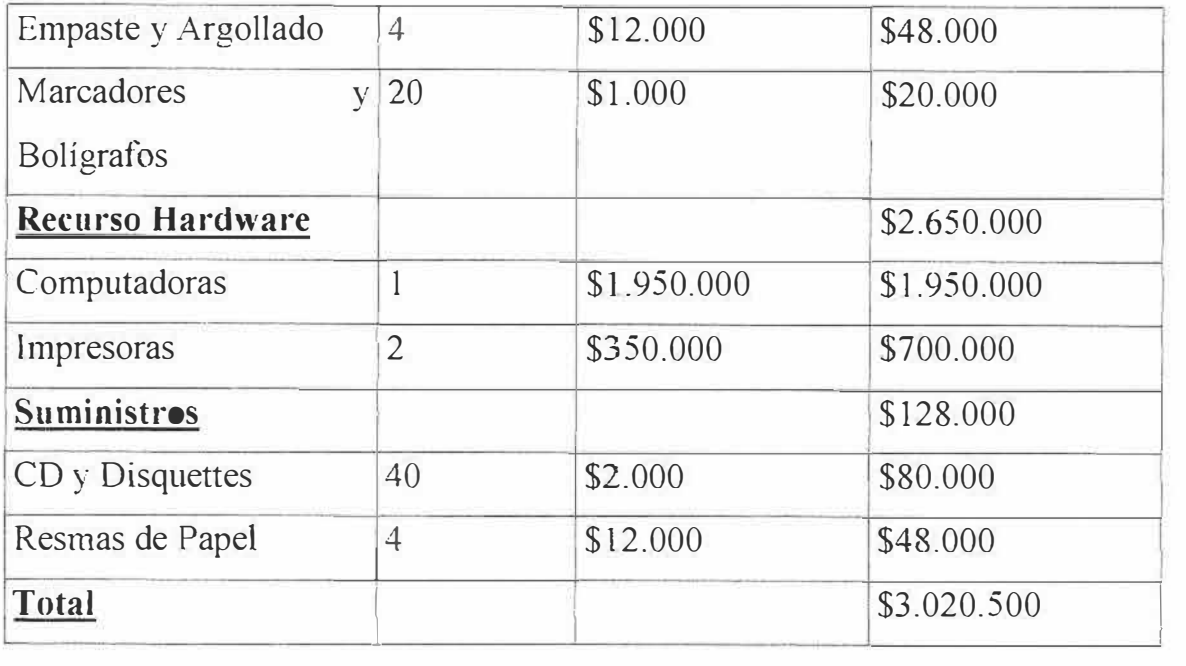

# 17.3.2. BENEFICIOS

El sistema de información proporciona innumerables beneficios a tres sectores específicos que son:

- Comité de proyectos y asesores.
- Grupo ejecutor de proyectos.
- Internautas en busca de proyectos terminados.

Los beneficios que brinda el sistema de información podrían resumirse como: A continuación se presenta una lista de algunos de los beneficios que la puesta en marcha de este proyecto tiene:

- Menor tiempo para el desarrollo de procesos.
- Aumento de la productividad en el desarrollo de proyectos de investigación.
- Optimización de los recursos, tanto en recurso humano económico y tiempo.
- Aumento de la calidad de las investigaciones que se desarrollan.
- Control estricto sobre el manejo de la información que tienen los usuarios del sistema.
- Asistencia a la hora de desarrollar un proyecto de investigación de parte de los asesores que brindará su disponibilidad de tiempo y conocimientos a aquellos que lo soliciten.
- Aumento de las etapas de desarrollo de un proyecto de investigación de acuerdo con el cronograma estipulado.
- Disminución de costos operativos y administrativos gracias a los bajos tiempos de respuesta del sistema de información así como la presentación de infonnes y reportes, ya no por medios físicos, sino automatizados.
- Mayor rapidez en la toma de decisiones gracias a los reportes comparativos.
- Mayor seguridad y contabilidad en los datos y estadísticas manejadas.

Resumiendo, el sistema permitirá la tramitación y gestión de proyectos de investigación y de desarrollo de software, así mismo, ejecutar infonnes sobre el historial de un determinado proyecto, equipos de trabajo, directores, empresas, conexiones, avances, citas, observaciones; lo anterior nos ayuda a lograr una información ordenada y oportuna minimizando tiempo y papelería, en los procesos, evitando el exceso de carga de trabajo para los encargados de la gestión y control de los proyectos de investigación, además toda la población estudiantil de la Universidad Simón Bolívar se beneficiará de este proyecto.
#### 17.4. IMPACTO DEL PROYECTO.

Los objetivos planteados al comienzo del proyecto se han cumplido a cabalidad por lo que se puede decir que se alcanzaron las metas trazadas. El impacto del proyecto ha sido el previsto e inclusive ha logrado un alcance mayor. La realización de este proyecto es valioso par ala creciente comunidad institucional del orden de Educación Superior de la ciudad de Barranquilla, ya que le permite obtener una mayor visión de sus alcances a escala tecnológico y competitivo, por la incursión de nuevas tecnologías de comunicaciones e informatica, la popularización de Internet y de nuevas filosofias que permiten acelerar el crecimiento de la Universidad Simón Bolívar.

De manera especifica poner en practica este sistema beneficia a aquellas personas que están involucradas directamente en la gestión de los proyectos de investigación optimizando el tiempo de respuesta en la concertación de citas, en las observaciones del proyecto, en los informes requeridos a nivel de comité, así corno los reportes sobre avances de un proyecto, la comunicación de empresas, directores, investigadores del proyecto.

El sistema de información para la gestión y control de os proyectos de investigación ha tenido un gran impacto en la Universidad Simón Bolívar, puesto que para esta entidad estudiantil es de útil importancia mantener información confiable y veras acerca de sus proyectos de investigación, quienes lo desarrollan, lo asesoran entre otros.

El sistema genera una serie e reportes que permite al comité de proyectos determinar con relativa facilidad el comportamiento de los proyectos en general, presentar los investigadores, observaciones, citaciones, techas de sustentaciones, notas agilizando los procesos y la calidad de los mismos.

De hecho, este sistema tendrá gran aceptación por parte de la comunidad estudiantil de la Universidad Simón Bolívar, porque sus usuarios podrán dedicar mas tiempo a actividades de investigación y a desarrollo que a tareas mecánicas, por ejemplo actividades como la solicitud de citas a los asesores o miembros del comité.

#### **BIBLIOGRAFÍA**

*r COMO ELABORAR Y PRl:-'SLN'J'AR UN TRABAJO ESCRITO: Hstrada Rebeca, Moreno Francisco Rebolledo Luis; ediciones Uninorte, Pág. 43-45: tema: C:omo elaborar y presentar un trabajo escrito.* 

**, ANÁLISIS Y DISEÑO DE SISTEMAS DE INFORMACIÓN:** 

James A. Sep, Editorial Mc Graw Hill, Pág. 33-40; Tema: Ciclo de vida de desarrollo de sistemas.

- *r NORMA rt:CNICA COLOlvfBIANA NTC-ISO 9000-3;*  Consejo directivo del *ICONTEC*, Editada por *ICONTEC*; Tema: Directrices para la *Aplicación de ISO 9001 al desarrollo, suministro y mantenimiento de sofiware.*
- **, ANÁLISIS Y DISEÑO DE SISTEMAS DE INFORMACIÓN:** *Barlow M., Víctor y Whitten L. Refreí; Pág. 43-45; Tema: Ciclo de vida de los sistemas de información.*
- **-** METODOLOGÍA DE LA INFORMACIÓN: Hernández Sampieri Roherto, Fernández Collado Carlos, Baptista Lucio Pilar; Editorial Mc Graw Hill, segunda edición; Pág. *21-5-1-; Tema: F,fahoración del Marco Teórico .*
- *, JNGENJHRÍA DHL SOFTfltlARE; Presman Roger; Tema: Ciclo de vida del desarrollo de sistemas.*

# **ANEXOS**

Barranquilla, 2002-08-27

**Nationes** 

ú

Coordinadores de Investigación.

 $+$   $-$  0

Cordial salido.

printing of chemic key comprominess ad l acultad, de Ingenieral de Sistemas de li Designed Simon Bolivar, and e modulos que tendra el software que sera diseñado para almacerar teda sa 'l' (-.11;. de los proyectos de de solicitatios su aprobación para seg

1. Almacenamiento de provectos

- rdinad in por
- ·.·, ,11:.1.1� **" '' l .. ,**
- $\mathcal{P}$ : Hop de Vida.

 $\frac{4}{\pi}$  **C** (attrod de los propectos por un asesor,

**•:• j** *J* **"-\. \ ,\. • (¡,** 

\* lareas.

☆ Citas

**j,\. J f 1.-\,,.: ,,.,, ·1..-: H, l l .1'..\_ •.d**  .,

ŧ.

- i-Historica del provecto.
- $*$  (organization)
- **1.** Descripcion del provecto.
	- $\frac{1}{2}$  **l** the de myeshpresen
	- •<sup>2</sup> Fig. al que pertencee.
- 要 Namineal2 phypoeth
- de l'unestigations
- 查 FGHS
- < Empresa
	- -I'v stenda de converte
	- A andrews
- 2. CONTROL HAR RESERVA
	- 4 I have a mossilation.
	- 4 Procedes.
	- stell situation.
	- \* Excannit

- ÷ Temmitar
- & I sinder
- **Controller**
- & Directores
- 2. Control según carriedo de la Findad Academica.
	- 하시 Gital
	- 4 Senestre le interaction
	- 4 Segunator de estimbatives.
- 6. Reportes de fecha y horarde sustentación.
	- & Hamburgon del paisha
	- **A MIGNATION**
- 7 Renderlich das Blas
	- de Informes de citas camplidas y no cumplidas
- S Canadian
	- W Pravectos.
	- $49 33.41 + 12.5$
	- **SPANISHER WILL**
	- $\geq 1$  ingu
	- **2** Director.
	- $\Phi$  (organitative)
	- 4 Facultates.
	- **D. Aspanner**
	- V Valstein at
- 9 Consulia de informe fillal.
	- 4 Nombre del prosecto
	- via a stiniturale.
	- 4 Promocion a highail perferievent
	- **S** Randos
	- ◆ lecha de sastentación.
	- & Nathaniellada

# FIRMAS DE APROBACIÓN

-- -- --- ic nitad her sistema

Lacultad de Contadurui.

Lacultad Trabajo Social.

Facultad de Admon-De l'impressis

Facultad de Psicologia

� • ., l <sup>t</sup>

Huenliad Ciencias Lduc.

Facultad Ing.Comercial,

Facultad de Economia

I acultad de Derecno,

**l'acultad lije, lindustria**,

# **MANUAL DEL SISTEMA**

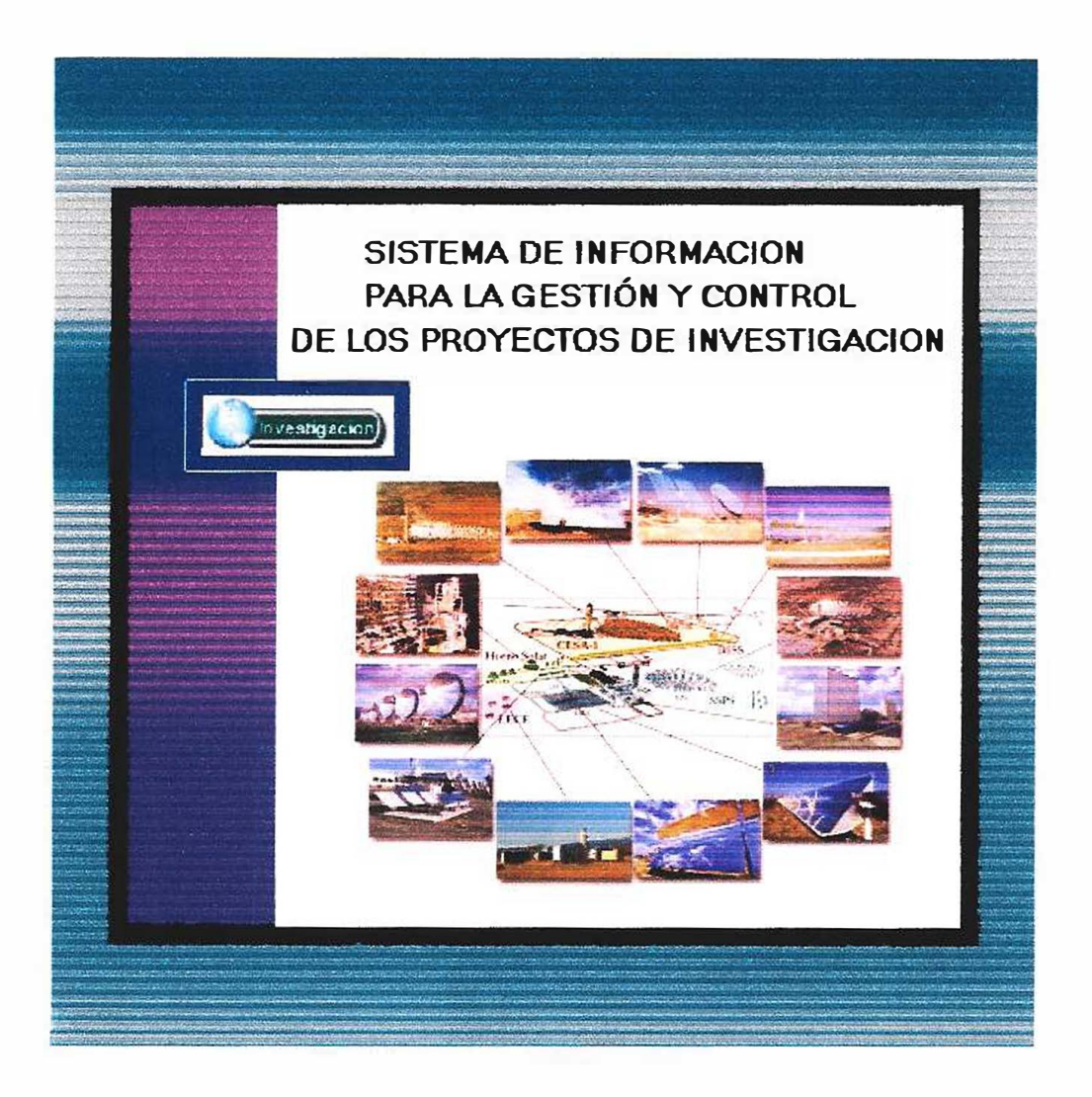

# CORPORACIÓN EDUCATIVA MAYOR .. -· . , ...... . -\_... -:,;.... .... \_. DESARROLLO SIMÓN BOLÍVAR

**Elaborado por; Ingrid Judith Martínez Trujillo** 

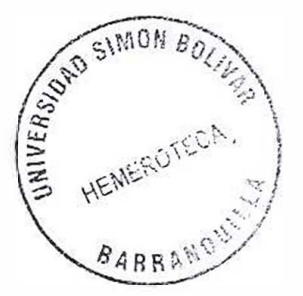

# **CONTENIDO**

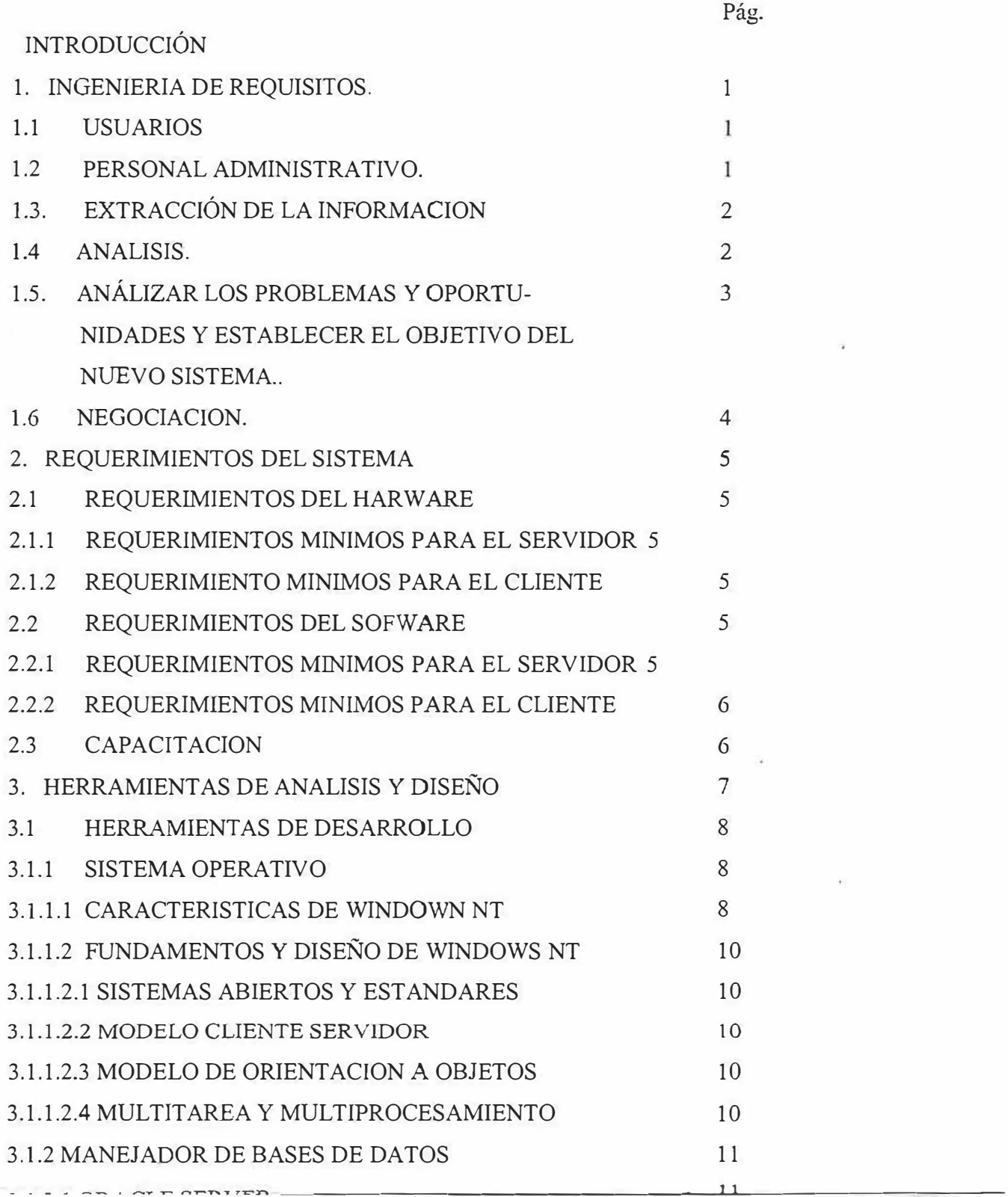

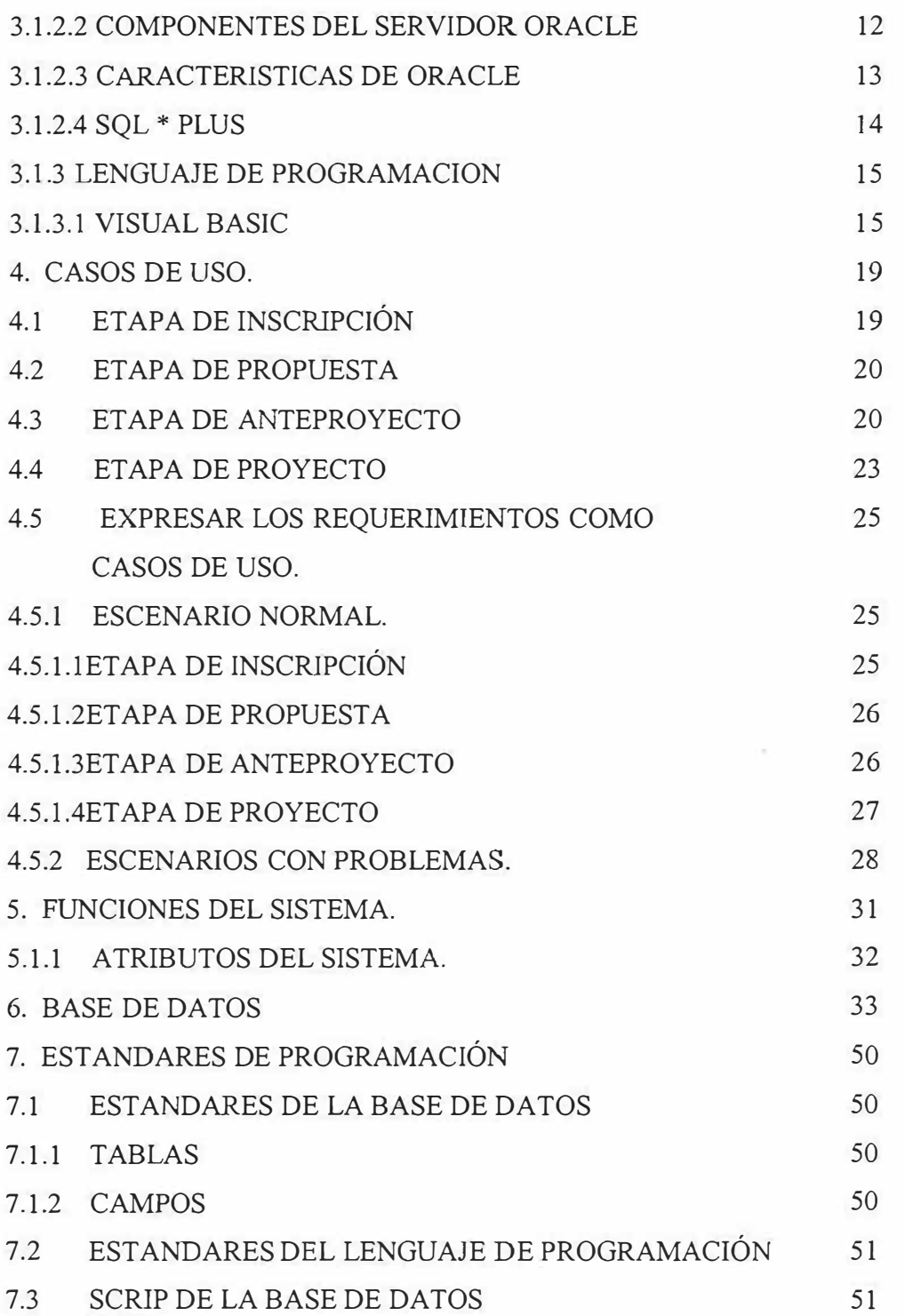

 $\frac{1}{2}$  and  $\frac{1}{2}$ 

 $\alpha = 0.0000$ 

 $-\mathbf{K}$ 

#### **INTRODUCCION**

La Corporación Educativa Mayor del Desarrollo Simón Bolívar, es una prestigiosa casa de estudios superiores de la c iudad de B arranquilla que cuenta en la actualidad con un Departamento de Investigación, donde se almacena la información de los proyectos realizados por los estudiantes de cada una de las facultades de dicha institución.

En este manual se encontrara toda la información necesaria para manejar el sistema de información en el departamento de investigación. Se ha hecho especial hincapié en diseñar un sistema de información que almacene de manera rápida y adecuada los datos de los proyectos.

De sus asesores, e itas, v isitas, fecha d e s ustentación, e te., c on e 1 fin de proporcionar un producto de calidad. El resultado final, será un sistema de información serio, ampliable y diseñado para cumplir cada uno de los objetivos de las aplicaciones a la que de servicio.

Esta situación lograría mejorar y agilizar los procesos que se realizan en el Departamento de Investigación, ya que se recurriría al sistema de información que se diseñó de una manera rápida, didáctica y confiable.

Al conseguir organizar mediante este sistema de información al Departamento de Investigación, llevaríamos también de la mano a la Universidad Simón Bolívar para que aproveche la oportunidad que esta. a su alcance de proyectarse a nivel de universidades, lo que permite un éxito

futuro, tener una forma de almacenamiento innovada, creativa y dinámica que le permita al usuario y a cada uno de los asesores ingresar al sistema de manera rápida y segura.

# **l. INGENIERIA DE REQUISITOS**

#### 1.1. USUARIOS

Los Asesores requieren:

- $\geq$  Adquirir rápidamente información sobre los proyectos de investigación que han sido desarrollados.
- >- Mejorar el proceso de consulta de los proyectos de investigación para que sea realizado de una manera más sencilla.
- >- Obtener información de los proyectos de investigación para la realización de asesorías y su correspondiente evaluación.
- >- Facilitar a los tutores, el conocimiento de todos los proyecto para su respectiva gestión y control.
- 1.2. PERSONAL ADMINISTRATIVO.
- El personal administrativo requiere:
- lace Conocer las empresas beneficiadas por proyectos desarrollados en la Corporación Educativa Mayor del Desarrollo Simón Bolívar.
- $\geq$  Adquirir rápidamente información sobre los proyectos de investigación por entidad beneficiaria, nombre del estudiante y investigación. líneas de
- );.,, Brindar una herramienta que permita d ar a c onocer los Proyectos de investigación de 1 os Programas y el papel que desempeña como ente interno.

# 1.3 EXTRACCIÓN DE LA INFORMACIÓN

La información es esencial para los propósitos del sistema a desarrollar, es un recurso intangible que posee la Corporación Educativa Mayor Del Desarrollo Simón Bolívar para gestionar y controlar los proyectos de investigación.

En esta etapa del estudio se efectúan diversas entrevistas a los jefes de investigación, asesores y encuestas a los decanos para obtener los requerimientos del proyecto, las debilidades y fundamentos del sistema actual.

1.4 ANÁLISIS

El análisis es el estudio del entorno del problema y la subsiguiente definición y establecimiento de prioridades entre las necesidades planteadas con el fin de reducir el conflicto.

A lo largo de este análisis se centra la atención es en la Corporación Educativa Mayor Del Desarrollo Simón Bolívar y no en la tecnología informática.

# 1.5 ANÁLIZAR LOS PROBLEMAS Y OPORTUNIDADES Y ESTABLECER LOS OBJETIVOS DEL NUEVO SISTEMA.

Definición de los problemas que afectan al sistema actual:

- Aglomeración de información necesaria para el desarrollo de proyectos de investigación.
- Número creciente de investigadores, falta de tiempo y recurso para su debida orientación.
- Falta de control de cronograma de los proyectos.
- No hay un proceso automatizado para la generación de horarios de sustentación.

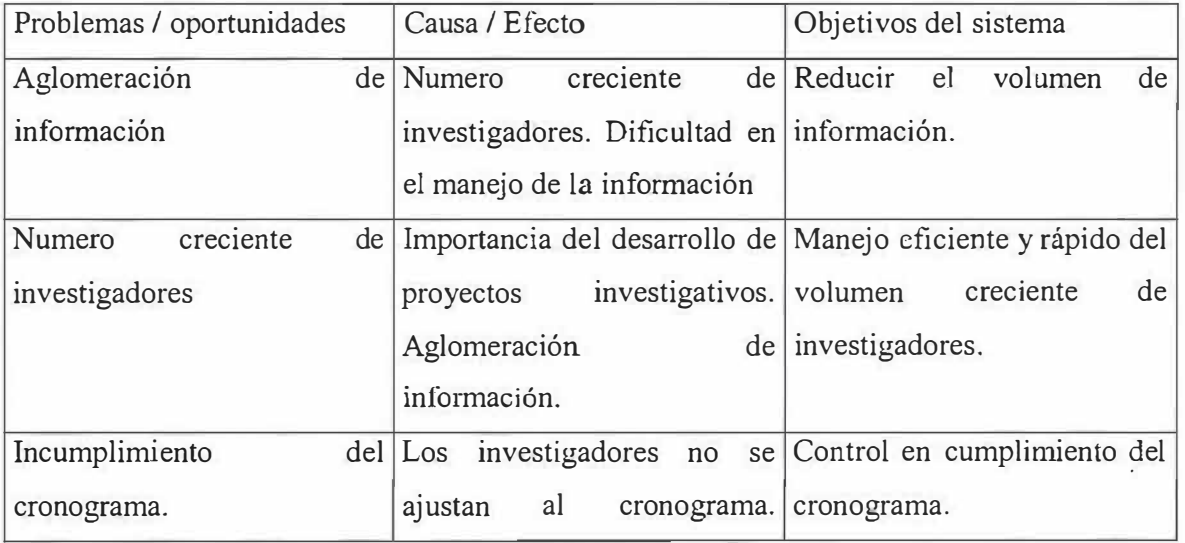

- Dificultad en el control de correcciones.

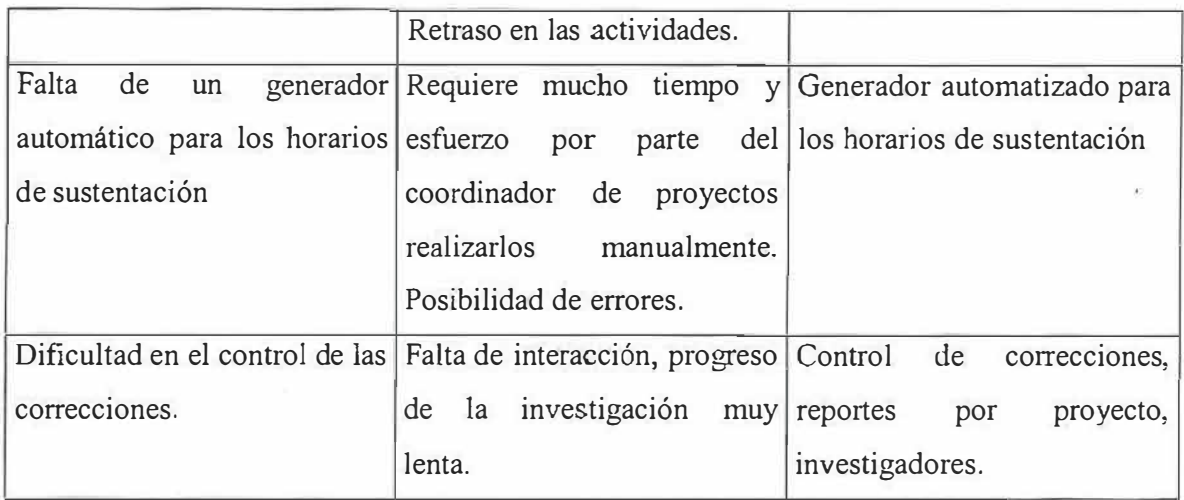

Tabla #1 Problemas, Oportunidades y los Objetivos del Nuevo Sistema.

# 1.6 NEGOCIACIÓN

Los propietarios del sistema han estado de acuerdo con los objetivos que el sistema debe alcanzar; estos son:

- Reducir el volumen de información.
- Manejo eficiente y rápido del número creciente de investigadores.
- Relación constante entre los implicados en el desarrollo de los proyectos de investigación.
- Control en el cumplimiento de cronogramas.
- Generador automatizado de horarios para la sustentación de proyectos.
- Control de correcciones, reportes por proyectos y por investigadores.
- Desarrollo de un sistema de información computarizado.

Las herramientas que se han venido utilizando para el desarrollo del sistema de información para la gestión y control de los proyectos de investigación de la Universidad Simón Bolívar son

# **2. REQUERIMIENTOS DEL SISTEMA**

# 2.1 REQUERIMIENTOS DEL HARDWARE

# 2.1.1 REQUERIMIENTOS MINIMOS PARA EL SERVIDOR

- Procesador Pentiurn MMX 233 MHZ; recomendado Pentium II 400 MHZ ó superior.
- 64 MB de RAM.
- $\blacksquare$  10 GB de disco duro.
- La pantalla debe estar configurada a una resolución de 800 por 600 y a 256 colores.

# 2.1.2 REQUERIMIENTOS MINIMOS PARA EL CLIENTE

- Procesador INTEL 486 ó superior.
- 64 MB de RAM.
- 10 GB de disco duro.

# 2.2. REQUERIMIENTOS DEL SOFTWARE

# 2.2.1 REQUERIMIENTOS MINIMOS PARA EL SERVIDOR

- Microsoft Windows 95/98/2000/NT.
- SQL  $*$  Plus 8.0
- Visual Basic 6.0

# 2.2.2 REQUERIMIENTOS MINIMOS PARA EL CLIENTE

• Microsoft Windows 95/98/2000/NT

# 2.3. CAPACITACIÓN

Unas de las partes más delicadas en el proceso de cambio de sistemas de procesamiento de información en el proceso de cambio de parte del personal que lo utiliza. Pro esta razón todas aquellas personas que estén asociados o afectados por el sistema de información deben conocer con detalles cuales serán sus papeles, que hará y que no hará el sistema. La capacitación debe ir orientada a la familiarización del usuario con el sistema de información, la manera en que se realizará será la siguiente:

- En primer lugar se capacitará a los miembros del comité con el uso de la nueva herramienta, teniendo en cuenta las funciones que cada uno maneja dentro de su rol.
- Se dará en segundo lugar la capacitación al personal que actualmente sirve como asesora en proyectos de investigación para que respondan favorablemente al cambio.
- Se prestará una guía a los estudiantes que presentarán el próximo año la prescripción de sus proyectos para que sepan como se realizarán las operaciones en el sistema de información.

# **3. HERRAMIENTAS DE ANÁLISIS Y DISEÑO**

En el análisis y diseño se encontró el uso de técnicas especiales para la determinación de los requerimientos, especificaciones y restricciones del sistema de información. Se utiliza la herramienta para el análisis y diseño es el estándar UML(Unified Modeling Lenguaje). Esta moderna herramienta es soportada totalmente por Rational Rose herramienta CASE que comercializan desarrolladores de UML. Este Lenguaje de Modelamiento Unificado se utiliza para especificar, construir, visualizar y documentar los artefactos de un sistema de software orientado a objetos(O.O.), llamándose artefacto a la información que es utilizada o resultante mediante un proceso de desarrollo de software.

En UML los procesos de desarrollo son diferentes según los distintos dominios de trabajo; no puede ser el mismo proceso para crear una aplicación en tiempo real que el proceso de desarrollo de una aplicación orientada a gestión como es en nuestro caso, por poner un ejemplo. Las diferencias son muy m arcadas y afectan a todas l as fases del proceso. E 1 método de U ML recomienda utilizar los p rocesos q ue o tra m etodología t iene d efinidas. E sta herramienta propone la utilización de cuatro tipos de modelo para realizar un diseño del sistema:

- Desarrollo Iterativo.
- Trabajo en grupo.
- Generador de códigos.
- Ingeniería Inversa.

# 3.1. HERRAMIENTAS DE DESARROLLLO.

Las herramientas de desarrollo que se utilizan en este proyecto a saber Sistema de Información para la Gestión y Control de los Proyectos de Investigación fueron escogidos de acuerdo a:

- Análisis de demanda y ofertas en el mercado.
- Herramientas utilizadas por la organización.

Las herramientas de desarrollo básicas para la funcionalidad del proyecto son:

- Sistema operativo.
- Manejador de la base de datos.
- Lenguaje de programación.

# 3.1.1. SISTEMA OPRERATIVO.

La plataforma escogida para el desarrollo del sistema de información para la gestión y control de proyectos de investigación de la Universidad Simón Bolívar es Windows NT Server 4.0.

# 3.1.1.1. CARACTERISTICAS DE WINDOWS NT.

- Extensibilidad o Modularidad de Windows NT: El diseño modular permite a Microsoft añadir nuevos módulos en todos los niveles del sistema operativo sin comprometer la estabilidad existente.
- Potabilidad: La habilidad de Windows NT para ejecutarse procesadores

CISC y RISC.

- Escabilidad: La habilidad de aprovechar totalmente el hardware Multiprocesador simétrico.
- •Fiabilidad Y Robustez: Lo cual significa que la a rquitectura proteja al sistema Operativo y a sus aplicaciones de sufrir daños. Las aplicaciones se ejecutan en sus propios procesos y no pueden leer o escribir fuera de sus propio espacio de direcciones. El sistema operativo en su núcleo, está aislado de la aplicaciones que interactuan con él utilizando únicamente las interfaces de programación de aplicaciones(API) definida para el modo usuario.
- •Rendimiento o velocidad de actividad: Windows NT4.0 mejora su rendimiento y particularmente en aplicaciones intensivamente gráficas, como Microsoft PowerPoint, hasta en un 20 porl 00 al ejecutar subsistemas de alto rendimiento en modo Kernel.
- •Compatibilidad: Que hace que Windows NT4.0 contiene soportando aplicaciones MS-DOS. OS/2, Windows 3.X y POSIX, así como el sistema de archivos FAT y una amplia variedad de dispositivos y redes.

Windows NT sigue c ombinando la experiencia del mundo real en sistemas operativos con algunas de las mejores ideas del sector informático y académico en teoría de sistemas operativos.

#### 3.1.1.2. FUNDAMENTOS Y DISEÑO DE WINDOWS NT

#### 3.1.1.2.1. SISTEMAS ABIERTOS Y ESTANDARES.

Son sistemas diseñados para incorporar cualquier dispositivo, independientemente de su origen, y aceptar productos software o hardware de otros fabricantes. L os e stándares del sector se encuentran dentro de una de estas dos categorías: de jure y de facto.

#### 3.1.1.2.2. MODELO CLIENTE SERVIDOR.

Windows NT ha sido diseñado para realizar operaciones Cliente / servidor. El modelo Cliente / s ervidor generalmente se utiliza p ara c onectar a un único usuario, habitualmente una estación de trabajo de propósito general(clíente), a unos servidores multiusuarios también de propósito general, compartiéndose la carga de procesamiento entre ambos.

#### 3.1.1.2.3. MODELO DE ORIENTACIÓN A OBJETOS.

Los objetos software son una combinación de instrucciones de computadoras y datos que modelan el comportamiento de las cosas, reales o imaginaras, del mundo.

#### 3.1.1.2.4 MULTITAREA Y MULTIPROCESAMIENTO.

La multitarea es una técnica del sistema operativo que permite compartir un solo procesador entre múltiples theads o subprocesos en ejecución. El multiprocesamiento es relativo a computadoras con más de un procesador.

#### 3.1.2. MANEJADOR DE BASES DE DATOS.

Teniendo presente que la plataforma a utilizar es Windows NT, el Manejador de la base de datos robusto, seguro y compatible con Windows NT es Oracle. Lenguaje de programación donde se hace hincapié en la administración de las capacidades de las bases de datos de una manera efectiva y eficaz con el fin de proporcionar un producto de calidad. El resultado final de los esfuerzos, será una base de datos seria, robusta, segura, amplia y diseñada para cumplir los objetivos de las aplicaciones a los que de servicio.

En este lenguaje se harán las tablas, se realizará el diseño y se creará la base de datos y también se analizará con profundidad los aspectos relativos a la administración de bases de datos distribuidas y cliente-servidor.

Se dice que se analizarán profundamente la administración de bases de datos para no preocuparnos de que esta sufra un desastre y se convertirá en una tarea muy sencilla, los usuarios podrán disfnitar de un producto de calidad y la base de datos cumplirá con los requisitos exigidos.

En conclusión la utilización de la herramienta Oracle, es una buena opción, ya que es un sistema de gestión de bases de datos que ofrece la posibilidad de almacenar y acceder a ella de una forma coherente con un modelo definido y conocido como lo es el modelo relacional.

## 3.1.2.1 ORACLE SERVER.

El servidor de Oracle es un entorno avanzado de gestión de la información. Permite almacenar grandes cantidades de datos y proporciona a los usuarios acceso rápido a los mismos. El Servidor Oracle permite la comparición de datos entre aplicaciones, la información se almacena en un cierto lugar y puede ser utilizado por muchos sistemas. Este servidor está disponible sobredocenas de diferentes computadoras, permitiendo las configuraciones siguientes:

- Basada en Host: Los usuanos se conectan directamente a la misma computadora en que reside la base de datos.
- Cliente/Servidor: Los usuarios acceden a la base de datos desde su computadora personal (cliente) a través de una red, y la base de datos se encuentra en una computadora diferente(servidor).
- Procesamiento Distribuido: Los usuarios acceden a un base de datos que residen en más de una computadora. La base de d atos r epartida entre varias maquinas, y los usuarios no tienen por que conocer la localización física de los datos con 1os que están trabajando.
- Computación Compatible con la Web: La posibilidad de acceder a los datos desde una aplicación basada en Internet.

#### 3.1.2.2. COMPONENTES DEL SERVIDOR ORACLE.

Oracle vende su tecnología de servidores con un cierto número de extensiones opcionales que amplifican la funcionalidad del servidor. El producto básico proporciona toda la funcionalidad necesaria para satisfacer los requerimientos de la mayor parte de los usuarios. Cuando estos necesitan funcionalidad adicional, Oracle dispone de una serie de opciones que se pueden adquirir, entre las que se incluyen:

• Vídeo.

- Webserver(servidor Web).
- Enterprise Manager(herramientas de gestión).
- Spatial Data(Almacenamiento Agrupado de Datos).
- Context(Herramienta para el manejo de texto no Estructurado).
- Olap(Procesamiento Analítico Interactivo).
- Messaging(Mensajería).
- Advance Networking(Servicios Avanzados en Red).
- Parallel Server(Servidor Paralelo).

# 3.1.2.3. CARACTERÍSTICAS DE ORACLE.

Son muchas las características que han catapultado a Oracle a lo alto de la creciente comunidad de empresas dedicadas a la gestión de información.

- Mecanismo de Seguridad: Controlan el acceso a los datos sensibles utilizando un conjunto de privilegios. En función del nombre con que se conectan a la base de datos, a los usuarios se les conceden derechos para consultar, modificar y crear datos. Los clientes usan estos mecanismos para asegurarse de que ciertos usuarios pueden consultar los datos de carácter sensible, mientras que a otros se les niega dicha posibilidad.
- Realización de copias de Seguridad y Recuperación: Oracle proporciona sofisticados procedimiento de realización de copias de seguridad y recuperación de los datos de Oracle; los procedimientos de recuperación restauran los datos a partir de una copia de seguridad, esto permite minimizar la perdida de datos y el tiempo de parada cuando se produce
- Un problema, también permite un acceso interrumpido a los datos 7 días a la semana, 24 horas al día y 365 días al año.
- Gestión de Espacio: Ofrece u na g estión flexible de espacio. Se puede asignar un cierto espacio de disco p ara el almacenamiento de datos y controlar las subsiguientes asignaciones intuyendo a Oracle sobre cuanto espacio reservar para los requerimientos futuros. Tiene características teniendo en cuenta las necesidades de las bases de datos de muy gran tamaño y además pensando en los almacenes de datos, que son, por su propio diseño bases de datos muy grandes.
- Conectividad de Carácter Abierto: Proporciona conectividad hacia y desde paquetes software de otros fabricantes utilizando extensiones a la bases de datos Oracle, se puede almacenar los datos a Oracle y acceder a ellos desde otros paquetes como Visual Basic, Power Builder de Powersoft ó SQL\* Plus.
- Herramientas de Desarrollo: Oracle, al que normalmente se denomina motor de la base de datos, funciona con amplio conjunto de herramientas de desarrollo como:
- $\triangleright$  SQL\* Plus.
- };>- Oracle Developer 2000(incluyendo Oracle Forms, Oracle Reports y Oraele Graphics).
- $\triangleright$  Desinger/2000.
- � Oracle Book.
- � Oracle Boader.

#### 3.1.2.4. SQL\* PLUS.

(Structured Query Language) Lenguaje de Consulta Estructurado.

Es la forma en que se definen y manipulan los datos en la base de datos relacional de Oracle.

- SQL \* Plus es la versión de SQL de Oracle. El "Plus" hace referencia a las extensiones al lenguaje SQL hechas a Oracle.
- Todo el trabajo con la bases de datos relacionales se realiza mediante un lenguaje de programación basado en SQL.
- SQL\* Plus es un lenguaje amigable.
- Al programar con  $SQL*$  Plus, se trabaja con conjuntos de datos(es decir, la información no se procesa de registro en registro).
- Utilizando el componente "Plus" de SOL<sup>\*</sup> Plus resulta sencillo escribir informes útiles.

#### 3.1.3. LENGUAJE DE PROGRAMACIÓN.

#### 3.1.3.1. VISUAL BASIC.

Es un lenguaje de programación que ha ido facilitando a los programadores el desarrollo de aplicaciones para Windows. Al pasar los años Visual Basic ha mejorado su entorno de desarrollo y el apartado de conexiones a bases de datos. La versión 6.0 , que se eligió para diseñar el software incorpora un conjunto de herramientas de gran potencialidad , facilidad y dinamismo para programar.

Al utilizar Visual Basic se ha tenido en cuenta la estructura de un proyecto que pasa por una primera fase de diseño , donde se debe seguir un proceso para conseguir los objetivos que se proponen. En esta primera etapa se debe tender a conseguir los siguientes resultados:

1. Listados de tareas para los que se va a diseñar la aplicación.

- 2. Dependencias de unas tareas con otras y las interdependencias de cada una de las partes del programa.
- 3. Comprobación de tareas y resultados de las mismas.

Después de describir las tareas y los objetivos, se procederá a diseñar la interfaz de u suario. Aquí se elige un formulario o g rupos de formularios y cuantos componentes vayan a incluir cada uno de ellos. El EID(entorno integrado de desarrollo) de Visual Basic 6.0, proporciona un entorno óptimo para el diseño de esta fase.

Luego en la segunda fase, se desarrollará la escritura del código fuente, el cual debe responder a los sucesos que se generen en tiempo de ejecución sobre los controles del soporte gráfico de la aplicación. En la tercera fase, se tiene en cuenta 1 a c omprobación de 1 a a plicación, haciéndole las p ruebas n ecesarias para observar si se producen los resultados para los que la aplicación diseñó cada una de sus partes.

Por último en la cuarta fase, se deben crear los paquetes que se deben distribuir. Se escogió este lenguaje de programación ya que:

1. Posibilita el acceso a datos para la creación de bases de dato, aplicaciones clientes y componentes de servidor que son escalables para los formatos de las Bases de Datos ; los más conocidos son Microsoft SQL Server y Microsoft Access.

2.Creación de archivos.exe, mediante una maquina virtual de Visual Basic que permite la distribución con toda libertad sin necesidad de disponer del programa de Visual Basic.

¿Qué es Visual Basic? La palabra "Visual" hace referencia al método que se utiliza para crear la interfaz gráfica de usuario (GUI). En lugar de escribir numerosas líneas de código para describir la apariencia y la ubicación de los elementos de la interfaz, simplemente puede agregar objetos prefabricados en su lugar dentro de la pantalla. Si ha utilizado alguna vez un programa de dibujo como Paint, ya tiene la mayor parte de las habilidades necesarias para crear una interfaz de usuario efectiva.

La palabra "Basic" hace referencia al lenguaje BASIC (Beginners All-Purpose Symbolic Instruction Code), un lenguaje utilizado por más programadores que ningún otro lenguaje en la historia de la informática o computación. Visual Basic ha evolucionado a partir del lenguaje BASIC original y ahora contiene centenares de instrucciones, funciones y palabras clave, muchas de las cuales están directamente relacionadas con la interfaz gráfica de Windows. Los principiantes pueden crear aplicaciones útiles con sólo aprender unas pocas palabras clave, pero, al mismo tiempo, la eficacia del lenguaje permite a los profesionales acometer cualquier objetivo que pueda alcanzarse mediante cualquier otro lenguaje de programación de Windows.

El lenguaje de programación Visual Basic no es exclusivo de Visual Basic. La Edición para aplicaciones del sistema de programación de Visual Basic, incluida en Microsoft Excel, Microsoft Access y muchas otras aplicaciones Windows, utilizan el mismo lenguaje. El sistema de programación de Visual Basic, Scripting Edition (VBScript) es un lenguaje de secuencias de comandos ampliamente difundido y un subconjunto del lenguaje Visual Basic. inversión realizada en el aprendizaje de Visual Basic le ayudará a abarcar estas otras áreas.

Si su objetivo es crear un pequeño programa para su uso personal o para su grupo de trabajo, un sistema para una empresa o incluso aplicaciones distribuidas de alcance mundial a través de Internet, Visual Basic dispone de las herramientas que necesita. Las características de acceso a datos le permiten crear bases de datos, aplicaciones cliente, y componentes de servidor escalables para los formatos de las bases de datos más conocidas, incluidos Microsoft SQL Server y otras.

# **4. CASOS DE USO**

Etapas Principales Actores: Asesor Director de Investigación Investigador Comité Jurado SIGCPI

# 4.1 ETAPA DE INSCRIPCIÓN

Casos de Uso para Investigador

Investigador pide formato de inscripción

Llena los datos de inscripción

Casos de Uso para Director de Investigación.

Verifica y compara los datos ingresados en el sistema de los investigadores. Corrige campos de la inscripción.

Concerta cita con los investigadores para dar las observaciones de la inscripción.

#### 4.2 ETAPA DE PROPUESTA

Casos de Uso para Investigador.

Entrega propuesta.

Sustenta la propuesta

Casos de Uso para Director de Investigación.

Solicita al sistema la información básica del estudiante y su proyecto

Registra la fecha y hora de la sustentación

Asigna observaciones de las sustentaciones

Casos de Uso para el Comité.

Escoge la fecha y la hora de sustentación para el tema propuesto por el estudiante

Evalúa el tema propuesto por el estudiante y aprueba el tema

Señala una fecha de notificación de aprobación y registra la fecha

Registra la nota de la propuesta

Casos de Uso para el sistema SIGCPI

Presenta pantalla de registro de los investigadores

Guarda fecha y hora de sustentación

Sistema registra la aprobación del tema propuesto

Imprime listado de los investigadores y sus proyectos

#### 4.3 ETAPA DE ANTEPROYECTO

# Casos de Uso para Investigador

#### Comienza la realización del anteproyecto

Concierta citas con los asesores para la entrega de avances del anteproyecto Realiza las correcciones pertinentes del avance del anteproyecto Entrega de nuevos avances del anteproyecto Hace entrega definitiva del proyecto a los miembros del comité Sustenta el anteproyecto en presencia del comité Recibe la notificación de aprobación del anteproyecto

#### Casos de Uso para el Comité

Determina la fecha y la hora de sustentación del anteproyecto Determina la fecha y la hora de modificación del anteproyecto Registra la nota del anteproyecto Casos de Uso para el Asesor. Manejar formato de hoja de vida Manejar formato de horario Introducir horario disponible Modificar horario Registra cita con los investigadores Enviar excusa Mostrar observaciones de los proyectos que asesora Asignar observaciones a los proyectos que asesora Actuar como consultor

Ingresa en el sistema los avances del anteproyecto Entrega al estudiante las observaciones Ingresa próxima cita con los investigadores Revisa las entregas de avances del anteproyecto Realiza correcciones Determina y registra en el sistema la fecha de próxima cita con los investigadores Entrega de correcciones

Casos de Uso para Director de Investigación

Consulta en el sistema los avances del anteproyecto Consultar al sistema las observaciones realizadas Verifica la información referente a las citas en el sistema Registra fecha de entrega del anteproyecto Registra la fecha y hora de sustentación en el sistema Registra la fecha de notificación Solicita reportes de estadísticas Casos de Uso para el sistema SIGCPI Registra la información referente a las citas Prepara y presenta formato de registro de observaciones Presenta reporte o historial de observaciones realizadas al proyecto Registra fecha y datos referentes a la próxima cita Registra en el historial de las observaciones realizadas por asesores Registra entrega de anteproyecto en el historial de los investigadores

Actualiza datos del historial del investigador

Registra en el formato de aprobación, las fechas

Presenta el listado de los proyectos por tema, asesores, investigadores y empresas

Imprimir reportes

#### 4.4 ETAPA DE PROYECTO

Casos de Uso para Investigador

Acuerda fecha con el asesor para la entrega de avances del proyecto

Entregar los avances del proyecto

Hace entrega definitiva del proyecto y sus copias

Realizar correcciones

Entrega proyecto a jurados

Casos de Uso para el Asesor

Registra la fecha de entrega de avances

Realiza las observaciones del proyecto

Conciertan citas en fechas que coincidan con algunas actividades claves del proyecto

Registra la fecha en el sistema

Casos de Uso para Director de Investigación

Solicita al sistema un listado de avances por rango de fechas Solicita al sistema un listado de cumplimiento del cronograma de actividades

Solicita al sistema el cronograma Estudian el cronograma de actividades Asignan y registran los jurados para cada proyecto Registra 1a fecha de sustentación Casos de Uso para el Comité Estipula las fechas limites para la entrega de proyectos Escoge fecha de sustentación para cada proyecto

Casos de Uso para Jurados

Entregan observaciones al comité para que sean registradas en el sistema Entregan observaciones a los investigadores del proyecto

Casos de Uso para el sistema SIGCPI

Presenta el cronograma del proyecto solicitado Almacena observaciones realizadas Muestra el cronograma del proyecto Almacena la fecha limite de la entrega del proyecto Guarda los jurados asignados para cada proyecto Guarda las fechas de sustentación Almacena las observaciones realizadas por los jurados Reporta proyectos concluidos, nombres de investigadores y nota Imprime reportes
#### 4.5 EXPRESAR LOS REQUERIMIENTOS COMO CASO DE USO

Con los diagramas de caso de uso se mostraran las distintas operaciones que se esperan en el sistema de información para la gestión y control de los proyectos de investigación, su funcionalidad y el comportamiento con su entorno, los usuarios y otros sistemas.

Seguidamente se exponen una sucesión de transacciones que son desarrolladas por el sistema en contestación a un evento que señala que una externa al sistema ha actuado sobre el.

#### 4.5.1 ESCENARIO NORMAL

A continuación se detallan los distintos escenarios que se presentaran en el sistema de información; dichos escenarios son expuestos de manera perfecta, en ellos no existe ninguna clase de defecto o error. Las etapas que se analizaran son la siguientes: inscripción, propuesta, anteproyecto y proyecto.

#### 4.5.1.1 ETAPA DE INSCRIPCION

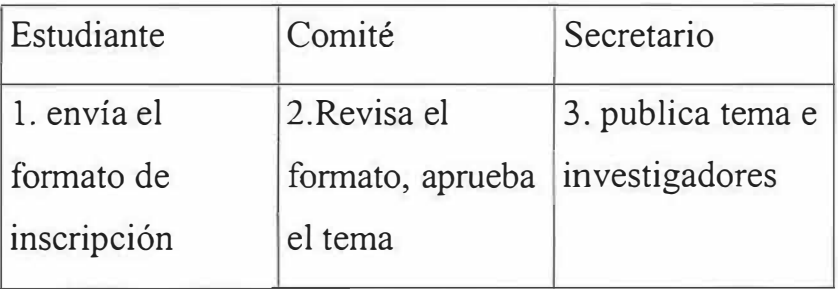

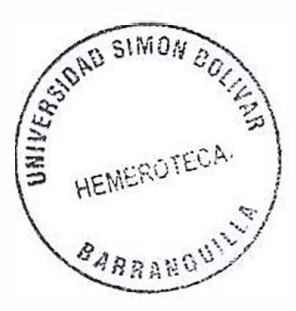

# 4.5.1.2 ETAPA DE PROPUESTA

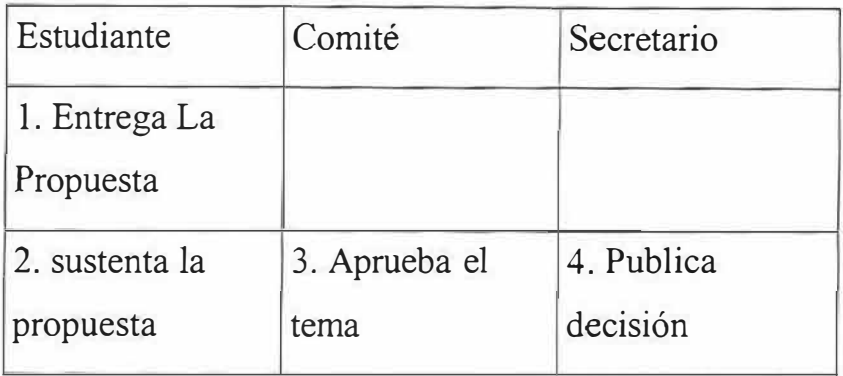

## 4.5.1.3 ETEPA DE ANTEPROYECTO

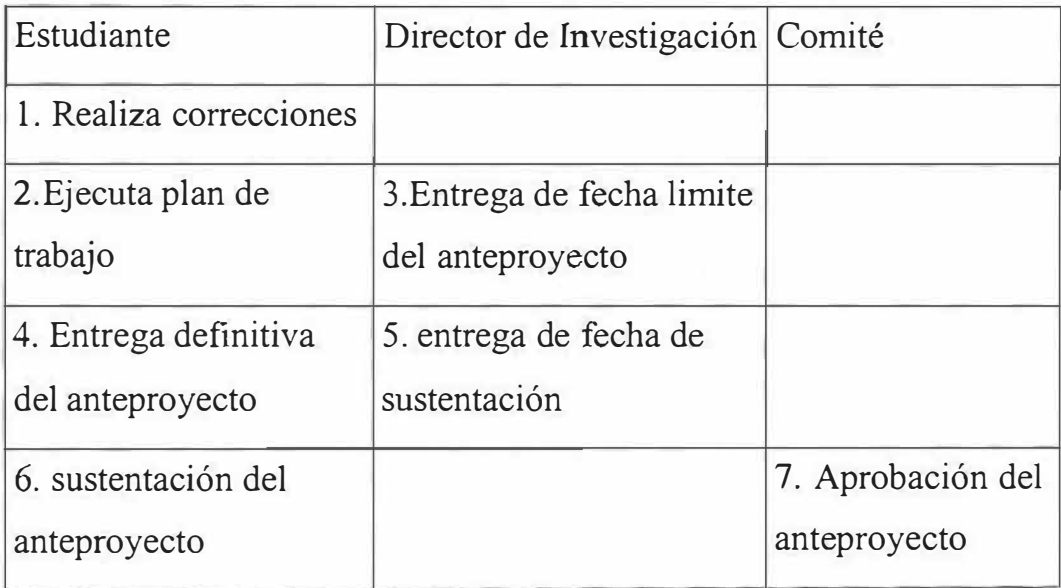

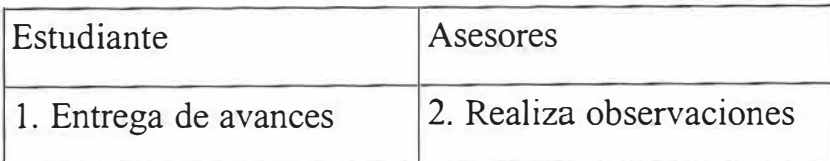

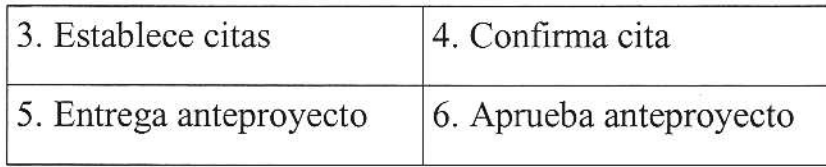

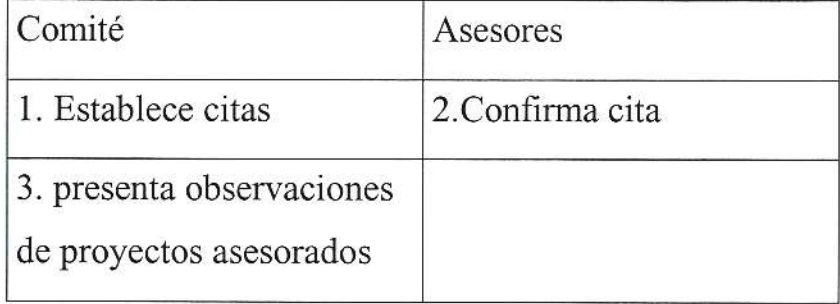

### 4.5.1.4 ETAPA DE PROYECTO

à,

 $\overline{a}$ 

×

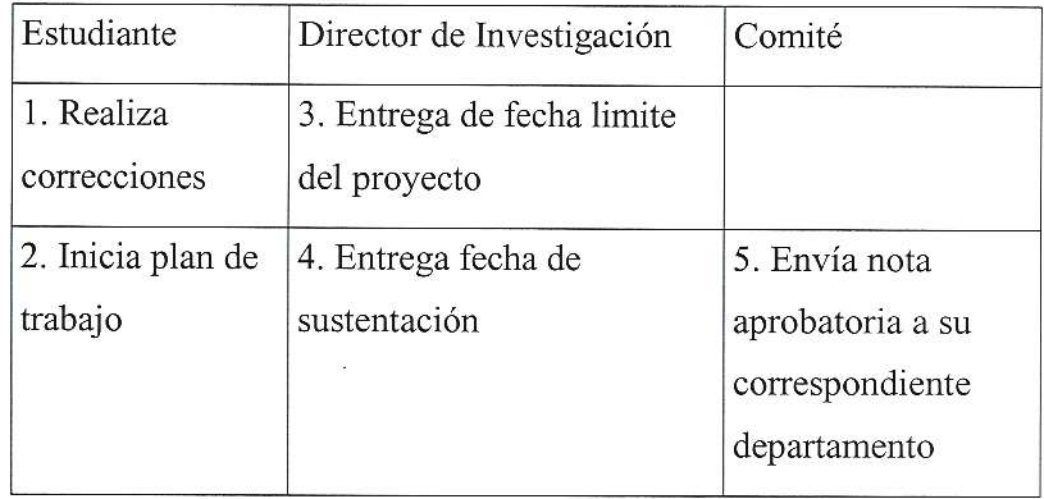

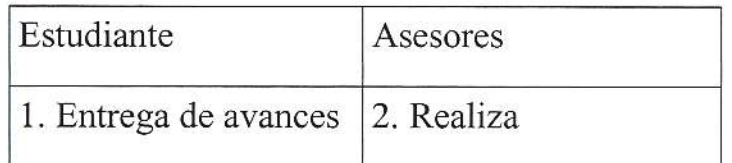

 $\bar{\epsilon}$ 

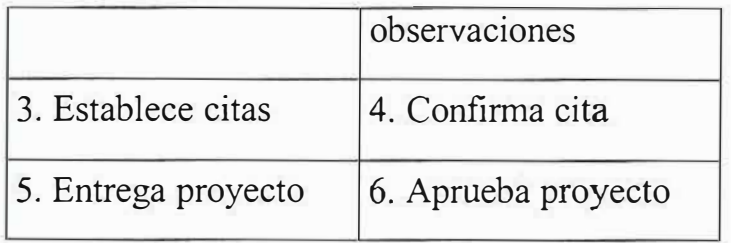

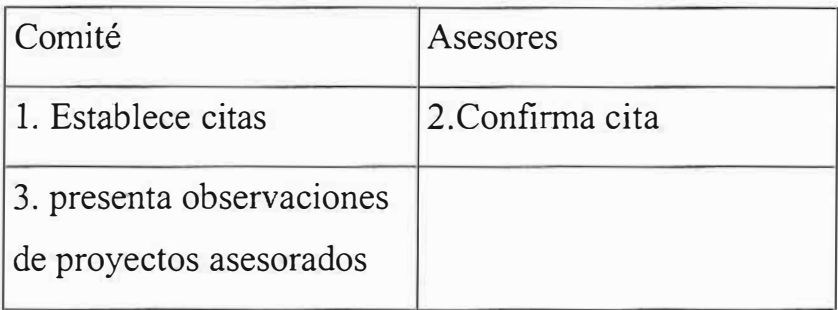

### 4.5.2 ESCENARIOS CON PROBLEMAS

Los siguientes escenarios añaden algunos problemas o inconvenientes que pueden surgir durante cualquier transacción.

Tema Rechazado en al Inscripción

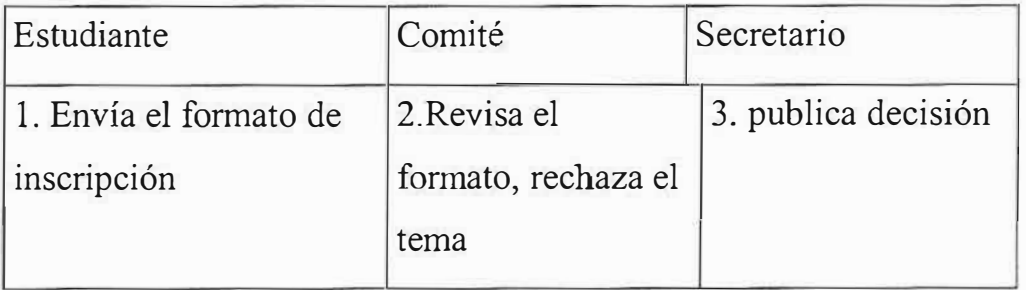

Tema Rechazado en la Propuesta

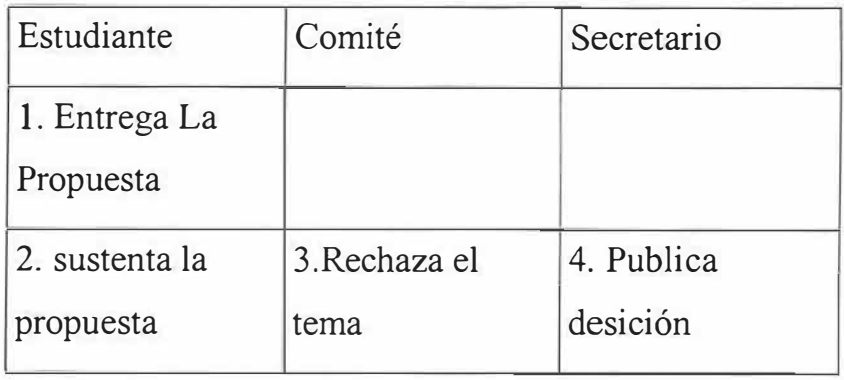

Tema Pendiente de Sustentación en la Propuesta

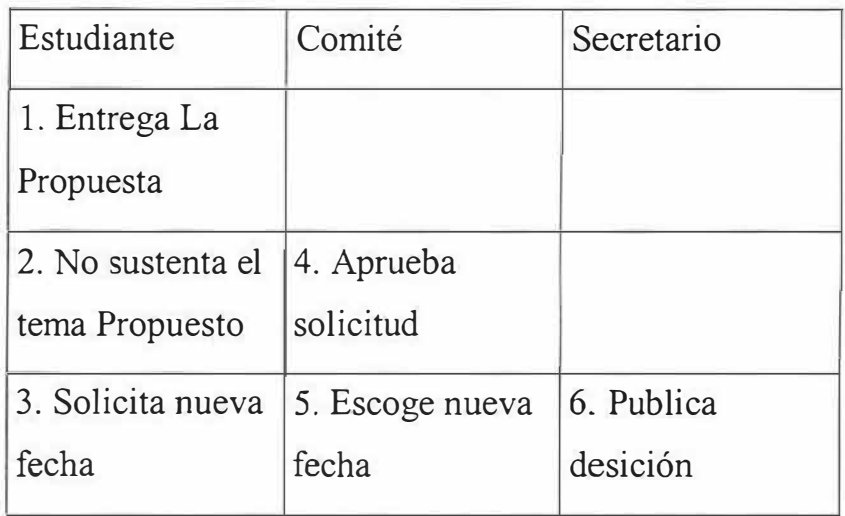

Tema Pendiente por llamado a Argumentación

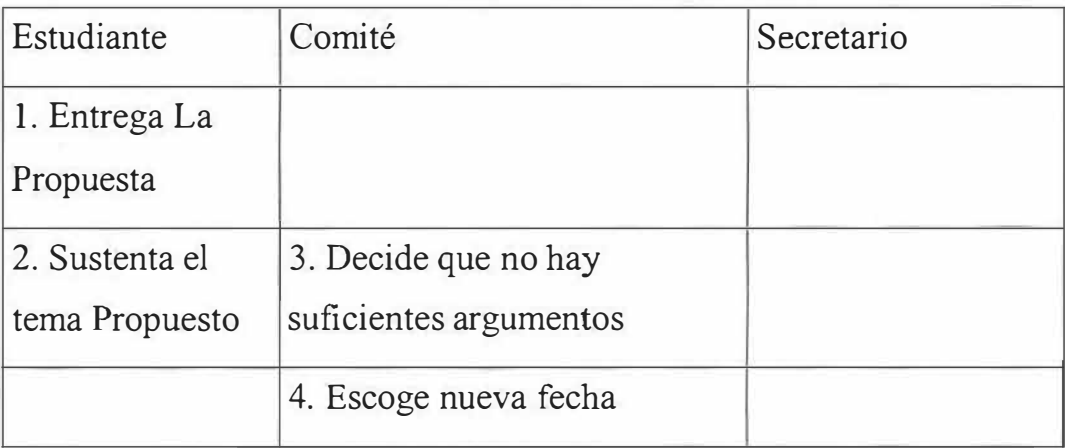

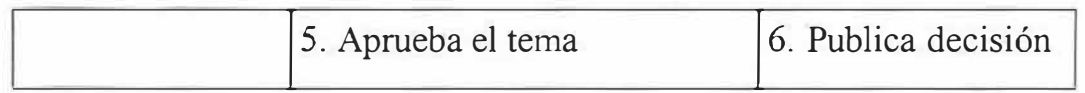

# Asesores rechazan avances del Proyecto

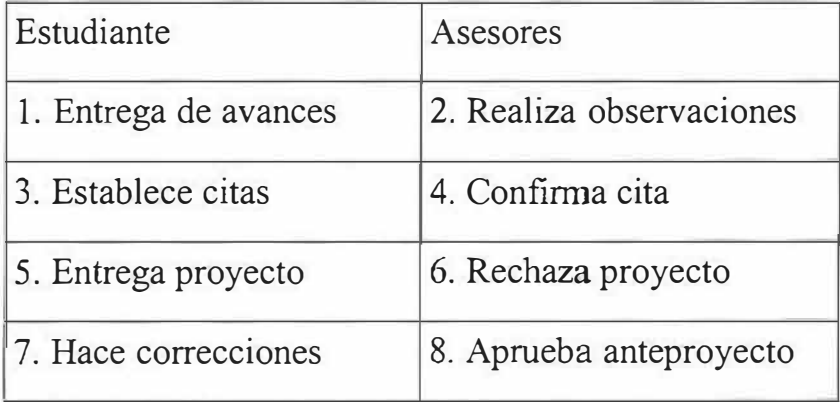

# Citas Rechazadas

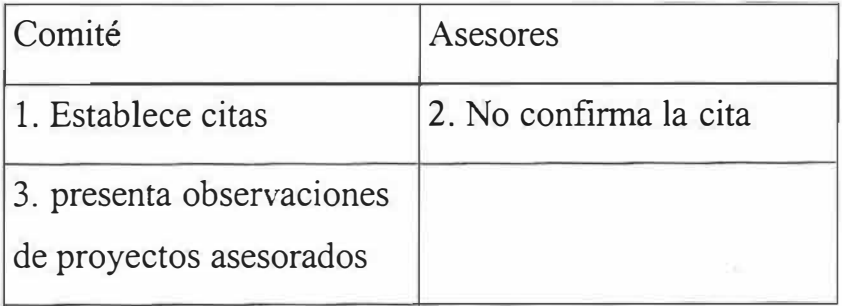

#### **5. FUNCIONES DEL SISTEMA**

Las funciones que debe realizar el sistema de información para la gestión y control de los proyectos de investigación, para apoyar el buen funcionamiento de la organización en el manejo de dichos proyectos de investigación son las siguientes:

- + Mostrar al Director de investigación y demás, los estudiantes que se registraron para realizar proyecto, el tema que argumentan , los asesores que apoyan la investigación, y los directores que lo respaldan y orientan. (Evidente)
- + Presentar un listado de los proyectos de investigación que se han efectuado en la universidad Simón Bolívar, con sus respectivos autores, la fecha de ejecución del estudio, y una nota descriptiva. (Evidente)
- + Anexar Al listado de los proyectos, aquellos estudios que se van terminando con el transcurrir de el tiempo(En cada semestre). (Evidente).
- +Exhibir las hojas de vida de los asesores, directores, jurados vínculos al desenvolvimiento de los proyectos de investigación en la universidad Simón Bolívar, de tal manera que los estudiantes puedan conocer mejor, quienes pueden apoyarlos en el desarrollo de su labor. (Evidente).
- + Presentar un formato de horario dirigido a los asesores, con el fin de que este personal presente su disponibilidad horaria a los estudiante que desean desarrollar proyectos. (Evidente).
- � Registrar citas en el sistema de los asesores para controlar su respectiva asistencia al proyecto. (Evidente)
- � Los directores de investigación como el administrador manejaran la seguridad del sistema, cada uno de ellos tendrá una contraseña que le permitirá acceder a la parte privada de la información. (Evidente)
- � Almacenar calificaciones, observaciones, citas, de cada proyecto de investigación que se esta efectuando, y presentada a los respectivos ejecutores, con el fin de que ellos hagan las correcciones, y presentaciones en el momento adecuado. (Evidente)
- $\triangle$  Presentar un listado de los proyectos de investigación que la universidad Simón Bolívar desea que se desarrolle para que los estudiantes interesados puedan elegir cualquiera de ellas. (Evidente)

#### 5.1 ATRIBUTOS DEL SISTEMA

La plataforma en la que se desarrollara el sistema de información para la gestión y control de los proyectos de investigación es Windows NT, por ser esta la plataforma mas apropiada, segura y no genera costos elevados al institución.

El lenguaje de programación donde se desarrolla el proyecto es Visual Basic con la base de datos Oracle.

# **6. DISEÑO DE LA BASE DE DATOS**

Estándares para el nombramiento de las llaves Primarias y Foráneas:

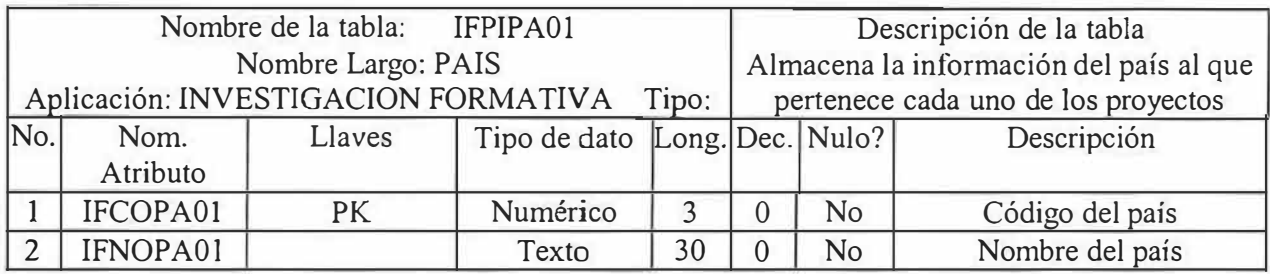

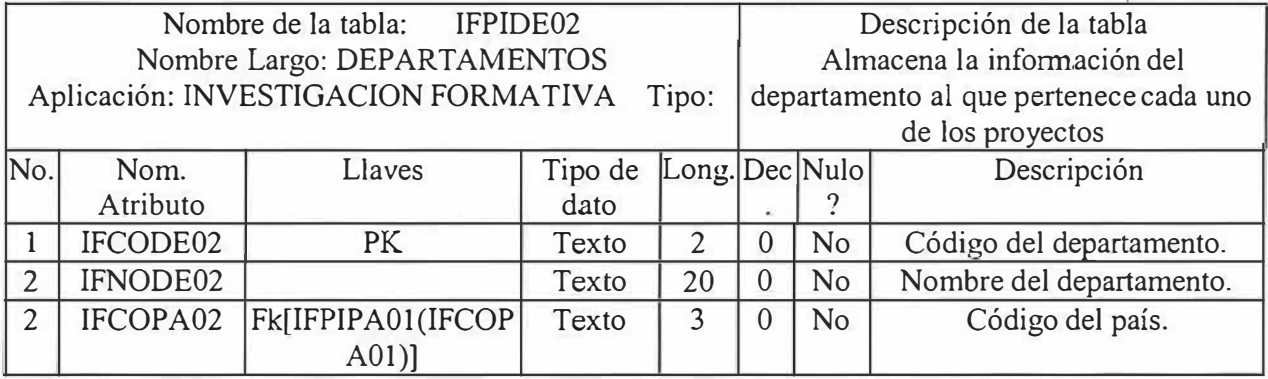

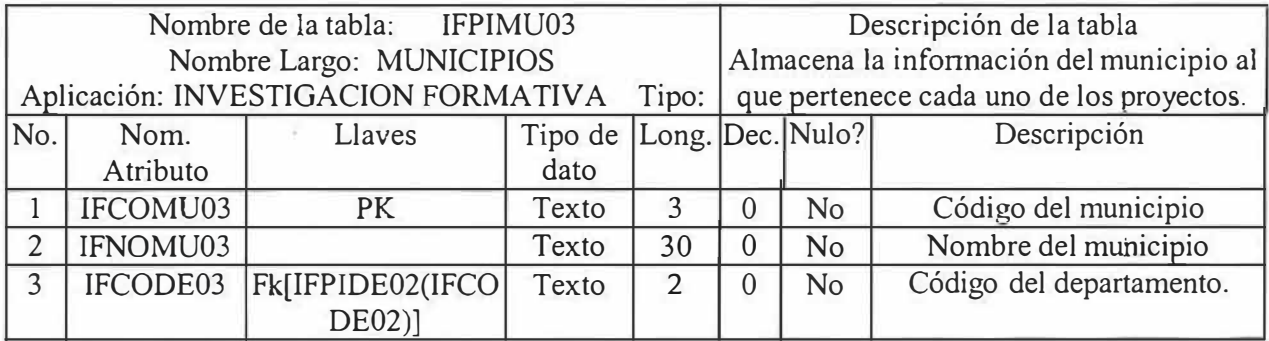

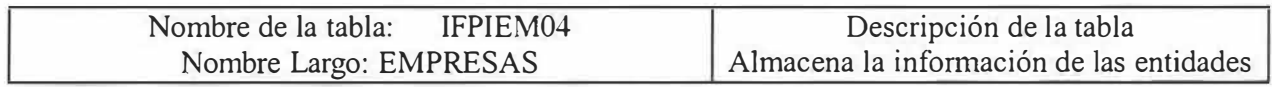

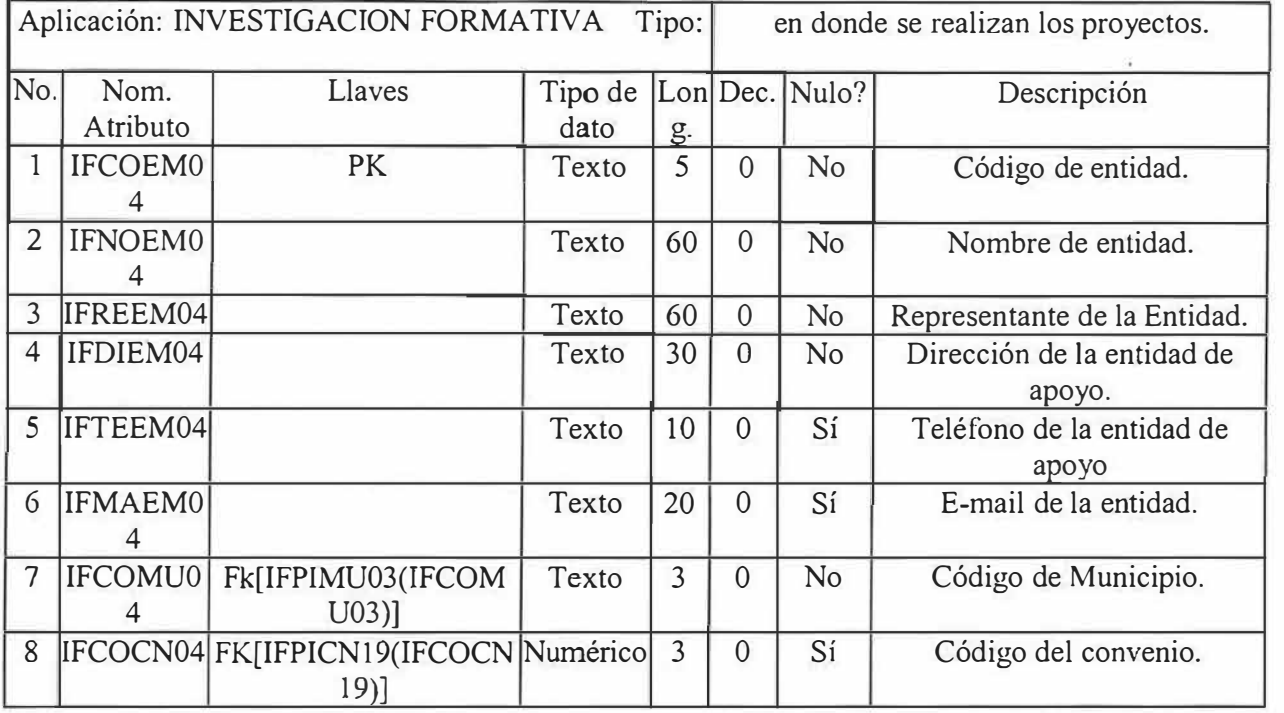

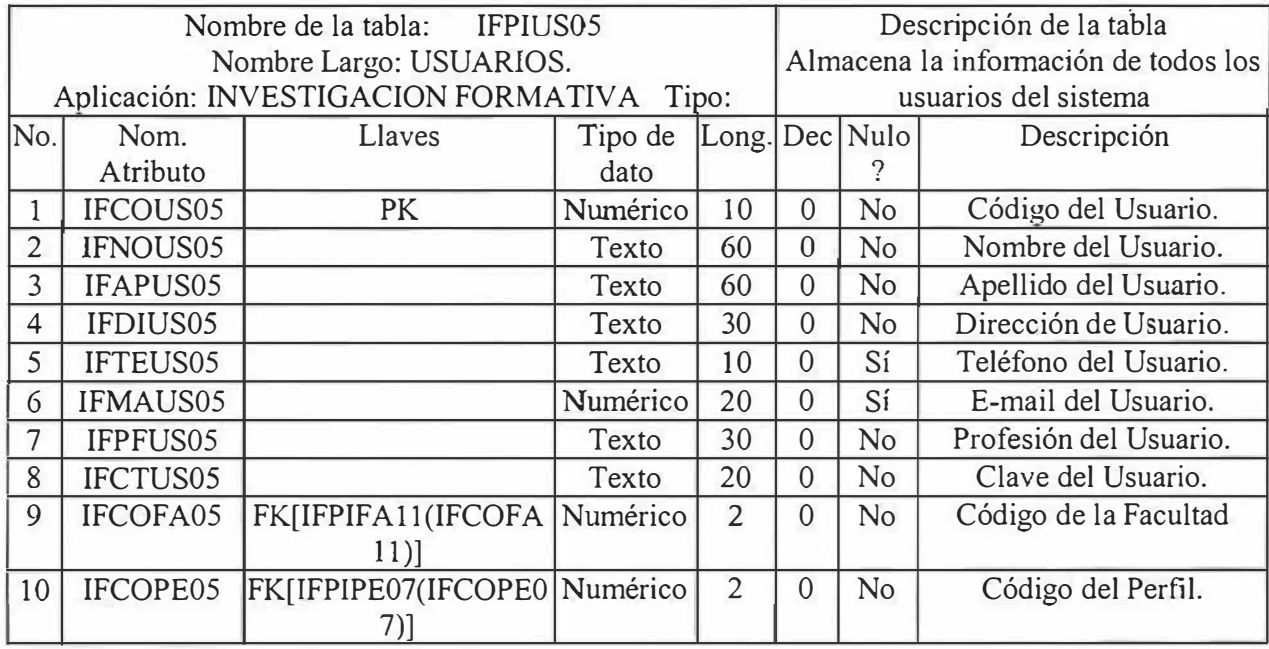

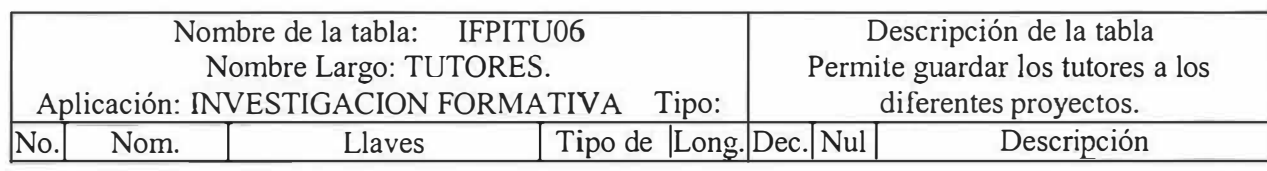

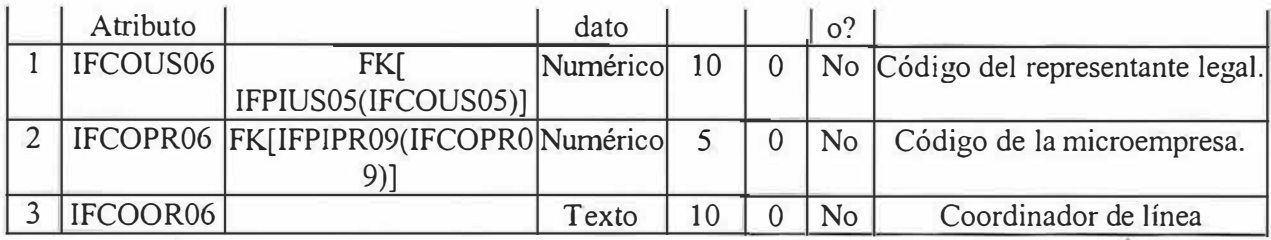

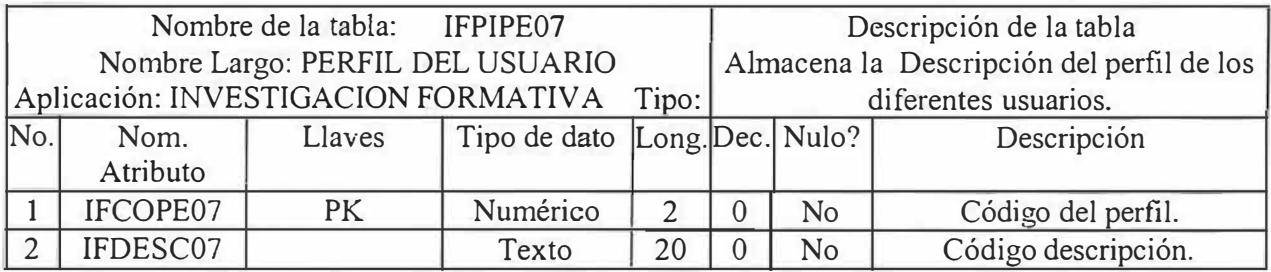

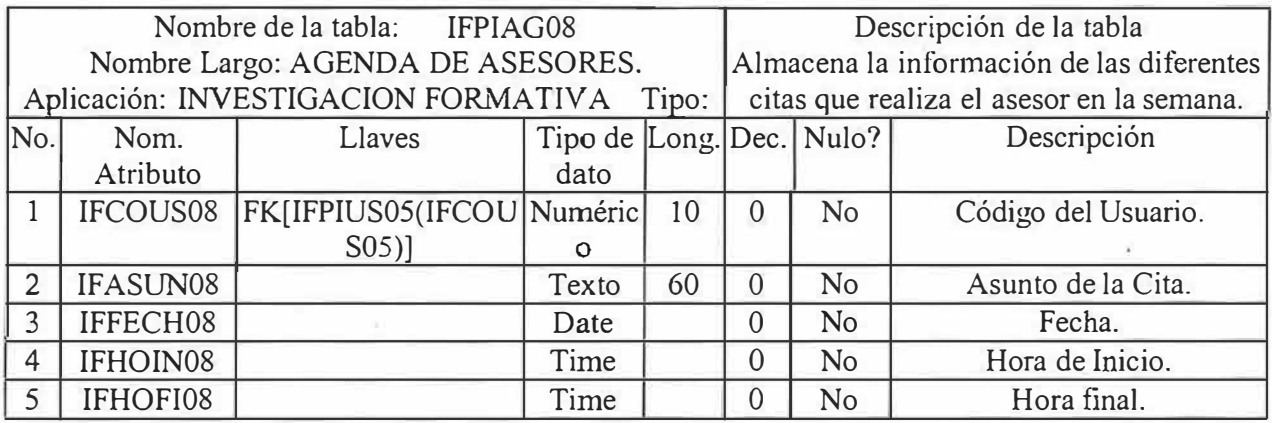

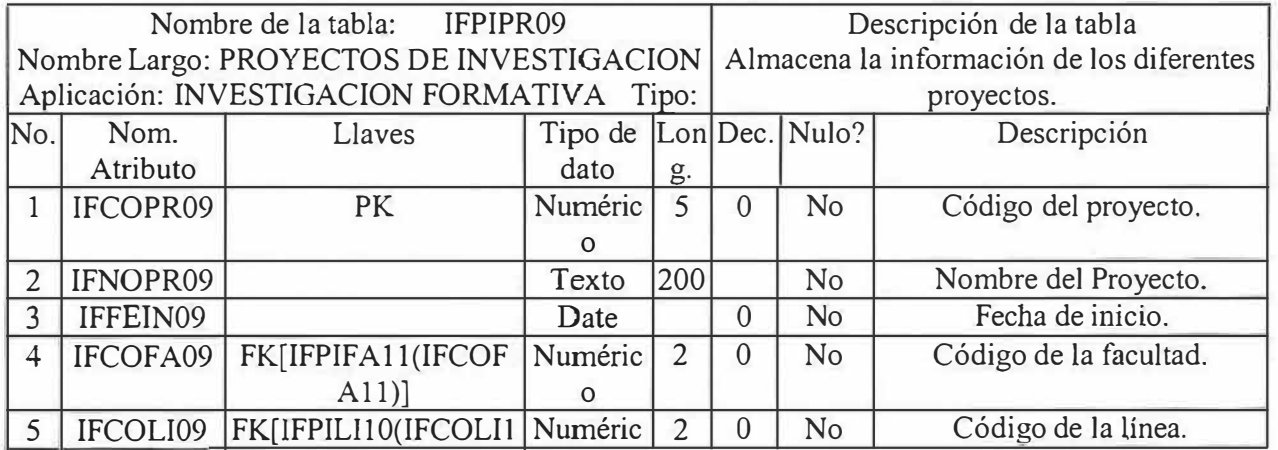

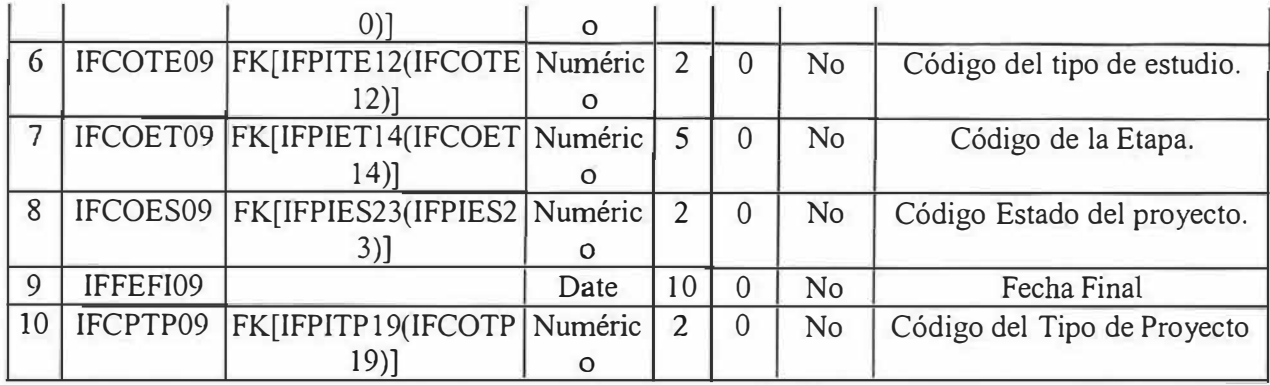

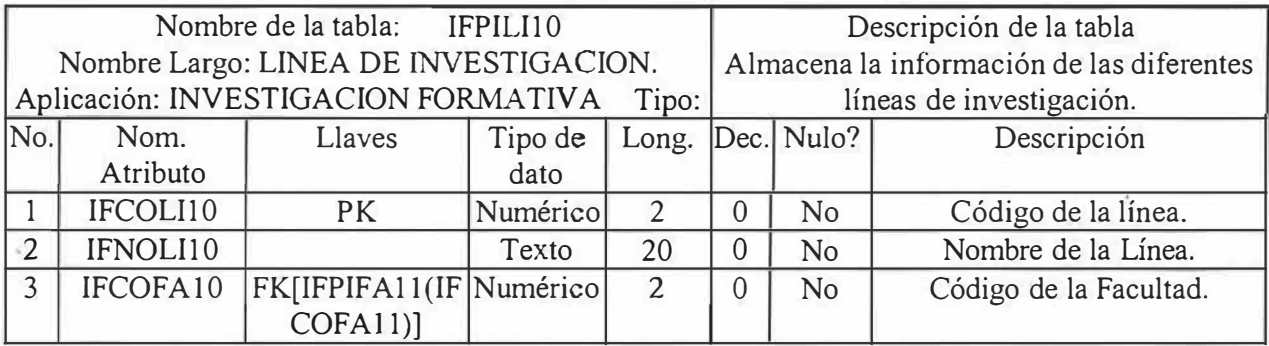

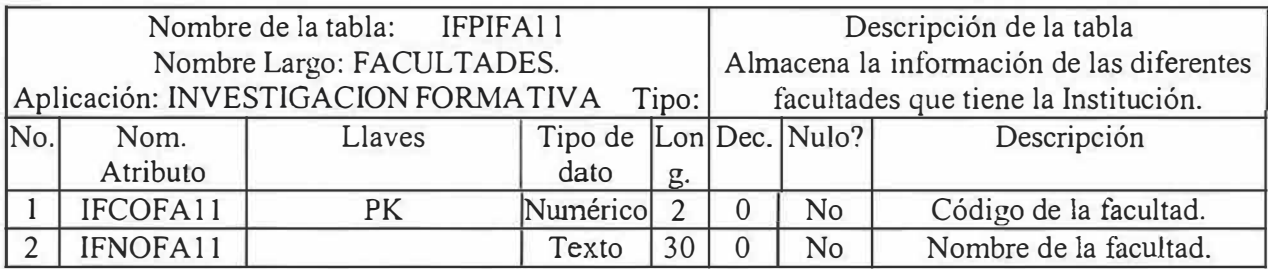

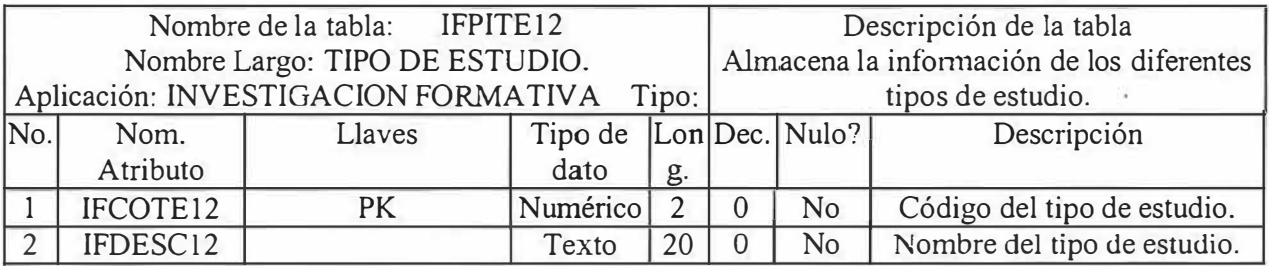

 $\alpha$ 

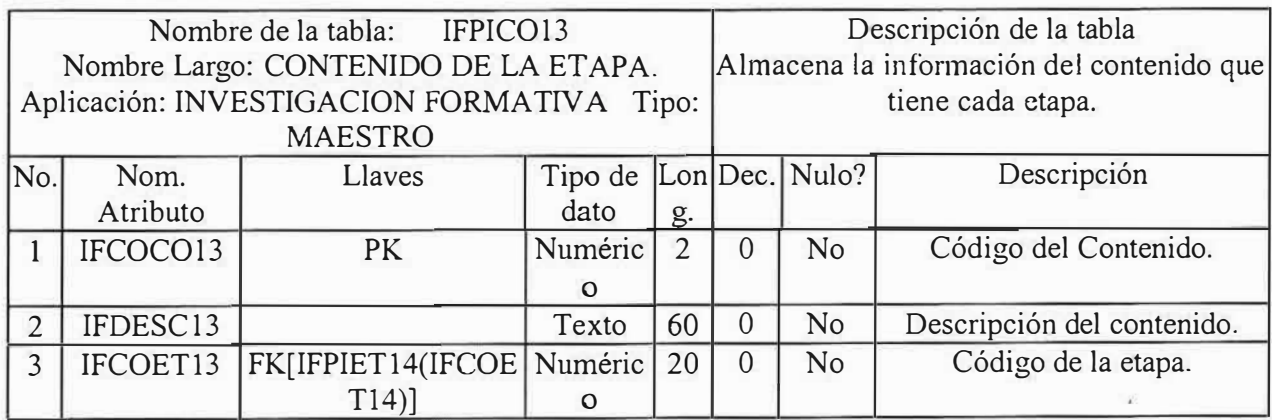

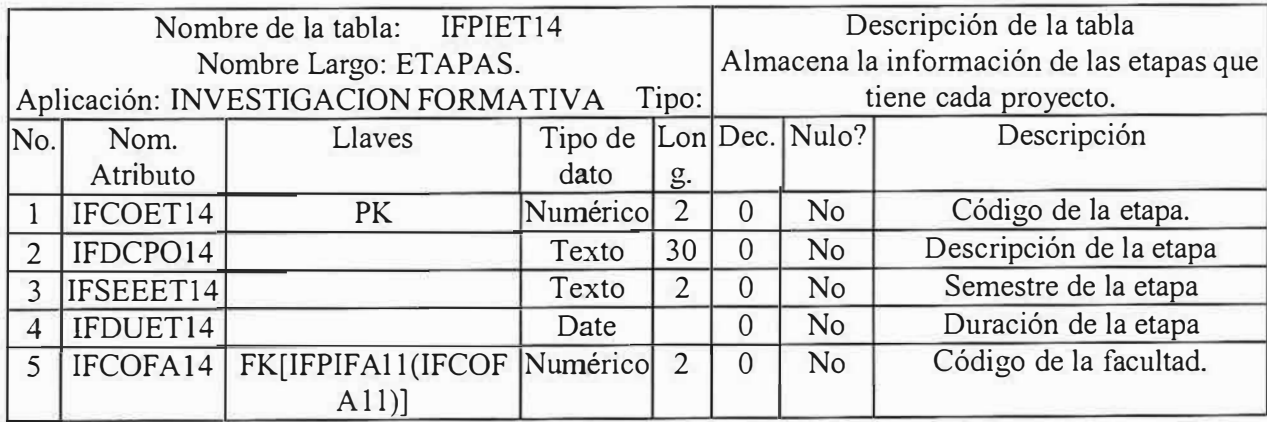

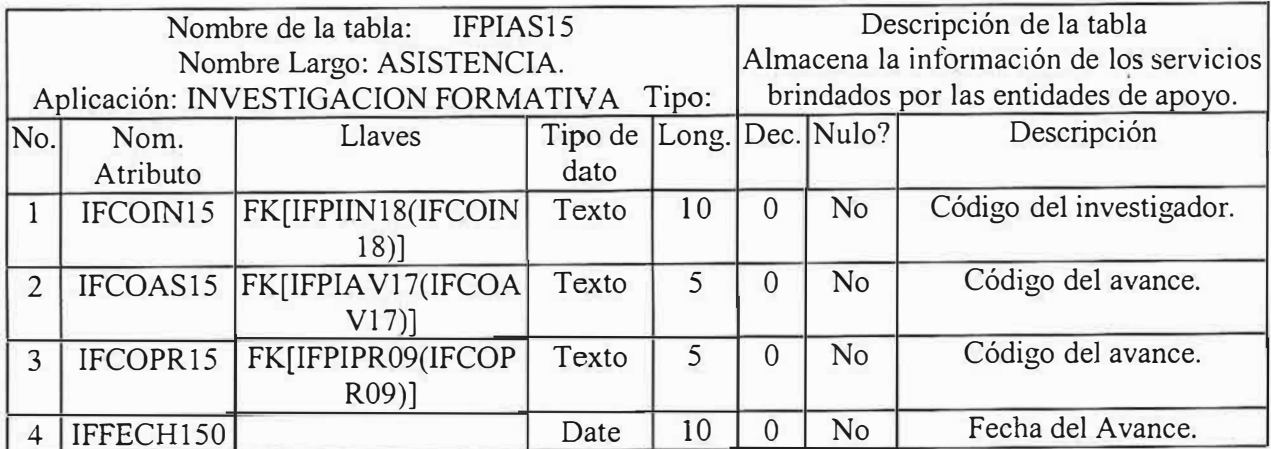

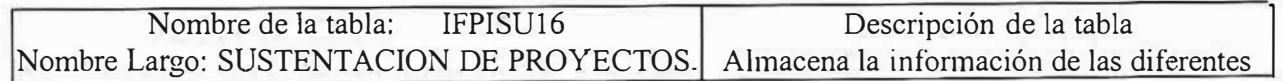

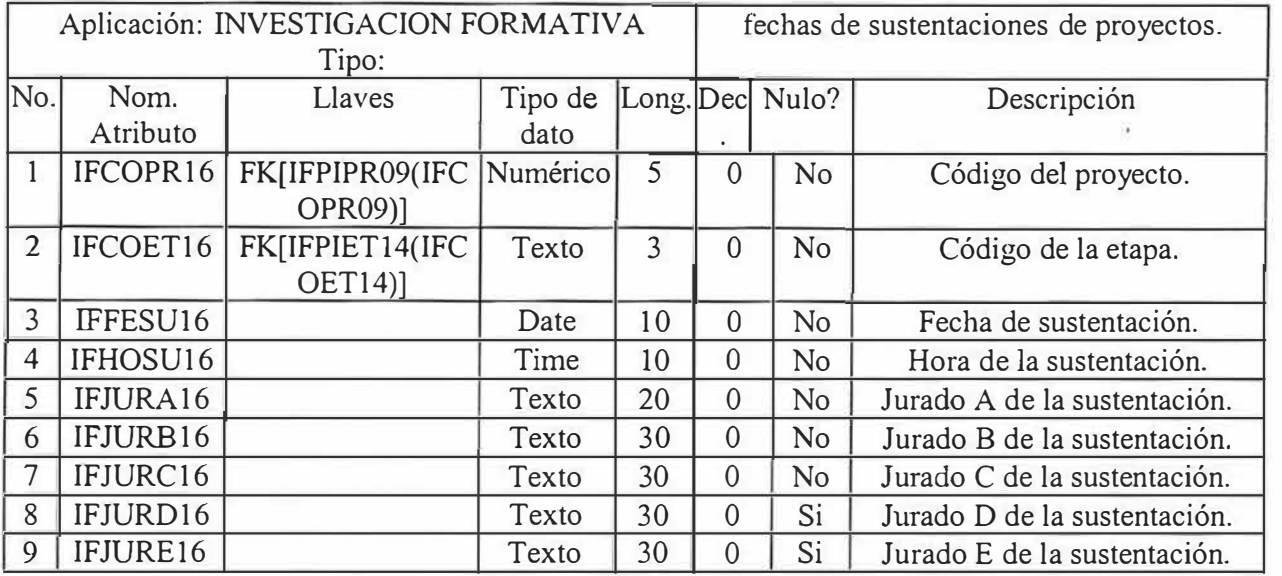

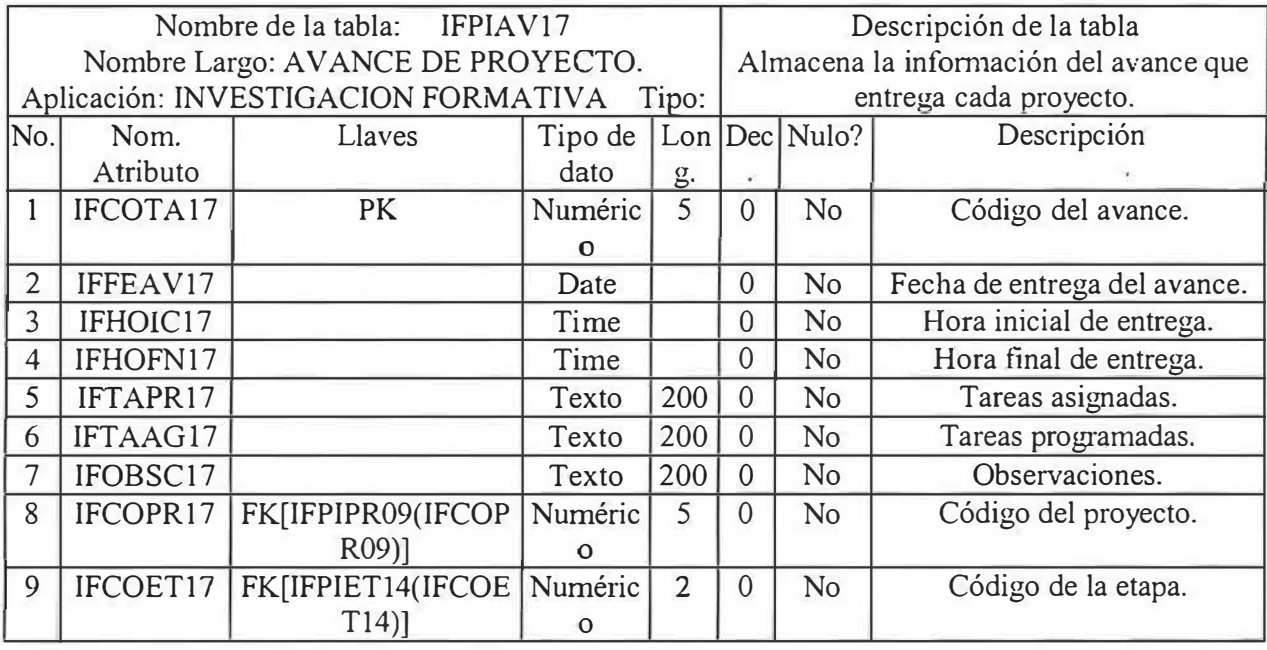

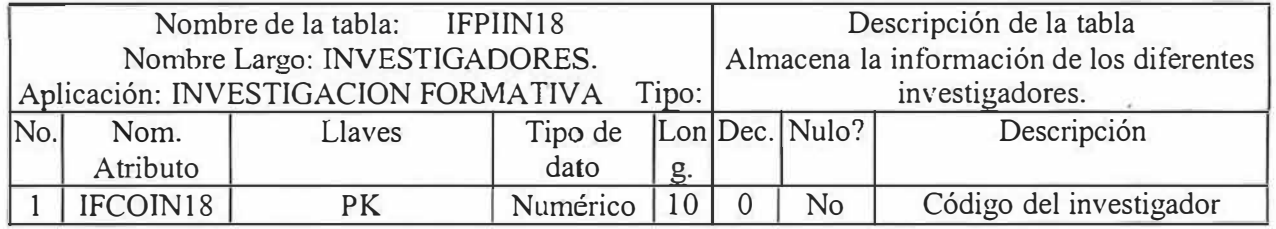

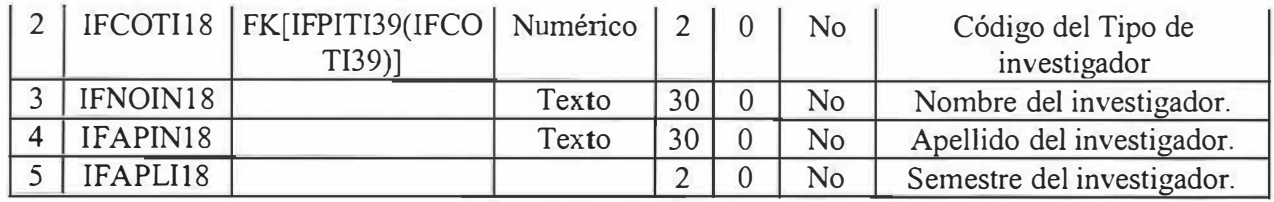

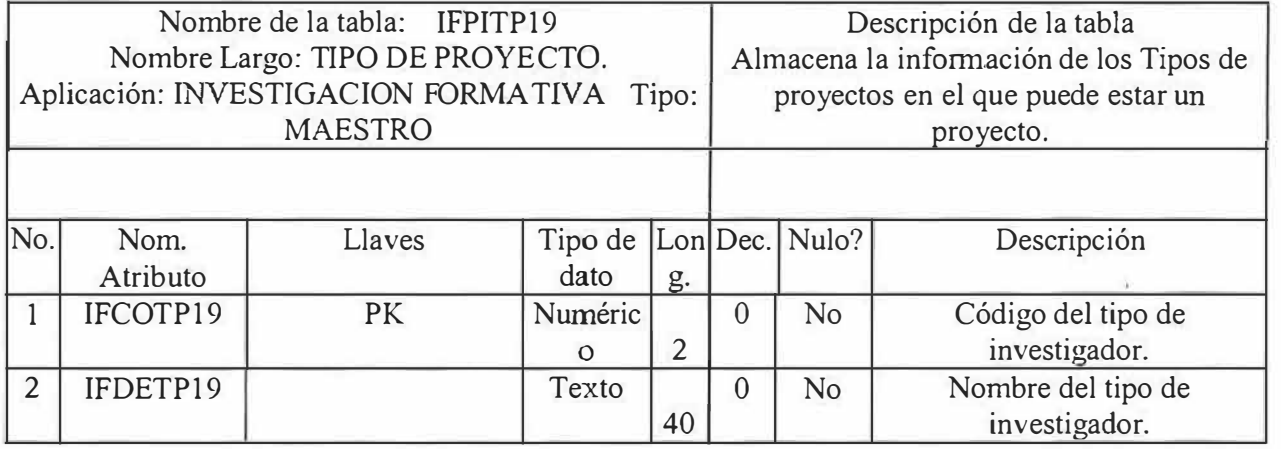

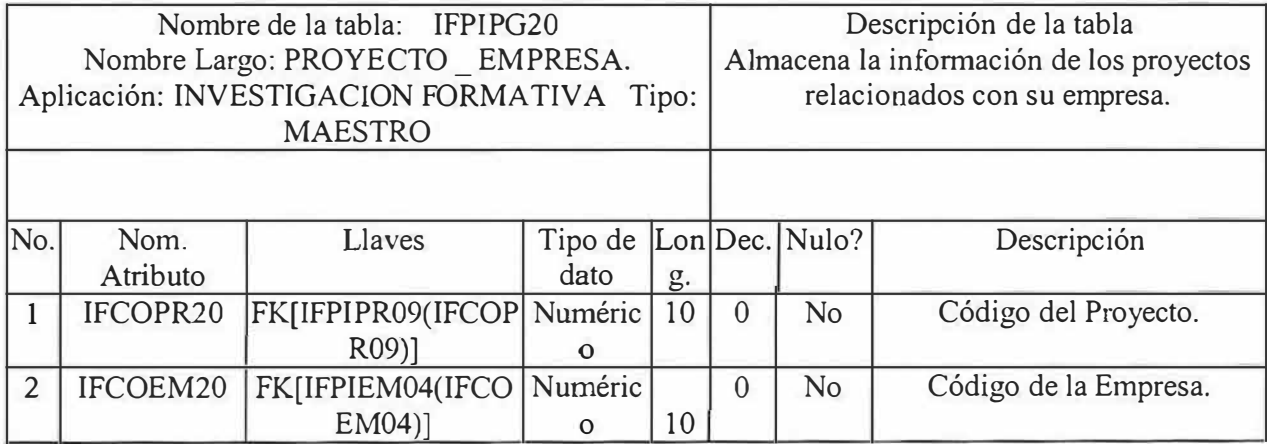

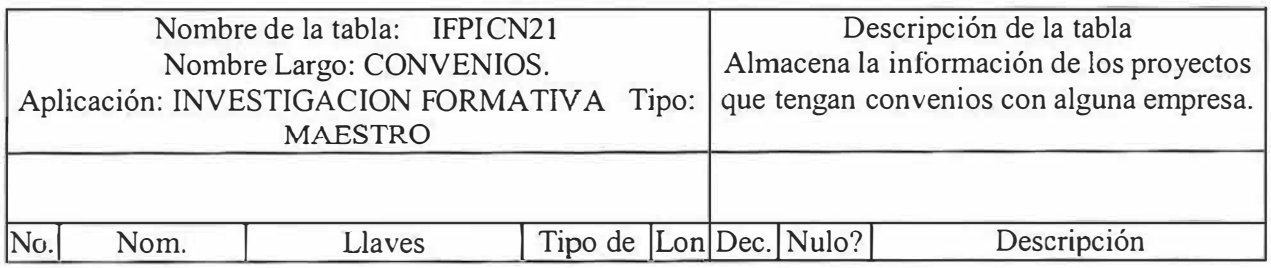

 $\bar{\sigma}$ 

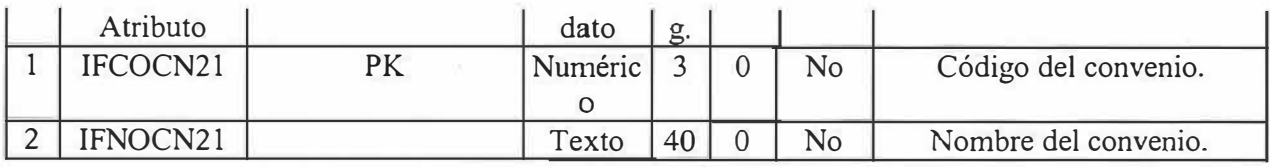

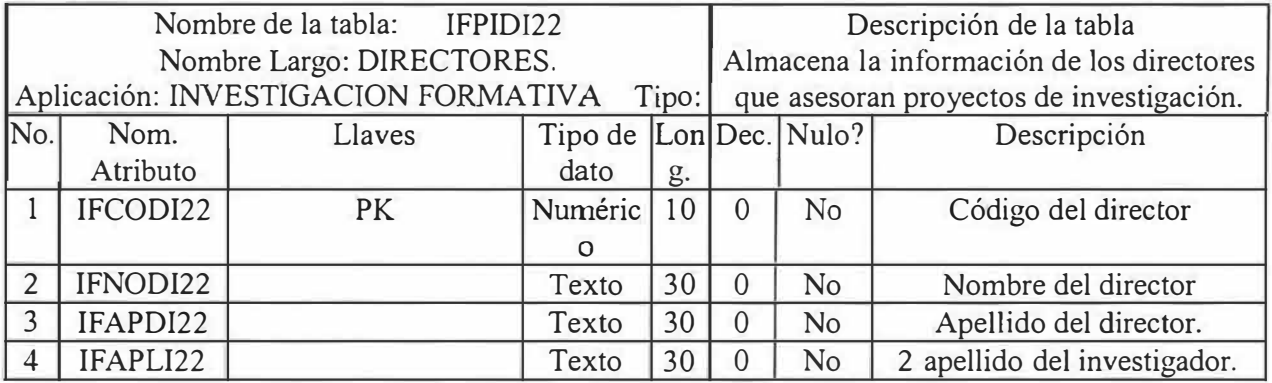

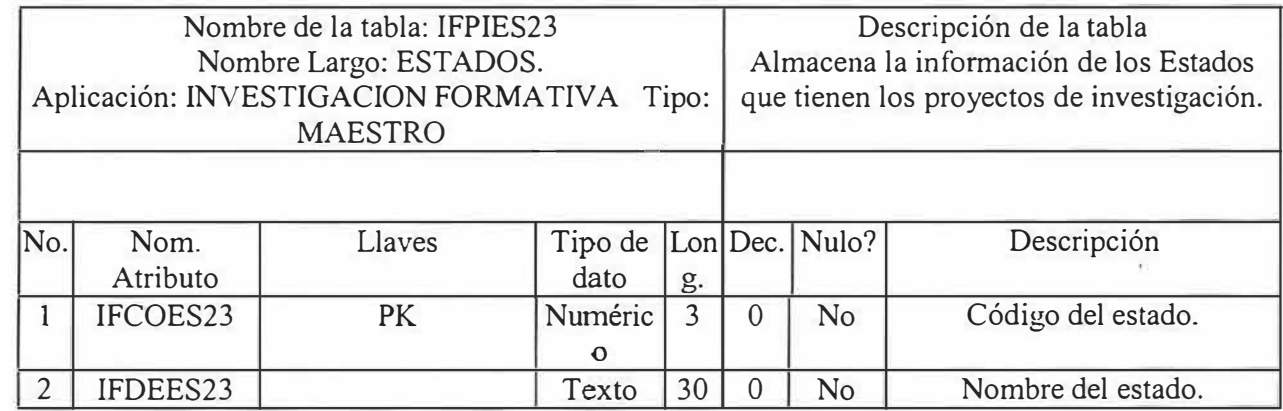

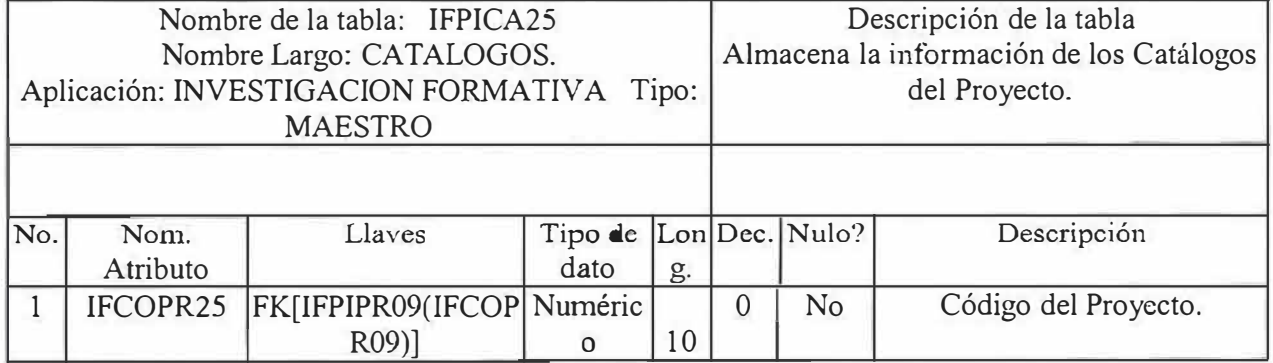

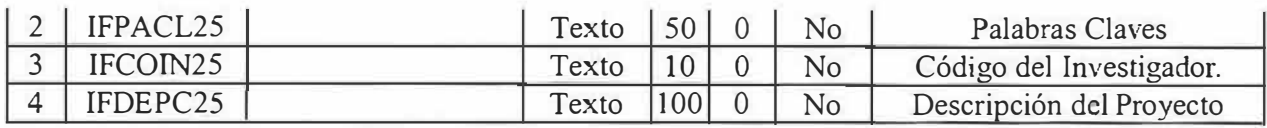

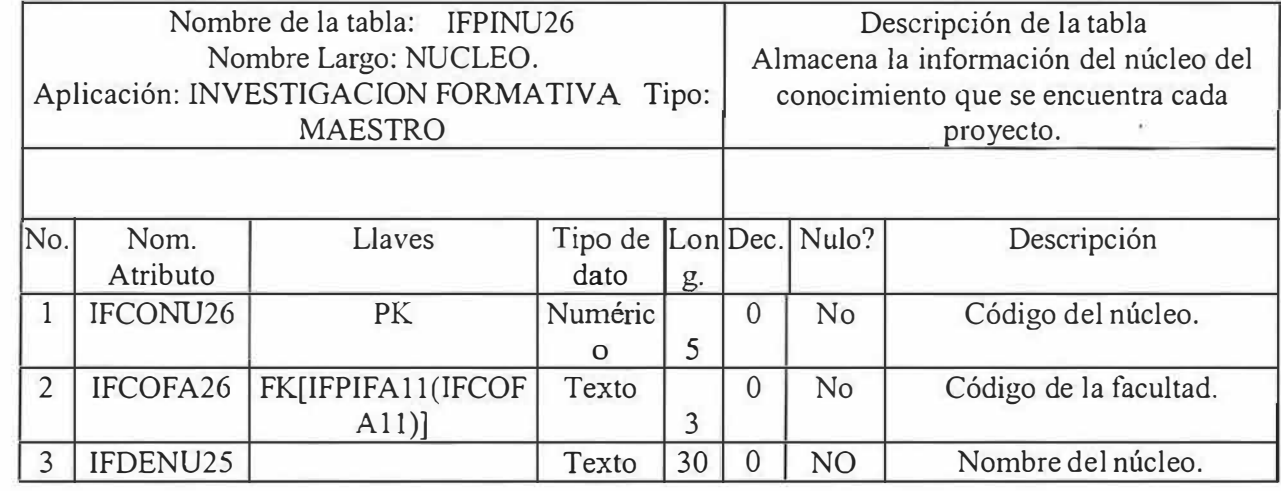

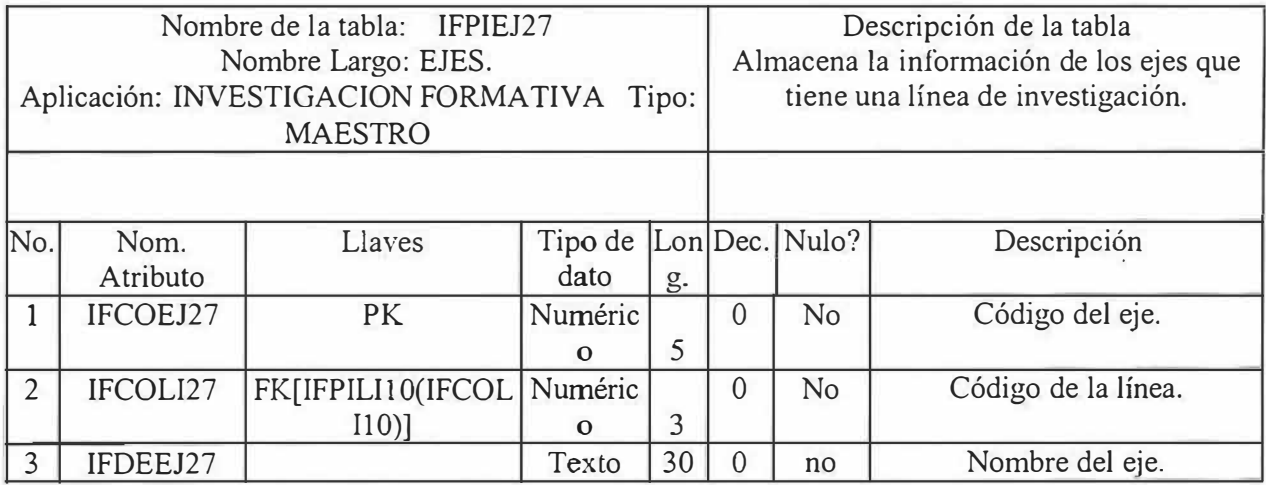

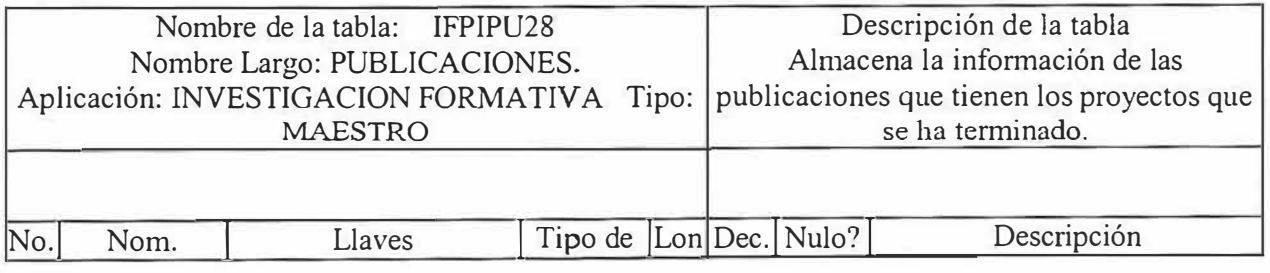

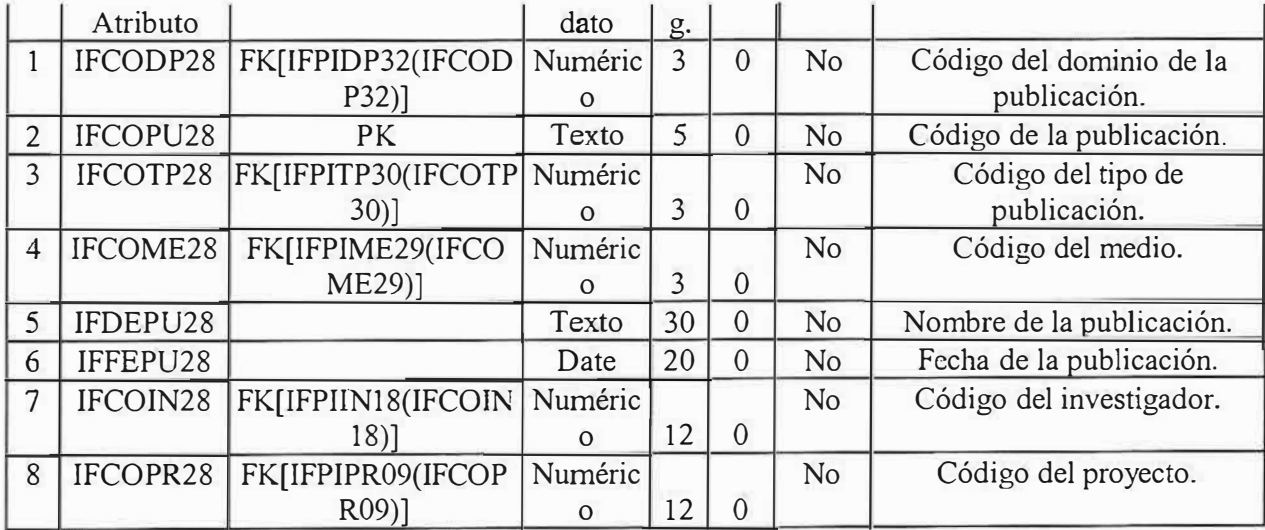

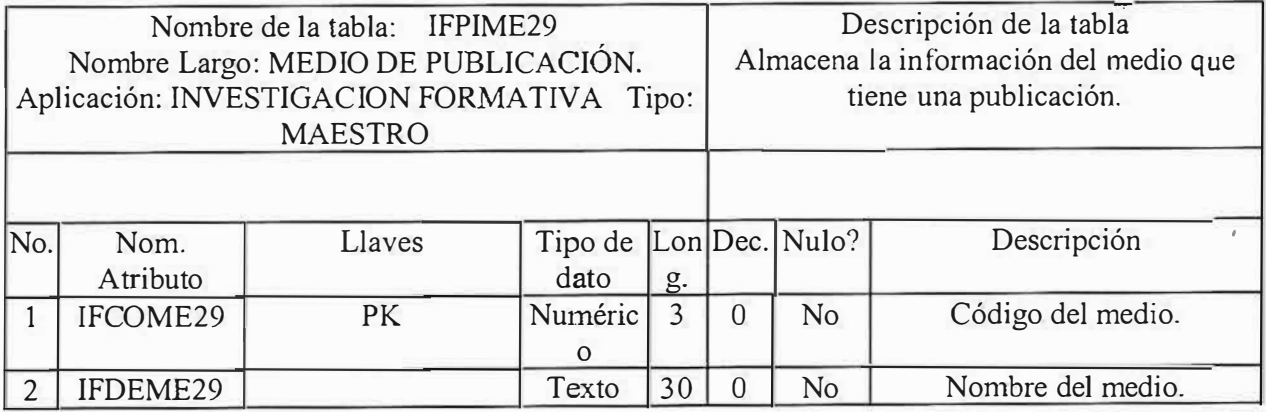

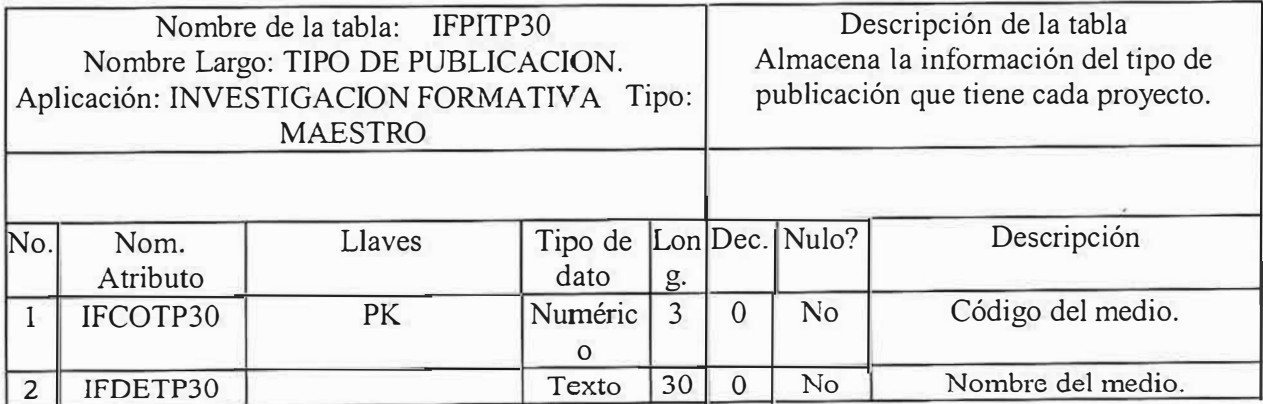

 $\overline{c}$ 

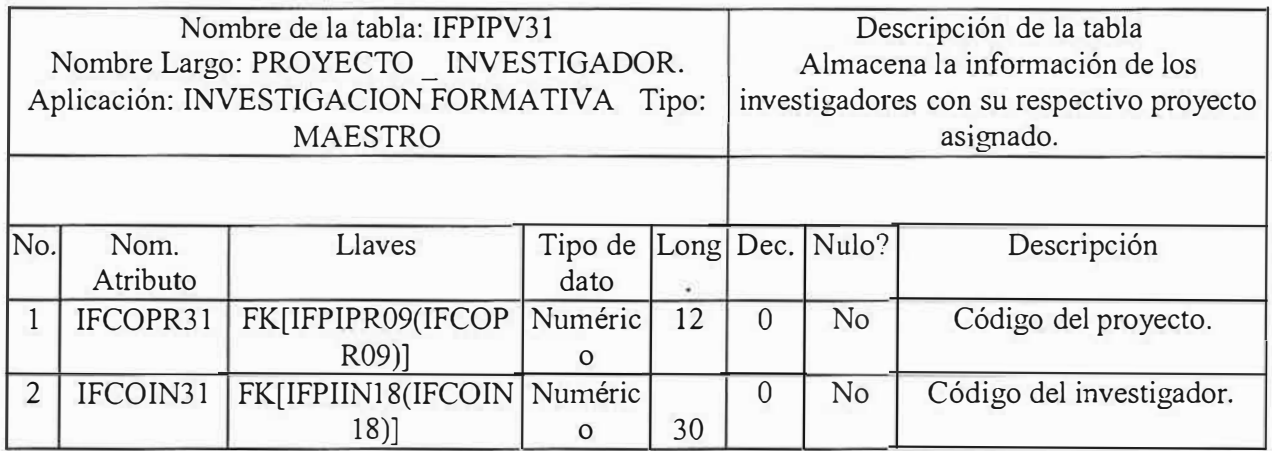

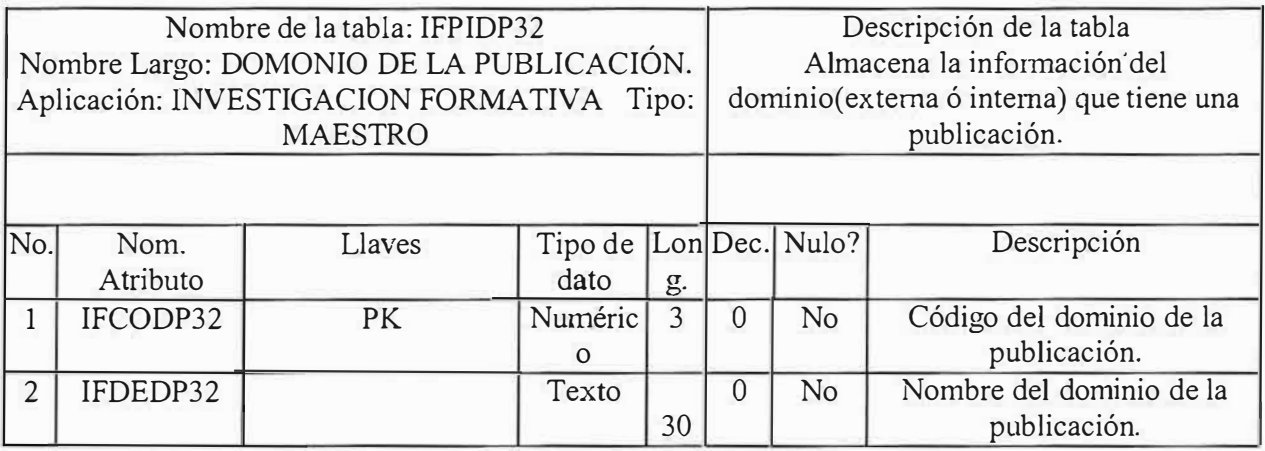

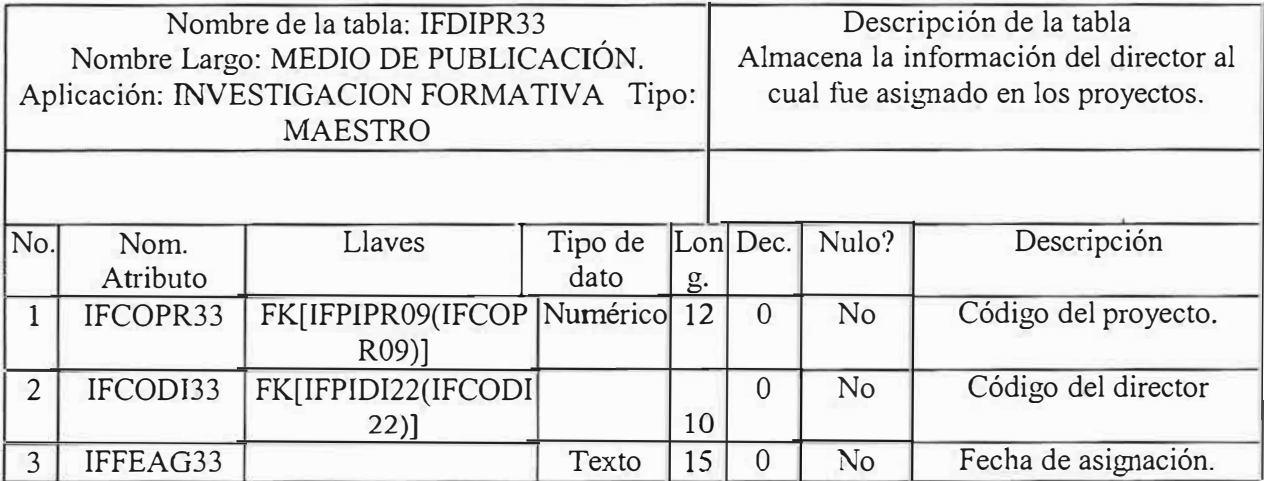

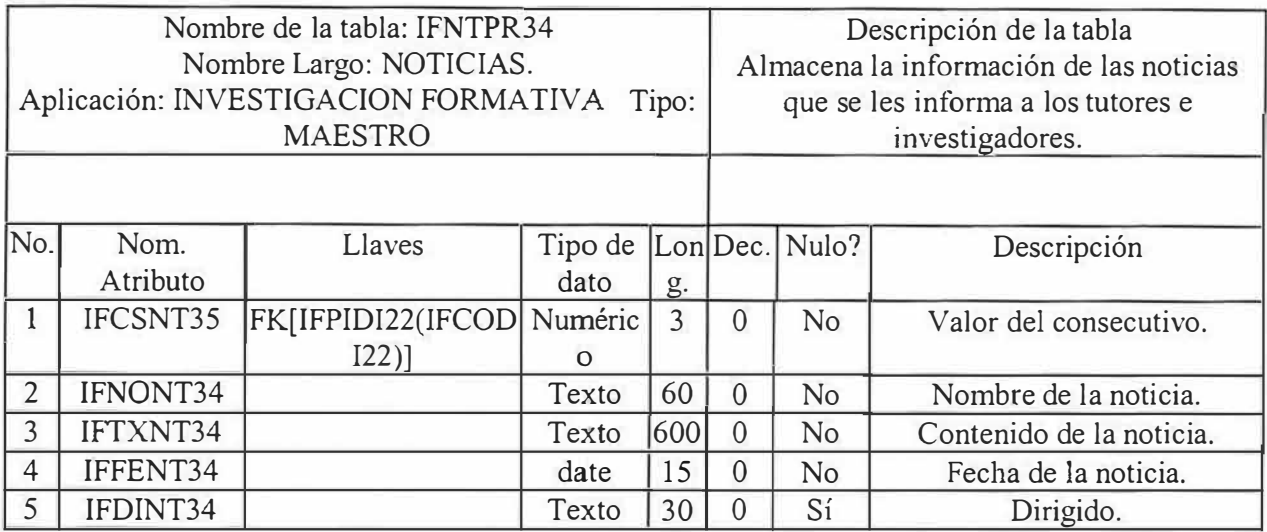

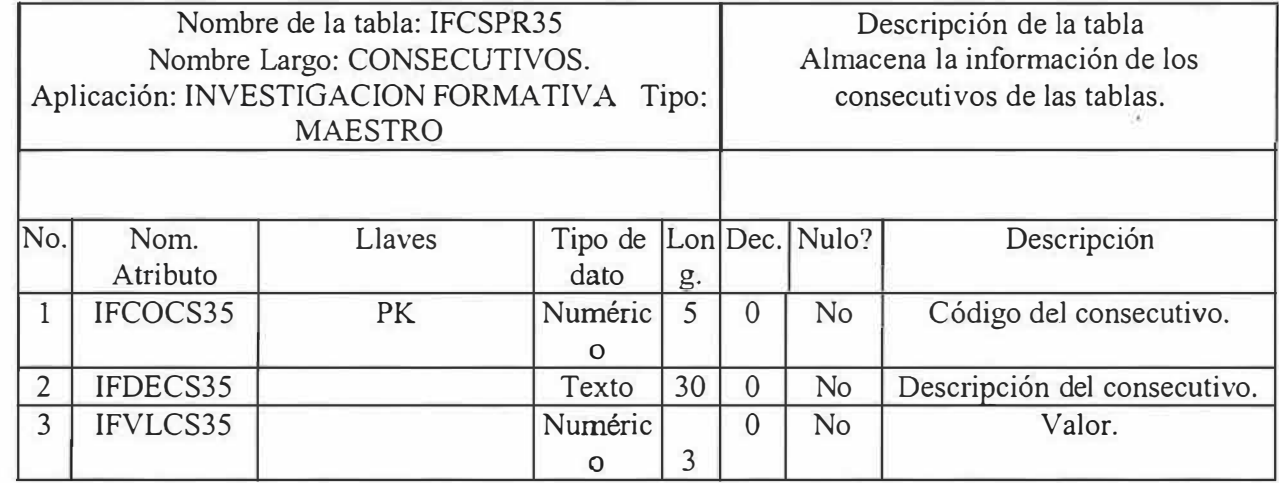

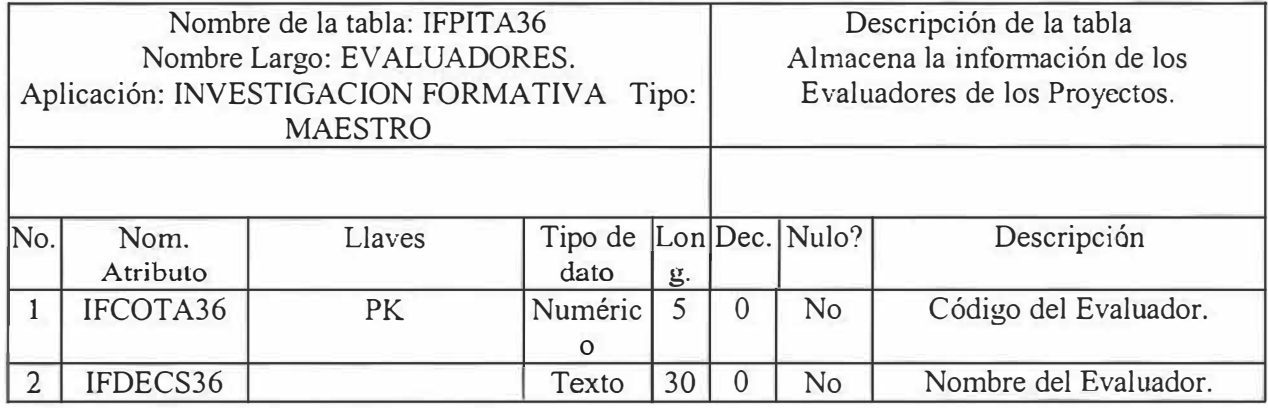

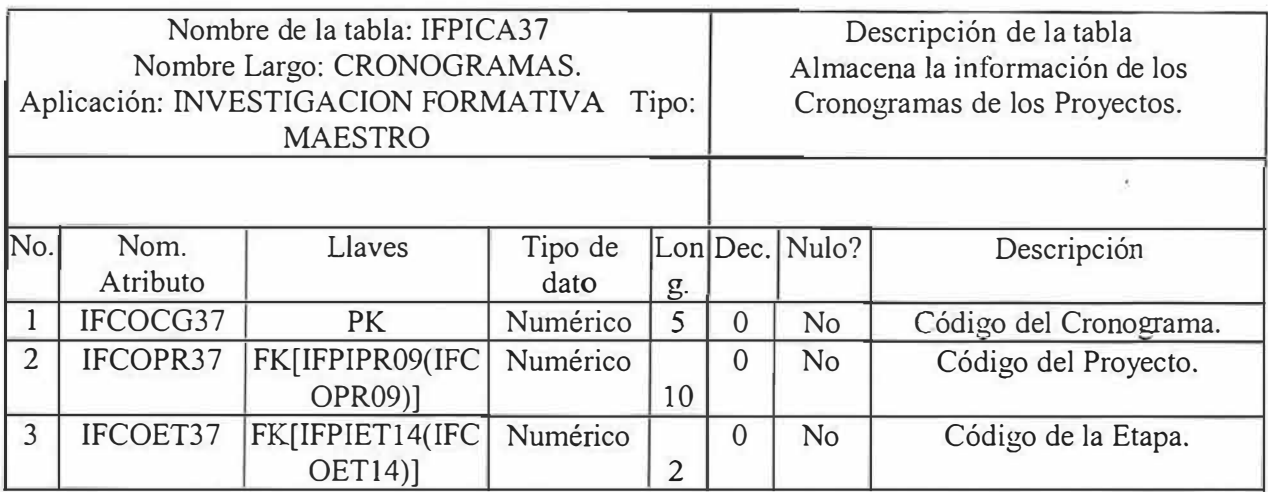

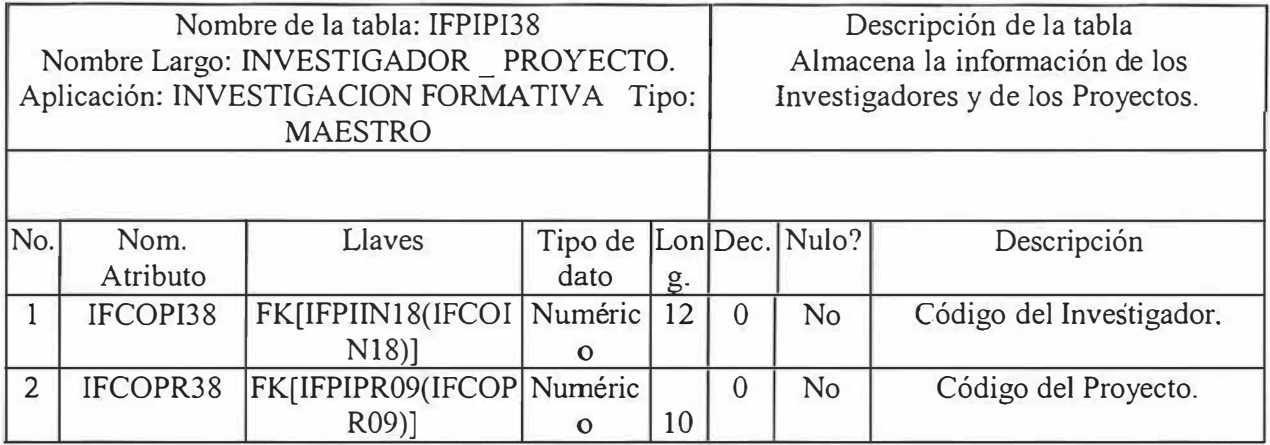

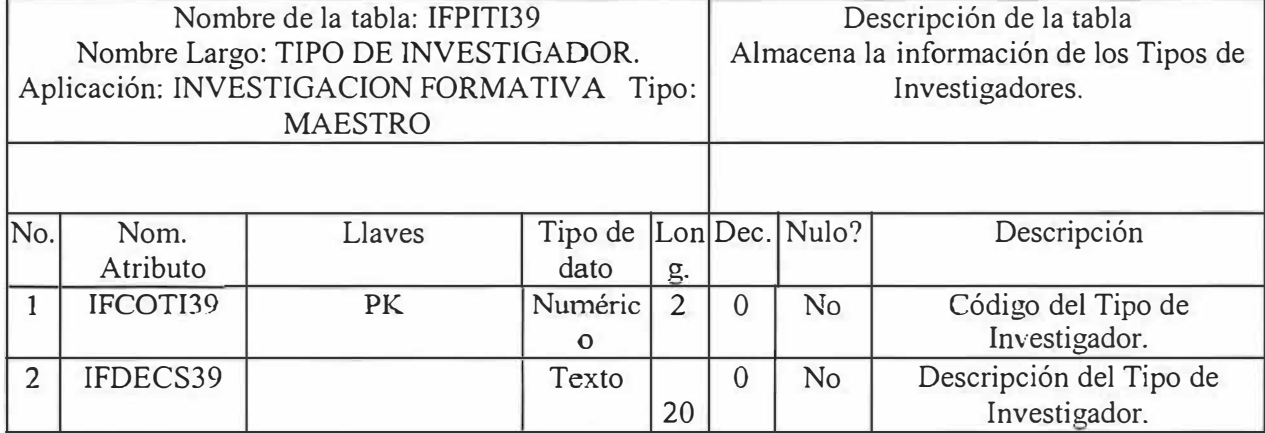

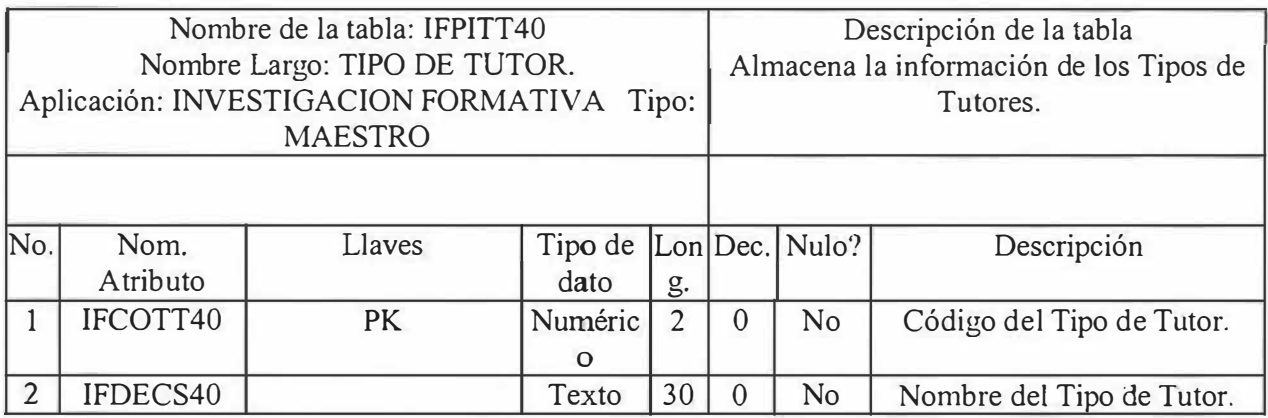

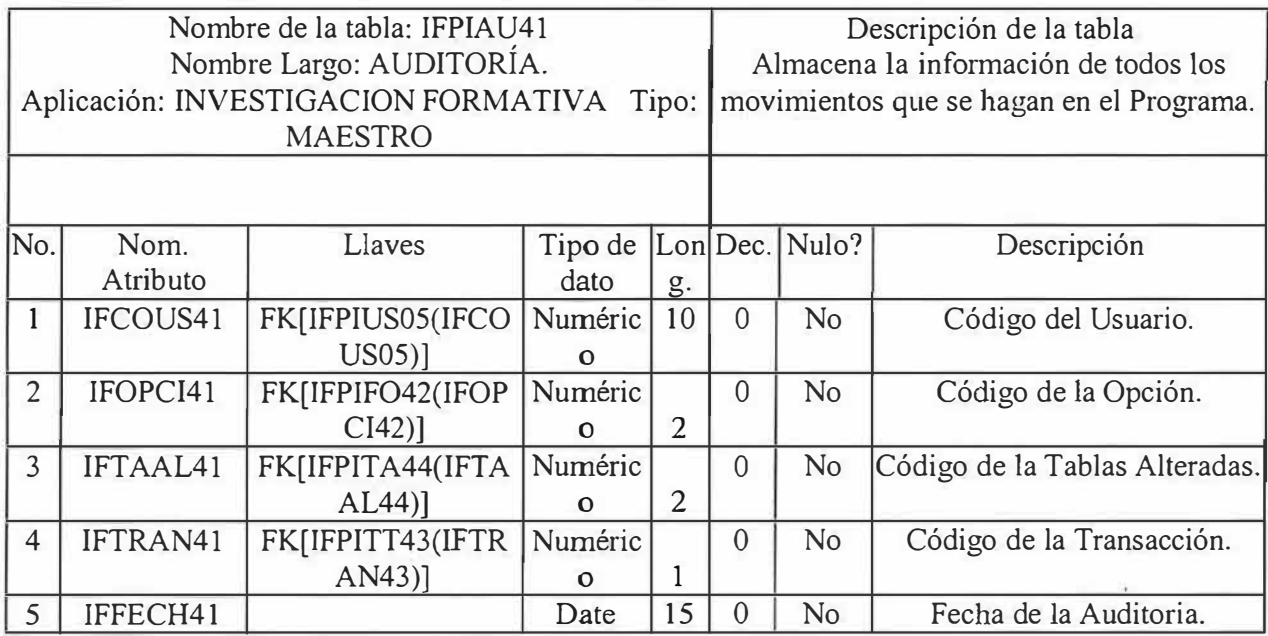

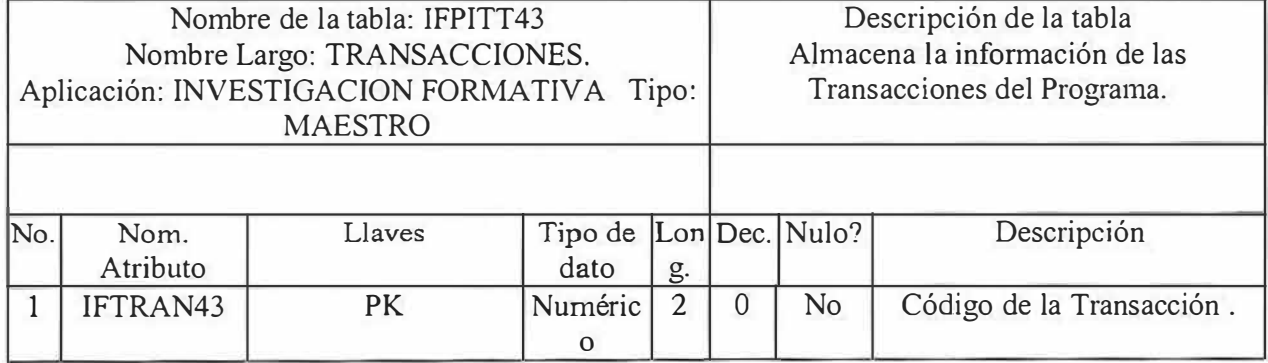

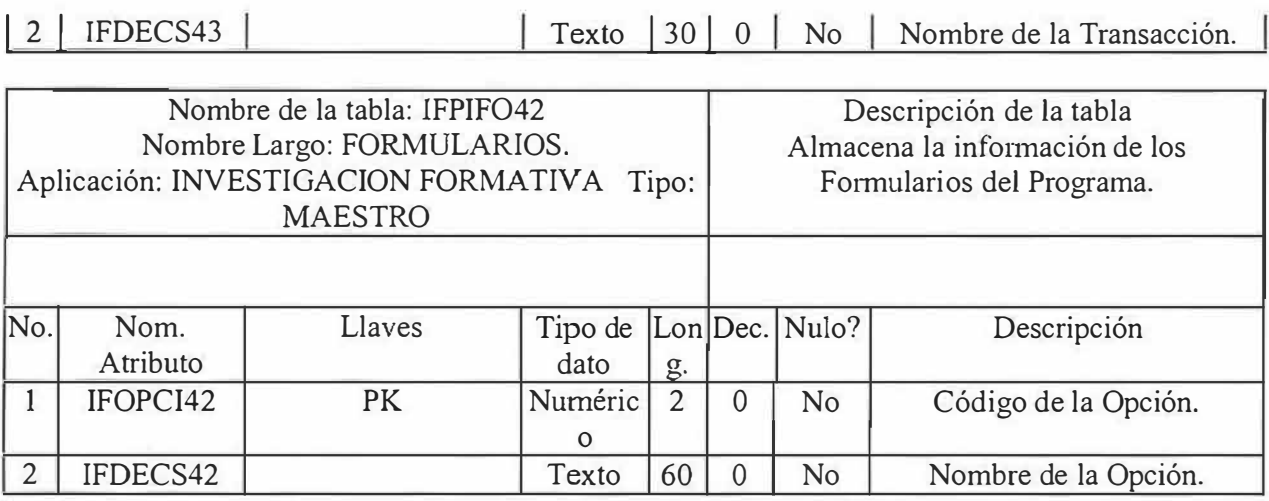

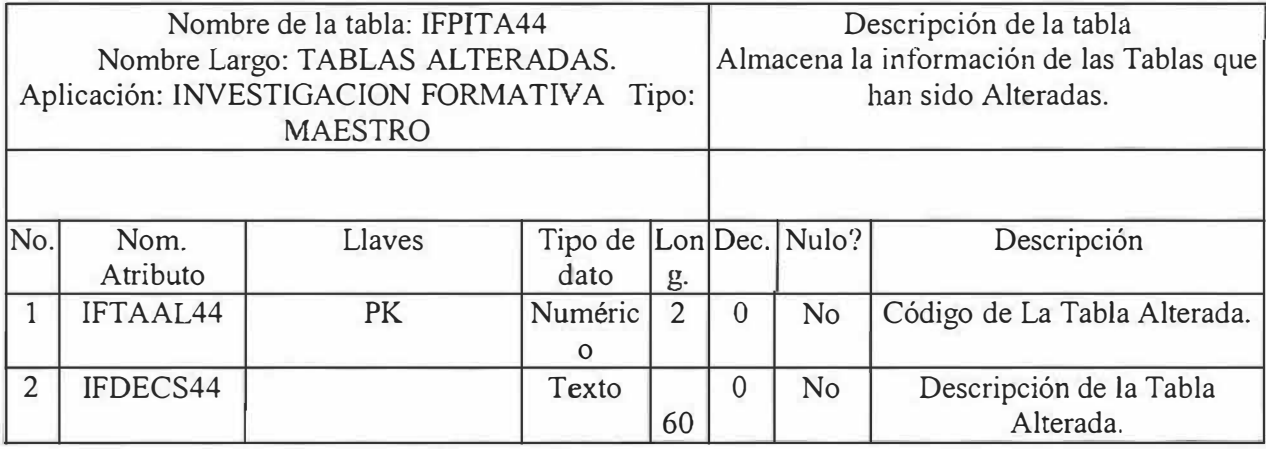

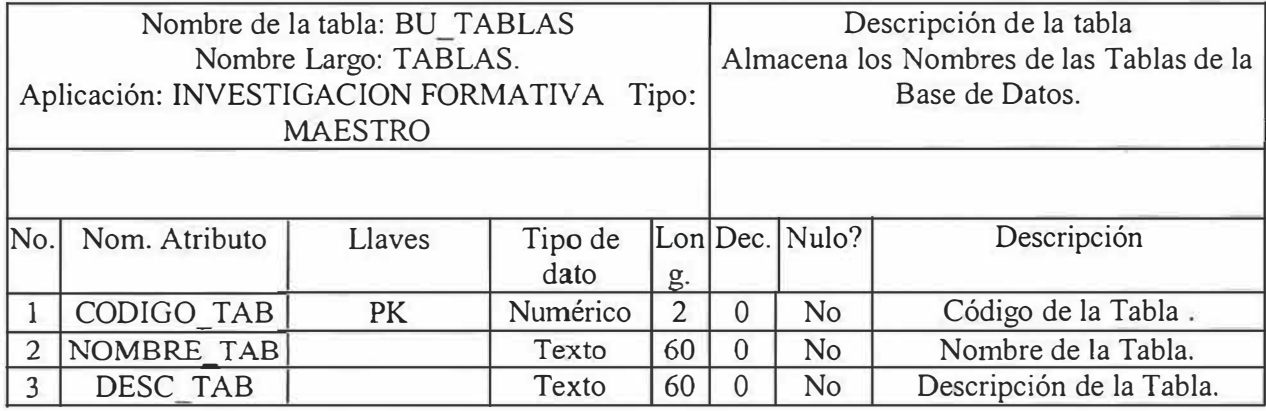

 $\frac{11}{16}$ 

ï

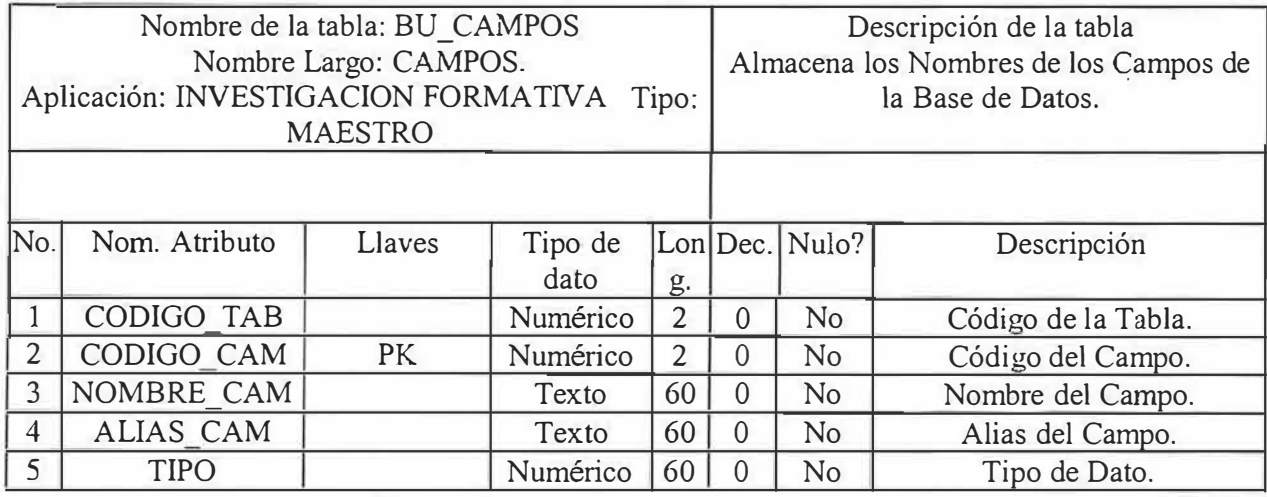

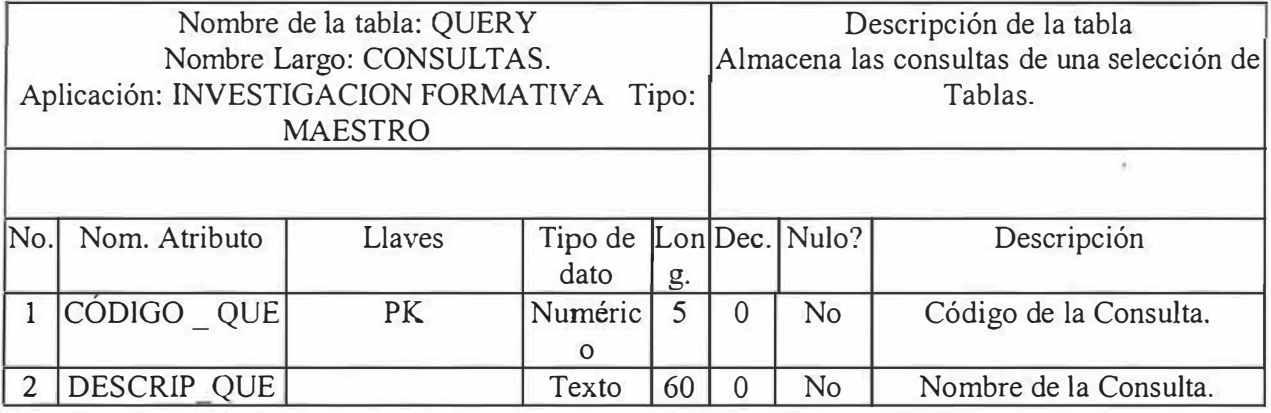

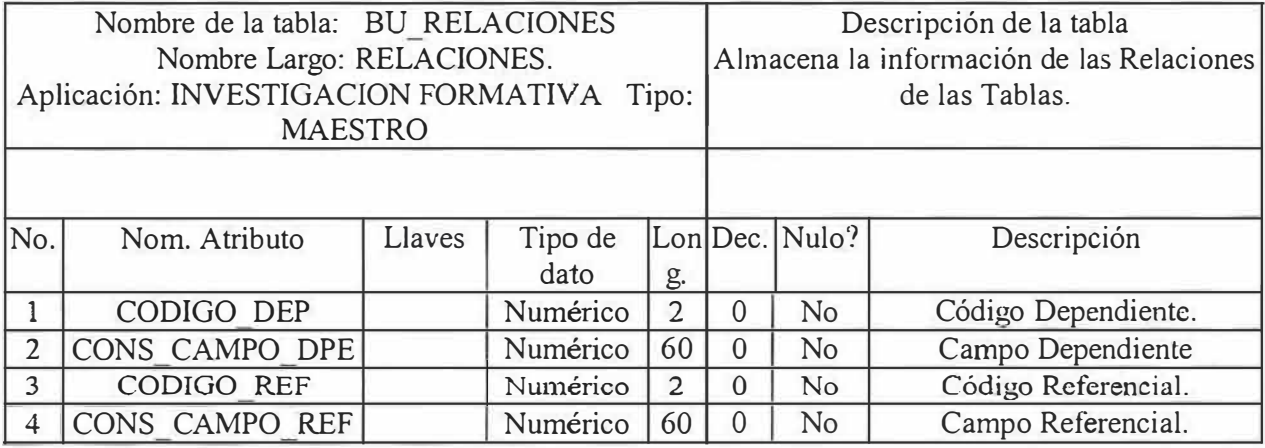

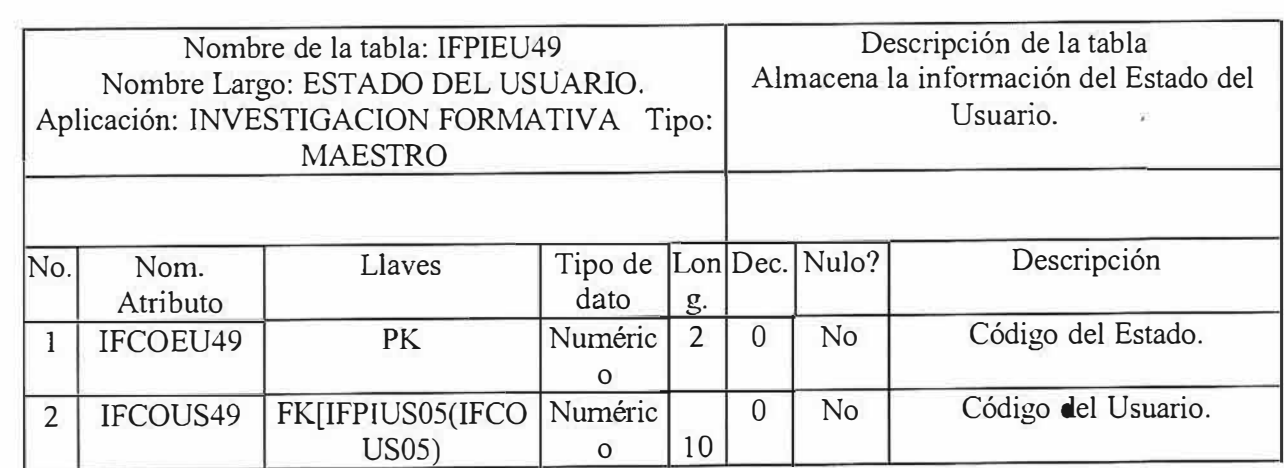

 $\alpha$ 

 $\widetilde{\mathcal{B}}$ 

### 7. **ESTANDARES DE PROGRAMACIÓN.**

La estandarización permite que la gestión, control, mantenimiento y reparación del software en construcción y consideración en este proyecto sea más rápidos y eficientes.

La estandarización consiste en aplicar las reglas de programación establecidas normalizando los campos de las tablas., codificando objetos como formularios y otros más detallados que se analizará por herramienta de desarrollo.

#### 7.1. ESTANDARES DE LA BASE DE DATOS.

#### 7.1.1. Tablas.

Los nombres que se utilizan en la base de datos del sistema de información son identificables claramente con la entidad que representan. Como se estudió en el diseño son 35 tablas.

Los nombres de estas son compuestas por dos letras de la Dependencia al cual se realiza seguido con dos letras del nombre del proyecto y con un valor consecutivo.

#### 7.1.2. Campos.

La estandarización de los nombres de los campos se establece colocando primero por dos letras de la Dependencia al cual se realiza, luego de cuatro letras que la describen y el valor de la tabla a la cual pertenecen. Ejemplo: Campo IFCOPR09(código del proyecto) de la tabla IFPIPR09(proyectos).

#### 7.2. ESTANDARES DEL LENGUAJE DE PRORAMACIÓN

Las reglas de estandarización para un lenguaje de programación son parecidas en cuanto a nombres de variables o constantes, ya que deben identificar claramente lo que representan en el proyecto.

A los n ombres de los objetos de un formulario se le colocan primero dos letras de la Dependencia al cual se realiza el proyecto, el nombre del objeto y un valor consecutivo.

Algunos de los objetos que se manejan en el software del sistema de información son las siguientes:

 $Frame = FR$ 

 $Label = LR$ 

Command Butonn = CB.

 $Image = MG$ 

Caja de texto  $= TX$ .

Entre otros.

Todas la páginas deben llevar sus respectivos comentarios explicando brevemente la función(es) que se realiza(n).

#### 7.3. SCRIPT DE LA BASE DE DATOS.

' ' prompt ------------------------------------------------------------------------------ prompt 'Eliminando...IFPIPA01' DROP TABLE IFPIPA01: prompt 'Creando... IFPIPA01' create table IFPIPA01( IFCOPAOl varchar2(3) not null, IFNOPAOl varchar2(30) not null);

prompt 'Modificando...' Alter table IFPIPA01 add constraint IFPIPA01 pk primary key (IFCOPA01); prompt '-------------------------------------------------------------------------------'

pro mp t ' -------------------------------------------------------------------------------' prompt 'Eliminando .. .IFPIDE02' DROP TABLE IFPIDE02; prompt 'Creando... IFPIDE02' create table IFPIDE02( IFCODE02 varchar2(2) not null, IFNODE02 varchar2(20) not null, IFCOP A02 varchar2(3) not null); prompt 'Modificando...' Alter table IFPIDE02 add constraint IFPIDE02 pk primary key  $(IFCODE02, IFCOPA02);$ prompt '-------------------------------------------------------------------------------'

prompt '-------------------------------------------------------------------------------' prompt 'Eliminando...IFPIMU03' DROP TABLE IFPIMU03; prompt 'Creando... IFPIMU03' create table IFPIMU03( IFCOMU03 varchar2(3) not null, IFCON003 varchar2(30) not null, IFCODE03 varchar2(2) not null); prompt 'Modificando...' Alter table IFPIMU03 add constraint IFPIMU03 pk primary key (IFCOMU03,IFCODE03 ); pro mp t '-------------------------------------------------------------------------------'

prompt '-------------------------------------------------------------------------------' prompt 'Eliminando .. .IFPIEM04' DROP TABLE IFPIEM04; prompt 'Creando... IFPIEM04' create table IFPIEM04( IFCOPR04 varchar2(12) not null, IFCOEM04 varchar2(12) not null,

IFNOEM04 varchar2(60) not null, IFREEM04 varchar2(60) not null, IFDIEM04 varchar2(30) not null, IFTEEM04 varchar2(10) not null, IFMAEM04 varchar2(20) not null, IFCOCN04 varchar2(3) not null); prompt 'Modificando...' Alter table IFPIEM04 add constraint IFPIEM04 pk primary key (IFCOEM04,IFCOPR04,IFCOCN04); prompt '-------------------------------------------------------------------------------'

prompt '-------------------------------------------------------------------------------' prompt 'Eliminando...IFPIUS05' DROP TABLE IFPIUS05; prompt 'Creando... IFPIUS05' create table IFPIUS05( IFCOUS05 varchar2(10) not null, IFNOUS05 varchar2(60) null, IFAPUS05 varchar2(60) null, IFDIUS05 varchar2(30) null, IFTEUS05 varchar2(10) null, IFMAUS05 varchar2(20) null, IFPFUS05 varchar2(30) null, IFCTUS05 varchar2(20) not null, IFCOFAOS varchar2(2) not null, IFCOPE05 varchar2(2) not null); prompt 'Modificando...' Alter table IFPIUS05 add constraint IFPIUS05 pk primary key (IFCOUS05,IFCOPE05,IFCOFA05); prompt ' -------------------------------------------------------------------------------'

prompt '-------------------------------------------------------------------------------' prompt 'Eliminando...IFPIAS06' DROP TABLE IFPIAS06; prompt 'Creando... IFPIAS06' create table IFPIAS06( IFCOUS06 varchar2(10) not null, IFCOPR06 varchar2(12) not null,

IFCOOR06 varchar $2(10)$  not null); prompt 'Modificando...' Alter table IFPIAS06 add constraint IFPIAS06 pk primary key (IFCOUS06,IFCOPR06); pro mp t '-----------------------------------------------------\_\_\_\_\_\_\_\_\_\_\_\_\_\_\_\_\_\_\_\_\_\_\_\_\_\_ ,

prompt ' -------------------------------------------------------------------------------' prompt 'Eliminando...IFPIPE07' DROP TABLE IFPIPE07; prompt 'Creando... IFPIPE07' create table IFPIPE07( IFCOPE07 varchar2(2) not null, IFDESC07 varchar2(30) not null); prompt 'Modificando...' Alter table IFPIPE07 add constraint IFPIPE07 pk primary key (IFCOPE07); pro mp t '-------------------------------------------------------------------------------'

prompt '-------------------------------------------------------------------------------' prompt 'Eliminando .. .IFPIAG08' DROP TABLE IFPIAG08; prompt 'Creando... IFPIAG08' create table IFPIAG08( IFCOUS08 varchar $2(10)$  not null, IFFECH08 varchar2(15) not null, IFHOIN08 varchar2(15) not null, IFHOFI08 varchar2(15) not null, IFASUN08 varchar2(60) not null); prompt 'Modificando...' Alter table IFPIAG08 add constraint IFPIAG08 pk primary key (IFCOUS08); pro mp t ' -------------------------------------------------------------------------------'

prompt ' -------------------------------------------------------------------------------' prompt 'Eliminando .. .IFPIPR09' DROP TABLE IFPIPR09; prompt 'Creando... IFPIPR09' CREATE TABLE IFPIPR09( IFCOPR09 varchar2(12) not null,

IFNOPR09 varchar2(200) not null, IFFEIN09 varchar2(15) not null, IFFEFI09 varchar2(15) not null, IFCOLI09 varchar2(2) not null, IFCOTE09 varchar2(2) not null, IFCOES09 varchar2(2) not null, IFCPTP09 varchar2(2) not null, IFCOFA09 varchar2(2) not null, IFCOET09 varchar2(2) not null, constraint IFPIPR09 pk primary key (IFCOPR09)); prompt 'Modificando...' Alter table IFPIPR09 add constraint IFPIPR09 pk primary key (IFCOFA09, IFCOES09, IFCOLI09, IFCOTE09, IFCPTP09); prompt ' -------------------------------------------------------------------------------'

prompt ' -------------------------------------------------------------------------------' prompt 'Eliminando...IFPILI10' DROP TABLE IFPILI10; prompt 'Creando... IFPILI10' create table IFPILil O( IFCOLilO varchar2(3) not null, IFDESClO varchar2(50) not null,  $IFCOFA10$  varchar $2(2)$  null); prompt 'Modificando...' Alter table IFPILI10 add constraint IFPILI10 pk primary key (IFCOLI10); prompt ' -------------------------------------------------------------------------------'

prompt '-------------------------------------------------------------------------------' prompt 'Eliminando...IFPIFA11' DROP TABLE IFPIFA11; prompt 'Creando... IFPIFA11' create table IFPIFA11( IFCOFAI 1 varchar2(2) not null, IFNOFAl 1 varchar2(30) not null); prompt 'Modificando...' Alter table IFPIFA11 add constraint IFPIFA11 pk primary key (IFCOFA11); prompt '---------------------------------------------- ---------------- -----------------'

prompt '-------------------------------------------------------------------------------' prompt 'Eliminando...IFPITE12' DROP TABLE IFPITE 12; prompt 'Creando... IFPITE12' create table IFPITEI2( IFCOTE12 varchar2(2) not null, IFDESC12 varchar2(20) not null); prompt 'Modificando...' Alter table IFPITE12 add constraint IFPITE12 pk primary key (IFCOTE12); prompt '-------------------------------------------------------------------------------'

prompt '-------------------------------------------------------------------------------' prompt 'Eliminando...IFPICO13' DROP TABLE IFPIC013; prompt 'Creando... IFPICO13' create table IFPIC013( IFCOCO13 varchar $2(2)$  not null, IFDESC13 varchar2(60) not null, IFCOET13 varchar2(20) not null); prompt 'Modificando...' Alter table IFPICO13 add constraint IFPICO13 pk primary key (IFCOC013,IFCOET13); prornpt '-------------------------------------------------------------------------------'

prompt ' -------------------------------------------------------------------------------' prompt 'Eliminando ... IFPIET 14' DROP TABLE IFPIET14; prompt 'Creando... IFPIET14' create table IFPIET14( IFCOET14 varchar2(2) not null, IFDESC14 varchar2(30) not null, IFSEET14 varchar2(2) null, IFDUET14 varchar2(15) nu11, IFCOFA14 varchar2(2) null); prompt 'Modificando...' Alter table IFPIET14 add constraint IFPIET14 pk primary key (IFCOET14); promp t '-------------------------------------------------------------------------------'

pro mp t '---------------------------------------------------------\_\_\_\_\_\_\_\_\_\_\_\_\_\_\_\_\_\_\_\_\_\_ , prompt 'Eliminando .. .IFPIAS 15' DROP TABLE IFPIAS15; prompt 'Creando... IFPIAS15' create table IFPIAS 15( IFCOAS15 varchar2(2) not null, IFCOINI 5 varchar2(I2)not null, IFCOPR15 varchar2(12)not null, IFFECHl 5 varchar2(15)not null); prompt 'Modificando...' Alter table IFPIAS15 add constraint IFPIAS15\_pk primary key (IFCOIN15,IFCOAS15,IFCOPR15); p romp t '------ ---------------------------------------------------\_\_\_\_\_ ---\_\_\_\_\_\_\_\_\_\_\_\_\_\_ '

prompt '-------------------------------------------------------------------------------' prompt 'Eliminando...IFPISU16' DROP TABLE IFPISU16; prompt 'Creando... IFPISU16' create table IFPISU16( IFCOPR16 varchar2(12) not null, IFCOET16 varchar $2(3)$  not null, IFFESU16 varchar2(15) not null, IFH0SU16 varchar2(15) not null, IFJURA16 varchar2(20) not null, IFJURB 16 varchar2(20) not null, IFJURC16 varchar2(20) not null, IFJURD16 varchar2(20) null, IFJURE 16 varchar2(20) null); prompt 'Modificando...' Alter table IFPISU16 add constraint IFPISU16 pk primary key (IFCOPR16, IFCOET16); prompt '-------------------------------------------------------------------------------'

prompt ' ------- ------------------------------------------------ ------ -------- -- ------ --' prompt 'Eliminando...IFPIAV17'

DROP TABLE IFPIAV17; prompt 'Creando... IFPIAV17' create table IFPIAV17(  $IFCOTA17$  varchar $2(12)$  not null, IFCOPR17 varchar2(12) not null, IFFEAV 17 varchar  $2(15)$  not null, IFHOIC17 varchar2 $(15)$  not null, IFHOFN17 varchar2 $(15)$  not null, IFTAPRl 7 varchar2(200) not null, IFTAAG17 varchar2(200) not null, IFOBAV17 varchar2(200) not null, IFCOET17 varchar2 $(2)$  not null); prompt 'Modificando...' Alter table IFPIAV17 add constraint IFPIAV17\_pk primary key (IFCOPR17, IFCOET17, IFCOTA17); prompt **1-------------------------------------------------------------------------------'** 

prompt ' -------------------------------------------------------------------------------' prompt 'Eliminando .. .IFPIIN 18' DROP TABLE IFPIIN18; prompt 'Creando... IFPIIN18' create table IFPIIN18( IFCOTII8 VARCHAR2(2) NOT NULL, IFCOIN18 varchar2(10) not null, IFNOIN18 varchar2(30) not null, IFAPIN18 varchar2(30) not null, IFAPLI18 varchar2(30) not null); prompt 'Modificando...' Alter table IFPIIN18 add constraint IFPIIN18 pk primary key (IFCOIN18,IFCOTI18); prompt '-------------------------------------------------------------------------------'

prompt '-------------------------------------------------------------------------------' prompt 'Eliminando...IFPITP19' DROP TABLE IFPITP19; prompt 'Creando... IFPITP19' create table IFPITP 19( IFCOTP19 varchar2(2) not null,

IFDETP19 varchar2(40) not null); prompt 'Modificando...' Alter table IFPITP19 add constraint IFPITP19 pk primary key (IFCOTP19); prompt '-------------------------------------------------------------------------------'

prompt '-------------------------------------------------------------------------------' prompt 'Eliminando... IFPIPG20' drop table IFPlPG20; prompt 'Creando... IFPIPG20' create table IFPIPG20 ( IFCOPR20 varchar2(10 not null, IFCOEM20 varchar $2(10)$  not null); prompt 'Modificando...' Alter table IFPIPG20 add constraint IFPIPG20 pk primary key (IFCOPR20, IFCOEM20); prompt ' -------------------------------------------------------------------------------

prompt '-------------------------------------------------------------------------------' prompt 'Elirninando .. .IFPICN2 l' drop table IFPICN21; prompt 'Creando... IFPICN21' create table IFPICN21( IFCOCN21 varchar2(3) not null, IFDECN21 varchar $2(40)$  not null); prompt 'Modificando...' Alter table IFPICN21 add constraint IFPICN21 pk primary key (IFCOCN21); prompt ' -------------------------------------------------------------------------------'

prompt ' -------------------------------------------------------------------------------' prompt 'Eliminando ... IFPID122' DROP TABLE IFPIDI22; prompt 'Creando... IFPIDI22' create table IFPIDI22( IFCODI22 varchar $2(10)$  not null, IFNODI22 varchar2(30) not null, IF APDI22 varchar2(30) not null, IFAPLI22 varchar2(30) not null); prompt 'Modificando...'

Alter table IFPIDI22 add constraint IFPIDI22 pk primary key (IFCODI22); prompt '-------------------------------------------------------------------------------'

prompt '-------------------------------------------------------------------------------' prompt 'Eliminando...IFPIES23' DROP TABLE IFPIES23; prompt 'Creando... IFPIES23' create table IFPIES23( IFCOES23 varchar2(3) not null, IFDEES23 varchar2(30) not null); prompt 'Modificando...' Alter table IFPIES23 add constraint IFPIES23 pk primary key (IFCOES23); pro mp t '-------------------------------------------------------------------------------'

prompt '-------------------------------------------------------------------------------' prompt 'Eliminando ... IFPICA25' DROP TABLE IFPICA25; prompt 'Creando... IFPICA25' Create table IFPICA25( IFCOPR25 varchar2(12) not null, IFPACL25 varchar2(12) not null, IFCOTN25 varchar2(30) not null, IFDEPC25 varchar2(30) not null); prompt 'Modificando...' Alter table IFPICA25 add constraint IFPICA25 pk primary key (IFCOPR25); prompt '-------------------------------------------------------------------------------'

prompt '-------------------------------------------------------------------------------' prompt 'Eliminando ... IFPINU26' DROP TABLE IFPINU26; prompt 'Creando... IFPINU26' create table IFPINU26( IFCONU26 varchar2(5) not null, IFCOFA26 varchar2(3) null, IFDENU26 varchar2(30) not null); prompt 'Modificando...'
Alter table IFPINU26 add constraint IFPINU26 pk primary key (IFCONU26); prompt '-------------------------------------------------------------------------------' prompt '-------------------------------------------------------------------------------' prompt 'Eliminando...IFPIEJ27' DROP TABLE IFPIEJ27; prompt 'Creando... IFPIEJ27' create table IFPIEJ27( IFCOEJ27 varchar2(5) not null, IFCOLI27 varchar2(3) not null, IFDEEJ27 varchar2(80) not null); prompt 'Modificando...' Alter table IFPIEJ27 add constraint IFPIEJ27 pk primary key (IFCOEJ27,IFCOLI27); promp t '---------------------------------------------------------\_\_\_\_\_\_\_\_\_\_\_\_\_\_\_\_\_\_\_\_\_\_ ' prompt '-------------------------------------------------------------------------------' prompt 'Eliminando ... IFPIPU28' DROP TABLE IFPIPU28; prompt 'Creando... IFPIPU28' create table IFPIPU28( IFCODP28 varchar2(3) not null, IFCOPU28 varchar2(5) not null, IFCOTP28 varchar2(3) not null, IFCOME28 varchar2(3) not null, IFDEPU28 varchar2(30) not null, IFFEPU28 varchar2(20) not null, IFCOIN28 varchar2(12) not null, IFCOPR28 varchar2(12) null); prompt 'Modificando...' Alter table IFPIPU28 add constraint IFPIPU28 pk primary key (IFCOPU28,IFCOTP28,IFCOME28,IFCOIN28,IFCODP28,IFCOPR28); pro mp t '-------------------------------------------------------------------------------'

pro mp t '-----------------------------------------------------------------\_\_\_\_\_\_\_\_\_\_\_\_\_\_ ' prompt 'Eliminando ... IFPIME29'

DROP TABLE IFPIME29; prompt 'Creando... IFPIME29' create table IFPIME29( IFCOME29 varchar2(3) not null, IFDEME29 varchar2(30) not null); prompt 'Modificando...' Alter table IFPIME29 add constraint IFPIME29 pk primary key (IFCOME29); prompt '-------------------------------------------------------------------------------'

prompt '-------------------------------------------------------------------------------' prompt 'Eliminando ... IFPITP30' DROP TABLE IFPITP30; prompt 'Creando... IFPITP30' create table IFPITP30( IFCOTP30 varchar2(3) not null, IFDETP30 varchar2(30) not null); prompt 'Modificando...' Alter table IFPITP30 add constraint IFPITP30\_pk primary key (IFCOTP30); pro mp t ' -----------------------------------------------------------------------------\_\_ '

prompt 1-------------------------------------------------------------------------------' prompt 'Eliminando...IFPIDP32' DROP TABLE IFPIDP32; prompt 'Creando... IFPIDP32' create table IFPIDP32( IFCODP32 varchar2(3) not null, IFDEDP32 varchar2(30) not null); prompt 'Modificando...' Alter table IFPIDP32 add constraint IFPIDP32 pk primary key (IFCODP32); prompt ' -------------------------------------------------------------------------------'

prompt '-------------------------------------------------------------------------------' prompt 'Eliminando .. .IFDIPR3 3' DROP TABLE IFDIPR33; prompt 'Creando... IFDIPR33' create table IFDIPR33(

IFCOPR33 varchar2(12) not null, IFCODI33 varchar $2(10)$  not null, JFFEAG33 varchar2(15) not null); prompt 'Modificando...' Alter table IFDIPR33 add constraint IFDIPR33 pk primary key  $(IFCODI33,IFCOPR33);$ prompt '-------------------------------------------------------------------------------'

prornpt ' -------------------------------------------------------------------------------' prompt 'E1iminando ... IFNTPR34' DROP TABLE IFNTPR34; prompt 'Creando... IFNTPR34' create table IFNTPR34( IFCSNT35 varchar2(3) not null, IFNONT34 varchar2(60) riot null, IFTXNT34 varchar2(600) not null, IFFENT34 varchar2(15) not null, IFDINT34 varchar2(30) null); prompt 'Modificando...' Alter table IFNTPR34 add constraint IFNTPR34 pk primary key (IFCSNT35); prornpt '------------------------------------------------------------------------------'

prompt '-------------------------------------------------------------------------------' prornpt 'Eliminando .. .IFCSPR35' DROP TABLE IFCSPR35; prompt 'Creando... IFCSPR35' create table IFCSPR35( IFCOCS35 varchar2(5) not null, IFDECS35 varchar2(30) not null, IFVLCS35 varchar2(3) not null); prompt 'Modificando...' Alter table IFCSPR35 add constraint IFCSPR35 pk primary key (IFCOCS35); prompt '------------------------------------------------------------------------------'

prornpt '-------------------------------------------------------------------------------'

prompt 'Eliminando...IFPITA36' drop table IFPITA36; prompt 'Creando... IFPITA36' create table IFPITA36( IFCOTA36 varchar2(5) not null, IFDECS36 varchar2(30) not null); prompt 'Modificando...' Alter table IFPITA36 add constraint IFPITA36\_pk primary key (IFCOTA36); prompt '-------------------------------------------------------------------------------'

pro mpt ' -------------------------------------------------------------------------------' prompt 'Eliminando...IFPICA37' drop table IFPICA37; prompt 'Creando... IFPICA37' create table IFPICA37( IFCOCG37 varchar2(5) not null, IFCOPR37 varchar2(10) not null, IFCOET37 varchar2(2) not null); prompt 'Modificando...' Alter table IFPICA37 add constraint IFPICA37 pk primary key (IFCOCG37,IFCOPR37,IFCOET37); prompt '-------------------------------------------------------------------------------'

prompt ' -------------------------------------------------------------------------------' prompt 'Eliminando...IFPIPI38' drop table IFPIPI38; prompt 'Creando... IFPIPI38' create table IFPIPI38( IFCOPI38 varchar2(12) not null, IFCOPR38 varchar2(10) not null); prompt 'Modificando...' Alter table IFPIPI38 add constraint IFPIPI38 pk primary key  $(IFCOPI38, IFCOPR38);$ promp t '-------------------------------------------------------------------------------'

prompt '-------------------------------------------------------------------------------' prompt 'Eliminando...IFPITI39' drop table IFPITI39;

prompt 'Creando... IFPITI39' create table IFPITI39( IFCOTI39 varchar2(2) not null, IFDESC39 varchar2(20) not null); prompt 'Modificando...' Alter table IFPITI39 add constraint IFPITI39 pk primary key (IFCOTI39); prompt '-------------------------------------------------------------------------------' .

prompt ' -------------------------------------------------------------------------------' prompt 'Eliminando...IFPITT40' drop table IFPITT40; prompt 'Creando... IFPITT40' create table IFPITT40( IFCOTT40 varchar2(2) not null, IFDESC40 varchar2(30) not null); prompt 'Modificando...' Alter table IFPITT40 add constraint IFPITT40 pk primary key (IFCOTT40); p romp t ' ------------------------------------------------------------------------------'

prompt **1-------------------------------------------------------------------------------'**  prompt 'Eliminando...IFPIAU41' drop table IFPIAU41; prompt 'Creando... IFPIAU41' create table IFPIAU41( IFCOUS41 varchar $2(10)$  not null, IFOPCI4 l varchar2(2) not null, IFTAAL41 varchar2(2) not null, IFTRAN41 varchar2(1) not null, IFFECH41 varchar2 $(15)$  not null); p romp t ' -------------------------------------------------------------------------------'

pro mp t ' -----------------------------------------------------------------\_\_\_\_ ---\_\_\_\_\_\_\_ ' prompt 'Eliminando...IFPITT43' drop table IFPITT43; prompt 'Creando... IFPITT43' create table IFPITT43( IFTRAN43 varchar2(2) not null,

IFDESC43 varchar2(30) not null); prompt 'modificando...' Alter table IFPITT43 add constraint IFPITT43 pk primary key (IFTRAN43); prompt '-------------------------------------------------------------------------------'

promp t '------------------------------------------------------------\_\_\_\_\_\_\_\_\_\_\_\_\_\_\_\_\_\_\_ ' prompt 'Eliminando...IFPIFO42' drop table IFPIF042; prompt 'creando... IFPIFO42' create table IFPIF042( IFOPCI42 varchar2(2) not null, IFDESC42 varchar2(60) not null); prompt 'modificando...' Alter table IFPIFO42 add constraint IFPIFO42 pk primary key (IFOPCI42); pro mp t ' -------------------------------------------------------------------\_ ---------\_\_ '

p romp t '-----------------------------------------------------------------------------\_\_ , prompt 'Eliminando...IFPITA44' drop table IFPITA44; prompt 'creando... IFPITA44' create table IFPITA44( IFTAAL44 varchar2(2) not null, IFDESC44 varchar2(60) not null); prompt 'modificando...' Alter table IFPITA44 add constraint IFPITA44 pk primary key (IFTAAL44); pro mp t ' -------------------------------------------------------------------------------'

prompt ' -------------------------------------------------------------------------------' prompt 'Eliminando...BU\_TABLAS' drop table BU\_ TABLAS; prompt 'Creando... BU TABLAS' create table BU\_TABLAS( CODIGO TAB varchar $2(2)$  not null, NOMBRE TAB varchar2(60) not null, DESC TAB varchar2(60) not null); prompt '-------------------------------------------------------------------------------'

prompt '-------------------------------------------------------------------------------' prompt 'Eliminando...BU CAMPOS' drop table BU\_CAMPOS; prompt 'Creando... BU\_CAMPOS' create table BU\_ CAMPOS( CODIGO\_TAB varchar2(2) not null,  $\text{CODIGO}$  CAM varchar2(2) not null, NOMBRE\_CAM varchar2(60) not null, ALIAS CAM varchar2(60) not null, TIPO varchar2(60) not null); prompt '-------------------------------------------------------------------------------'

prompt ' -------------------------------------------------------------------------------' prompt 'Eliminando...BU\_QUERY' drop table BU\_QUERY; prompt 'Creando... BU\_QUERY' create table BU\_QUERY(  $\text{CODIGO}$  QUE varchar2(5) not null, DESCRIP QUE varchar2(60) not null); pro mp t '-------------------------------------------------------------------------------'

prompt '-------------------------------------------------------------------------------' prompt 'Eliminando...BU\_RELACIONES' drop table BU \_RELACIONES; prompt 'Creando... BU\_ RELACIONES' create table BU\_RELACIONES( CODIGO DEP varchar2(2) not null, CONS\_CAMPO\_DPE varchar2(60) not null, CODIGO REF varchar $2(2)$  not null, CONS CAMPO REF varchar2(60) not null); prompt ' -------------------------------------------------------------------------------'

prompt '-------------------------------------------------------------------------------' prompt 'Eliminando...IFPIEU49' drop table IFPIEU49; prompt 'Creando... IFPIEU49'

create table IFPIEU49( IFCOEU49 varchar2(2) not null, IFCOUS49 varchar2 $(10)$  not null); prompt '-------------------------------------------------------------------------------  $\sim$ 1

# **MANUAL DEL USUARIO**

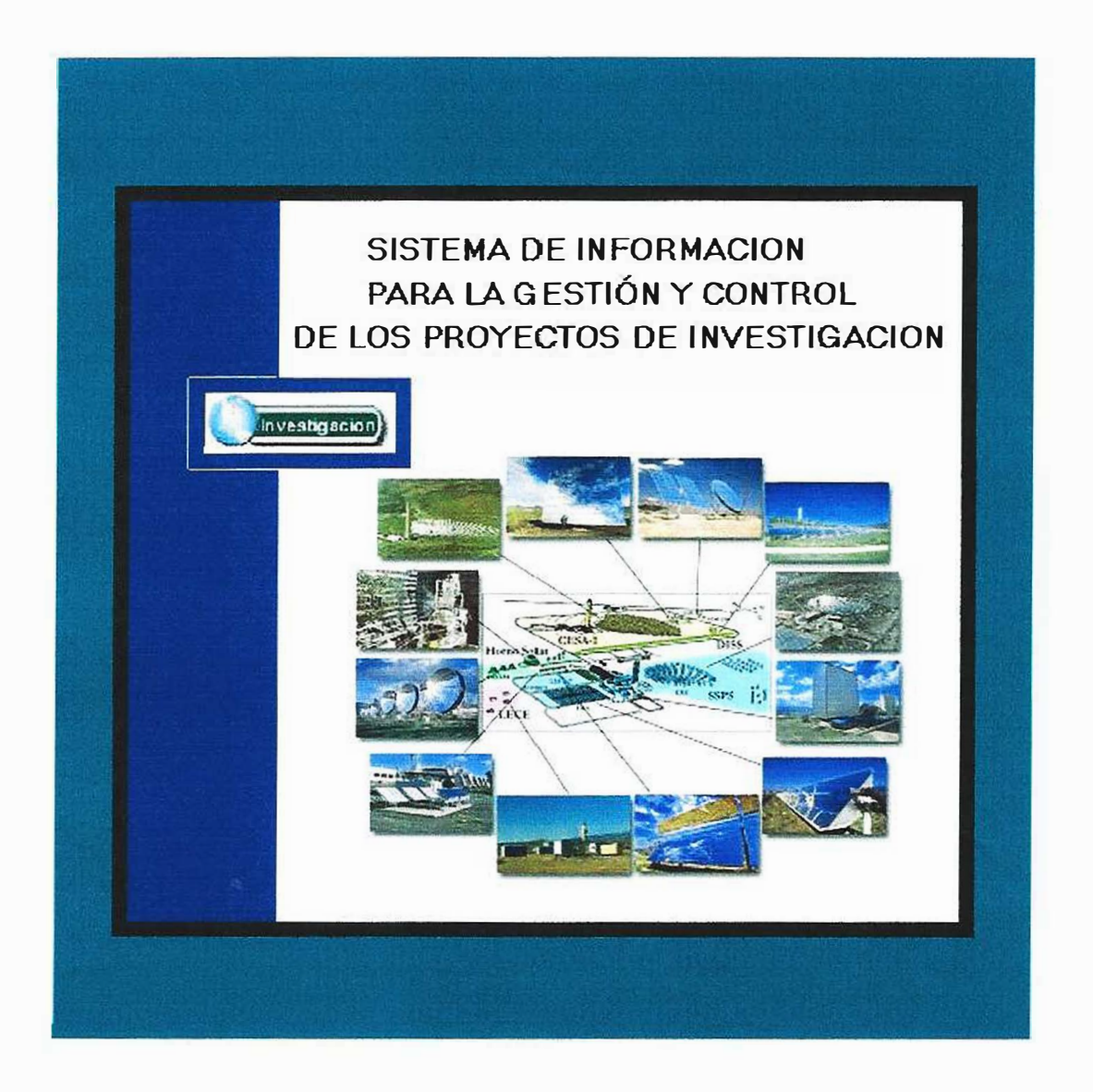

## **CONTENIDO**

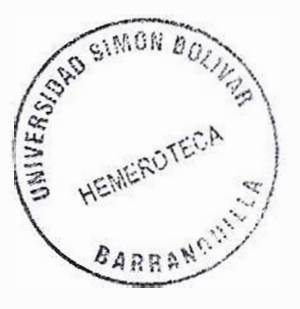

Pág.

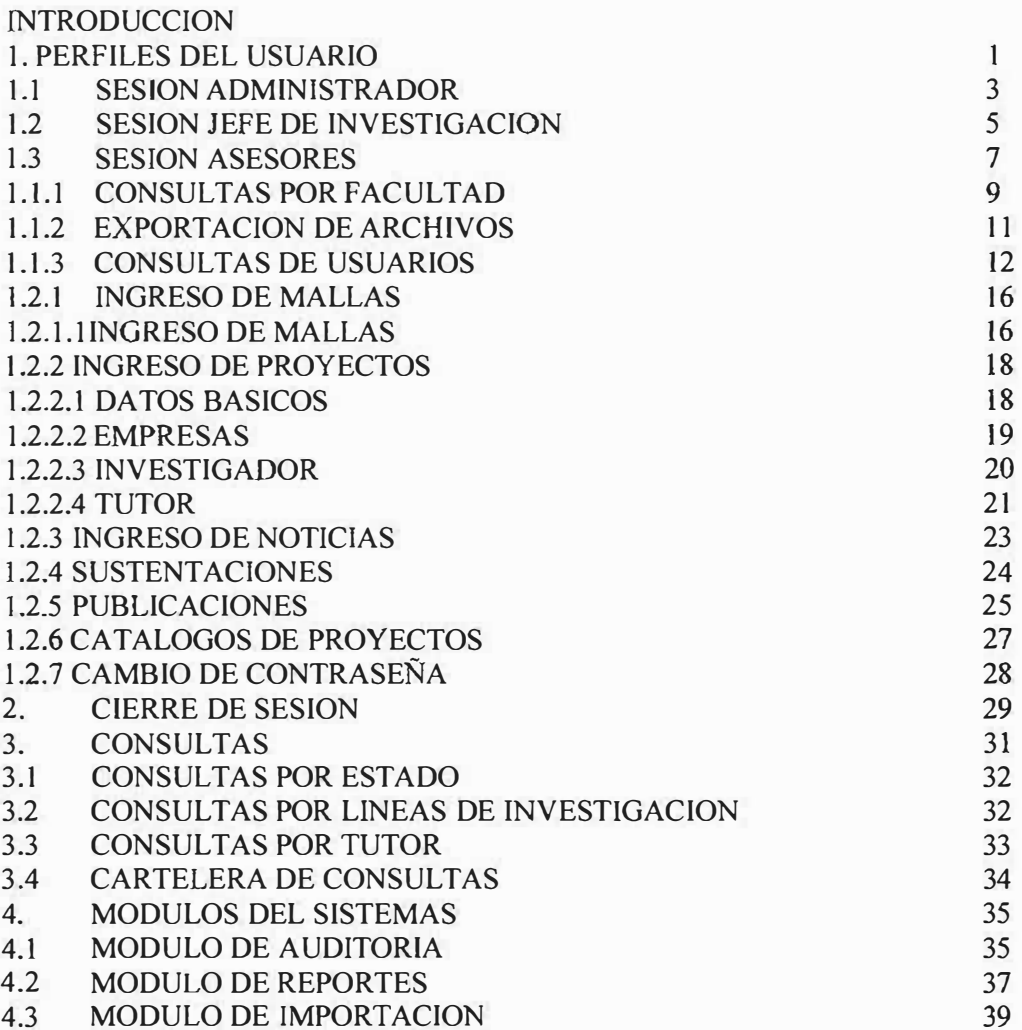

#### **INTRODUCCION**

La Corporación Educativa Mayor del Desarrollo Simón Bolívar, es una prestigiosa casa de estudios superiores de la ciudad de Barranquilla que cuenta en la actualidad con un Departamento de Investigación, donde se almacena la información de los proyectos realizados por los estudiantes de cada una de las facultades de dicha institución.

En este manual se encontrara toda la infonnación necesaria para manejar el sistema de información en el departamento de investigación. Se ha hecho especial hincapié en diseñar un sistema de información que almacene de manera rápida y adecuada los datos de los proyectos.

De sus asesores, citas, visitas, fecha de sustentación, etc., con el fin de proporcionar un producto de calidad. El resultado final, será un sistema de información serio, ampliable y diseñado para cumplir cada uno de los objetivos de las aplicaciones a la que de servicio.

Esta situación lograría mejorar y agilizar los procesos que se realizan en el Departamento de Investigación, ya que se recurriría al sistema de información que se diseñó de una manera rápida, didáctica y confiable.

Al conseguir organizar mediante este sistema de información al Departamento de Investigación, llevaríamos también de la mano a la Universidad Simón Bolívar para que aproveche la oportunidad que esta a su alcance de proyectarse a nivel de universidades, lo que permite un éxito

futuro, tener una forma de almacenamiento innovada, creativa y dinámica que le permita al usuario y a cada uno de los asesores ingresar al sistema de manera rápida y segura.

# **1. PERFILES DEL USUARIO**

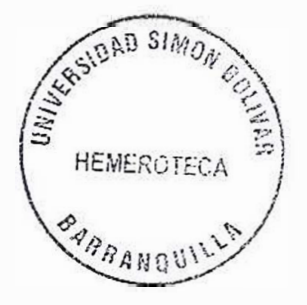

EL PROGRAMA MANEJA TRES TIPOS DE PERFILES:

- Administrador
- Jefe de Investigación
- Asesor

Cada perfil contiene una sesión única

Para acceder a cada sesión se deberá ingresar un código de usuario, una contraseña y el perfil al cual pertenezca.

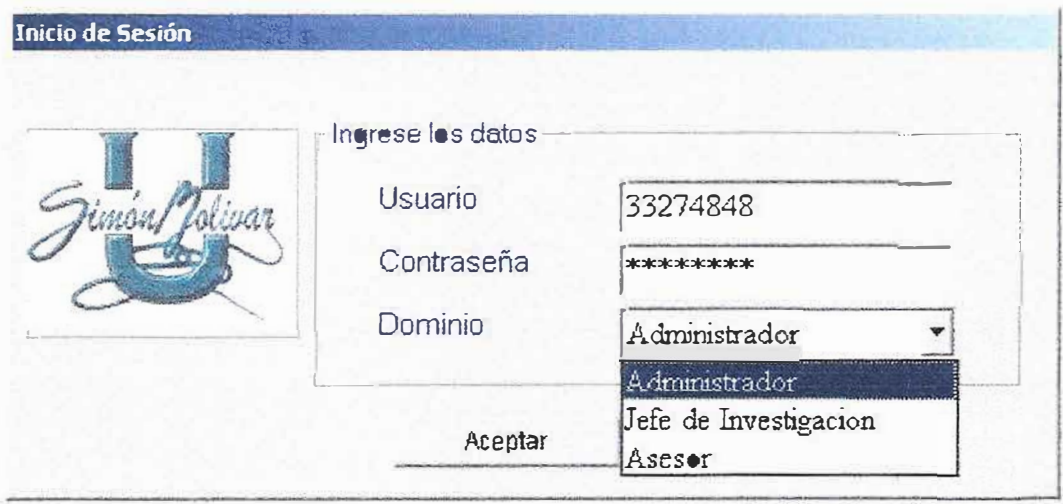

Teniendo en cuenta que la información a ingresar sea correcta y no esta seleccionada la tecla mayúscula (Bloq Mayús.) para el ingreso de la contraseña. Se marcara en la opción aceptar para acceder a la sesión deseada.

Todos los datos que se piden en el inicio de sesión deberán ser llenados correctamente para ingresar al sistema.

Ver más contraseña incorrecta

�e saldrá un mensaje como éste y debe hacer click en el botón Aceptar para que regrese a la ventana anterior y pueda digitar la información correcta.de acuerdo con los siguientes casos.

- •!• El Usuario debe asegurase de escribir la contraseña sin activar la tecla (Bloq Mayú s}.
- •!• En caso de haber digitado un usuario y contraseña correcta y el perfil equivocado.
- En caso de haber digitado un usuario o una contraseña equivocada.

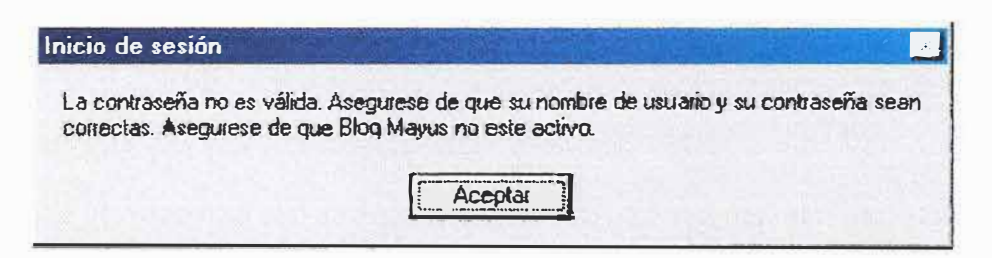

Si el usuario no ha digitado la contraseña y hace clic en el botón aceptar observara el siguiente mensaje.

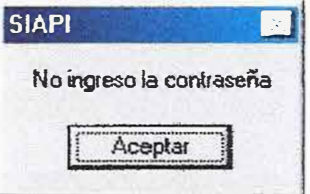

Deberá hacer click en Aceptar e ingresar la contraseña.

Si el usuario no ha digitado el nombre de usuario y hace click en el botón Aceptar observará el siguiente mensaje.

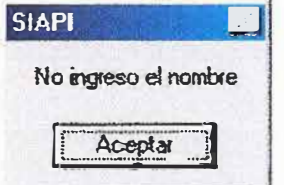

Deberá hacer click en Aceptar e ingresar el nombre de usuario.

#### **1.1 SESION ADMINISTRADOR**

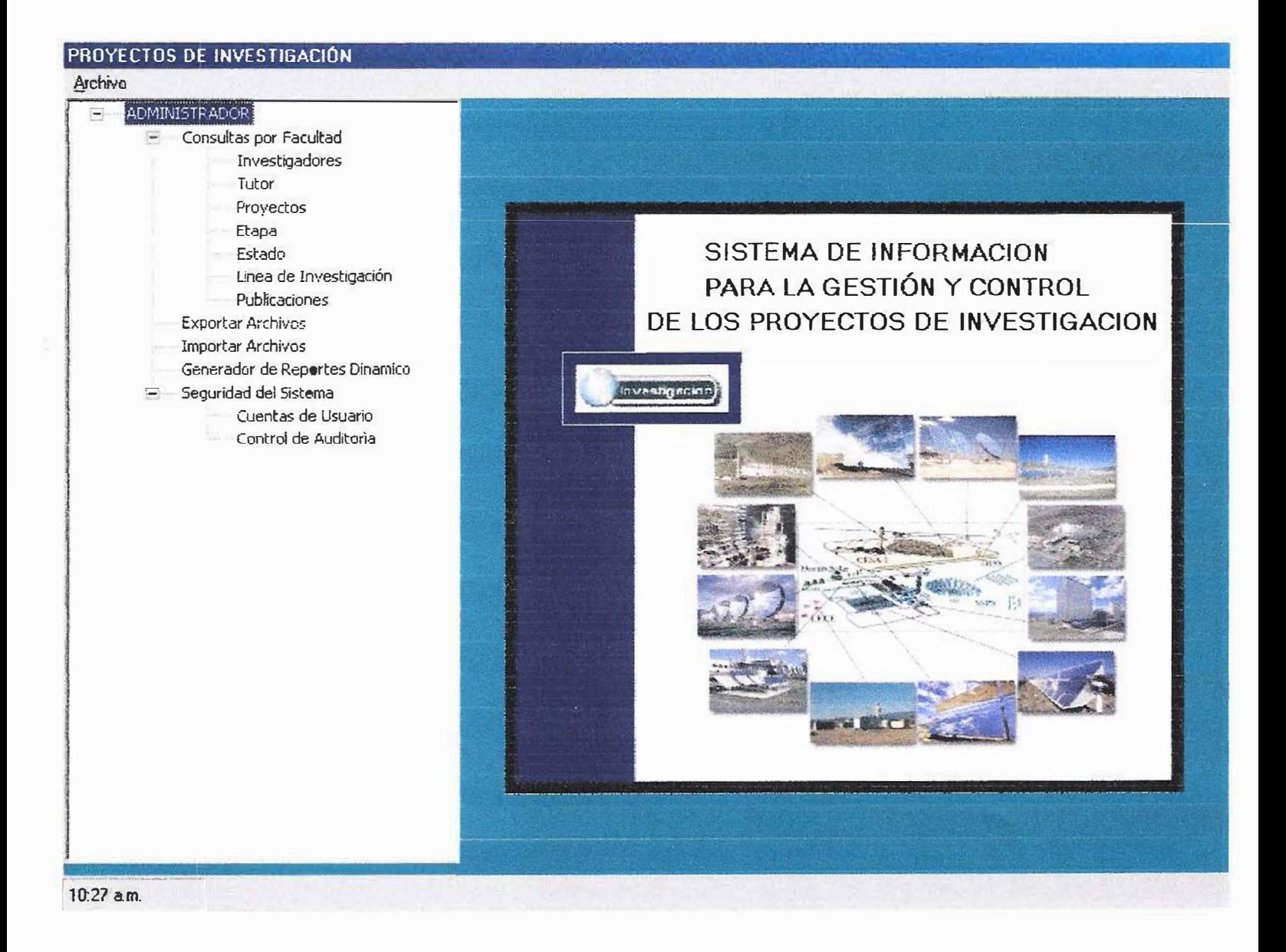

Esta sesión contiene:

- 1.1.1Consultas por Facultad: Muestra consultas por Investigadores, Tutor, Proyecto, Etapa, Estado. Líneas de Investigación y Publicaciones.
- 1.1.2 Exportación de Archivos: Permite extraer tablas con registros en archivos planos(Excel, Bloc de Notas).

# 1.1.3 Importación de Archivos: Permite introducir tablas con registros en la Base de Datos.

1.1.4 Generador de Reportes Dinámicos: Permite Generar reportes de todas las tablas y relaciones deseadas.

1.1.5 Seguridad del Sistema: Esta contenida por:

- •:• Cuentas de Usuarios: Crea todos los usuarios que vayan a ingresar en el sistema.
- •:• Control de Auditoria: se encarga de registrar todas las operaciones que se realicen el sistema.

### **1.2 SESION JEFE DE INVESTIGACIÓN**

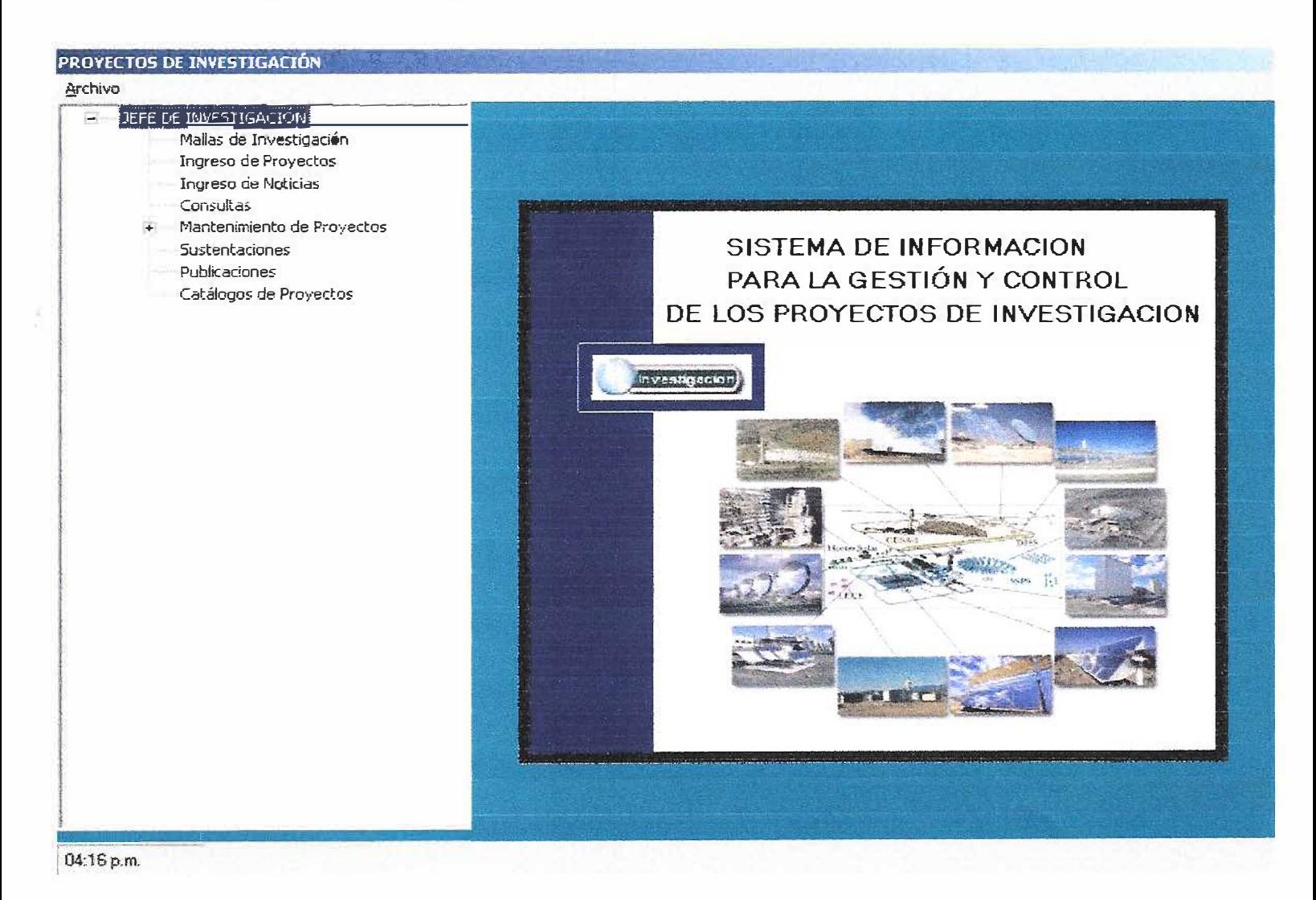

Esta sesión contiene:

**1.2.1 Ingreso de mallas:** Se almacena la información que permite gestionar los proyectos de investigación, cuyo objetivo es demarcar el enfoque que tendrán dichos proyectos.

**1.2.2 Ingreso de Proyectos:** se almacenaran los diferentes proyectos que los alumnos desarrollen en su fase de investigación formativa.

**1.2.3 Ingreso de Noticias:** se almacenaran noticias de interés sobre los proyectos que se estén adelantando, para enterar a los tutores las fechas de revisión, asesorías y entrega de documentos por parte de los estudiantes.

**1.2.4 Mantenimiento de proyectos:** Actualizara cada uno de los componentes de ingreso del proyecto:

- **Datos básicos:** La información básica de los proyectos.
- **Empresas:** La información de la empresa a la cual se desarrolla el proyecto.
- **Investigador:** Datos personales de los integrantes de los proyectos.
- **Tutor:** Datos personales de los docentes que tienen asignados el asesoramiento de los proyectos.

**1.2.5 Sustentaciones:** Se ingresa los jurados apara la evaluación de los proyectos, fecha, etapa, nombre del proyecto y la hora de sustentación.

**1.2.6 Publicaciones:** Se encarga de ingresar las descripciones de los proyectos a través de periódicos, revistas, folletos, Internet, entre otros para referencia de otros proyectos a desarrollar. Catálogos de proyectos: Es una descripción breve del contenido del proyecto.

#### **1.3 SESION ASESORES**

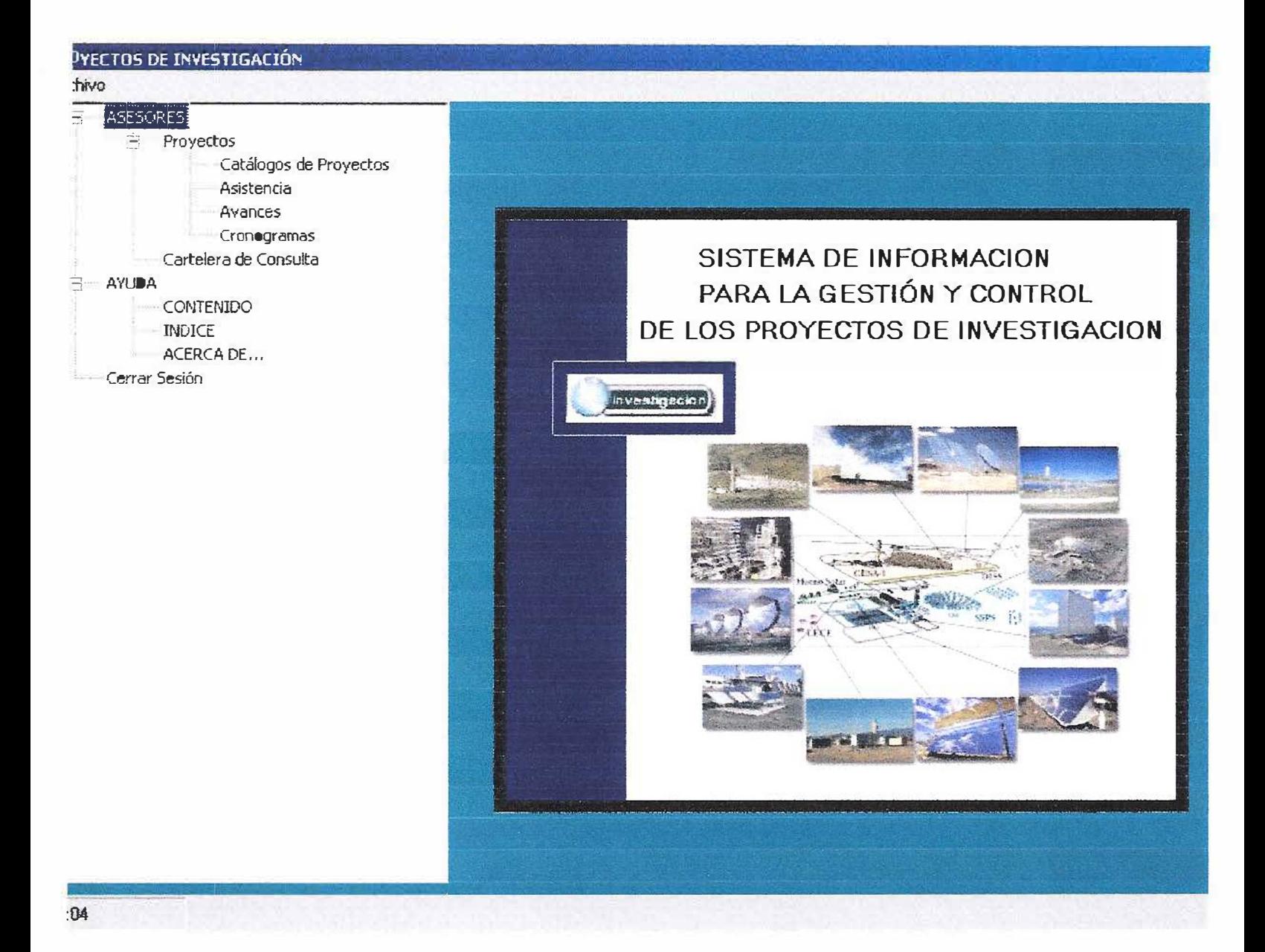

Esta sesión contiene:

1.3.1 Proyectos: donde se podrá observar:

• Catálogos de Proyectos: Muestra una descripción detallada de cada uno de los proyectos.

- Asistencia: Se registraran todas las citas que se realicen con los estudiantes y el asesor asignado al proyecto.
- Avances: Se registrara la evaluación realizada por el asesor en el transcurso del desarroilo de la etapa.
- Cronograma: Realiza una vista previa de todas las tareas programadas para el desarrollo del proyecto.
- 1.3.2 Cartelera de Consulta: Permite informar a los asesores sobre todas las noticias de interés con respecto a los proyectos.

# **1.1.1 Consultas**

*Facultad:* el administrador tiene la opción de ver todos los proyectos finalizados y los que se estén desarrollando por cada una de sus facultades

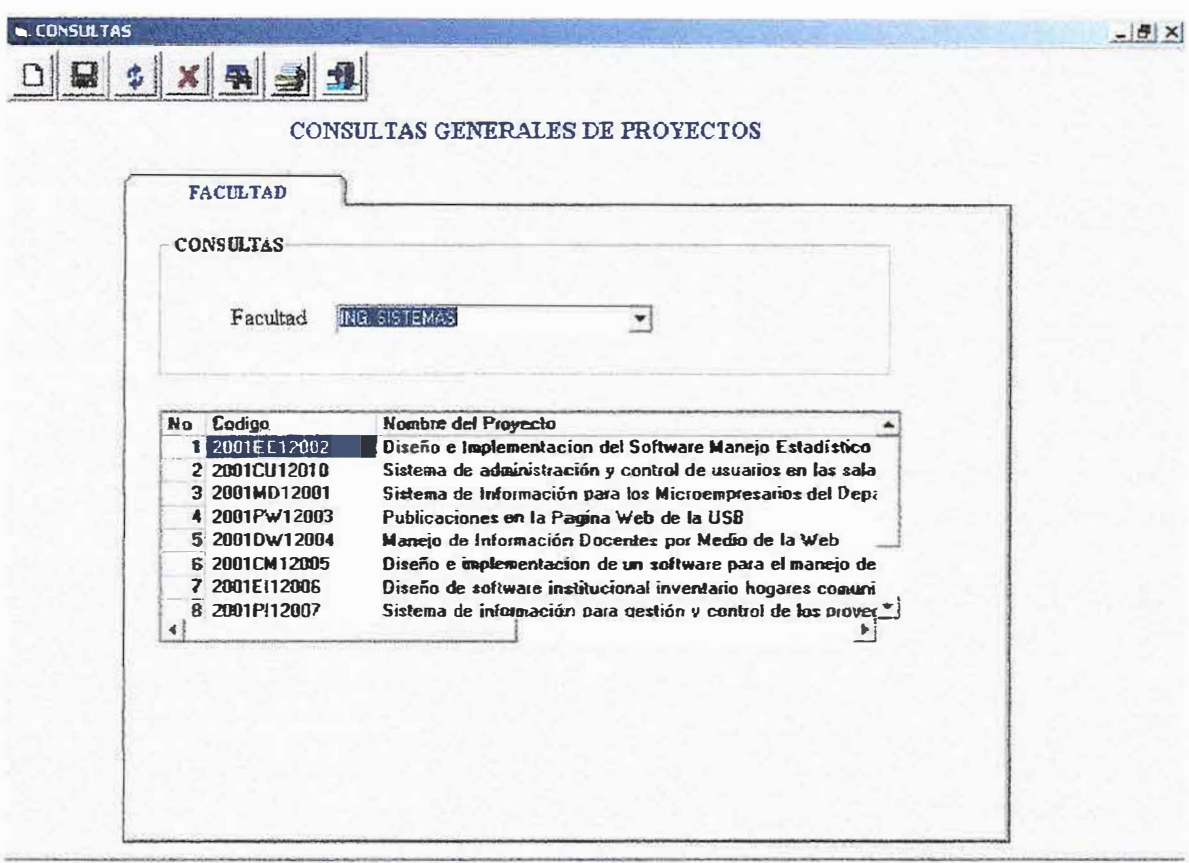

El administrador debe seleccionar en el combo que se encuentra en la parte de arriba la Facultad deseada.

*Etapa:* el administrador tiene la opción de ver todos los proyectos finalizados y los que se estén desarrollando por cada una de sus etapas en sus diferentes facultades .

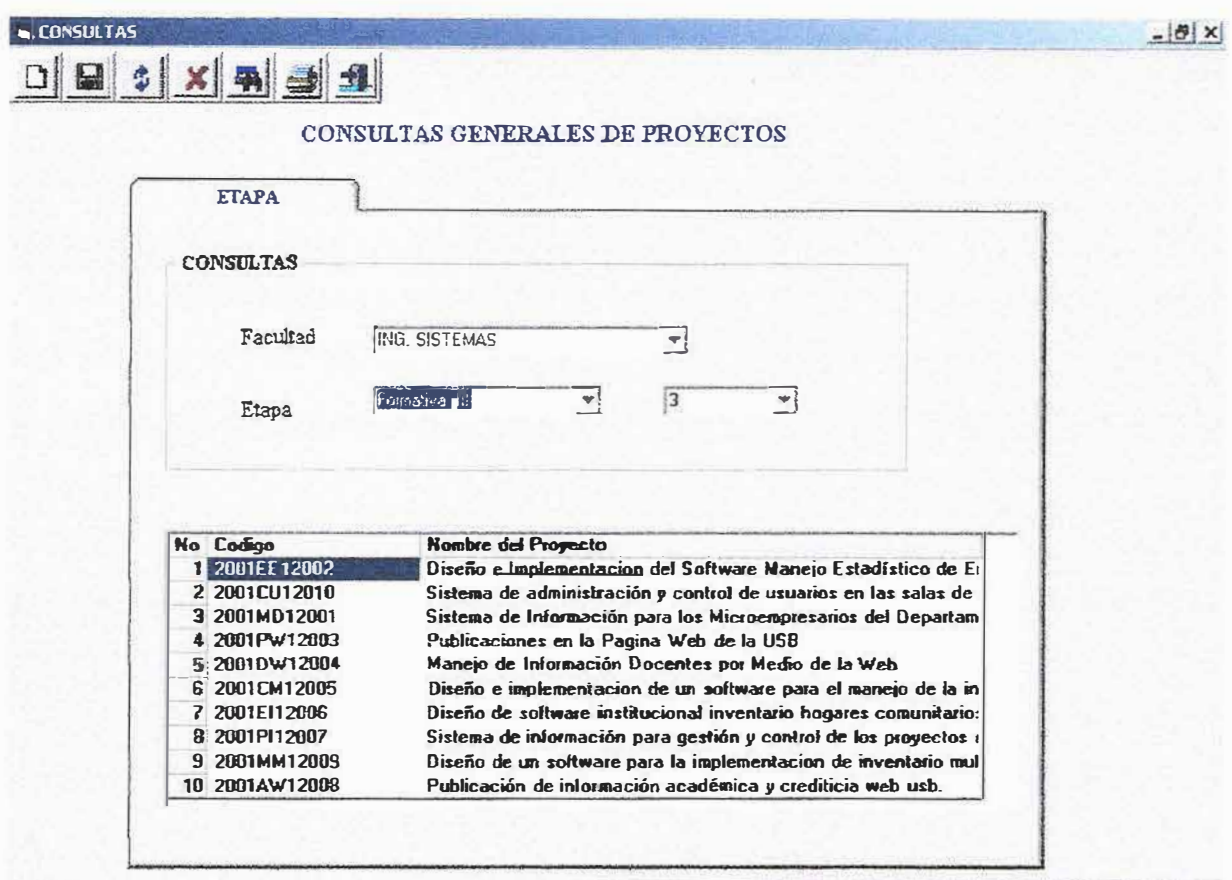

El administrador debe seleccionar en el combo que se encuentra en la parte de arriba, la Facultad y al Etapa deseada.

1.1.2 Exportación de Archivos: Permite extraer tablas con registros en archivos planos(Excel, Bloc de Notas).

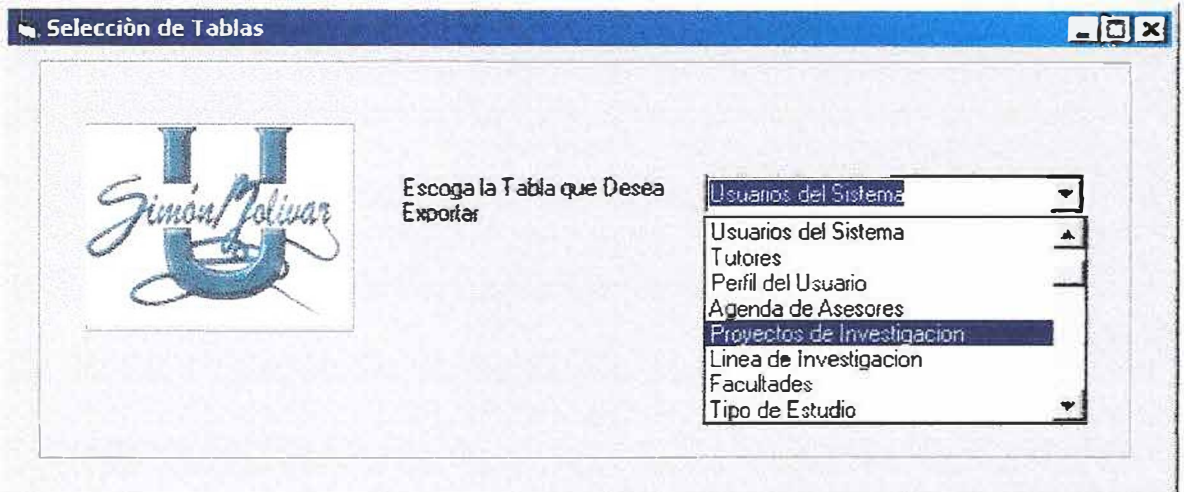

El administrador debe escoger la tabla del combo que desea Exportar.

A continuación aparecerá una ventana donde se realizara la exportación.

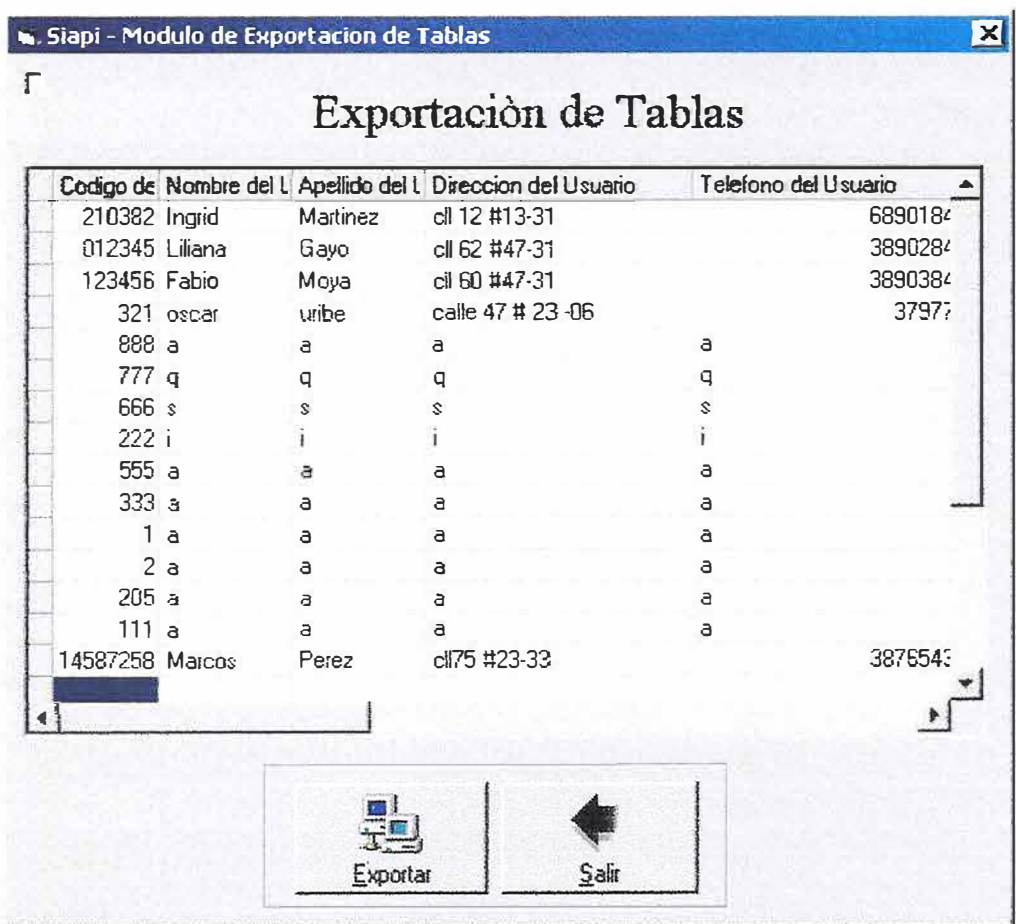

Se hacer clic en el botón Exportar y seguidamente se mostraran todos los registros de la tabla seleccionada a la aplicación de Excel.

### **1.1.3 Cuentas de Usuarios**

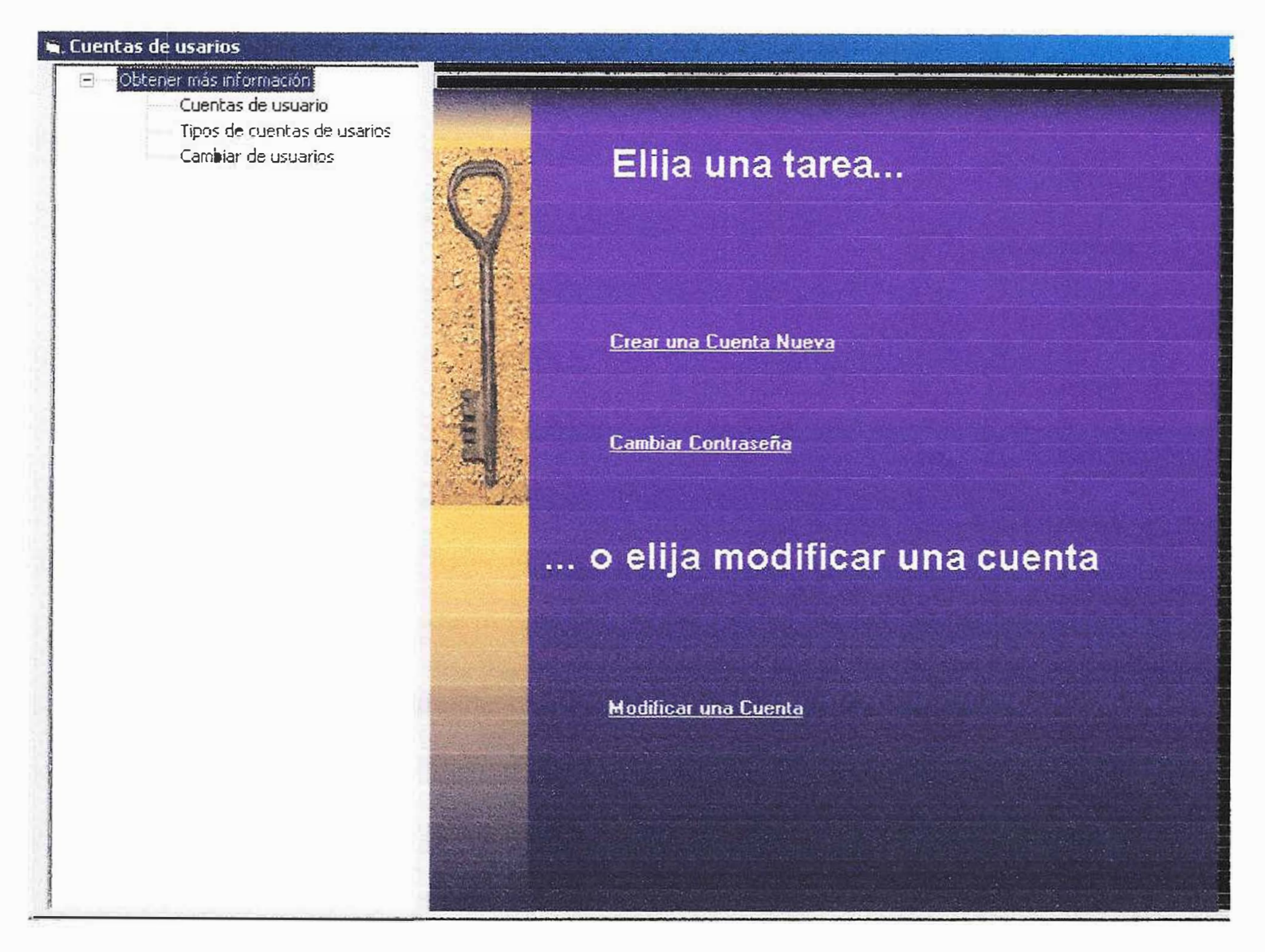

Esta opcíón permite:

- Crear una cuenta nueva.
- ·!· Cambiar Contraseñas.
- Modificar una Cuenta.

*Crear una cuenta nueva:* en esta ventana se ingresaran la información personal del usuario del sistema.

Toda la información es necesaria excepto por las opciones :

•!• Teléfono.

•!• Correo Electrónico o E-mail.

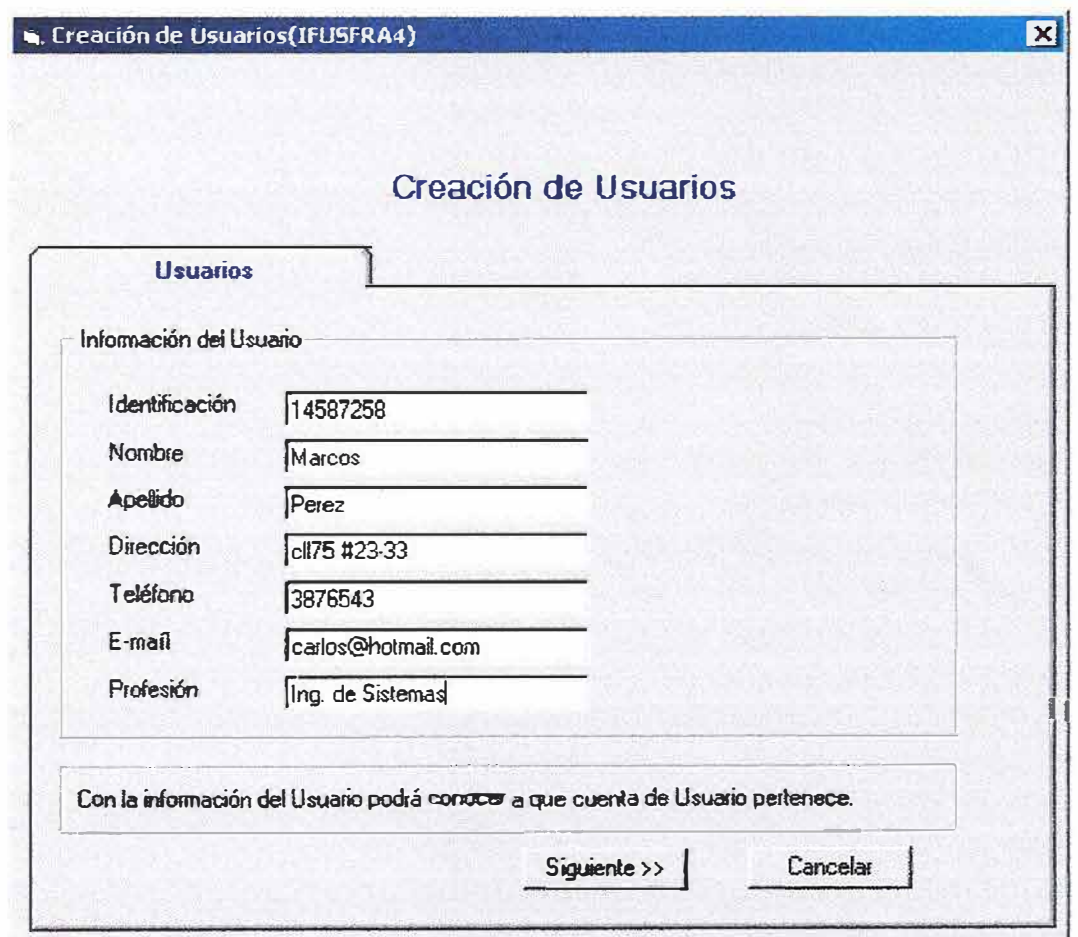

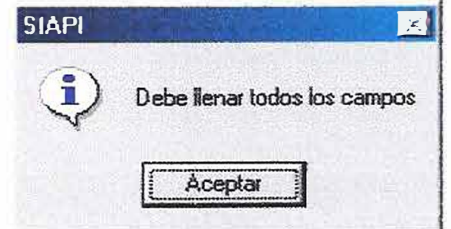

De lo contrario aparecerá el anterior mensaje y no le permitirá avanzar a la siguiente opción.

Después de haber ingresado los datos haga click en Siguiente y a continuación aparecerá la siguiente opción ..

..

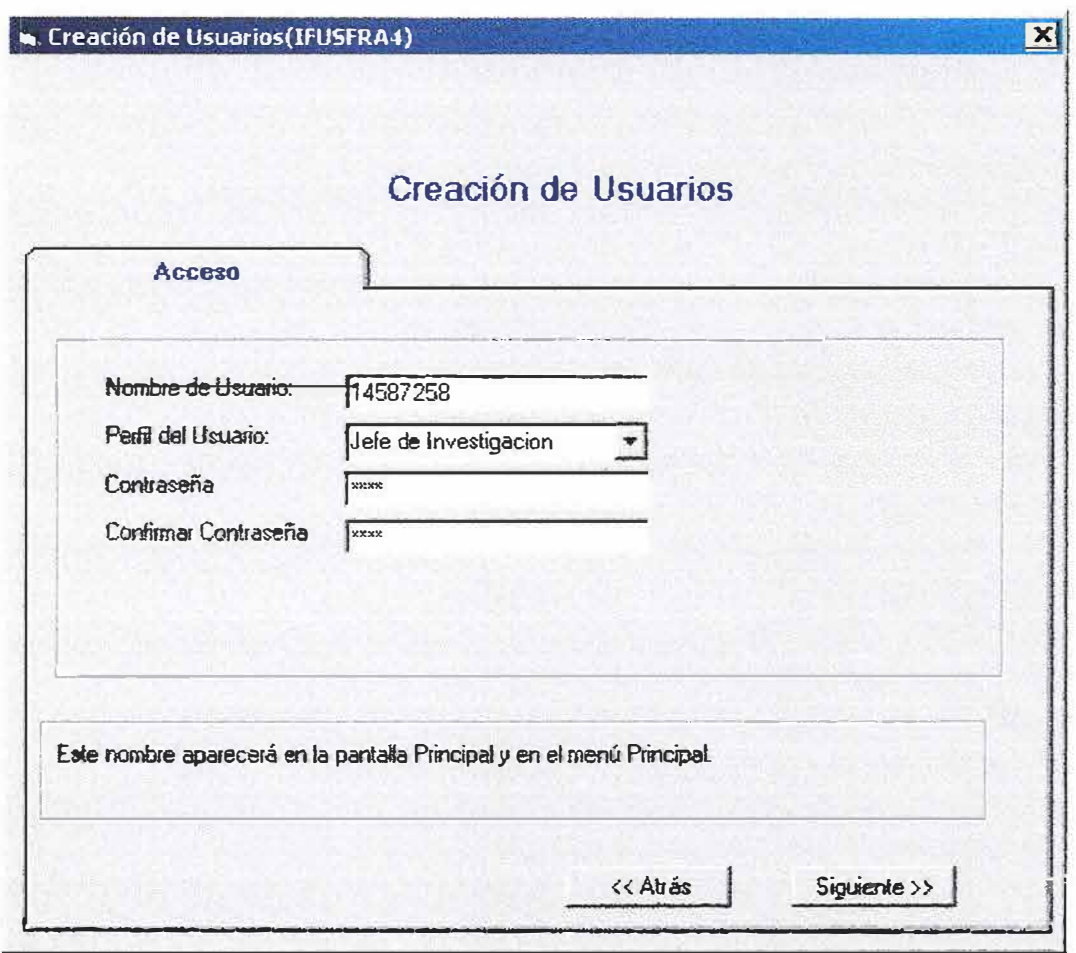

El nombre del usuario se encontrara ya seleccionado desde la opción anterior

Se deberá seleccionar del combo el perfil que se le otorgara y se digitara la contraseña que recibirá el usuario.

En tal caso se hace clic en la opción Siguiente.

Lugo aparecerá la opción final de selección de Facultad, el Botón Buscar permitirá mostrar las diferentes facultades para escoger que facultad se le asignara al usuario del sistema.

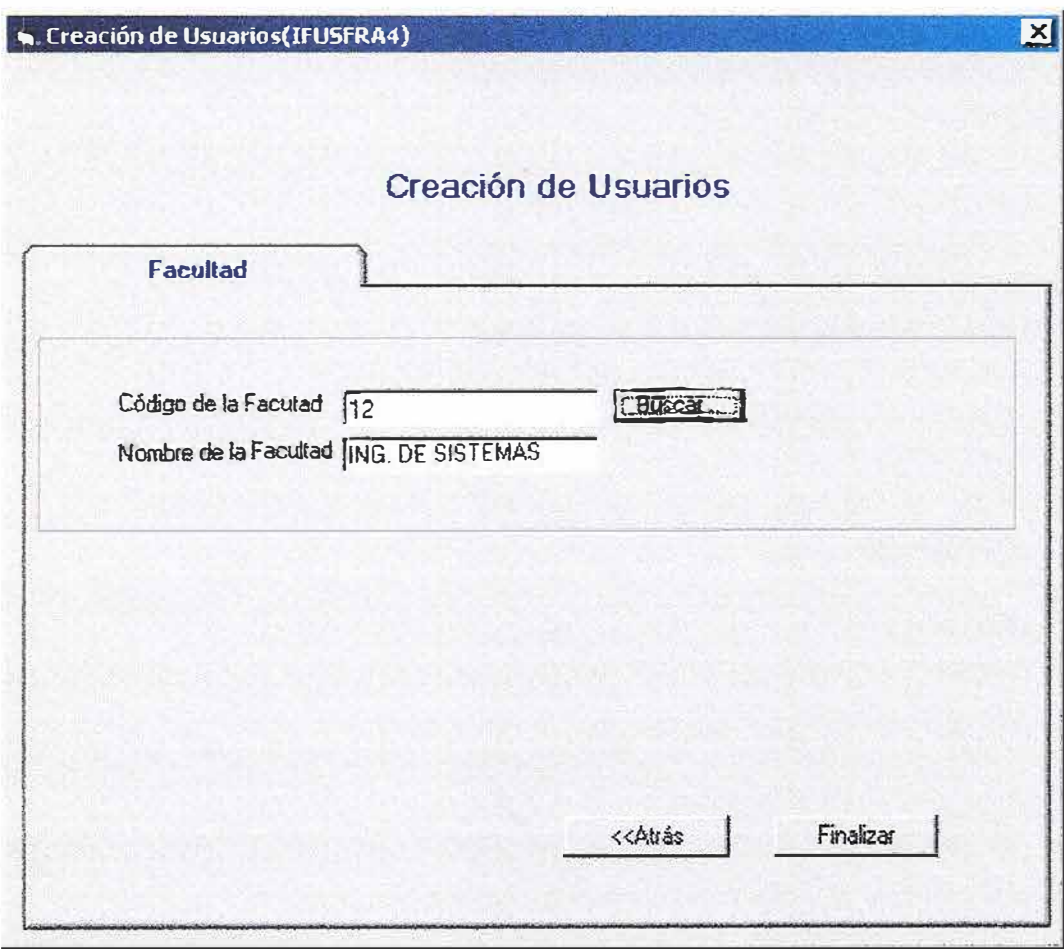

Después de haber seleccionado la facultad deberá hacer click En finalizar y mostrara el siguiente mensaje.

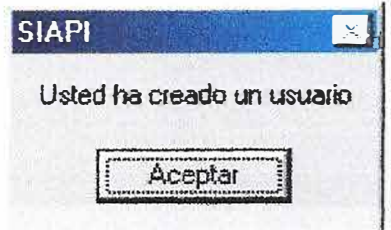

**1.2.1 Ingreso de mallas:** Se almacena la información que permite gestionar los proyectos de investigación, cuyo objetivo es demarcar el enfoque que tendrán dichos proyectos.

Al escoger esta opción le aparecerá la siguiente ventana en la cual usted puede adicionar, actualizar y eliminar información estándar del sistema.

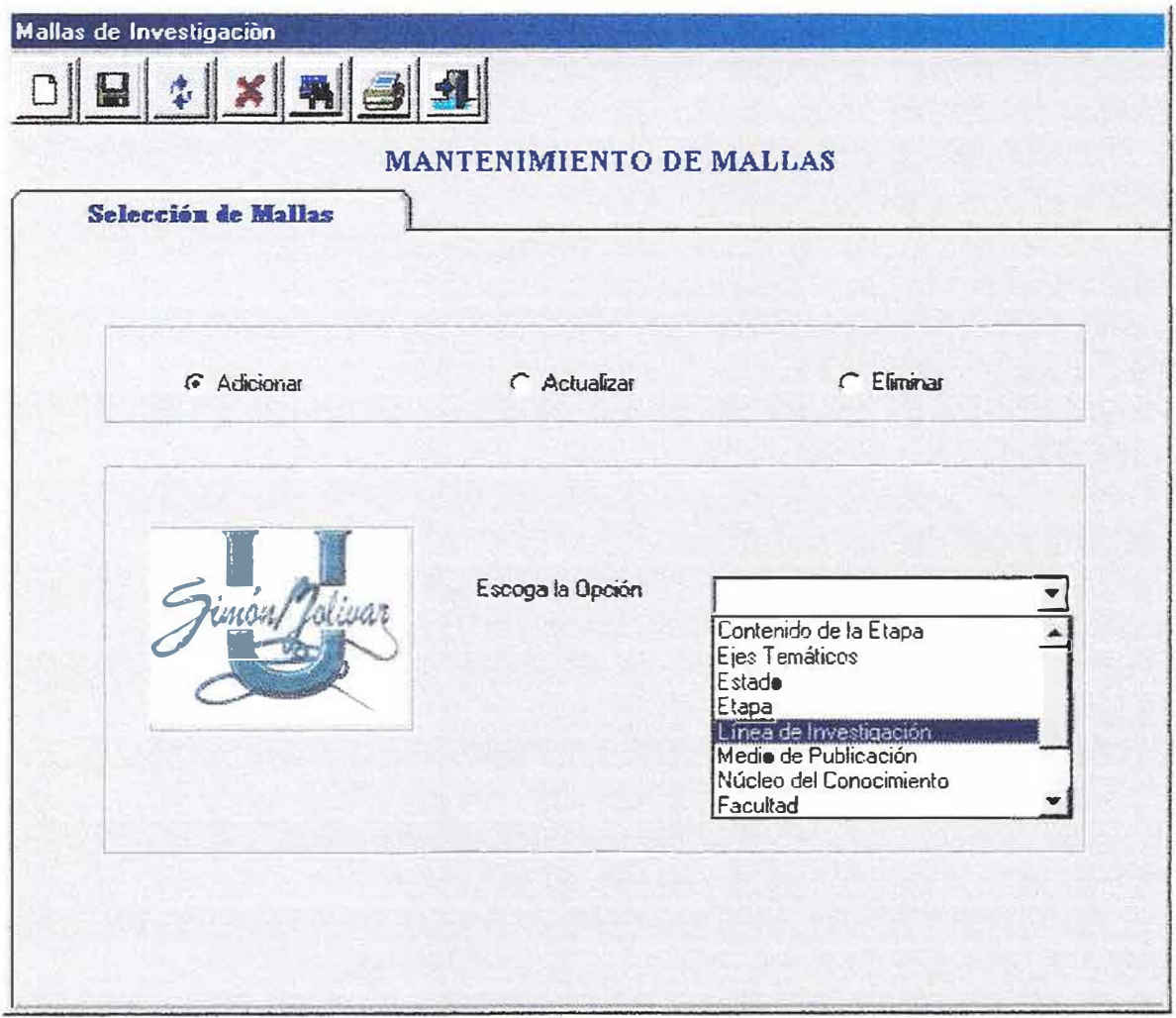

En el combo deberá seleccionar la opción que desea.

**1.2. 1. 1 Ingreso de mallas:** De acuerdo a la opción escogida

anteriormente. Abrirá una ventana para realizar la operación escogida.

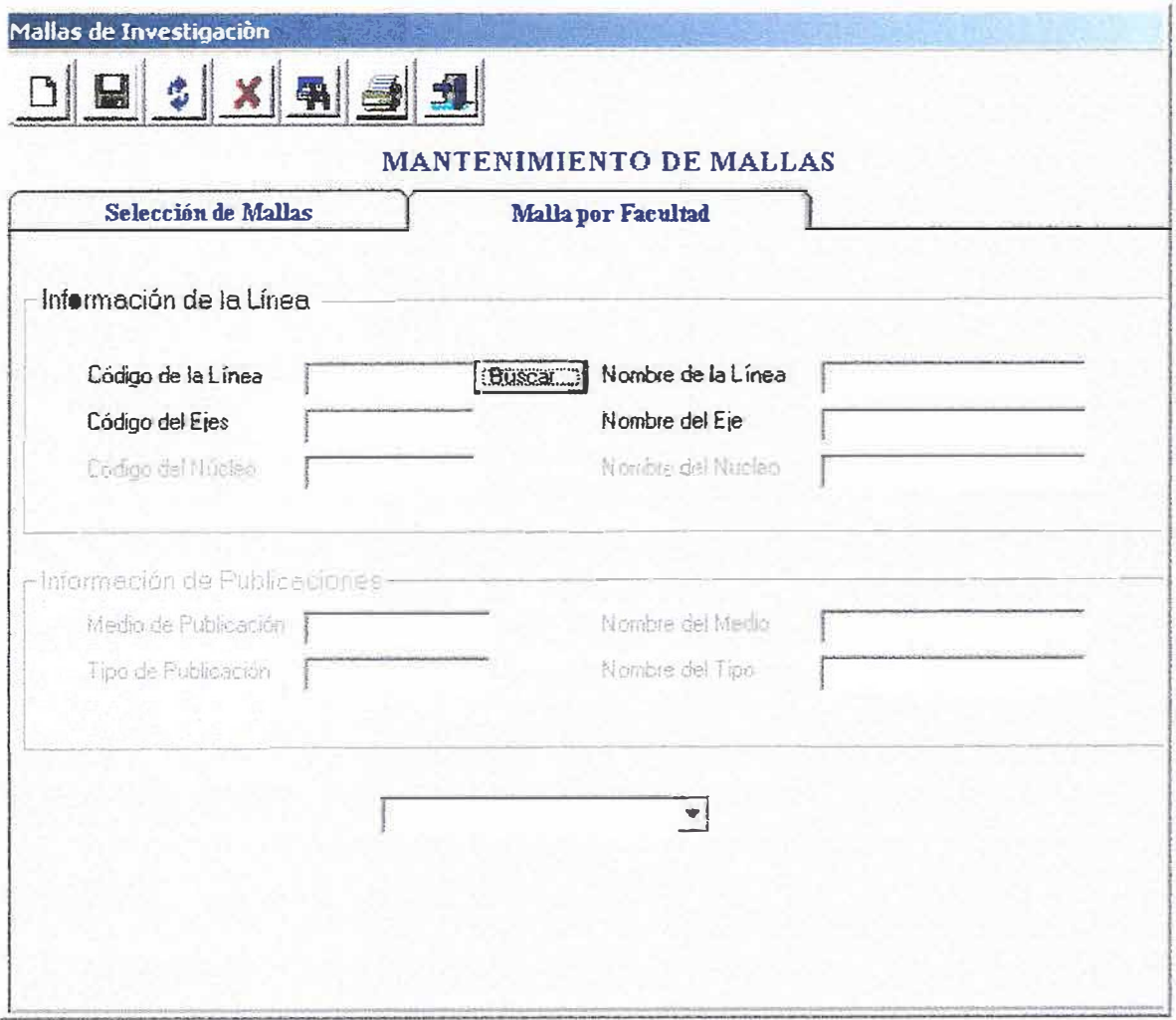

17

**1.2.2 Ingreso de Proyectos:** se almacenaran por primera vez los diferentes proyectos que los alumnos desarrollen en su fase de investigación formativa.

Este formulario encontrara cuatro opciones:

- Datos básicos.
- Empresas.
- Investigador.
- Tutor.

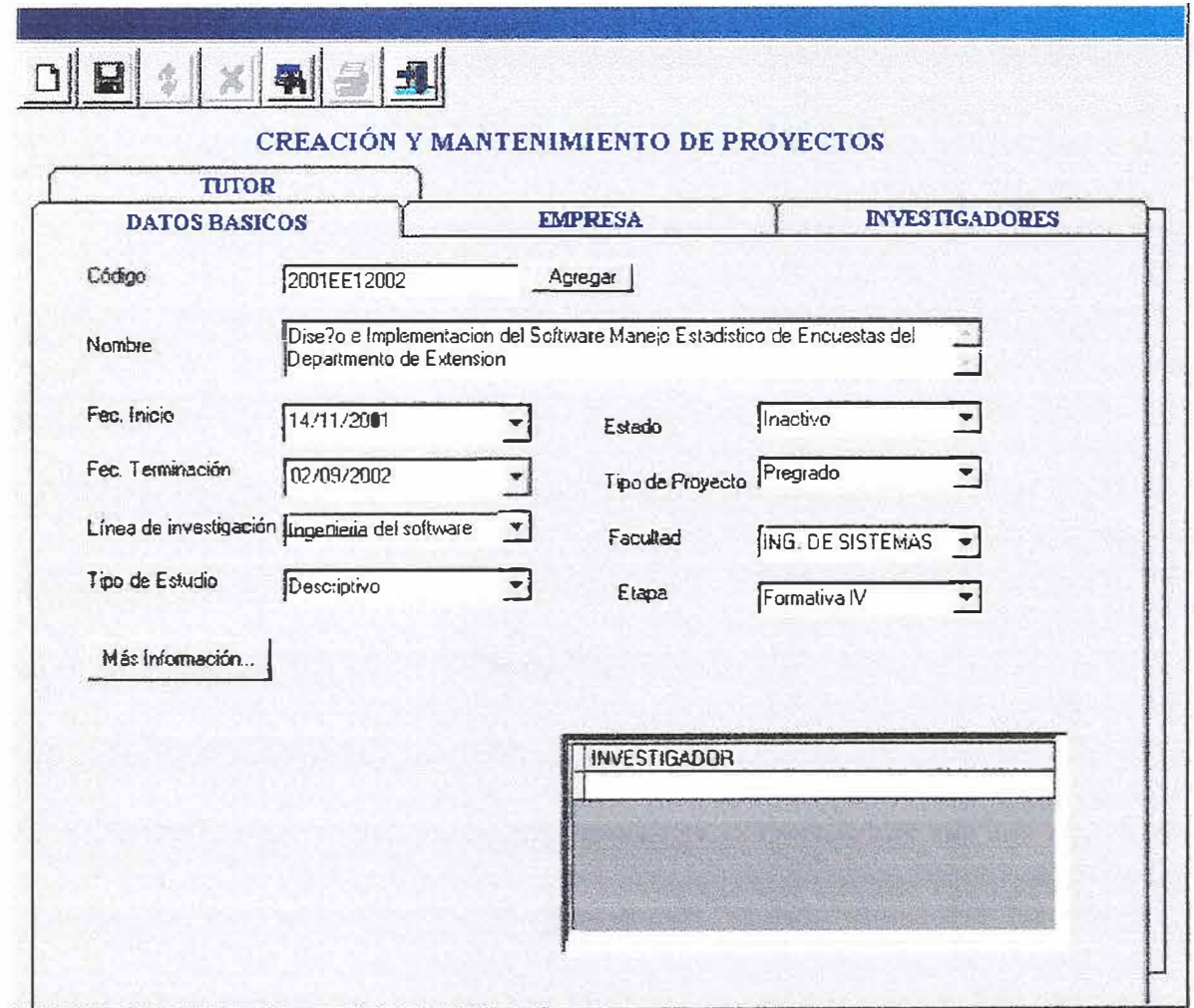

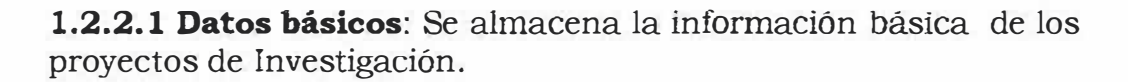

1.2.2.2 Empresas: Aquí podrá almacenar la información de la empresa a la cual se desarrolla el proyecto.

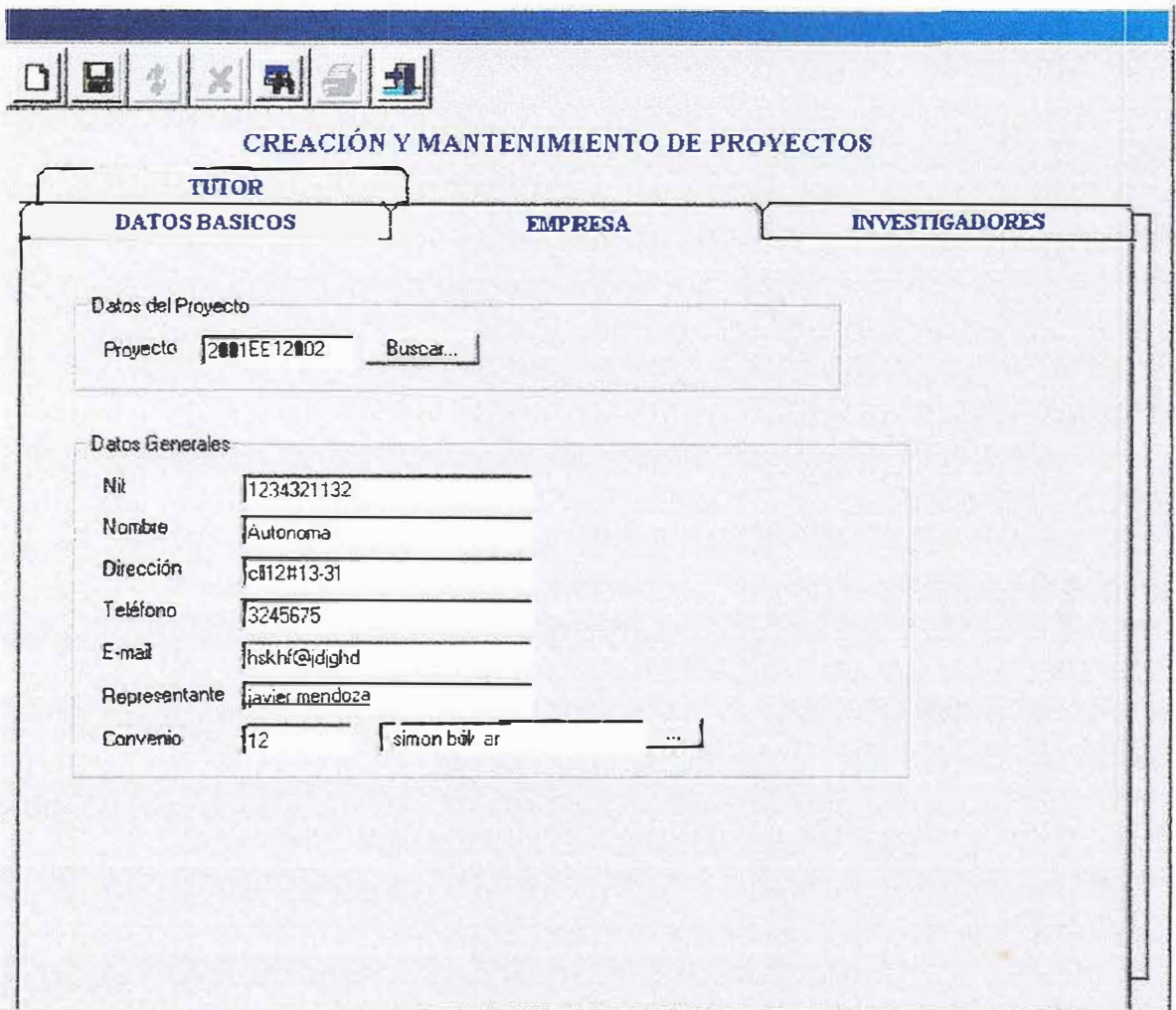

Se deberá asignar la empresa al proyecto que se requiera.

Además, maneja la opción *convenio* para que halla ente la empresa y la Institución.

**1.2.2.3 Investigador:** Se almacenara los Datos personales de los integrantes de los proyectos.

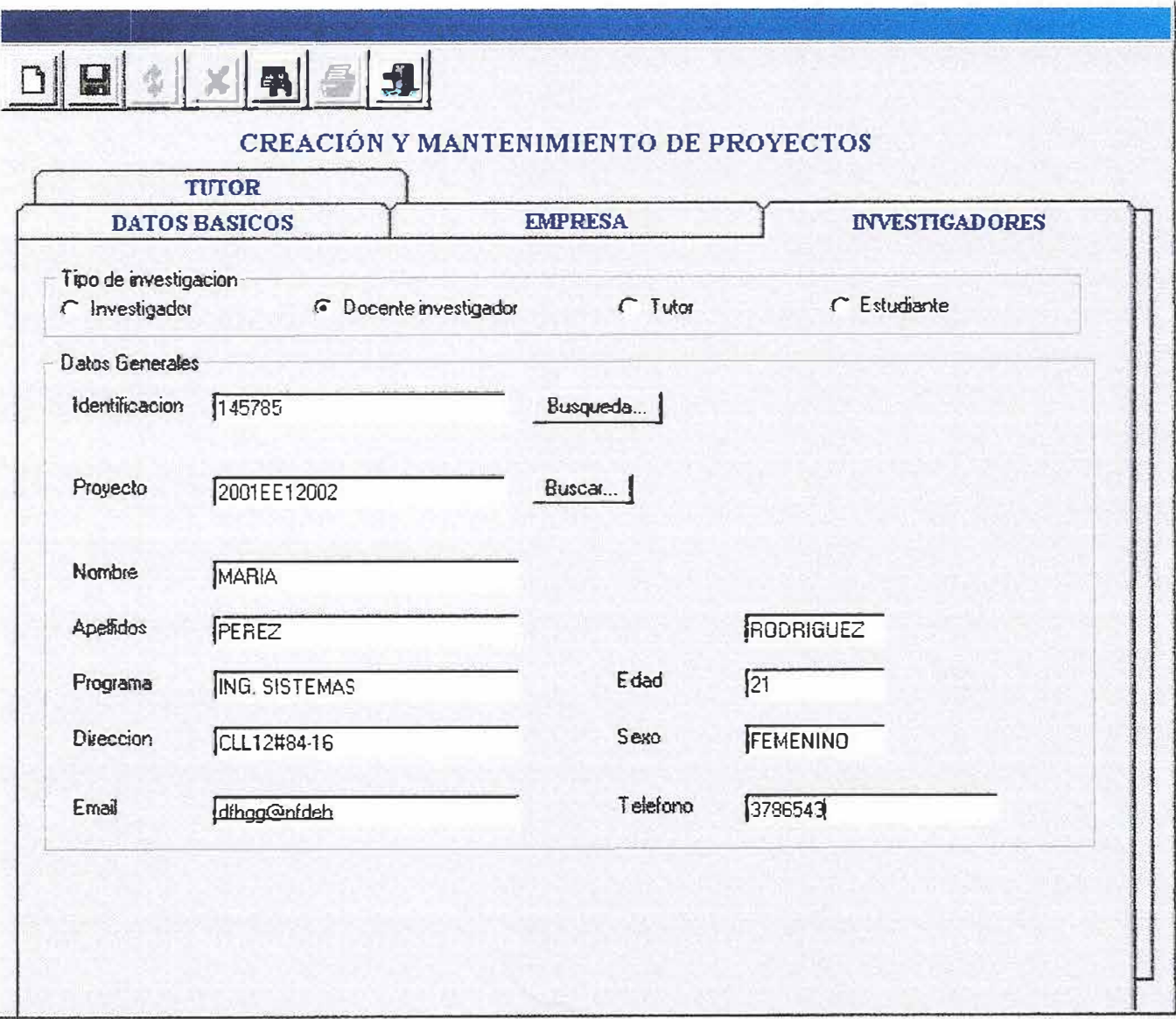

Esta opción contiene:

*Tipo de Investigador.* Se debe seleccionar en primer caso, ya que para ingresar cualquier investigador es necesario clasificar el tipo de investigador,si en tal caso que no se haga la opción no permitirá avanzar a la transacción deseada.

*Datos Generales:* Aquí se almacena la información personal de dicho investigador, y se le asigna el proyecto a trabajar.

1.2.2.4 Tutor: Se Ingresan los Datos personales de los docentes que tienen asignados el asesoramiento de los proyectos.

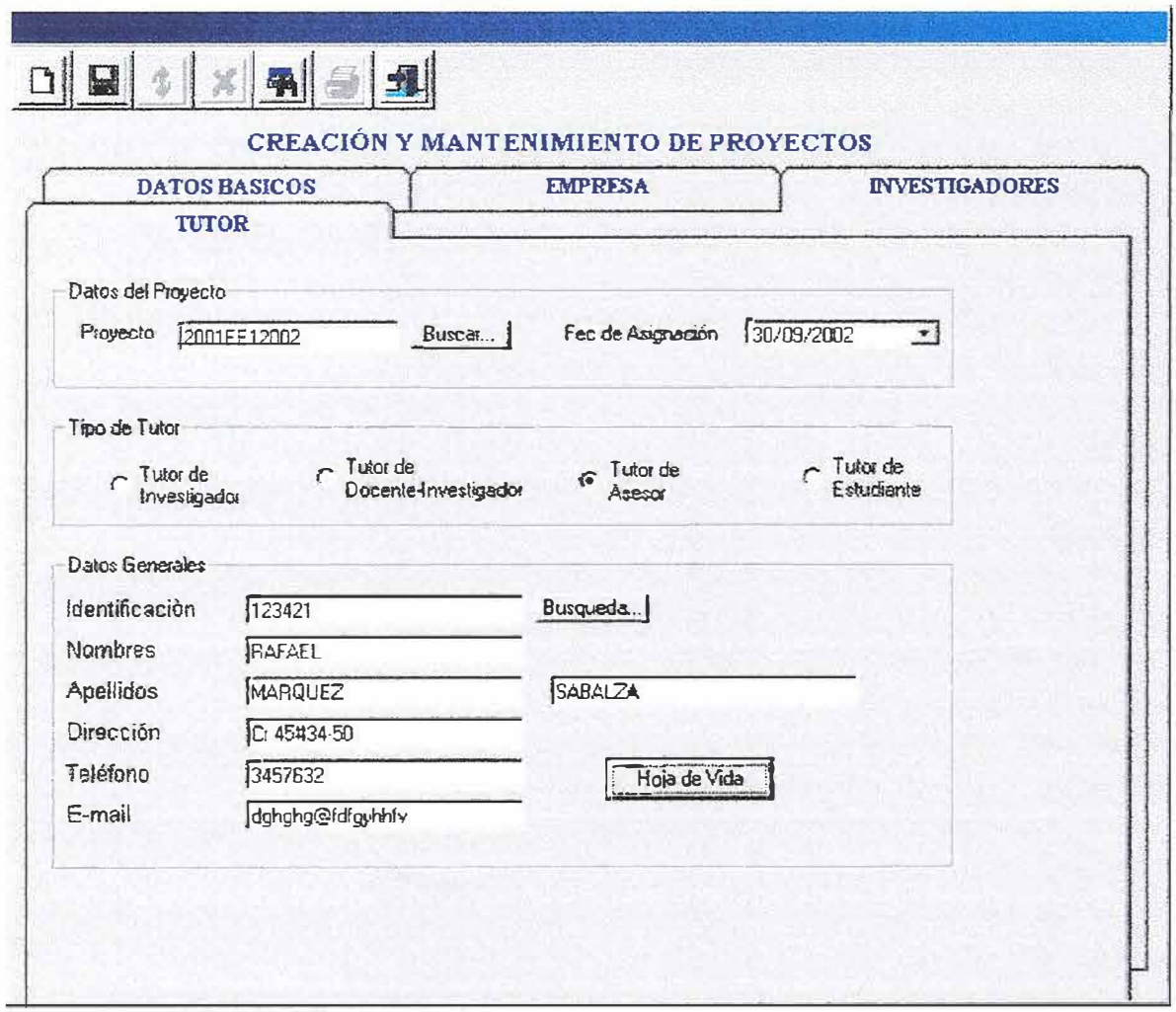

Esta opción contiene:

*Datos del Proyecto:* se asignara el proyecto y la fecha *al* tutor. *Tipo de Tutor:* Se debe seleccionar en primer caso, ya que para

ingresar cualquier Tutor es necesario clasificar el tipo de Tutor, si en tal caso que no se haga la opción no permitirá avanzar a la transacción deseada.

*Datos Generales:* Aquí se almacena la información personal de dicho Tutor, y se le asigna el proyecto a trabajar.

En el menú principal se encuentra la opción **Mantenimiento de Proyectos** que solo permitirá Actualizar y Eliminar los registros de Proyectos ya Creados en la opción **Ingreso de Proyectos.**  Se mostraran cada opción por separado.

- Datos básicos.
- Empresas.
- Investigador.
- Tutor.

**1.2.3 Ingreso de Noticias:** se almacenaran noticias de interés sobre los proyectos que se estén adelantando, para enterar a los tutores las fechas de revisión, asesorías y entrega de documentos por parte de los estudiantes.

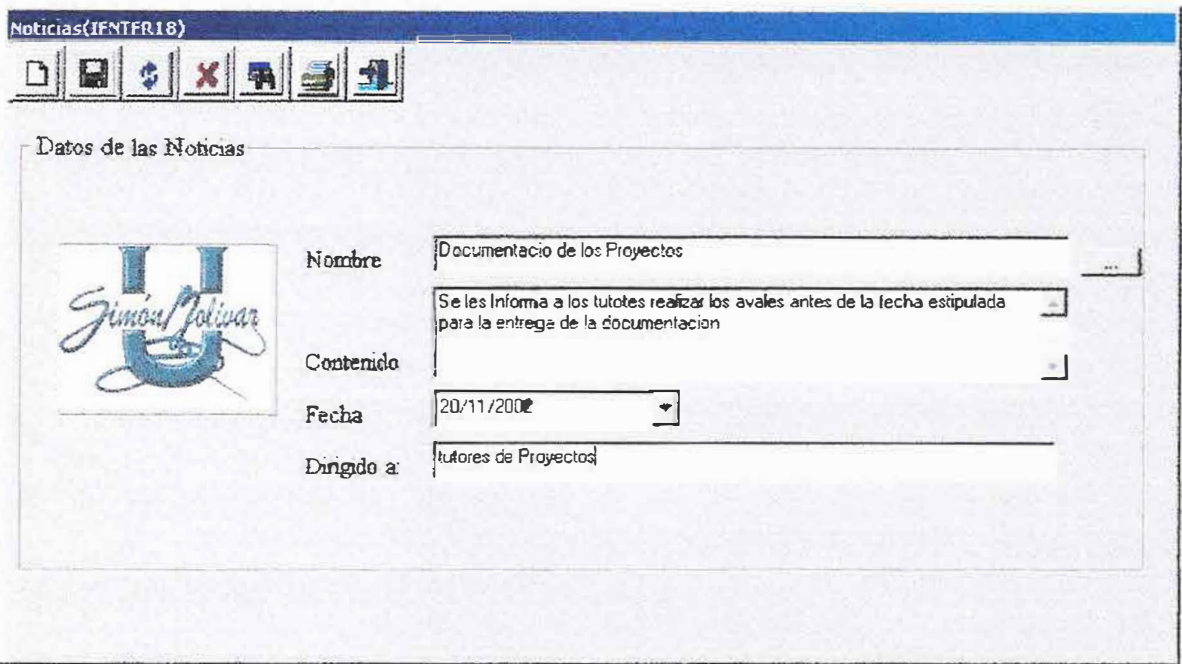

En los Datos de la Noticias se ingresara el Nombre, el contenido, la fecha y a quien va dirigida la Noticia.

Además, contara con una opción de ayuda al lado del Nombre para Actualizar, Eliminar y Consultar otras Noticias.

**1.2.4 Sustentaciones:** Se ingresa los jurados apara la evaluación de los proyectos, fecha, etapa, nombre del proyecto y la hora de sustentación.

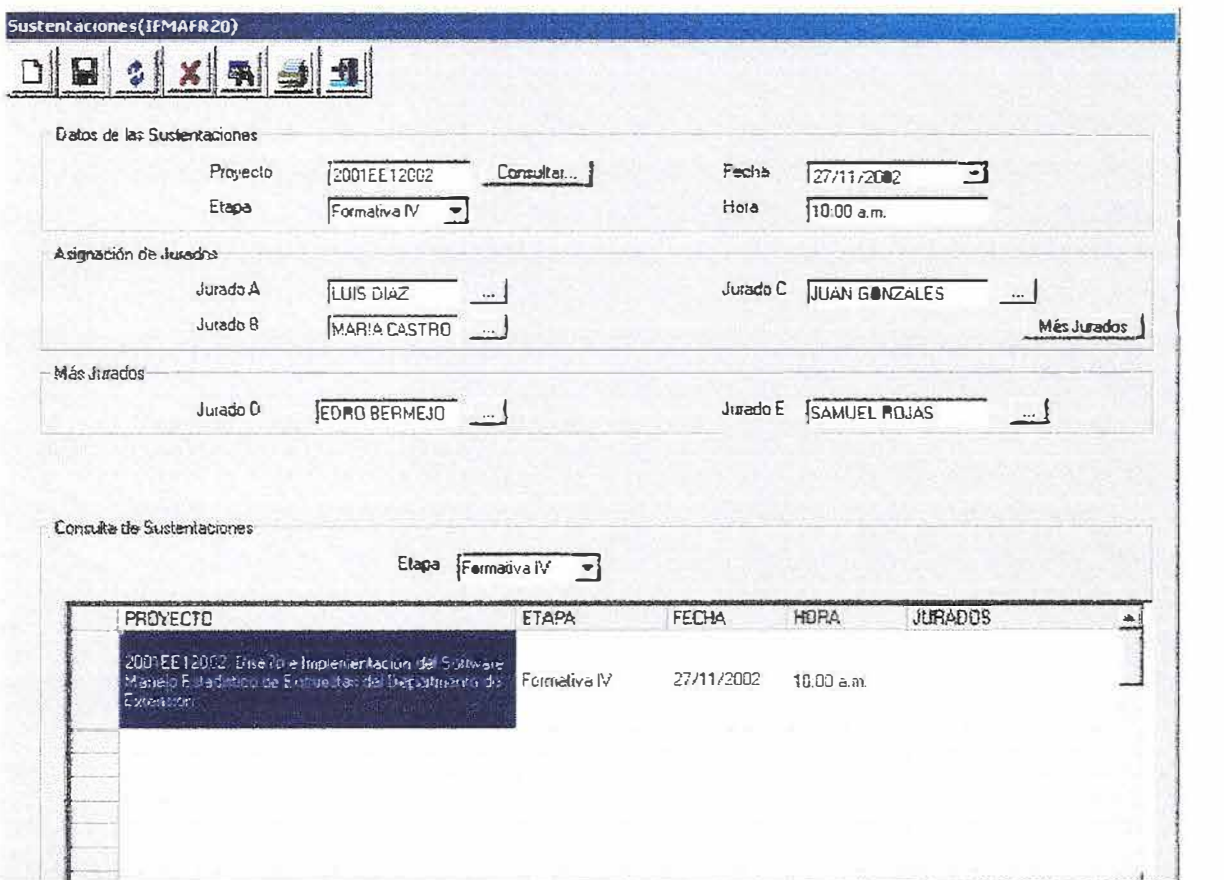

Esta opción contiene:

*Datos de Sustentación:* Se asigna el proyecto, la etapa, la fecha y la hora para la Sustentación.

*Asignación de Jurados:* Se seleccionan los jurados que evaluaran y revisaran un determinado proyecto.

*Mas Jurado:* Si dentro de los requerimientos de la facultad asigna mas de tres jurados esta opción permitirá seleccionar dos jurados
Consulta de Sustentaciones: Se mostraran todos los diferentes proyectos con sus respectivos jurados y fecha de sustentación.

1.2.5 Publicaciones: Se encarga de ingresar las descripciones de los proyectos a través de periódicos, revistas, folletos, Internet, entre otros para referencia de otros proyectos a desarrollar. Catálogos de proyectos: Es una descripción breve del contenido del

proyecto.

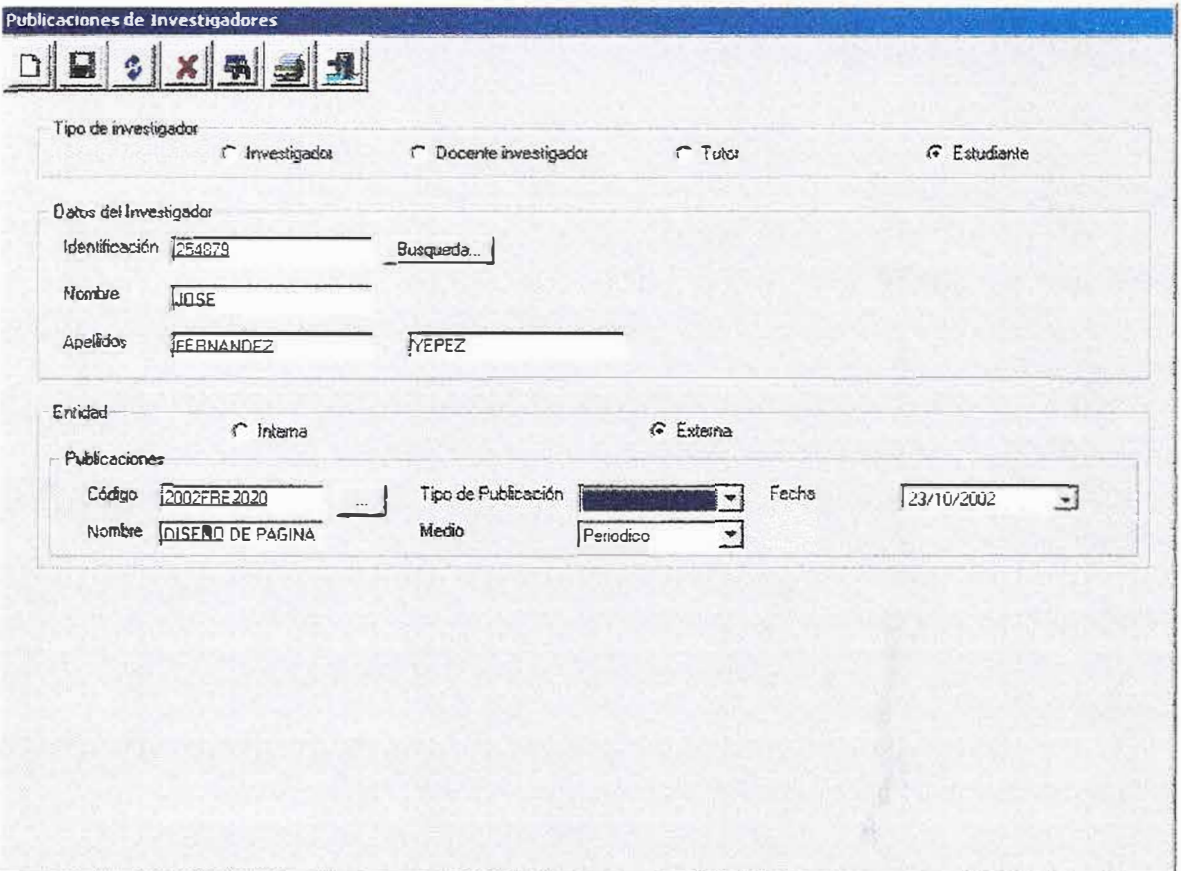

Esta opción contiene:

*Tipo de Investigador.* Se debe seleccionar en primer caso, ya que para ingresar cualquier investigador es necesario clasificar el tipo de investigador,si en tal caso que no se haga la opción no permitirá avanzar a la transacción deseada.

*Datos del Investigador.* Aquí se almacena la información personal de dicho investigador, y se le asigna el proyecto a trabajar.

*Entidad:* Se selecciona a que tipo de entidad se esta elaborando el proyecto.

*Publicaciones:* Se ingresa el nombre, el tipo, el medio y la feha en que se ha publicado un proyecto.

1.2.6 Catálogos de los Proyectos: Se realiza una breve descripción de cada uno de los proyectos.

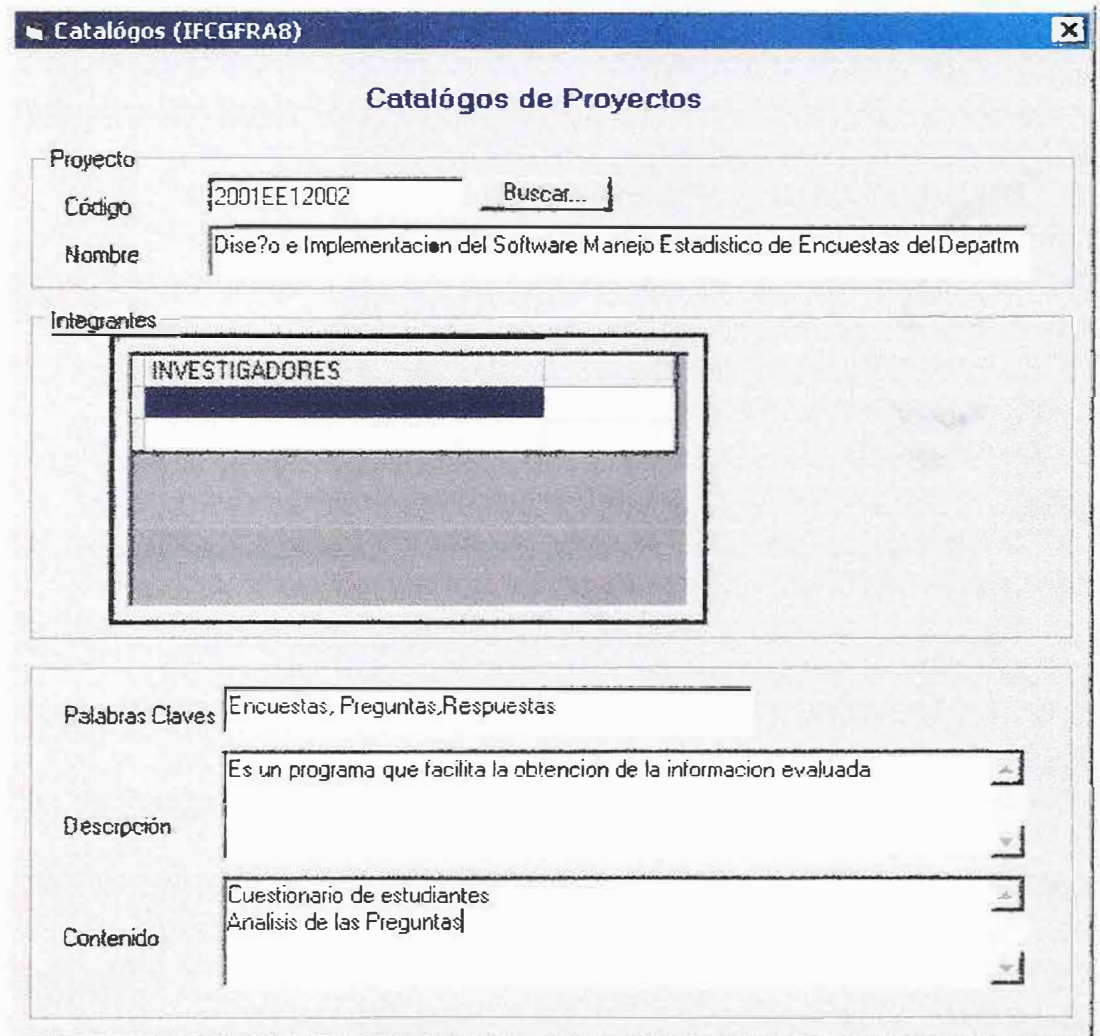

Esta sesión contiene:

*Proyecto:* Se ingresa el nombre del proyecto.

*Integrantes:* Se ingresa el nombre de los integrantes que estan realizando dicho proyecto.

En el ultimo ítem se adicionan las palabras claves, descripción y contenido.

1.2.7 Cambio de Contraseña: Permite al usuario cambiar su contraseña de acceso al sistema.

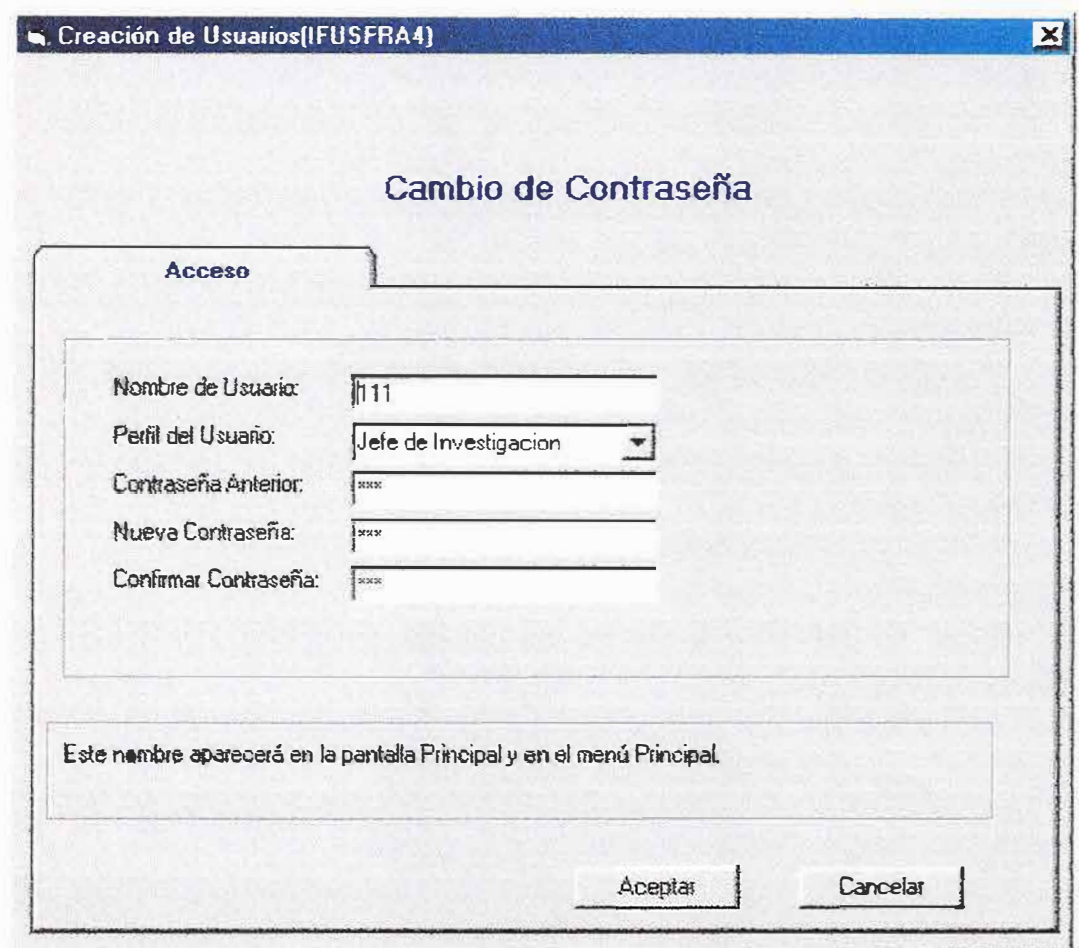

El usuario deberá digitar su contraseña anterior y seguidamente digitar la nueva contraseña.

Para seguridad del usuario la opción confirmar contraseña le permitirá que no escriba mal dicha contraseña.

En tal caso, el sistema mostrara el siguiente mensaje.

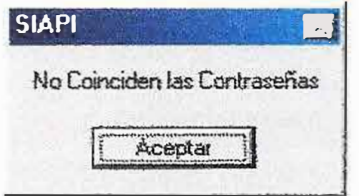

Esta opción también se le incluye a La Sesión Asesor para que pueda cambiar su contraseña.

## **2. Cierre de Sesión**

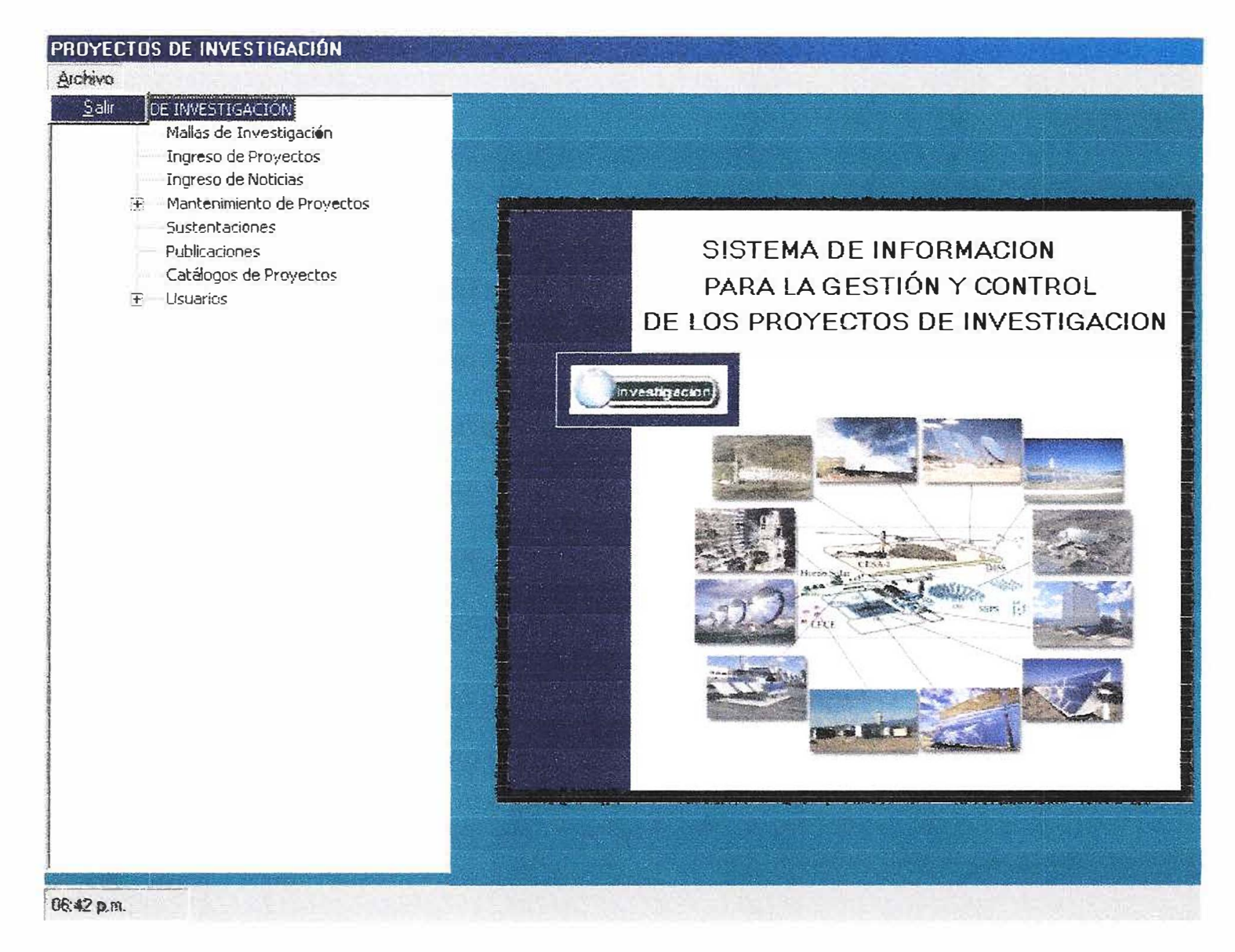

En el menú archivo se encuentra la opción Salir, y a continuación aparecerá el siguiente mensaje.

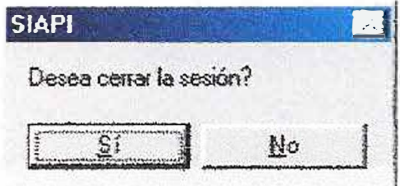

Si hace clic en la opción Si aparecerá el recuadro de Inicio de Sesión.

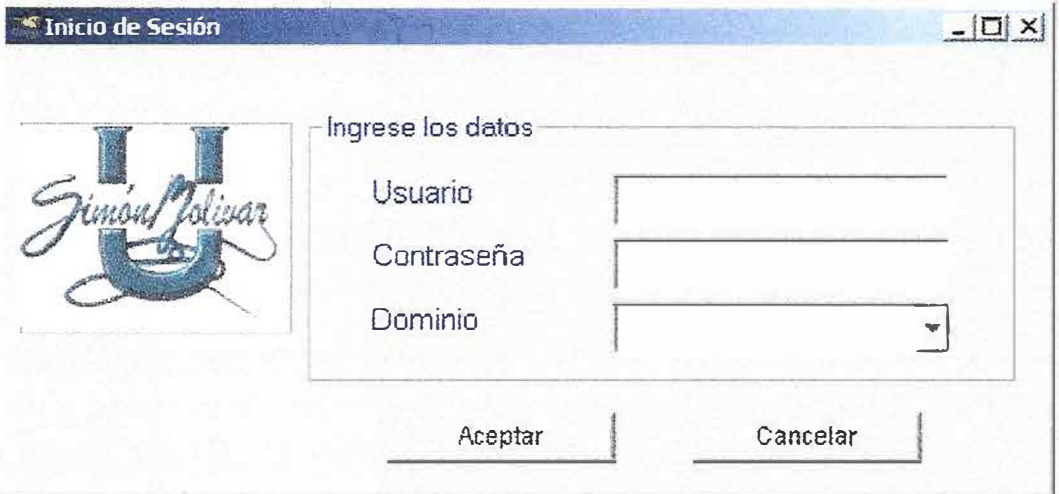

seleccionar de allí la indicada, luego aparecerá un listado de todos los proyectos que se encuentran en dicha facultad y un numeral que me indica el estado de dicho proyecto si está activo( 1), si fue culminado o inactivo(2).

Este tipo de consulta la realiza el administrador del sistema para dar informes periódicos a medidas que ingresan nuevos proyectos a desarrollar para poder dar vía a estos nuevos proyectos en caso que nos encuentren registrados en el banco de datos donde reposan todos ellos.

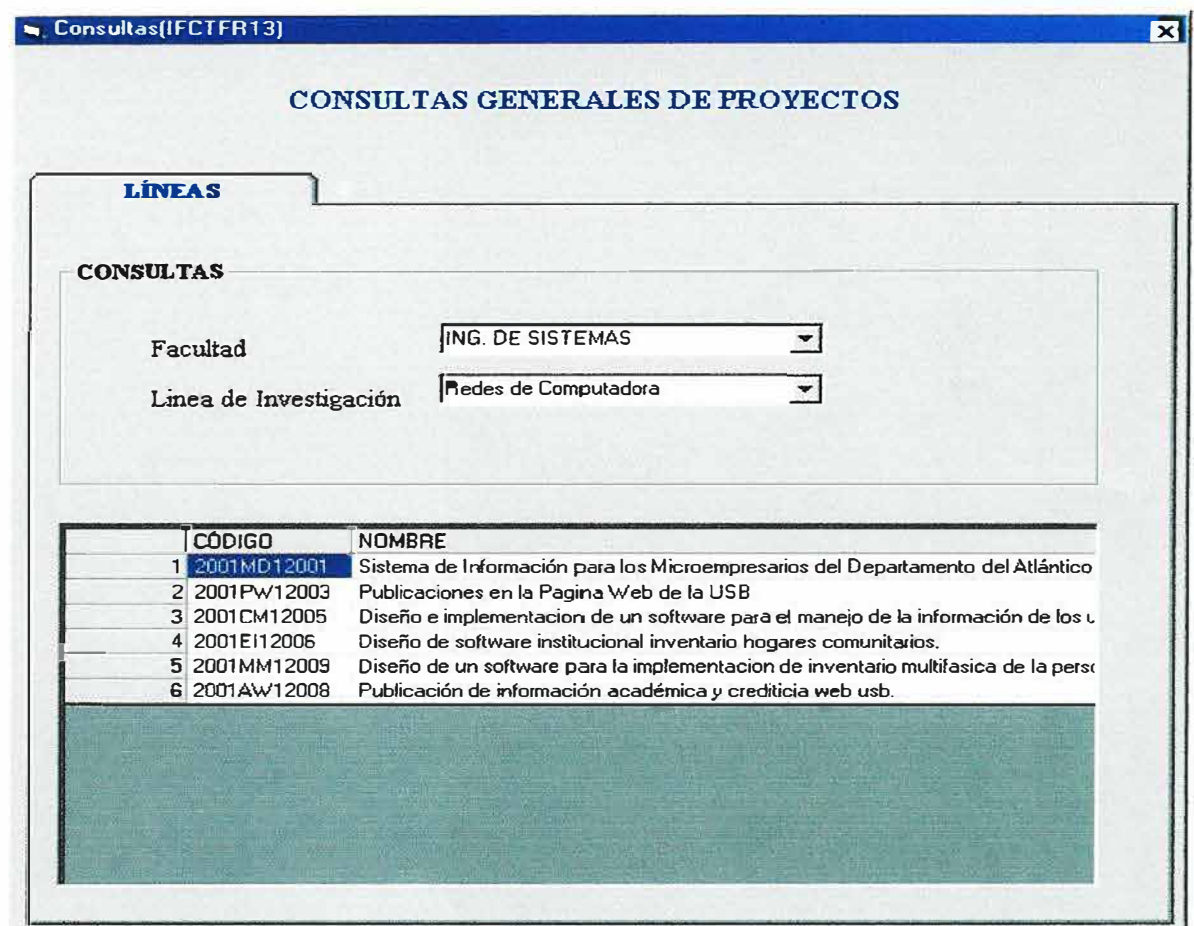

### **3.2 Consulta por Línea de Investigación**

Este tipo de consulta permite conocer los diferentes proyectos existentes de acuerdo a las distintas líneas de investigación

### **3.3 Consultas por Tutor**

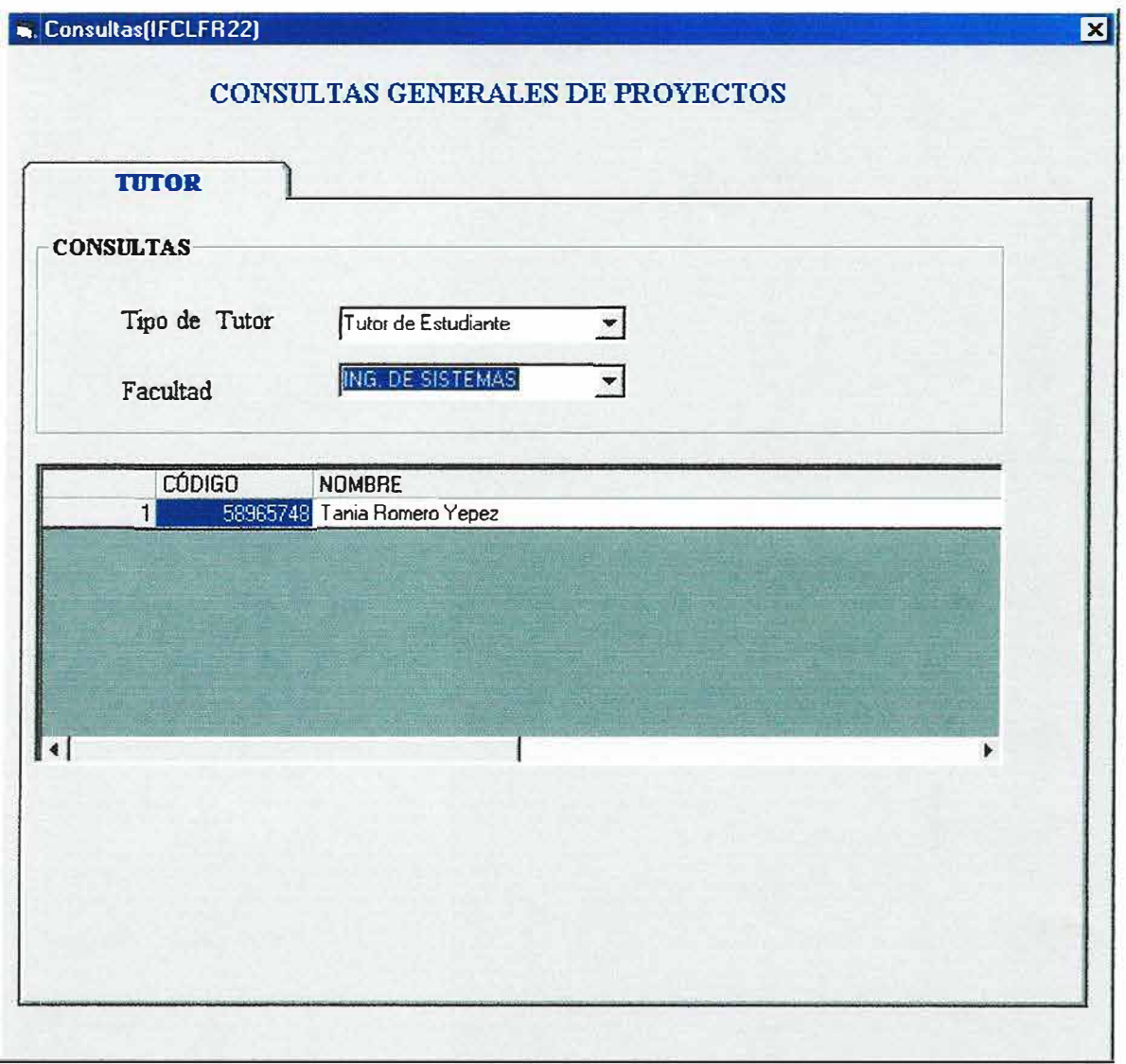

Este tipo de consulta permite conocer los diferentes tutores de proyectos existentes asignados de acuerdo al tipo de tutor al cual pertenece.

**Nota:** El proceso de consulta para los diferentes formas encontradas en este proyecto es el mismo proceso descrito en el proceso de consulta por estado.

**3.4 Cartelera de consulta:** En este formulario los Usuarios podrán visualizar todas las noticias referentes a los proyectos de Investigación enviados desde la Sesión del Jefe de Investigación a cargo para la respectiva evaluación y asesoramiento de los proyectos que tengan asignados.

Para acceder a la Cartelera de Consulta el usuario solo debe hacer click en: **Cartelera de Consulta** de la Sesión Asesor .

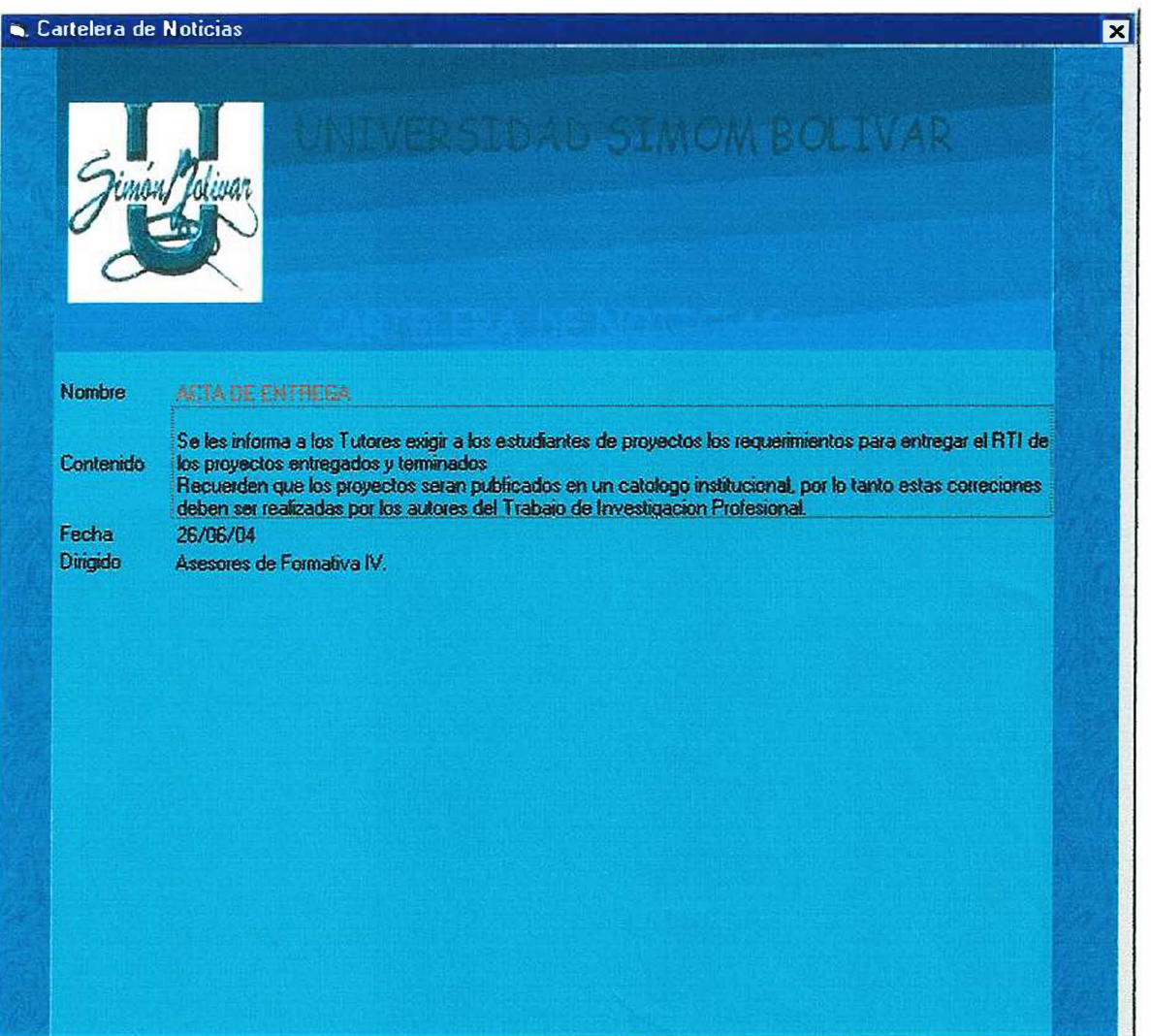

# **4. MODULOS DEL SISTEMA**

**4.1 Modulo de Auditoria:** Se encarga de llevar un control de todas las transacciones que realizan los usuarios en el sistema. Los tipos de búsqueda para dichos registros de control son:

- •!• Búsqueda General.
- •!• Búsqueda por Usuario.
- •!• Búsqueda por Fecha.
- •:• Búsqueda por Fecha y Usuario.

Este Modulo tiene operaciones de Limpiar, Buscar e Imprimir.

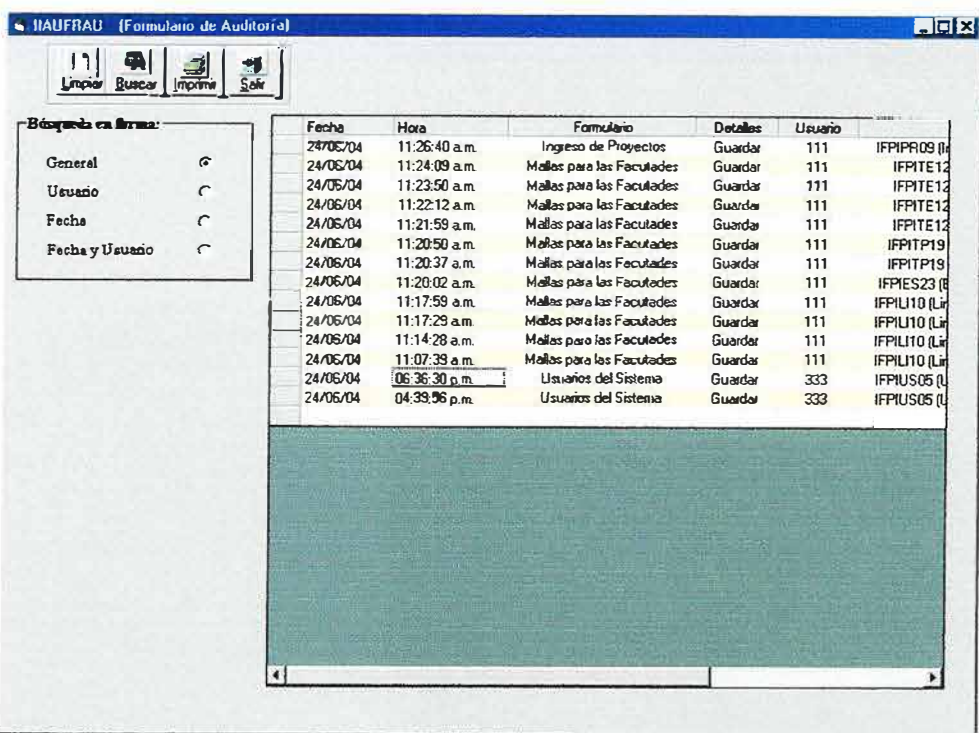

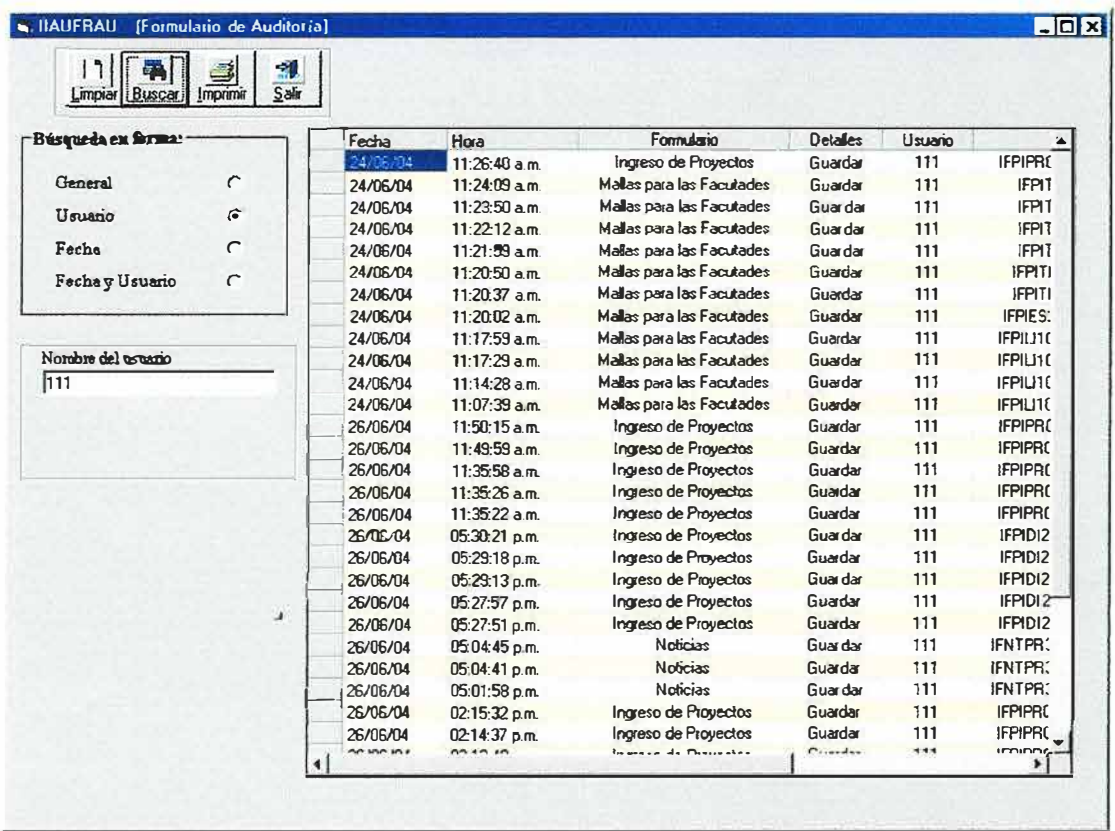

Para poder escoger el tipo de Búsqueda que usted desea, sólo tiene que General hacer click en la opción (como se muestra  $G$  $\mathbf{v}$ EA 1 de ésta manera le podrá mostrar todos luego cliquear en el botón Buscar los datos.

Si usted escoge la Búsqueda en forma General, le mostrará todos los usuarios que ingresaron al sistema y las acciones que realizaron.

Usuario  $\widehat{\bullet}$ mostrara las acciones que ha realizado Si escoge un usuario específico.

Además, puede escoger la búsqueda por fecha o fecha y usuario según sea el caso.

Puede escoger entre un intervalo de fechas desde y hasta, para realizar cualquier búsqueda.

En éste formulario también se visualizan todas las operaciones que los usuarios hacen en el programa; además se especifica la fecha, la hora, a que formularios accedió, la acciones que realizó, el nombre de la tabla a la cual ingresó y modifico.

### 4.2 Modulo de Reportes:

La generación de estos reportes proviene de tomar directamente del

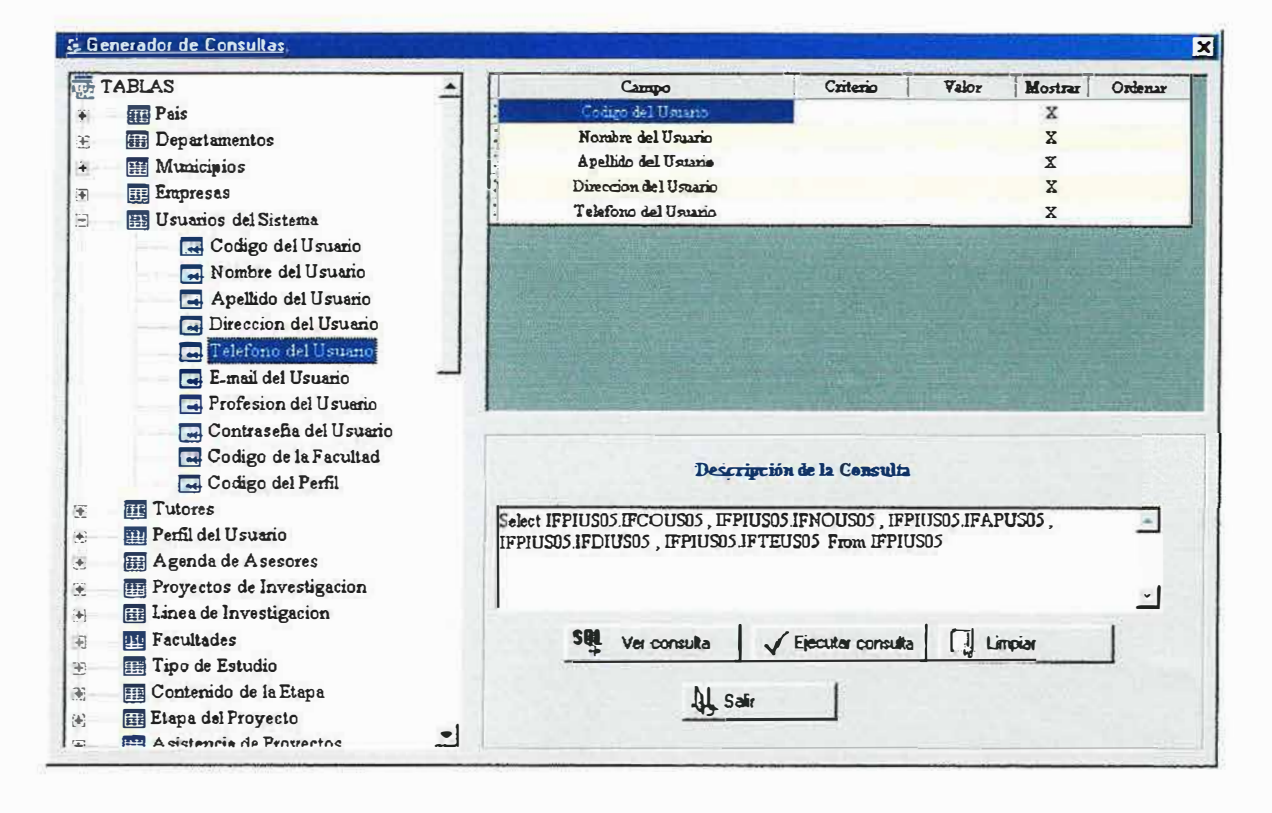

opción **GENERACIÓN DE REPORTES** menú principal la apareciendo todas las tablas que se encuentran relacionadas o asociada al proyecto y que al hacer clic en una de ellas en el signo más (+), se despliegan todos los campos que están definidos en la tabla y a mediad que hago clic en cualquiera de los campos se despliega en la parte derecha de la pantalla dicho campo con su contenido y en la parte inferior de este aparece un cuadro de texto para realizar una consulta si lo deseamos haciendo clic en el boto ver consultas.

Al hacer clic en el botón ejecutar consulta aparecerá una ventana con todos los registros de los campos de las tablas seleccionadas como aparece a continuación.

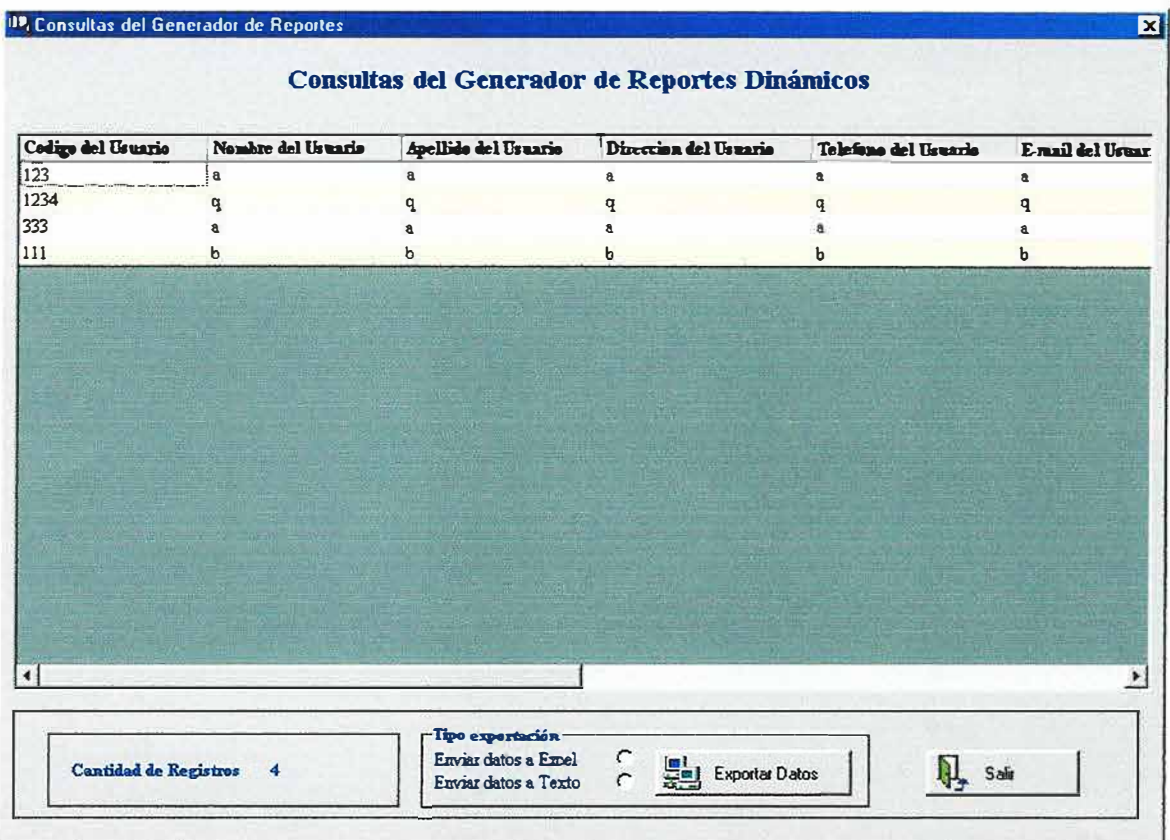

Aquí podemos exportar la cantidad de registros que se deseen exportar ya sean a un bloc de notas o a un archivo en Excel y realizamos la exportación haciendo clic en Exportar Datos.

La opción **Salir** como su nombre lo indica me permite salir de este proceso y retornar al menú principal.

La opción Limpiar me permite limpiar el cuadro de texto donde realizamos la consultas para realizar nuevamente el proceso si lo deseamos.

#### 4.3 Modulo de Importación:

La generación de este cuadro de reporte proviene directamente del menú principal al hacer clic en la opción de Importación de Archivos, apareciendo lo siguiente:

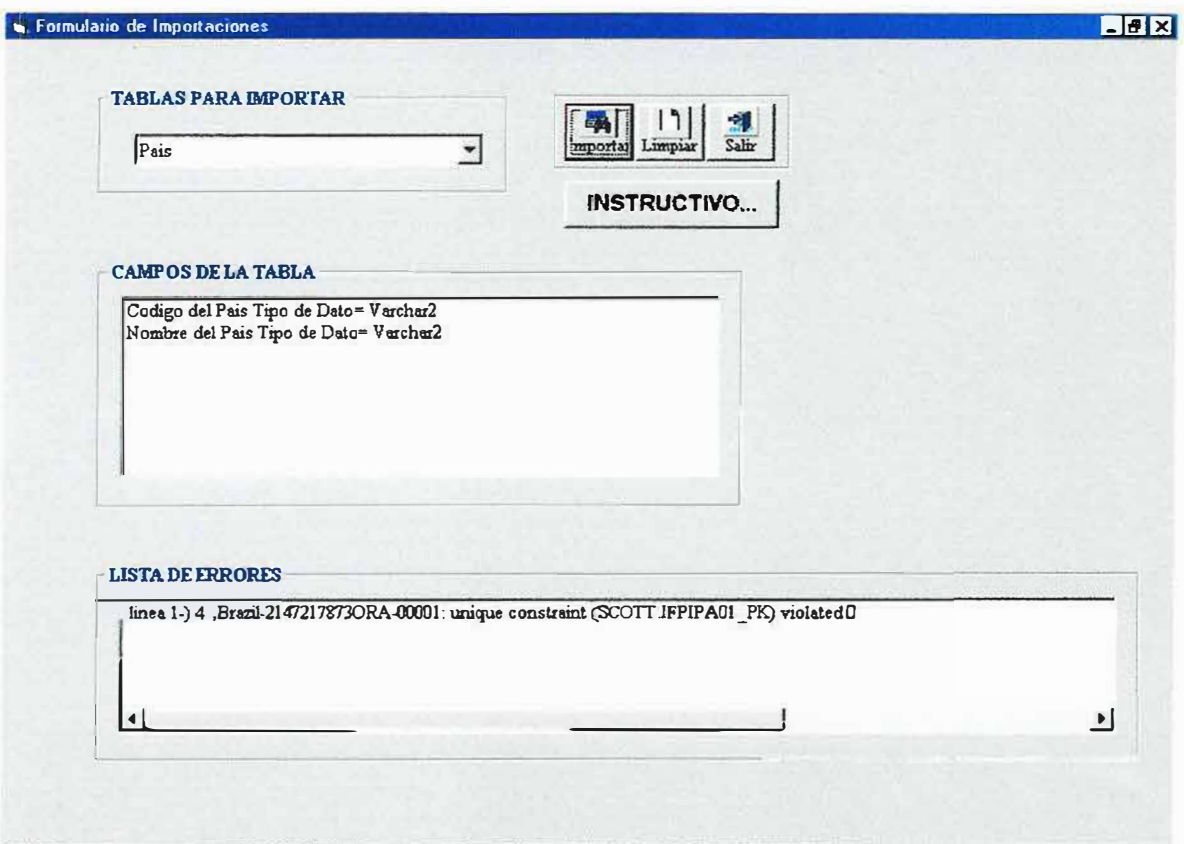

Aquí seleccionamos la tabla haciendo clic en el primer cuadro de texto para digitar el nombre o si lo preferimos hacemos uso del combo-box desplegándose todas las tablas asociadas a la aplicación para seleccionar de ahí la tabla indicada haciendo el proceso más rápido, luego que hayamos seleccionado la tabla aparecerán en la parte inferior los campos que ella contiene, luego haciendo clic en el botón Importar aparecerá un recuadro de abrir archivos para seleccionar del el archivo de texto que contenga los registros que se desean importar, como lo apreciamos a continuación.

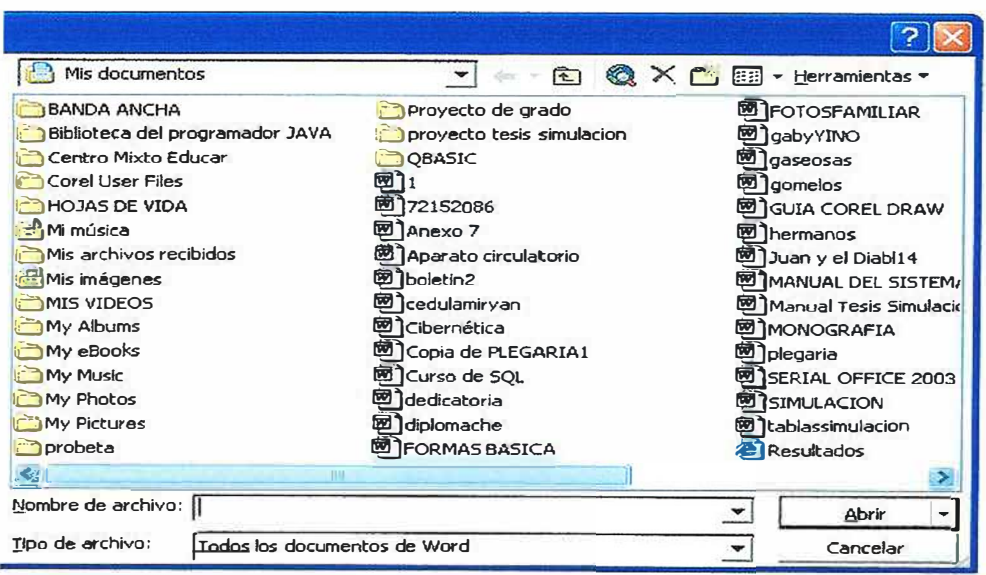

Luego de seleccionado el archivo, automáticamente se ingresarán todos los registros en la base de datos. En caso de que existir algún tipo de error en el proceso de importación, el formulario mostrara en el cuadro de Listas de Errores todos los errores encontrados en el proceso de la importación, si esto ocurre el proceso no se realiza, de no presentarse ningún tipo de error indicará que el proceso de importación se realizó satisfactoriamente.